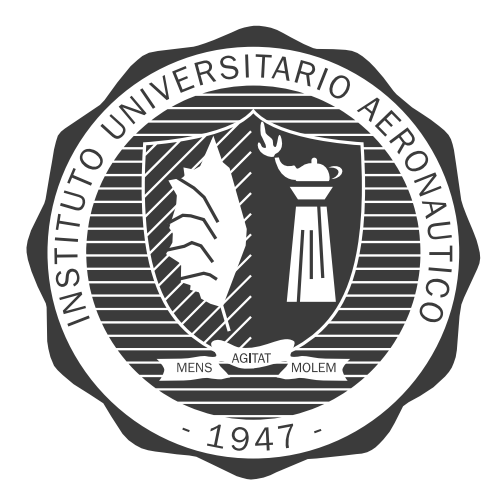

# **INSTITUTO UNIVERSITARIO AERONAUTICO ´**

Departamento de Ingeniería Electrónica y Telecomunicaciones Titulo de grado de Ingeniería Electrónica

# **RADAR DE ONDA CONTINUA TOMA DE IMAGENES POR EFECTO DOPPLER ´**

- Por: Bergallo, Norberto Costanzo, Cayetano Diego
- **Director:** Ing. Pablo Sonna Docente Dpto. Electrónica y Telecomunicaciones

14 de octubre de 2016

## **"RADAR DE ONDA CONTINUA TOMA DE IMAGENES POR EFECTO DOPPLER" ´**

Por

Bergallo, Norberto Costanzo, Cayetano Diego

#### **Resumen**

El propósito de este trabajo es realizar el diseño e implementación de un radar de onda continua, con el fin de obtener medidas de rango, y velocidad. Se lleva a cabo el estudio teórico y practico del radar de onda continua según requerimientos, simulaciones de las diferentes etapas, construcción y obtención de resultados.

Córdoba, 14 de octubre de 2016

# **Agradecimientos**

A nuestras familias por el apoyo incondicional y al Instituto Universitario Aeronáutico por ser el lugar donde hemos pasado unos cuantos agradables años de estudio y amistad, y nos ha brindado todo lo necesario para el crecimiento académico profesional.

Agradecemos especialmente a nuestro director de tesis Ing. Pablo Sonna, que nos guió y marcó el camino a seguir en este trabajo final y siempre estuvo a disposición.

Yo Diego Costanzo agradezco a mis padres por apoyarme en todo momento, por haberme acompañado y guiado a lo largo de mi carrera.

Yo Norberto Bergallo quiero agradecer especialmente a mis padres, por ayudarme en todo el transcurso de la carrera y a mi futura esposa Soledad por su compañerismo.

# **Contenidos**

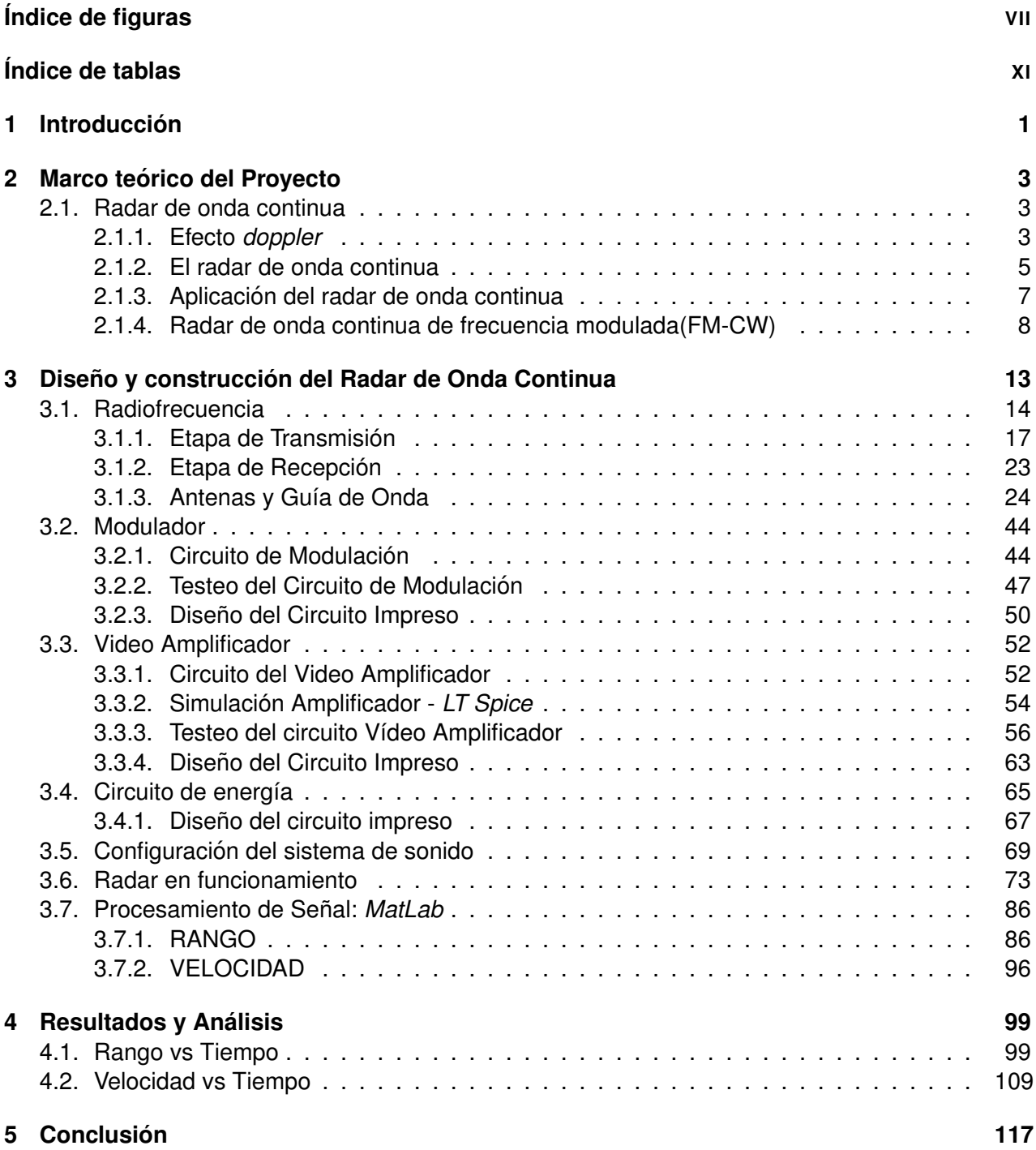

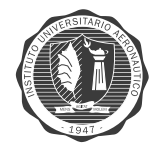

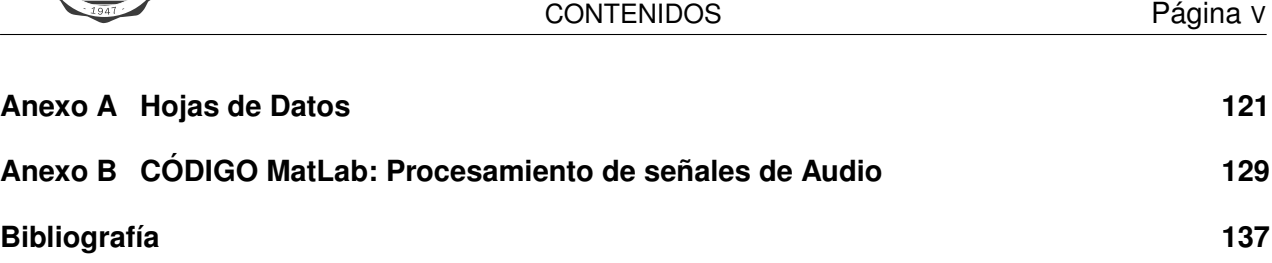

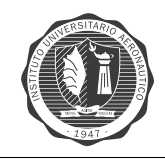

# **Índice de figuras**

<span id="page-8-0"></span>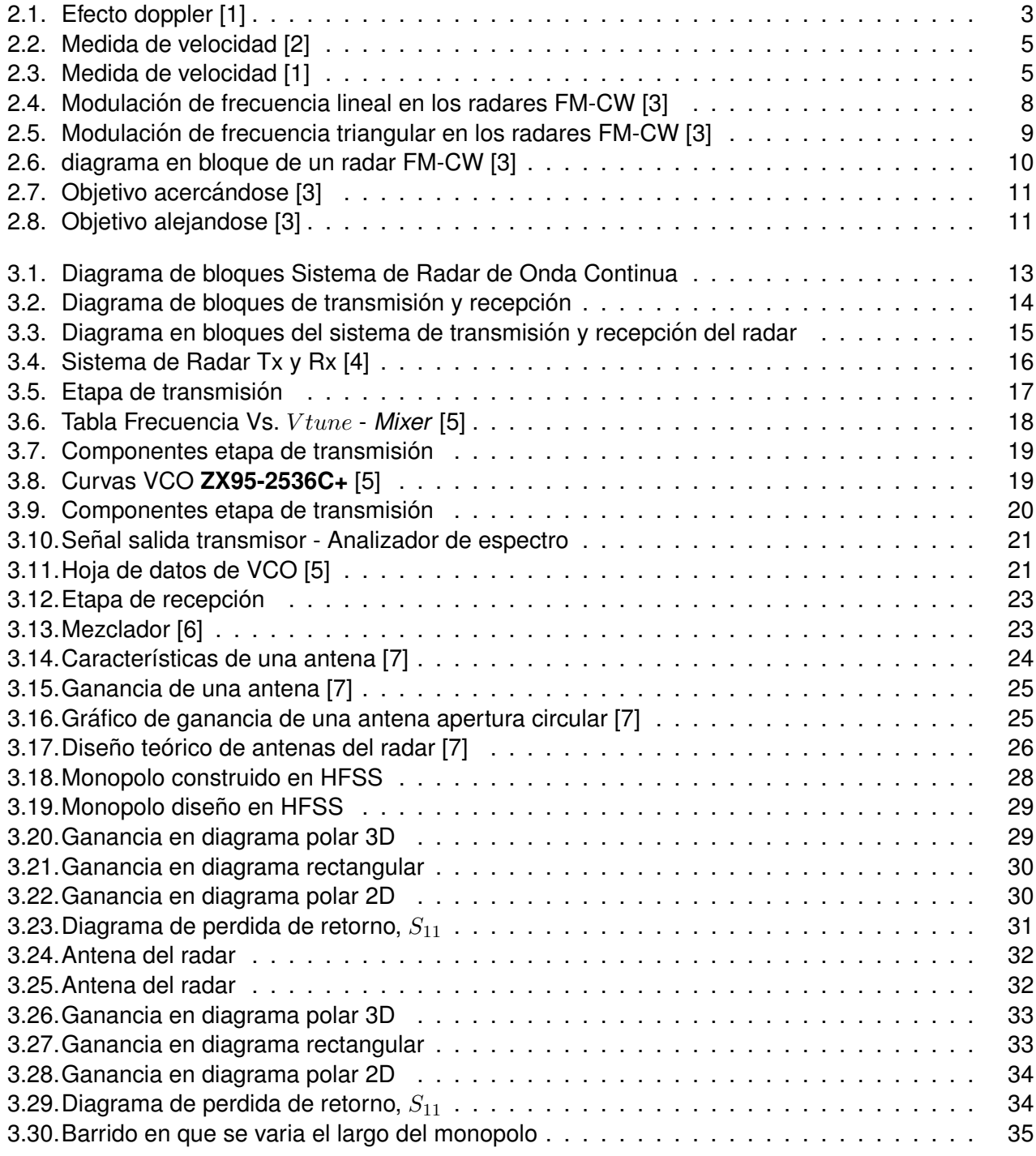

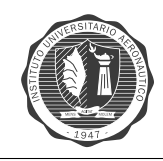

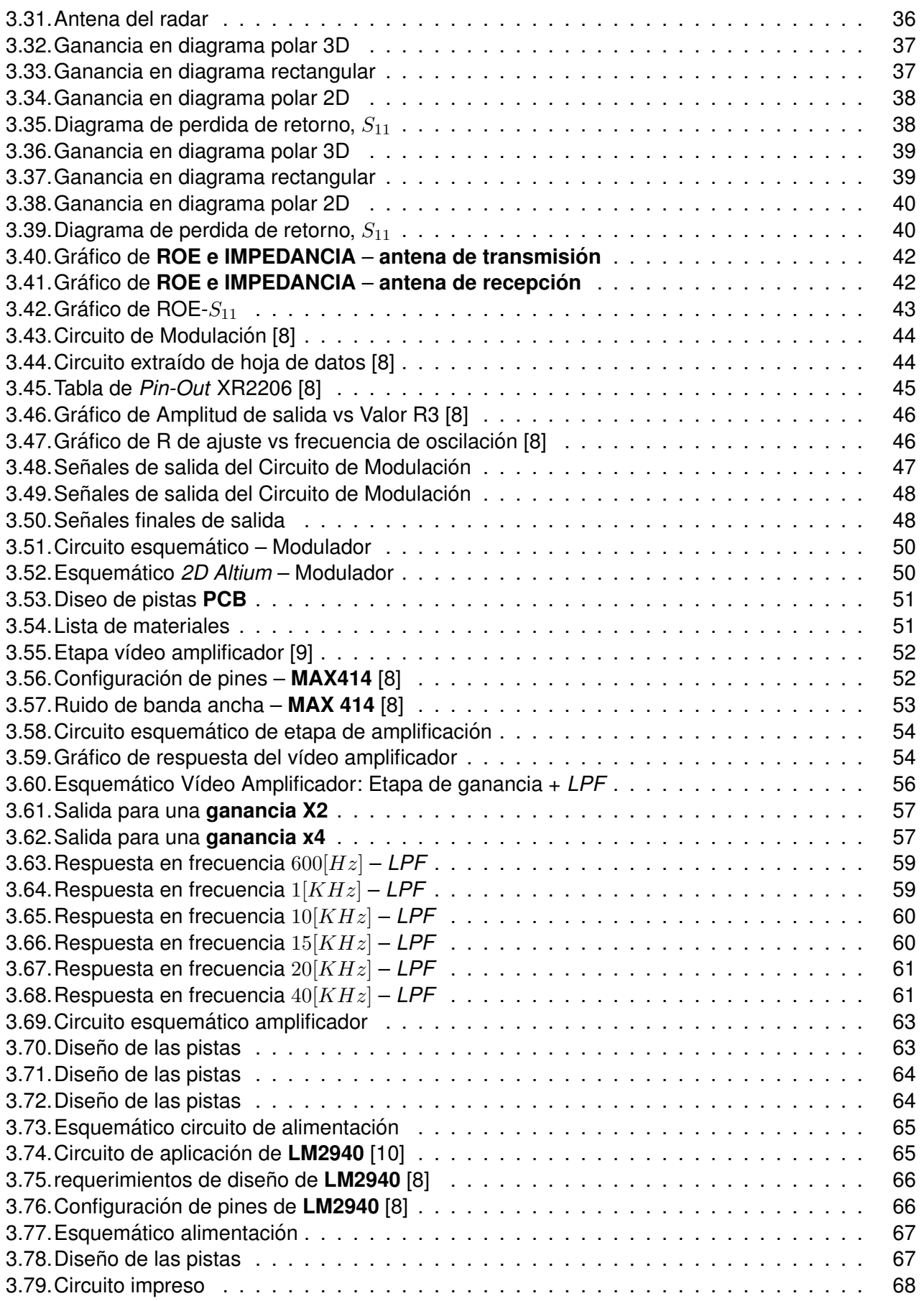

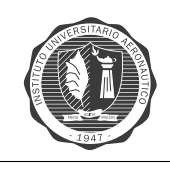

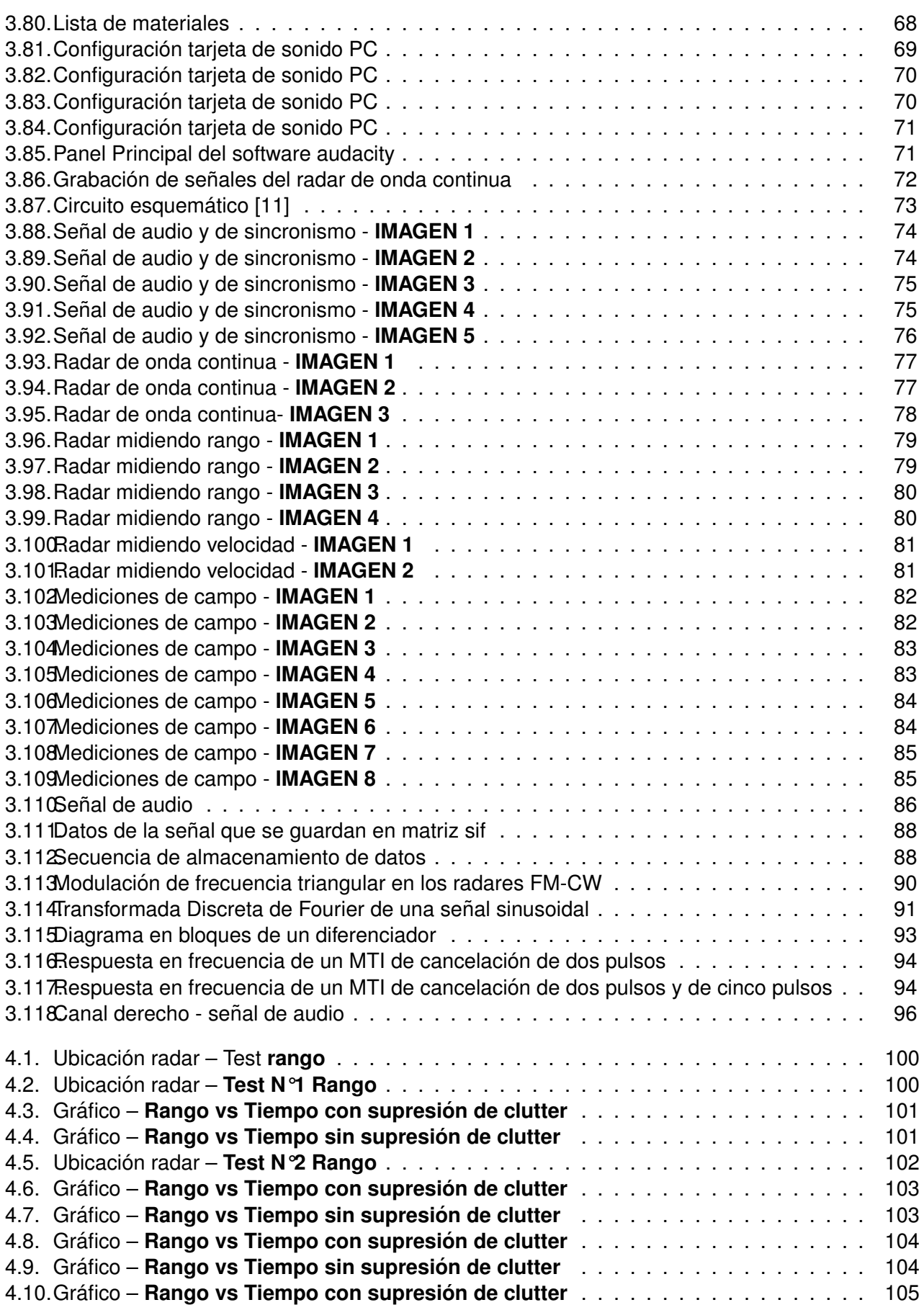

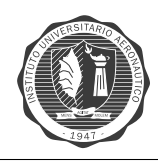

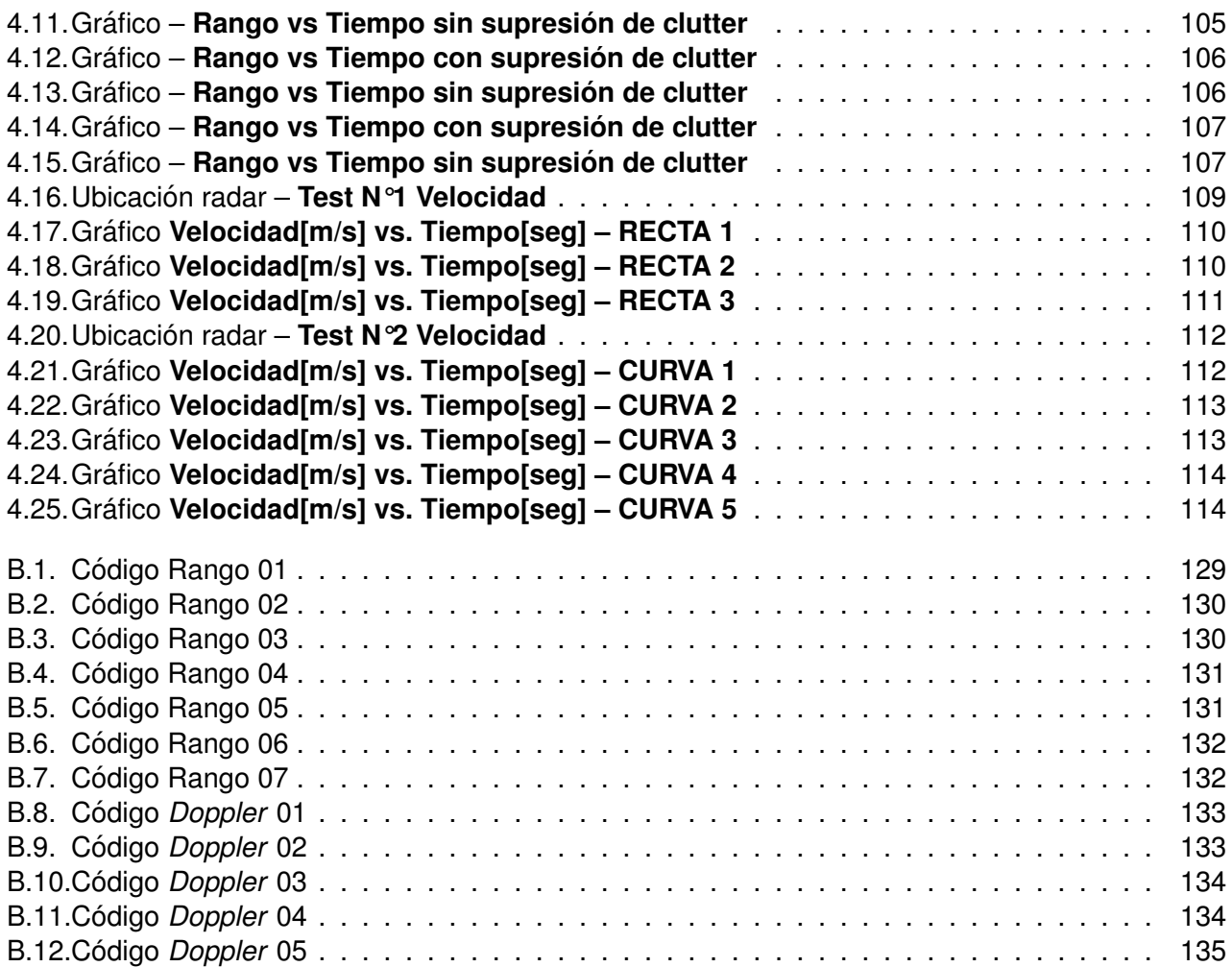

# **Índice de tablas**

<span id="page-12-0"></span>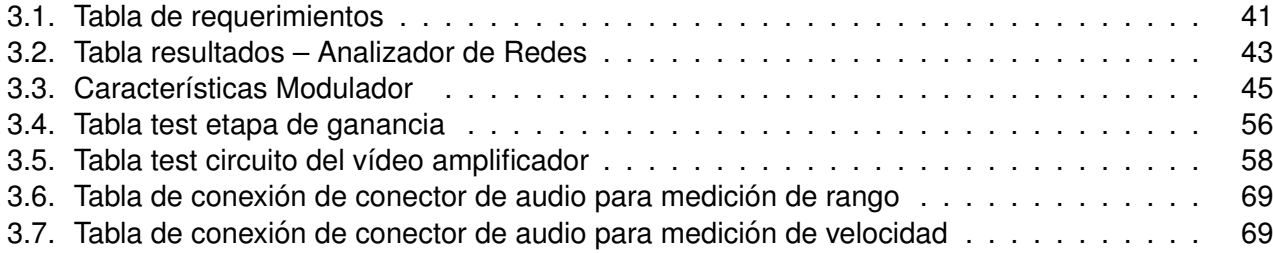

<span id="page-14-0"></span>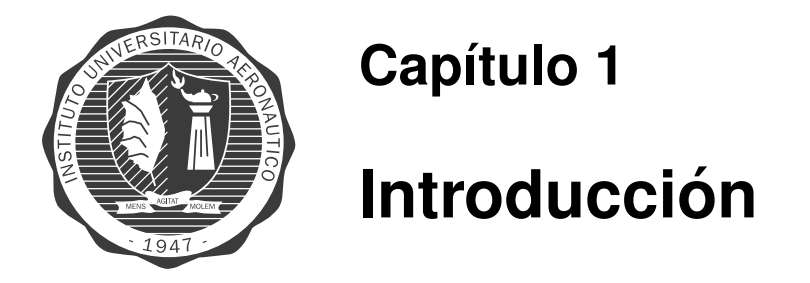

Como proyecto final de grado de la carrera de Ing. Electrónica, se lleva a cabo el diseño y desarrollo de un **radar de onda continua**, para medición de rango y velocidad, que trabajará en la banda de frecuencias de  $2.4 - 2.5|GHz|$ . Para el desarrollo del mismo, se deben integrar conocimientos de distintas áreas de la electrónica, tales como el electromagnetismo, electrónica analógica y el procesamiento digital de señales.

El proyecto se divide en diferentes etapas, hasta llegar a su culminación:

- **E** Teoría básica radares radar de onda continua
- **E** Diseño etapas del radar Simulaciones
- **E** Construcción radar Procesamiento de señal en banda base
- **Resultados Conclusiones**

El radar de onda continua presenta algunas diferencias con el radar de onda pulsada, utilizado principalmente para meteorología y control de tráfico aéreo. Al emitir una señal en forma continua, este tipo de radar necesita tener una antena para la transmisión y otra para la recepción. Por otro lado, la potencia de transmisión es considerablemente mas baja por lo tanto su alcance menor, pero se consiguen buenas resoluciones en rango y velocidad. Ejemplos de sus usos son, velocímetros, sistemas anti-colisión, sensores de *parking*, medición de rango alta resolución, radio-altímetro en aviones y aplicaciones meteorológicas. Las características constructivas del sistema de radar hacen posible el desarrollo del proyecto con un costo relativamente bajo en comparación con el costo de un radar de pulsos y es por lo tanto viable como trabajo final de grado.

Otros de los requerimientos que se deben cumplir son que el radar sea de pequeñas dimensiones, fácil para transportar, que permita alimentación desde baterías, que sea de bajo costo.

El proyecto de **Radar de Onda Continua** se realiza en conjunto con el Departamento de Ingeniería Electrónica y Telecomunicaciones, contribuyendo así al avance en materia de investigación y desarrollo del mismo. Asentando las bases para futuras investigaciones y proyectos sobre el radar de onda continua, que como todo primer prototipo tiene aspectos a mejorar.

<span id="page-16-0"></span>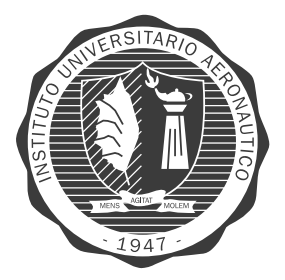

# **Capítulo 2**

# **Marco teórico del Proyecto**

### <span id="page-16-1"></span>**Radar de onda continua**

#### <span id="page-16-2"></span>**Efecto** *doppler*

Un radar detecta la presencia de un objeto y su posición en el espacio mediante la transmisión de energía electromagnética y observando su eco de regreso. El eco no solo indica la presencia de un blanco, sino que el tiempo transcurrido entre la transmisión de un pulso y la recepción de este eco es la medida de la distancia hasta este blanco. La separación de la señal eco de la señal transmitida se hace en base de diferencias de tiempo. La potencia de la señal eco es considerablemente mas pequeña que la potencia de la señal transmitida.

Es bien conocido en el campo de la óptica y acústica que si hay movimiento relativo entre la fuente de una señal y el observador de la señal, a lo largo de la línea que une a ambos, ocurre un cambio en la frecuencia de dicha señal [\[2\]](#page-150-2).

En otras palabras el efecto *Doppler* es un conocido fenómeno físico, que consiste en que las ondas emitidas desde o hacia un objeto móvil llegan al observador fijo o movil con una frecuencia distinta de la emitida, desplazada hacia arriba o abajo según que el sistema se acerque o se aleje. El ejemplo más sencillo es el del automóvil que se acerca por una carretera y luego pasa y se aleja; el sonido de la bocina (o, simplemente el del motor) suena más agudo cuando se aproxima y pasa a ser grave cuando se aleja[\[2\]](#page-150-2).

<span id="page-16-3"></span>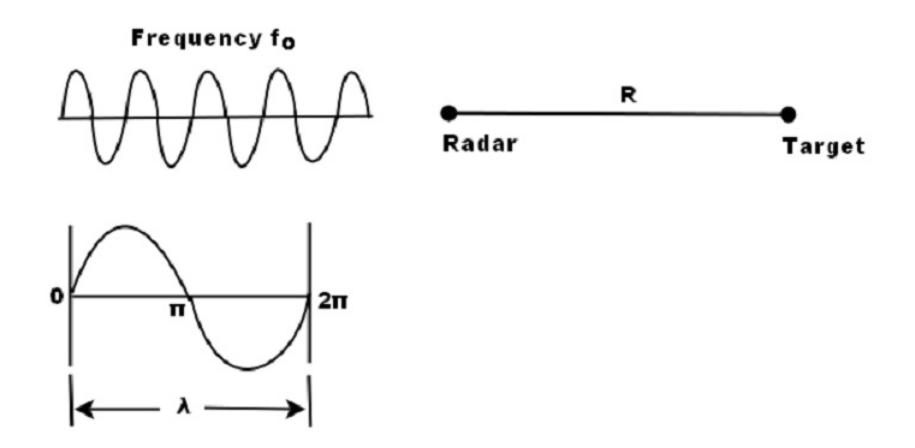

**Figura 2.1:** Efecto doppler [\[1\]](#page-150-1)

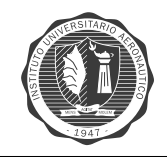

CAPÍTULO 2. MARCO TEÓRICO DEL PROYECTO Página 4

Se considera la ecuación [2.1](#page-17-0) para la situación en la que un radar de onda continua se ubica a una distancia R de un objetivo. El objetivo se mueve a una velocidad relativa,  $V_r$ , con respecto al radar a lo largo de la linea que lo une con el objetivo(linea de visión). La señal es una onda continua con frecuencia  $f_0$ .

<span id="page-17-0"></span>El número total de longitudes de onda (dada por  $\lambda$ ) contenidos en el camino de ida y vuelta entre el radar y el objetivo se denota por  $n$ . Entonces,

$$
n = \frac{2R}{\lambda}[1] \tag{2.1}
$$

Una longitud de onda corresponde a una excursión angular de  $2\pi$  radianes. En consecuencia la excursión angular total  $\phi$  hecha por la onda electromagnética durante su transito al objetivo y de vuelta al radar es

$$
\phi = \frac{2R}{\lambda} \cdot 2\pi = \frac{4\pi R}{\lambda} [1]
$$
 (2.2)

Cuando el blanco se encuentra en movimiento, tanto R como  $\phi$  varían. Ahora, un cambio en  $\phi$ con respecto al tiempo es igual a una frecuencia angular. Esto es, de hecho, la frecuencia angular *doppler*  $W_d$ .

$$
W_d = 2\pi f_d = \frac{d\phi}{dt} = \frac{4\pi}{\lambda} \cdot \frac{dR}{dt} = \frac{4\pi V_r}{\lambda} [1]
$$
 (2.3)

De la cual obtenemos:

$$
f_d = \frac{2V_r}{\lambda} = \frac{2V_r f_0}{c} [1]
$$
 (2.4)

Donde

- $f<sub>d</sub>$  = Desplazamiento de la frecuencia *doppler*, en [Hz]
- c = velocidad de la luz =  $3x10^8 \lceil m/s \rceil$
- $V_r$  = velocidad relativa de blanco respecto al radar a lo largo de la linea de vista.

La utilización del efecto *doppler* en sistemas de radar se realiza de la siguiente forma: el haz de la antena se inclina un angulo constante respecto a la ruta, la velocidad que se mide es  $V_r = V cos\theta$ por lo que el indicador debe mostrarse dividido por el coseno del angulo. Esto se muestra en la figura [2.2.](#page-18-1)

<span id="page-18-1"></span>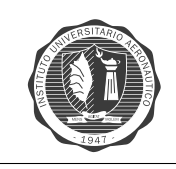

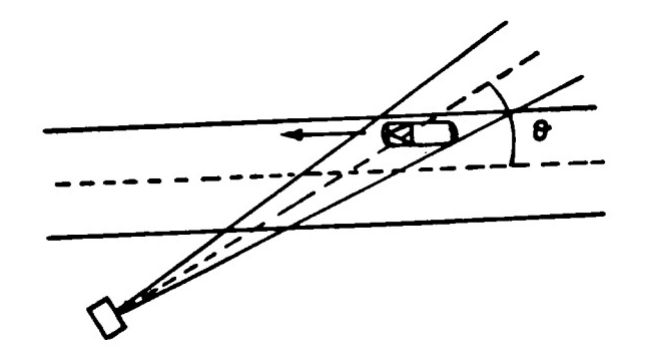

**Figura 2.2:** Medida de velocidad [\[2\]](#page-150-2)

### <span id="page-18-0"></span>**El radar de onda continua**

<span id="page-18-2"></span>En esta sección se describe el funcionamiento del radar de onda continua de forma genérica. En la figura [2.3](#page-18-2) se puede ver el diagrama en bloques del mismo.

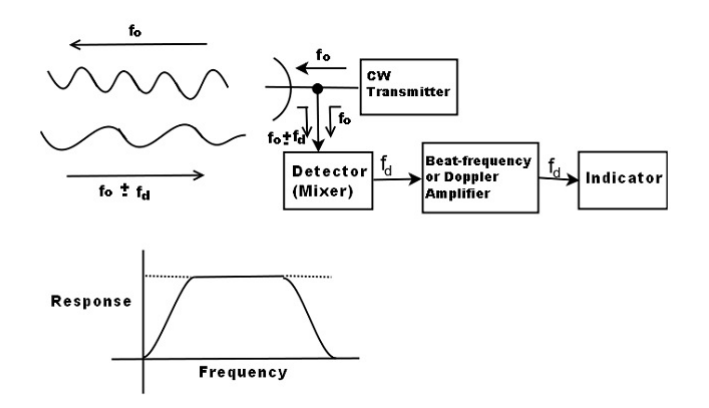

**Figura 2.3:** Medida de velocidad [\[1\]](#page-150-1)

El transmisor genera una oscilación continua (no modulada) de frecuencia  $f_0$ , la cual es radiada por la antena. Una porción de la energía radiada es interceptada por el blanco y se dispersa, una parte en dirección del radar la cual es captada por la antena receptora. Si el objetivo esta en movimiento con una velocidad  $V_r$ , en relación con el radar, la frecuencia de la señal recibida será desplazada de la frecuencia de la señal transmitida por una cantidad  $\pm f_d$ .

El signo mas se aplica si la distancia entra el radar y el objetivo esta disminuyendo (un objetivo aproximándose) y el signo menos se aplica cuando esta distancia se incremente (objetivo alejándose). La señal eco recibida a una frecuencia  $f_0 \pm f_d$  ingresa al radar a través de su antena receptora y es *heterodinada* en el detector(mezclador) con una porción de la señal transmitida  $f_0$  para producir el tono de batido de frecuencia  $f_d$ . Sin embargo, el signo de  $f_d$  es perdido en el proceso.

El propósito del amplificador *doppler* (amplificador de frecuencia de batido) es eliminar los ecos de blancos fijos y para amplificar las senal eco ˜ *doppler* a un nivel adecuado para poder ser utilizada por el dispositivo indicador. Esta frecuencia responde a las características mostradas en la figura [2.3.](#page-18-2) El punto de corte de baja frecuencia debe ser lo suficientemente alto para rechazar la componente de continua(dc), causada por los blancos estacionarios, sin embargo debe ser lo suficientemente baja para dejar pasar la frecuencia *doppler* mas pequeña. A veces ambas condi-

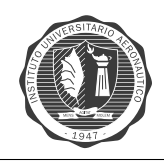

ciones no pueden ser satisfechas simultáneamente y es necesario un compromiso entre ellas. La frecuencia *doppler* de corte (en el lado superior) es usualmente seleccionada para dejar pasar la mas alta frecuencia *doppler* esperada.

El indicador puede ser un par de auriculares o un medidor de frecuencia. Los auriculares se utilizan cuando no se requiere un conocimiento exacto de la frecuencia *doppler*. El oído actúa entonces como un filtro pasa banda selectivo con una banda de paso del orden de 50 Hz centrada alrededor de la frecuencia de señal. Si se desea la detección de audio para una combinación de velocidad del objetivo y frecuencia transmitida que no resultan en frecuencias *doppler* audibles, la señal *doppler* deberá ser *heterodinada* al rango audible.

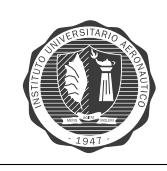

### <span id="page-20-0"></span>**Aplicacion del radar de onda continua ´**

El principal uso del radar de onda continua sin modular es para medir la velocidad relativa de un objetivo en movimiento. La principal ventaja de un radar de onda continua *doppler* sobre otros métodos de medida de velocidad sin radar es que no tiene que haber ningún contacto físico entre el dispositivo de medida y el objeto cuya velocidad se esta midiendo. Otra ventaja es que cuando se usa el radar de onda continua, para corto o mediano alcance, se caracteriza por un equipo similar un radar de impulso.

Entre sus desventajas es el hecho de que la amplitud de la señal que puede ser transmitida por un radar de onda continua es baja, ya que al estar continuamente transmitiendo la potencia máxima no puede ser alta debido a que el acoplamiento al receptor podria dañarlo. En un radar de pulsos, la potencia transmitida puede tomar valores de mayor magnitud ya que durante la transmisión se inhibe al receptor para evitar efectos nocivos. Esto limita el rango máximo detectable por el radar de onda continua.

Una de la grandes deficiencias del radar de onda continua simple, sin modulación, es la imposibilidad para obtener la medida de rango. Esta limitación puede ser superada mediante la modulación de la portadora de onda continua, denominado por sus siglas en ingles *Frequency Modulated-Continuous Wave* **FMCW** o radar de onda continua modulado en frecuencia.

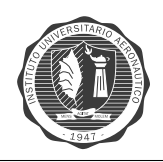

### <span id="page-21-0"></span>**Radar de onda continua de frecuencia modulada(FM-CW)**

Desde el principio de los radares **CW** se observa que el desplazamiento de frecuencia *doppler* se puede usar para determinar la presencia de un blanco en movimiento y su velocidad relativa a lo largo de la linea de visión. Es sabido también que una de las principales funciones del radar es la medida de rango hasta un objetivo. Esto no parece ser posible en un radar de onda continua, ya que no existe forma de determinar el tiempo desde que una parte particular de la forma de onda transmitida vuelve en forma de eco. Esto es así ya que resulta imposible distinguir una parte de una forma de onda de señal continua de la otra. En el radar de pulsos existe un tiempo considerable entre un pulso y el siguiente, resultando fácil identificar un pulso de su eco. Incluso allí esta identificación resulta difícil de realizar cuando la brecha entre pulsos es pequeña(o el objetivos se encuentra a una distancia lejana), dando lugar a ecos de segundo viaje. En los radares de onda continua ocurre un efecto similar, por lo que es imposible identificar una parte de la forma de onda del eco de la forma de onda de la señal transmitida. Esta es la razón por la que un radar ordinario de onda continua es incapaz de realizar la medida de rango de un objetivo.

La solución de este problema se logra modulando en frecuencia la onda electromagnética transmitida. Una simple forma de hacer esto es variar la frecuencia transmitida dentro de un rango. Entonces el tiempo de transito es proporcional a la diferencia en frecuencia entre la señal eco y las señal transmitida(para un objetivo estacionario). Cuanto mayor es la desviación de frecuencia en un intervalo de tiempo dado, mas precisa será la medición del tiempo de transito. Los radares que utilizan este modo de operación son llamados radares de onda continua de frecuencia modulada(**FM-CW**).

<span id="page-21-1"></span>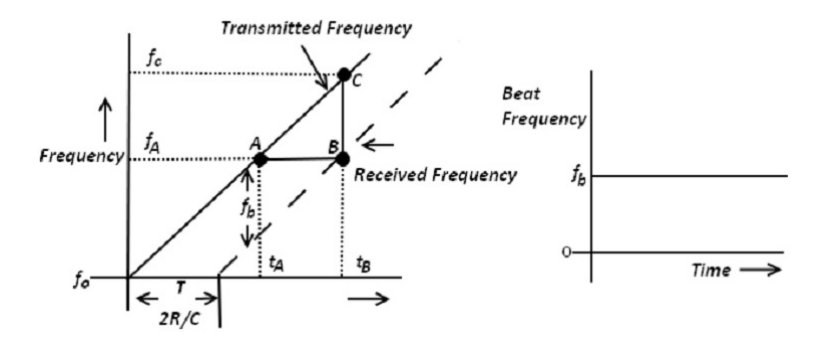

Figura 2.4: Modulación de frecuencia lineal en los radares FM-CW [\[3\]](#page-150-3)

En los radares FM-CW, la frecuencia de la señal transmitida varia en función del tiempo. Suponiendo que aumenta linealmente con el tiempo, entonces se tiene una variación como la mostrada en la figura [2.4](#page-21-1) .

Aquí,  $f_b$  es la frecuencia de batido que se define como la diferencia entre la frecuencia transmitida y recibida. Ya que el batido(o diferencia de frecuencia) es causado solo por el rango del objetivo (como el objetivo es estacionario), también es denotado por  $f_r$ . Considerese la señal del transmisor de *CW* en el instante  $t_A$ , teniendo frecuencia  $f_a$ . Esta señal incide en el objetivo estacionario y vuelve hacia el radar en el tiempo  $t_B$  cuando la frecuencia de la señal transmitida se habría incrementado a  $f_c$ . Por lo tanto, el incremento en la frecuencia transmitida durante el tiempo de transito de ida y vuelta T de la señal es  $(f_c-f_a)$  y es la frecuencia de batido. En cualquier instante dado en el tiempo, la diferencia de frecuencia instantánea de la señal transmitida y la señal recibida es una medida del tiempo de transito ida y vuelta de la señal transmitida.

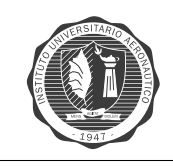

Entonces se extrae la información de rango de la medida de  $f_b$  de la siguiente manera. Obser-vese que la pendiente de la curva que se muestra la figura [2.4](#page-21-1) es  $f_0$ , es decir, la tasa de cambio de la frecuencia, o la tasa de modulación. Debe tenerse en cuenta que esta es una cantidad conocida ya que la velocidad de modulación es elegida por el diseñador, dependiendo de los requerimientos de cada sistema en particular.

$$
f_b = f_r = f_0 T = f_0 \frac{2R}{c} [3]
$$
\n(2.5)

<span id="page-22-1"></span>donde, R es la distancia al objetivo y entonces  $T=\dfrac{2R}{\pi}$  $\frac{a}{c}$ . De lo anterior se obtiene

$$
R = \frac{f_b c}{2f_0} [3]
$$
 (2.6)

El anterior análisis muestra la medida de  $f_b$  y el conocimiento de la tasa de modulación de frecuencia, estos datos son suficientes para obtener la información de rango requerida.

<span id="page-22-0"></span>La dificultad evidente en el esquema anterior es que la frecuencia transmitida no puede seguir aumentando indefinidamente. Una solución es utilizar un cambio periódico en la frecuencia. Un caso particular es la modulación de frecuencia por forma de onda triangular.

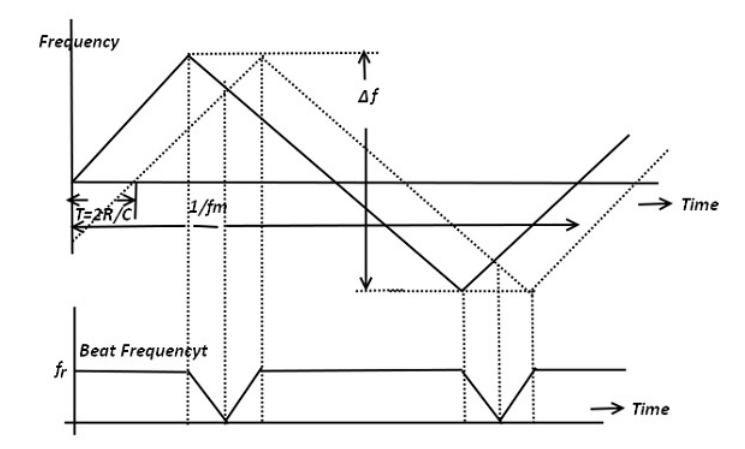

Figura 2.5: Modulación de frecuencia triangular en los radares FM-CW [\[3\]](#page-150-3)

<span id="page-22-2"></span>En la figura [2.5](#page-22-0) se da tanto el esquema de modulación de frecuencia, como también la curva de frecuencia de batido resultante. Obsérvese que el signo del batido de frecuencia no se conserva y por lo tanto este siempre aparece como una frecuencia positiva. Aquí, el batido de frecuencia esta dado por  $f_r$  en todos los puntos excepto en las proximidades de los picos de la señal transmitida. La frecuencia de la forma de onda de modulación triangular es  $f_m$  y por lo tanto su periodo de tiempo viene dado por  $\frac{1}{\epsilon}$  $\frac{1}{f_m}.$  Esto es mostrado en la anterior figura. Se tiene entonces que,

$$
f_r = \frac{2R}{c} f_0 = \frac{2R}{c} \cdot \frac{\frac{\Delta f}{2}}{\frac{1}{4f_m}} = \frac{4Rf_m \Delta f}{c} [3]
$$
 (2.7)

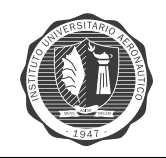

Por la tanto de la formula anterior se puede deducir,

$$
R = \frac{cf_r}{4f_m \Delta f} = \left[\frac{c}{4f_m \Delta f}\right] f_r = kf_r[3]
$$
\n(2.8)

<span id="page-23-0"></span>Donde,  $k = [c/(4f_m\Delta f)]$  puede ser usado para calibrar el contador de frecuencia. Un diagrama de bloques simplificado del radar **FM-CW** se muestra en la figura [2.6.](#page-23-0)

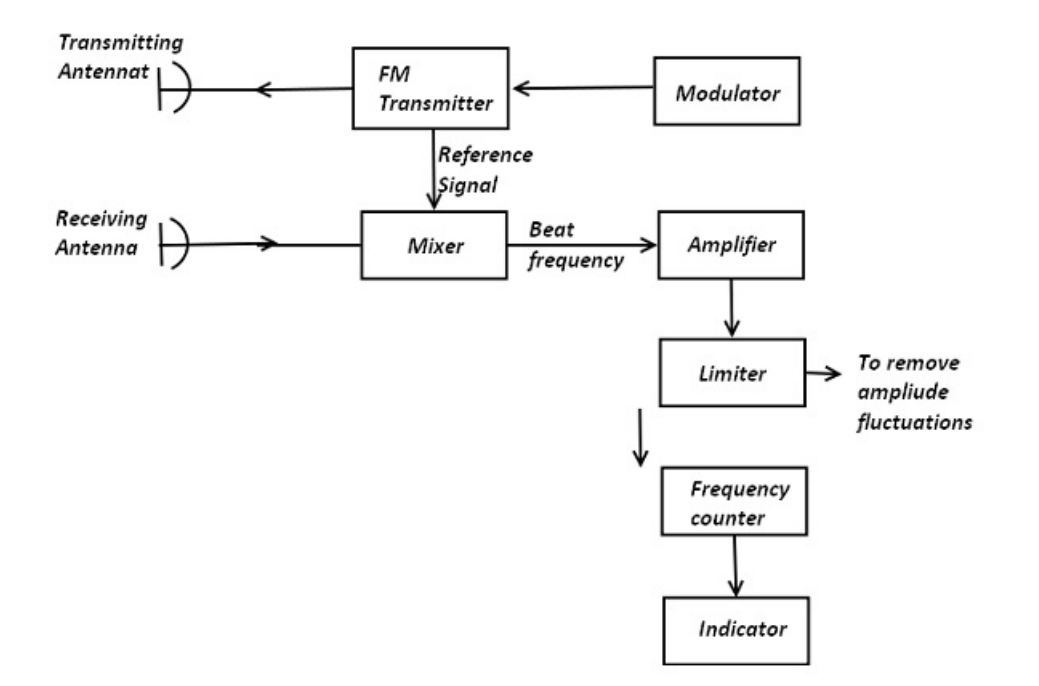

**Figura 2.6:** diagrama en bloque de un radar FM-CW [\[3\]](#page-150-3)

En el análisis anterior se asumió un objetivo estacionario y por lo tanto no existe corrimiento doppler. En caso de que exista movimiento relativo entre transmisor y blanco, entonces habrá otro cambio de frecuencia denotado por  $f_d$  y la frecuencia de batido ahora será:

$$
f_b = |f_r \pm f_d| [3] \tag{2.9}
$$

Primero se considera un objetivo que se acerca al radar. Las formas de onda correspondientes son mostradas en la figura [2.7.](#page-24-0) La única característica a tener en cuenta es que la frecuencia de batido es más baja durante la porción de crecimiento de la frecuencia transmitida y superior durante la porción de decrecimiento de la frecuencia transmitida.

<span id="page-24-0"></span>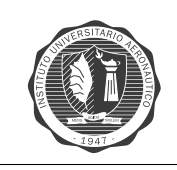

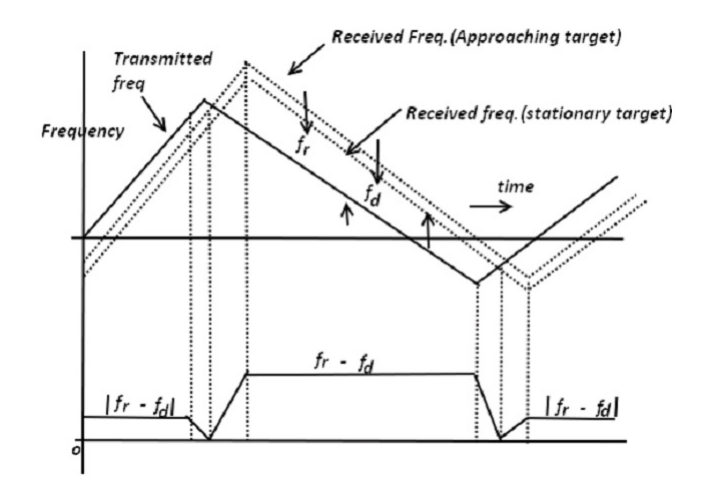

**Figura 2.7:** Objetivo acercándose [\[3\]](#page-150-3)

<span id="page-24-1"></span>Luego considérese un blanco alejándose tal como se muestra en la figura [2.8.](#page-24-1) Debe tenerse en cuenta que aquí la frecuencia de batido durante la porción de crecimiento de la frecuencia transmitida es mayor que durante la parte de la disminución.

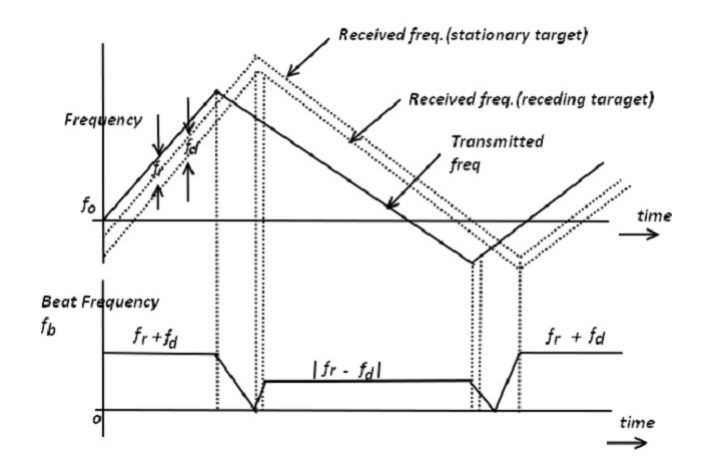

**Figura 2.8:** Objetivo alejandose [\[3\]](#page-150-3)

Sin embargo, esencialmente no hay diferencia entre las dos curvas de frecuencia que se mues-tran en la figura [2.7](#page-24-0) y la figura [2.8,](#page-24-1) si se las considera en forma aislada. La dirección del movimiento del objetivo tiene que ser determinada por otros medios.

Para el objetivo acercándose, denotamos  $f_b(up) = |f_r - f_d|$  y  $f_b(down) = f_r + f_d$ .

Las palabras *up* y *down* se refieren a las porciones de incremento y disminución de la frecuencia transmitida, cuando la frecuencia esta incrementando (o en *up*) o decreciendo(o en *down*) en el tiempo.

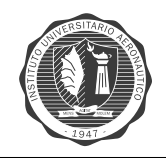

Para los objetivos alejándose se tiene,

$$
f_b(up) = f_r + f_d[3]
$$
\n(2.10)

$$
f_b(down) = |f_r - f_d|[3]
$$
\n(2.11)

Al tomar la frecuencia promedio, la frecuencia de rango  $f_r$  puede ser obtenida de la siguiente manera (si  $f_r \geq f_d$ )

$$
f_r = (1/2)[f_b(up) + f_b(down)][3]
$$
\n(2.12)

La diferencia entre ellos producirá la frecuencia *Doppler* como (si  $f_r \geq f_d$ )

$$
f_d = (1/2) | [f_b(up) - f_b(down)] | [3]
$$
\n(2.13)

Usando  $f_r$  en la ecuación [2.6,](#page-22-1) se obtiene el rango y con el uso de  $f_d$  se puede calcular la velocidad relativa del objetivo a lo largo de la linea de visión. El análisis anterior es cierto si  $f_r \ge f_d$ . Si  $f_r < f_d$  entonces la ecuación [2.16](#page-25-0) entrega la frecuencia doppler y la ecuación [2.15](#page-25-1) entrega la frecuencia de distancia o de rango.

$$
f_0 = \frac{\frac{\Delta f}{2}}{\frac{1}{4f_m}} \text{[3]}
$$
 (2.14)

<span id="page-25-1"></span>La  $f_0$  representa la tasa de modulación, y su formula fue expresada anteriormente en la ecua-ción [2.7.](#page-22-2)

$$
f_r = \frac{2Rf_0}{c}[3]
$$
 (2.15)

$$
f_d = \frac{2v_r f}{c}[3]
$$
 (2.16)

<span id="page-25-0"></span>Donde  $v_r$  es la velocidad relativa del blanco, y  $f$  es la frecuencia promedio de transmisión.

<span id="page-26-0"></span>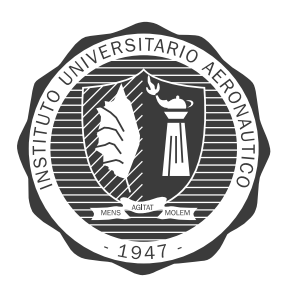

# **Capítulo 3**

# **Diseño y construcción del Radar de Onda Continua**

En este capítulo se desarrolla todo lo correspondiente al diseño del Radar de Onda Continua y su armado. Se exponen cada una de las etapas que conforman el Radar de Onda Continua , analizando el diseño e implementación, ajustando cada bloque de radar de acuerdo a las características requeridas. El sistema de radar se conforma de los siguientes bloques:

- 1. **RADIO FRECUENCIA**: generación, transmisión y recepción de señales de microondas en la banda de  $2,4-2,5[GHz]$
- 2. MODULADOR: circuito electrónico para modular la señal y generación de sincronismo del sistema de radar.
- 3. VÍDEO AMPLIFICADOR: etapa de ganancia regulable y filtro pasa bajos de  $4^{to}$  orden.
- 4. **ALIMENTACIÓN**: circuito de energía para alimentar todos los módulos del sistema de radar de onda continua.

<span id="page-26-1"></span>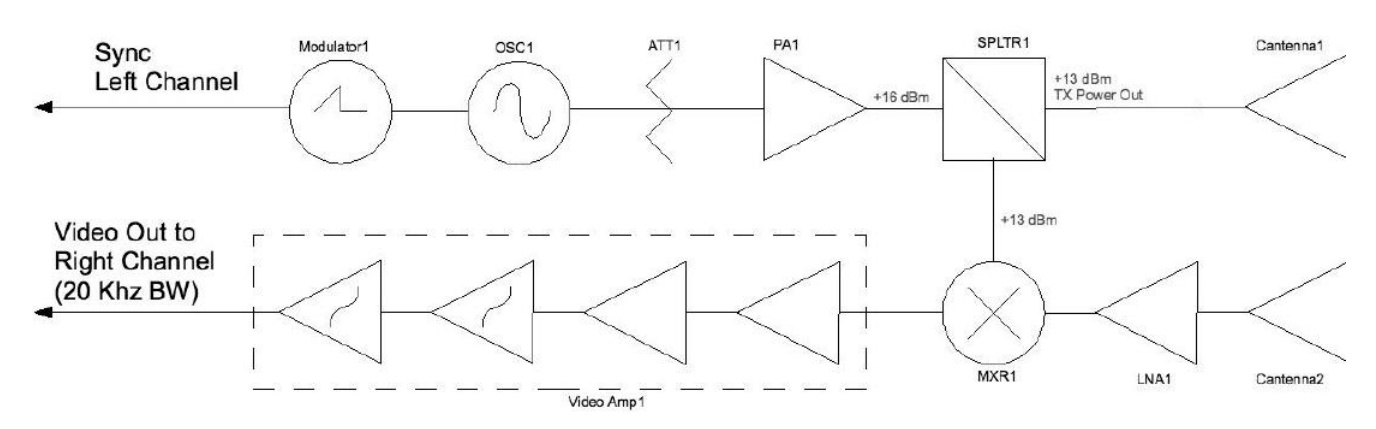

**Figura 3.1:** Diagrama de bloques Sistema de Radar de Onda Continua

## <span id="page-27-0"></span>**Radiofrecuencia**

<span id="page-27-1"></span>La etapa radiofrecuencia del sistema de radar consiste en la generación, procesamiento, transmisión y recepción de la señal de microondas para el rango de frecuencias de  $2.4|GHz|$  a  $2.5|GHz|$ , *ISM Band*. La transmisión y recepción son los dos procesos característicos de la etapa de radiofrecuencia. A continuación el diagrama en bloques del circuito de RF del sistema de radar.

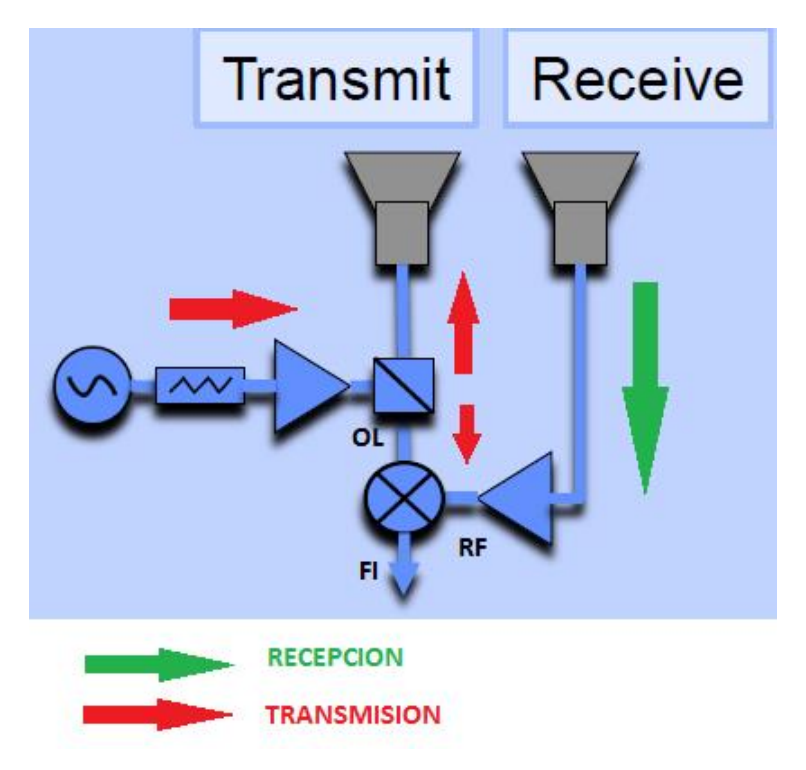

Figura 3.2: Diagrama de bloques de transmisión y recepción

- El sistema de radiofrecuencia cuenta con los siguientes bloques:
- 1. **VCO**: Oscilador controlado por voltage.
- 2. Atenuador
- 3. *Splitter* o divisor de potencia
- 4. Mezclador de frecuencias (*Mixer*):
- 5. Amplificador de bajo ruido (LNA: *Low Noise Amplifier*)
- 6. Antenas monopolo y guías de onda circulares

Básicamente el circuito de radiofrecuencia figura [3.3](#page-28-0) funciona de la siguiente forma:

El VCO genera una señal de frecuencia proporcional al voltaje de entrada,  $V_{tune}$  generado por el circuito modulador, señal de RF. Ésta es atenuada para ingresar al amplificador con el menor nivel de ruido posible.

Luego, el *splitter* divide la señal, acoplando una parte hacia el transmisor y otra parte hacia el receptor. Esta última ingresa por la entrada OL (Oscilador Local) del *mixer* o mezclador de frecuencias.

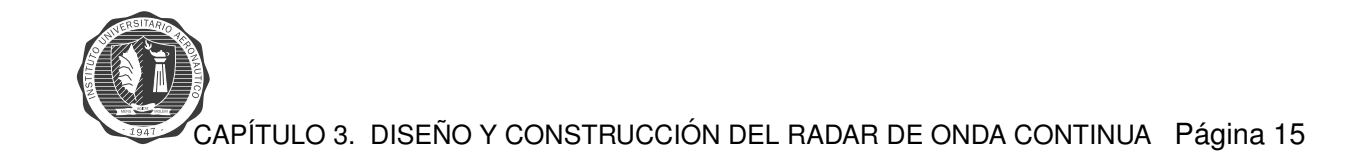

En la etapa de recepción la señal adquirida por la antena receptora, pasa inicialmente por un amplificador de bajo ruido *LNA*, para luego entrar la RF al mezclador de frecuencias. Esta entrada, es la entrada RF del *mixer*. La senal de salida del mezclador, con frecuencia ˜ **FI**, diferencia entre **RF** y OL, es la señal que ingresa al circuito del vídeo amplificador, para su posterior procesamiento en *MatLab*.

<span id="page-28-0"></span>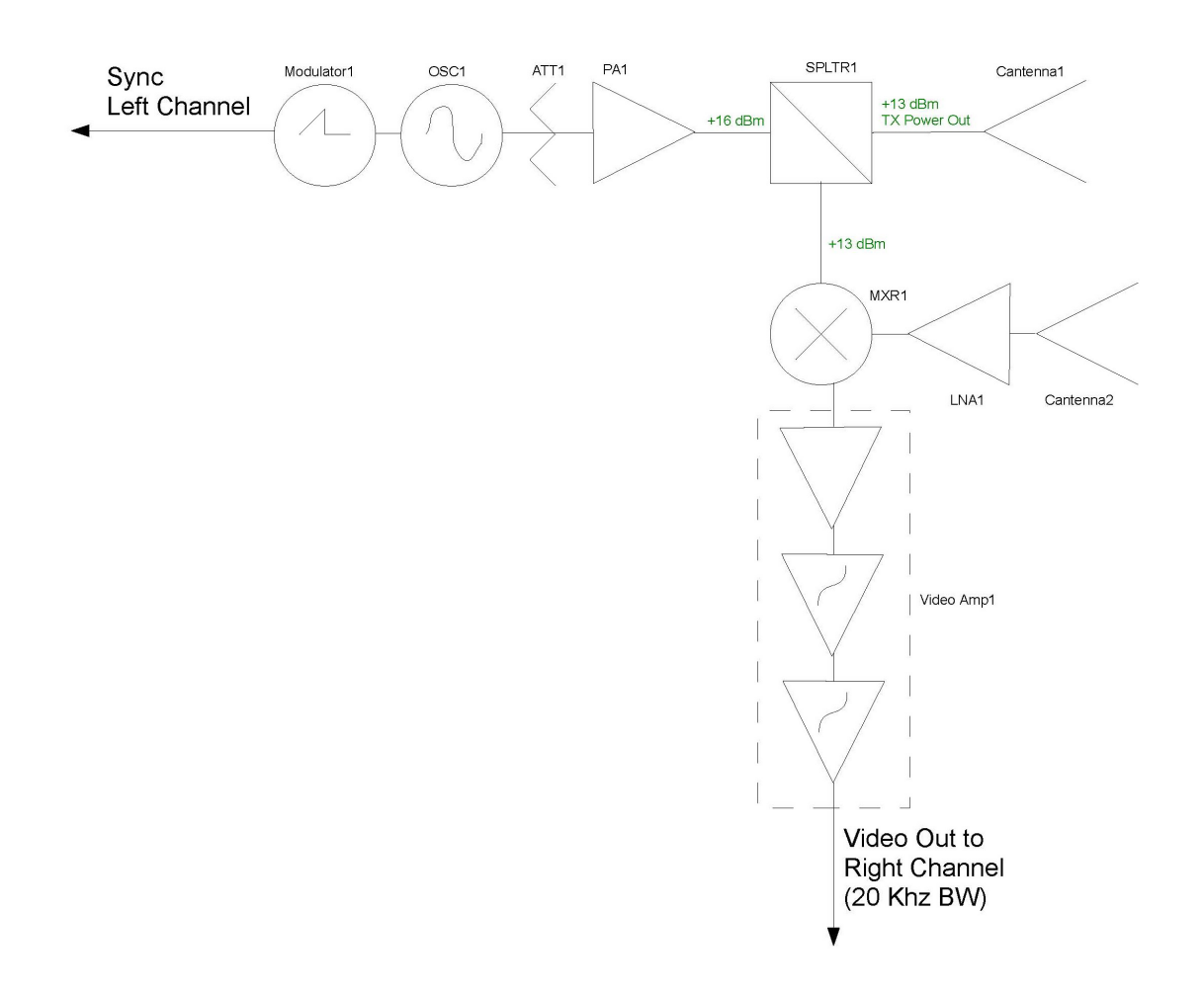

Figura 3.3: Diagrama en bloques del sistema de transmisión y recepción del radar

En la figura [3.4](#page-29-0) se puede ver detalladamente el diagrama de transmisión y recepción del sistema de radar. Allí se encuentran como diagrama en bloques cada uno de los componentes que forman el circuito de radiofrecuencia del radar.

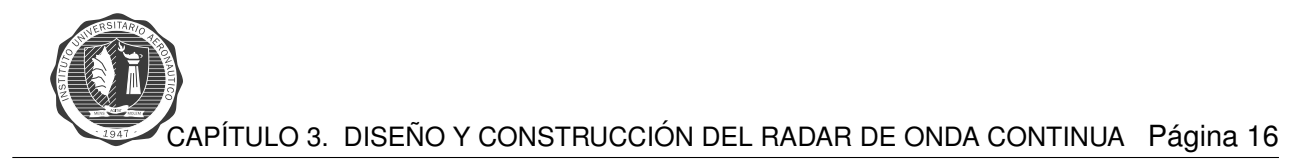

<span id="page-29-0"></span>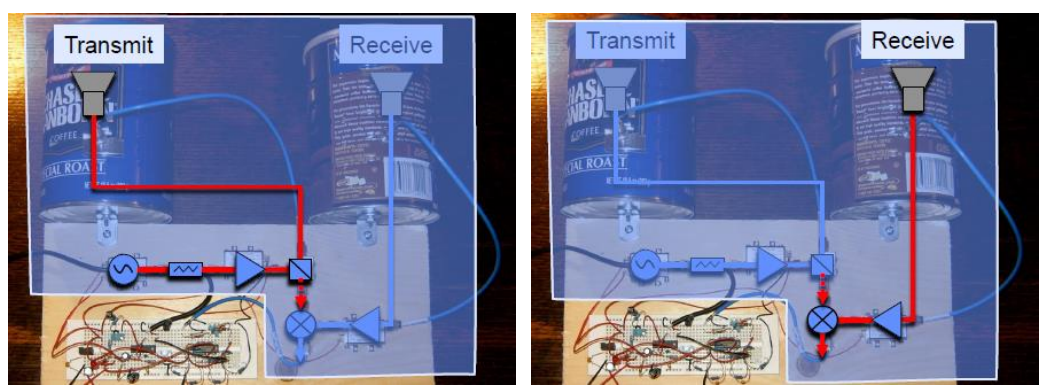

**(a)** Cadena Transmision´ **(b)** Cadena recepcion´

**Figura 3.4:** Sistema de Radar Tx y Rx [\[4\]](#page-150-4)

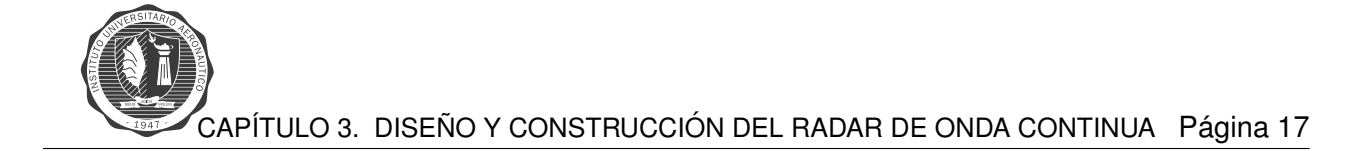

### <span id="page-30-0"></span>**Etapa de Transmision´**

La etapa de transmisión está formada por los siguientes componentes de radiofrecuencia como se observa en la figura [3.5.](#page-30-1) Dichos componentes son:

- **Oscilador Controlado por Voltaje**
- **Atenuador**
- **Amplificador de bajo ruido**
- **Divisor de potencia**
- **Antena de guía de onda circular**

<span id="page-30-1"></span>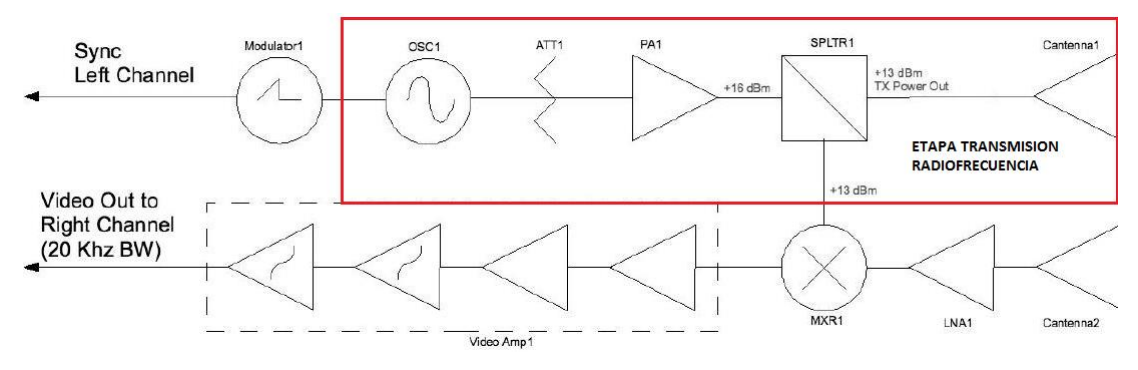

**Figura 3.5:** Etapa de transmisión

#### **Circuito de transmision RF ´**

#### **Oscilador Controlado por Voltaje (VCO):**

En este diseno se utiliza un VCO de la empresa ˜ *Minicircuits*, **ZX95-2536C+**. Este dispositivo electrónico proporciona en su salida una señal con una frecuencia de oscilación proporcional al voltaje de entrada. Este voltaje de entrada  $V_{tune}$ , es generado por el circuito modulador (ver sección Modulador). El VCO genera la señal en alta frecuencia que es transmitida por la antena.

Tabla del VCO, rango de frecuencias de salida respecto a la tensión de entrada  $V_{tune}$  figura [3.6.](#page-31-0)

### <span id="page-31-0"></span>**Performance Data & Curves\***

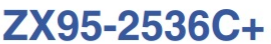

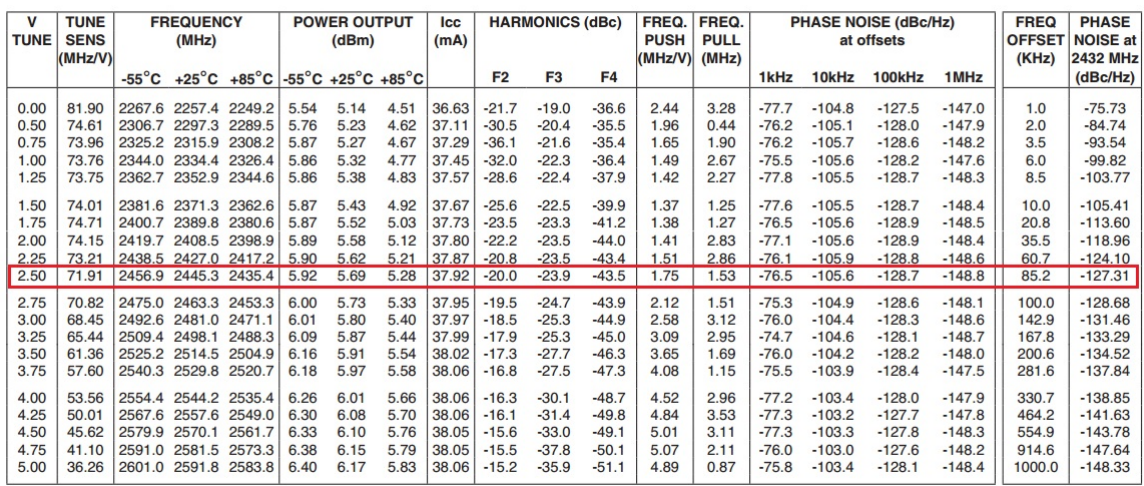

\*at 25°C unless mentioned otherwise

**Figura 3.6:** Tabla Frecuencia Vs. V tune - *Mixer* [\[5\]](#page-150-5)

#### **Atenuador:**

En este diseno se utiliza un atenuador de la empresa ˜ *Minicircuits*, **VAT-3+**. Dicho componente se utiliza para mantener un nivel de potencia de señal adecuado, con el objetivo de que los componentes que forman parte del transmisor radar no sean dañados.

#### **Amplificador de bajo ruido (LNA):**

En este diseño se utiliza un amplificador de bajo ruido de la empresa Minicircuits, ZX60-272LN+. El amplificador de bajo ruido se usa para no degradar la relación señal/ruido del sistema, ya que un amplificador común aumenta tanto la señal de interés como así también el ruido, complicando la tarea de reconocer la señal.

#### **Divisor o splitter:**

En este diseno se utiliza un divisor de la empresa ˜ *Minicrcuits*, **ZX10-2-42+**. El mismo tiene la función de dividir la potencia de la señal de RF. Una parte de la potencia de señal RF se va la antena para ser transmitida y la otra parte de la potencia de señal se introduce en el mezclador para combinarla con la señal recibida. Esto garantiza que la transmisión y recepción en radiofrecuencia se encuentren sincronizadas.

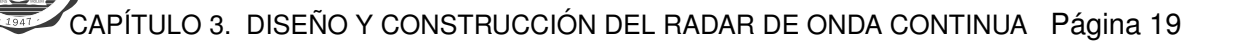

<span id="page-32-0"></span>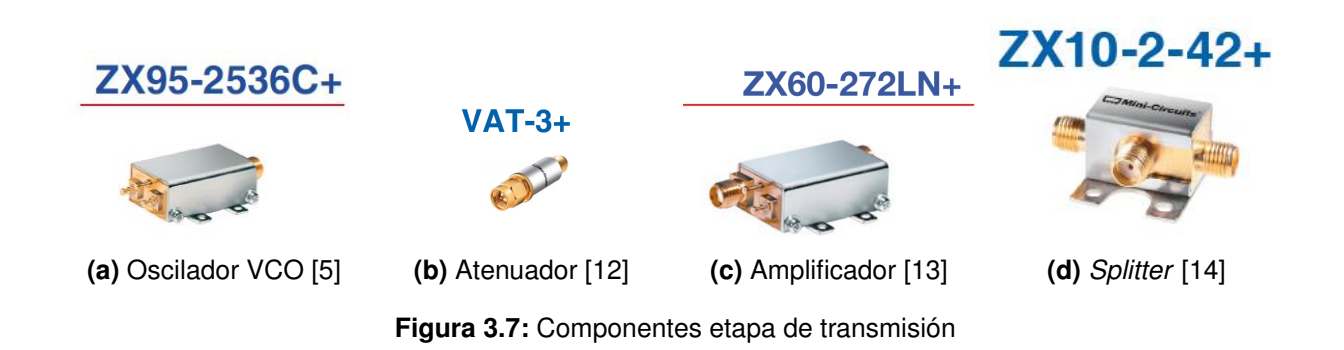

#### **Testeo del circuito de Transmision´**

El ensayo del circuito de transmisión consiste en:

- 1. Introducir al VCO una tensión constante de  $2.5[Vdc]$  y corroborar que genere una señal de radiofrecuencia de  $2,445$ [ $GHz$ ].
- <span id="page-32-1"></span>2. Corroborar el nivel de potencia de salida en el *splitter*.

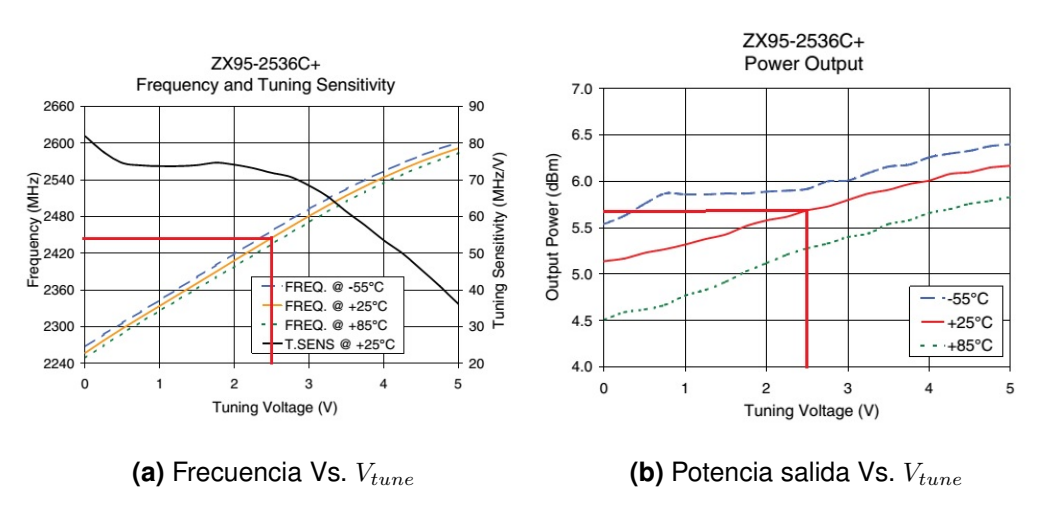

**Figura 3.8:** Curvas VCO **ZX95-2536C+** [\[5\]](#page-150-5)

Como se ve en el gráfico [3.8a](#page-32-1) de la figura [3.8,](#page-32-1) si el oscilador controlado por voltaje tiene como entrada  $V_{tune}$  un voltaje de  $2.5[Vdc]$ , dicho componente se ubica en una zona de trabajo tal que a su salida se puede medir una señal con una frecuencia de  $2,445|GHZ|$ . Observando la figura [3.8](#page-32-1) se deduce que dicha señal de salida tiene una potencia de  $5,6[dBm]$ .

### **Calculo Potencia de salida Splitter: ´**

De las hojas de datos de los componentes se calcula teóricamente la potencia de salida antes que la RF entre al sistema de Antenas y Guía de Onda. En el puerto libre del divisor se conecta el analizador de espectro, para la zona de trabajo de  $2.445[GHz]$ .

<span id="page-33-0"></span>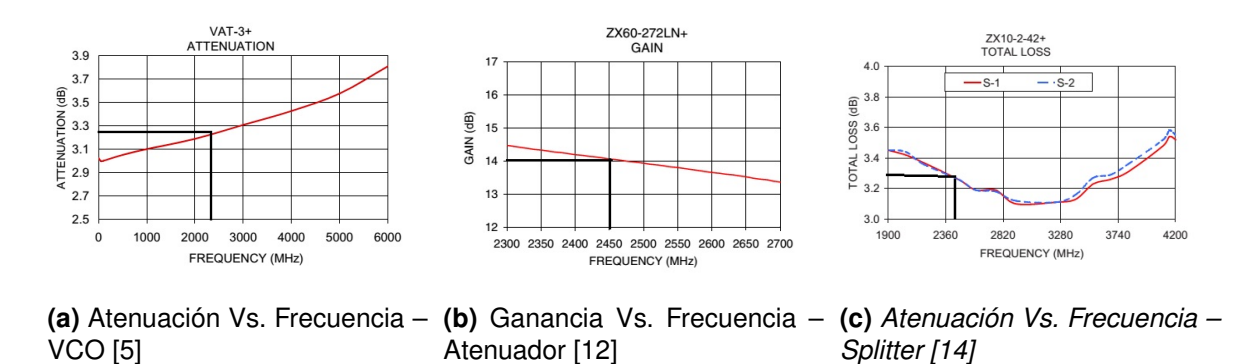

**Figura 3.9:** Componentes etapa de transmisión

Por lo tanto con la potencia de cada uno de los componentes se determina de la siguiente manera.

- Ganancia del Oscilador Controlado por Voltaje:  $5,6[dBm]$
- Ganancia del atenuador:  $-3,2[dB]$
- Ganancia del Amplificador de bajo ruido:  $14[dB]$
- Ganancia del divisor de potencia:  $-3,3[dB]$

Entonces la suma de potencia, potencia de salida, queda de la siguiente manera:

$$
P_{salida} = 5,6[dBm] - 3,2[dB] + 14[dB] - 3,3[dB] = +13,1[dBm]
$$

Luego de realizados todos los cálculos de potencia, se procede a corroborar el buen funcionamiento del transmisor utilizando un analizador de espectro. Dicho ensayo arrojó los siguientes resultados.

- Frecuencia de la Señal de salida del transmisor:  $2,435|GHz|$
- Potencia de la señal de salida del transmisor:  $10,41[dBm]$

<span id="page-34-0"></span>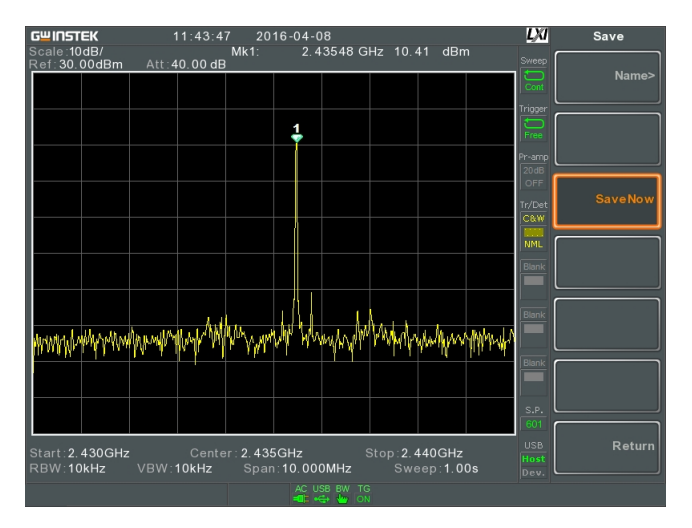

Figura 3.10: Señal salida transmisor - Analizador de espectro

Se observa que la potencia de señal calculada de forma teoría se asemeja a la potencia de señal que es medida en el analizador de espectro. Las pérdidas en la unión/acople entre los componentes suman aproximadamente  $2.6$ [dBm].

Por último se introduce la onda triangular  $V_{tune}$ , generada por el circuito modulador, a la entrada del oscilador controlado por voltaje, ya que esta señal es la que realmente va a comandar la transmisión. Esta señal hace un barrido en frecuencia, dependiendo de las características de la misma, período, tiempo de subida y amplitud. Mientras más se asemeje a la forma de onda triangular pura, más lineal y preciso será el barrido en frecuencia, por lo tanto mejor el funcionamiento del radar.

Si se introduce una tension  $V_{tune}$  de forma de onda triangular de  $2[Vdc]$  a  $3,2[Vdc]$  se generan señales con una frecuencia que van desde  $2,408\left|GHz\right|$  a  $2,498\left|GHz\right|$ .

### <span id="page-34-1"></span>**Performance Data & Curves\***

### ZX95-2536C+

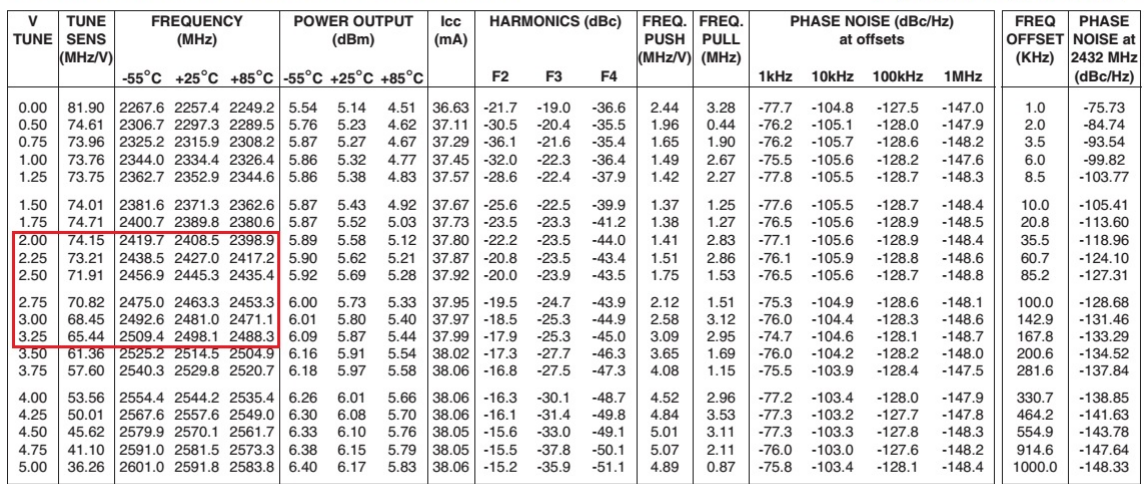

\*at 25°C unless mentioned otherwise

**Figura 3.11:** Hoja de datos de VCO [\[5\]](#page-150-5)

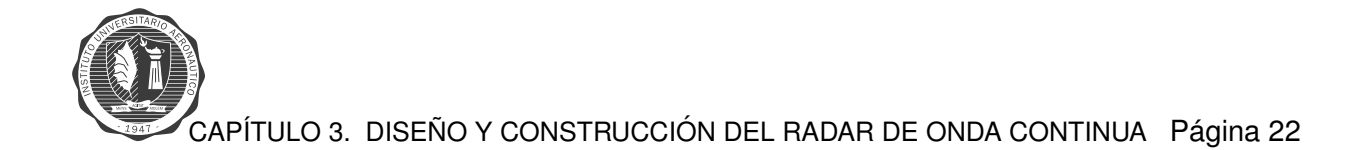

En el ensayo realizado se observa por medio del analizador de espectro que el sistema de transmisión del radar genera señales con una frecuencia de  $2,4[GHz]$  hasta  $2,5[GHz]$ . Por lo tanto se concluye que el sistema de transmisión de radiofrecuencia se encuentra en correcto funcionamiento.
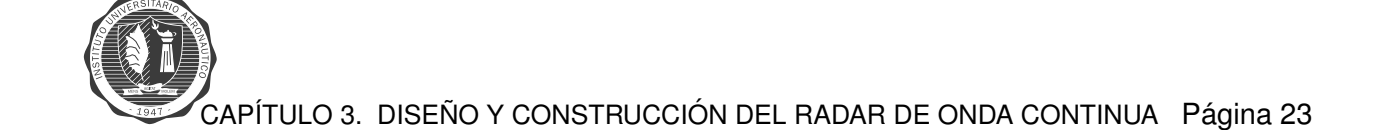

### **Etapa de Recepcion´**

La etapa de recepción esta formada por una antena monopolo con quía de onda circular, un amplificador de bajo ruido y el mezclador. El amplificador de bajo ruido es el mismo que se utiliza en la etapa de transmisión.

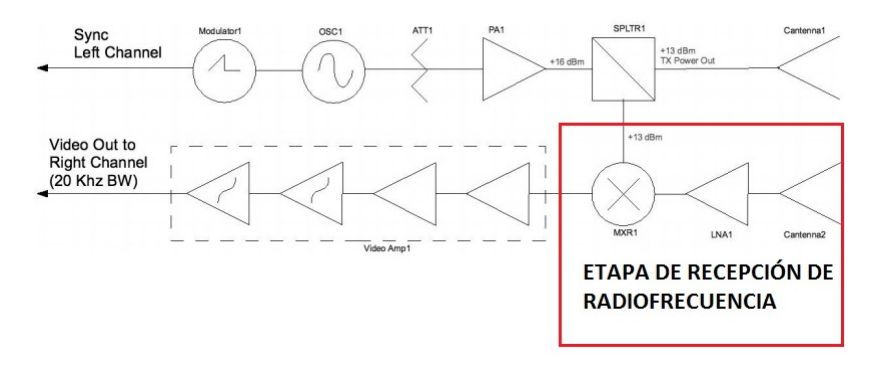

Figura 3.12: Etapa de recepción

#### **Mezclador de frecuencia:**

El mezclador de frecuencia que se utiliza es de la marca *Minicircuits*, **ZX05-43MH+**. El mismo es utilizado para bajar la frecuencia de la señal de trabajo, para que en los circuitos eléctricos su posterior procesamiento sea accesible y mas versátil, ya que trabajar con una señal del orden de  $\log GHz$  es muy costoso.

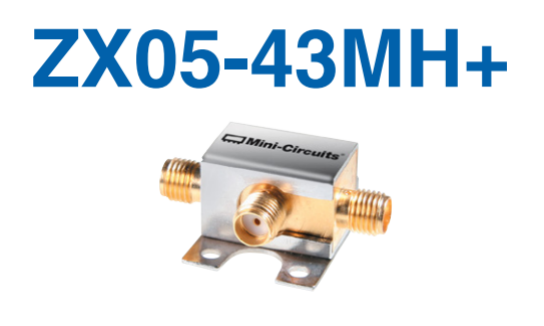

**Figura 3.13:** Mezclador [\[6\]](#page-150-0)

A la salida del mezclador la señal FI de frecuencia intermedia es la que ingresa a la etapa de amplificación de vídeo, etapa de ganancia ajustable más filtro pasa bajos de  $4^{to}$  orden, para para procesar con el software *Matlab*.

## **Antenas y Guía de Onda**

#### **Diseño Antenas**

El sistema de antenas que se usa en el radar de onda continua son un par de guías de onda circulares, formadas por latas y en su interior una antena monopolo que irradia la energía dentro de dicha guía de onda. Este tipo de arreglo provoca que la antena del radar completa tenga la característica de ser muy directiva.

La ganancia **G** (relativa al radiador isotrópico) de una antena de apertura de forma arbitraria se indica en la siguiente expresión:

$$
G = \frac{4\pi A_e}{\lambda^2} [7]
$$
\n(3.1)

Donde  $A_e$  es el área efectiva de la antena y  $\lambda$  es la longitud de onda. En el caso de una antena de apertura circular con un diámetro D, su máximo valor de ganancia en  $dBi$  (relativo al radiador isotrópico) es igual a:

$$
G_{dBi} = 10\log_{10} \left(\frac{\pi D}{\lambda}\right)^2 [7]
$$
\n(3.2)

<span id="page-37-0"></span>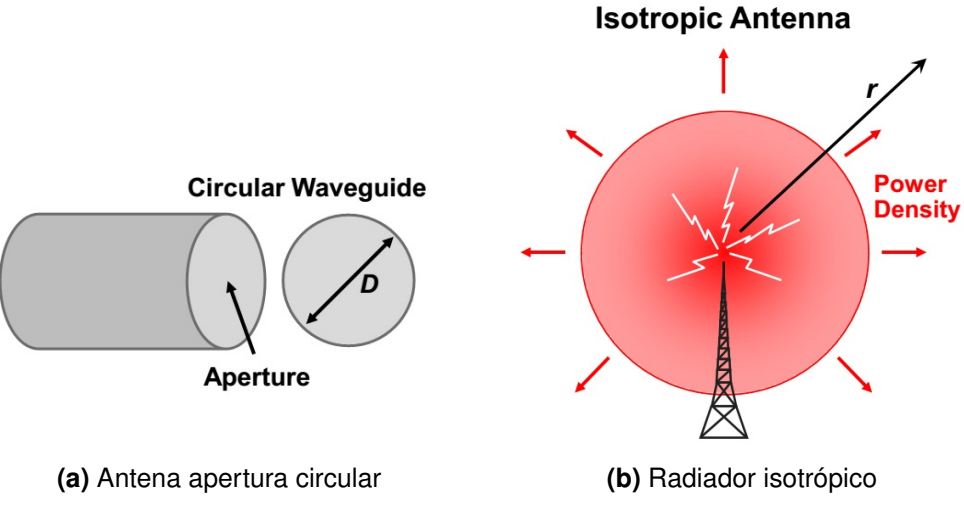

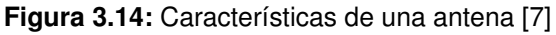

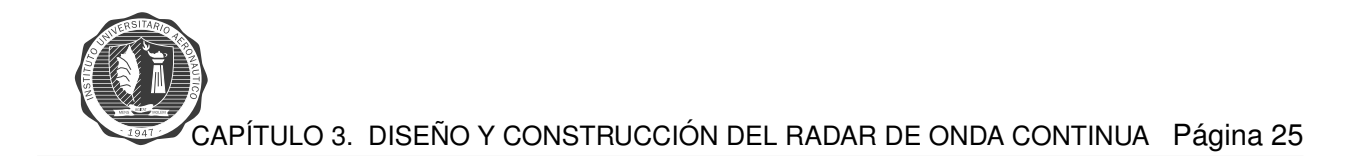

<span id="page-38-0"></span>En el caso de la ganancia de una antena (figura [3.15\)](#page-38-0) se puede referir a un radiador isotrópico, que es un concepto teórico. Un radiador isotrópico es una antena que irradia la misma densidad de potencia en todas las direcciones. Como se ve en la figura [3.14b.](#page-37-0)

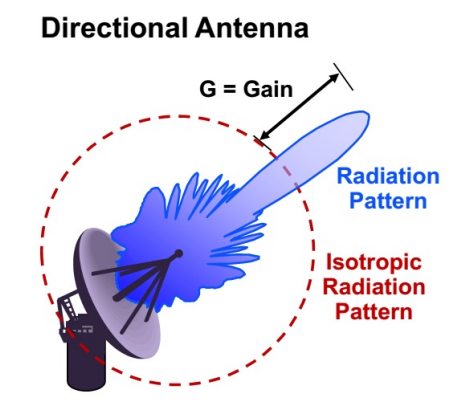

**Figura 3.15:** Ganancia de una antena [\[7\]](#page-150-1)

En el estudio de una antena es importante el parámetro medida de haz a mitad de potencia (HPBW), y tiene la siguiente expresión:

$$
HPBW = \frac{58^{\circ} \lambda}{D} [7]
$$
 (3.3)

<span id="page-38-1"></span>Este parámetro indica el punto en donde la ganancia cae a la mitad tomando como referencia el pico de ganancia de la antena, dicho valor se lo observa en la figura [3.16.](#page-38-1)

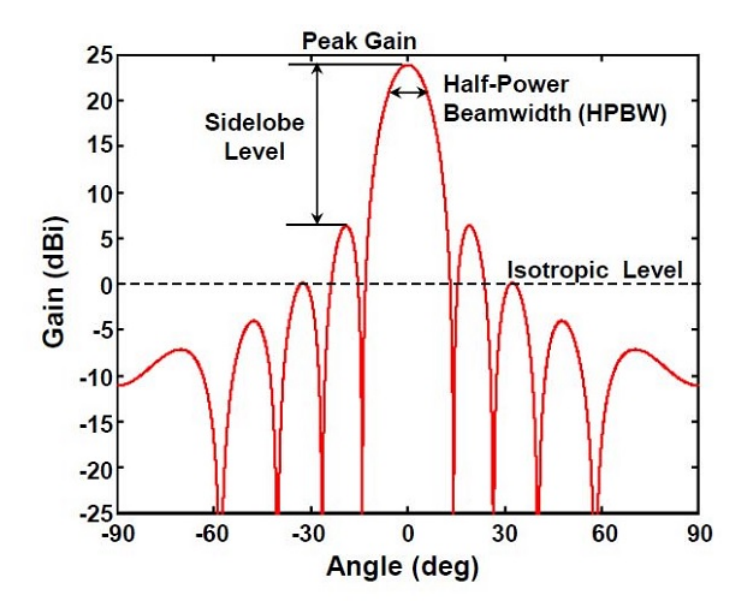

Figura 3.16: Gráfico de ganancia de una antena apertura circular [\[7\]](#page-150-1)

<span id="page-39-0"></span>Ahora vamos a hablar de las diferentes longitudes de ondas que se puede calcular para una antena. La longitud de onda  $\lambda$  para una onda electromagnética en el espacio libre es:

$$
\lambda = \frac{c}{f}[7] \tag{3.4}
$$

Donde *c* es la velocidad de la luz y *f* la frecuencia de propagación. En una guía de onda circular para el modo propagación  $TE_{11}$  la longitud de onda de corte  $\lambda_c$  es:

$$
\lambda_c = 1,705D[7] \tag{3.5}
$$

<span id="page-39-2"></span>Donde D es el diámetro de la guía de onda rectangular. En el modo dominante  $TE_{11}$  no habrá propagación por debajo de la frecuencia de corte. La longitud de onda de la guía  $\lambda_q$  es:

$$
\lambda_g = \frac{\lambda}{\sqrt[2]{1 - \frac{\lambda}{(1,705D)^2}}}[7]
$$
\n(3.6)

<span id="page-39-1"></span>La longitud de onda es mas larga en la guía comparada con la longitud de onda en el espacio libre. En nuestro caso se eligen latas de café que actúan como guía de onda circulares, el diámetro de la misma es de  $9,9cm$  y con un largo de  $11,9cm$  que es uno de los valores que comercialmente se consigue.

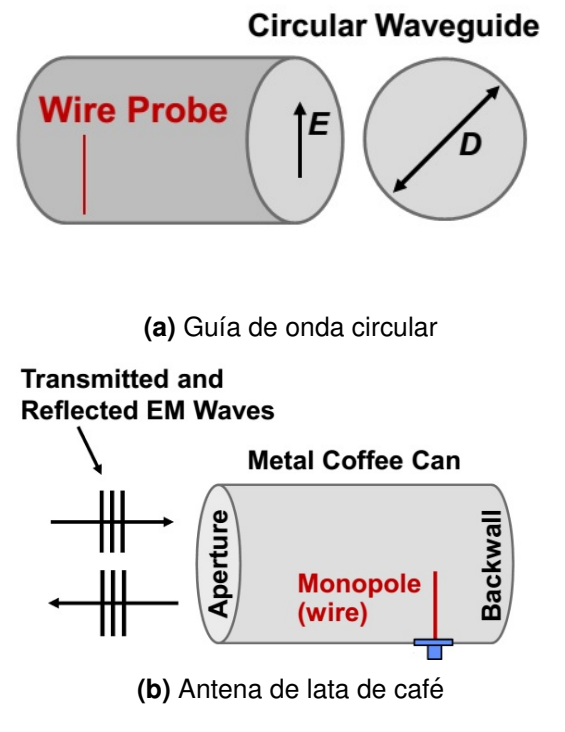

Figura 3.17: Diseño teórico de antenas del radar [\[7\]](#page-150-1)

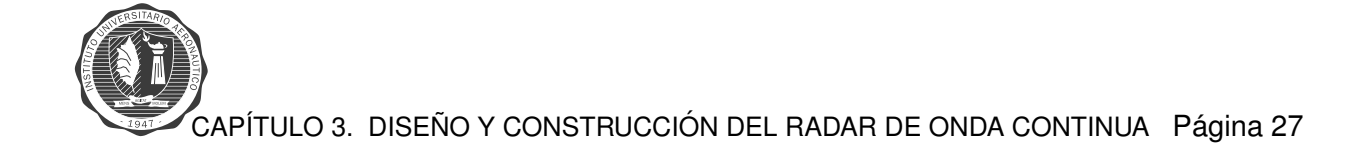

Una vez que se definen las dimensiones físicas de las guías de onda circulares se procede a realizar los cálculos de sus características. Recordando que trabajan con una frecuencia de  $2.4|GHz|$ , se calcula el largo del monopolo con la fórmula de longitud de onda en espacio libre, ecuación [3.4.](#page-39-0)

$$
\lambda = \frac{c}{f} = \frac{3x10^8}{2,4x10^9} = 0,125[m][7]
$$
\n(3.7)

Por lo tanto el largo del monopolo tiene que ser teóricamente:

$$
L = \frac{\lambda}{4} = \frac{0.125}{4} = 3.125 \, [cm][7]
$$
\n(3.8)

La distancia desde la pared que forma el fondo de la lata (backwall en la figura [3.17b\)](#page-39-1) hasta donde se ubica el monopolo, se calcula con la formula [3.6](#page-39-2) para la longitud de onda de la guía:

$$
\lambda_g = \frac{\lambda}{\sqrt[2]{1 - \frac{\lambda}{(1,705D)^2}}} = \frac{12,5}{\sqrt[2]{1 - \frac{12,5}{(1,705 \cdot 9,9)^2}}} = 18,5[cm][7]
$$
\n(3.9)

La distancia total en donde se coloca el monopolo es:

$$
D_{monopolo} = \frac{\lambda_g}{4} = \frac{18,5}{4} = 4,6 \text{[cm][7]}
$$
 (3.10)

<span id="page-40-0"></span>Ahora con la ecuación [3.11](#page-40-0) se calcula la ganancia de la antena:

$$
G_{dBi} = 10\log_{10}\left(\frac{\pi D}{\lambda}\right)^2 = 10\log_{10}\frac{\pi \cdot 9.9^2}{12.5} = 8[dBi][7]
$$
\n(3.11)

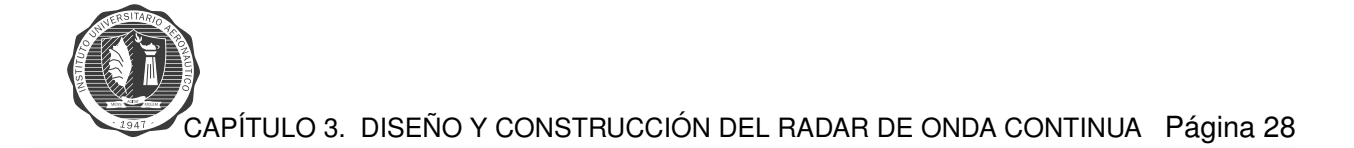

#### **Simulacion de Antena de Radar - HFSS ´**

La simulación de la antena del radar se realiza en el software Ansys HFSS, el mismo permite observar todas las características de dichas antenas. En la primera simulación se realiza un monopolo en espacio libre, para ello se construye un monopolo cuyas medidas se especifican para que dicha antena trabaje en  $2.4|GHz|$ .

Las medidas del monopolo para  $2,4|GHz|$  son las siguientes:

- Radio del Monopolo:  $0,084$ [cm]
- Alto del Monopolo:  $2,72$ [*cm*]
- Ancho del Plano de masa:  $8,37$ [*cm*]
- Largo del Plano de masa:  $8,37$ [cm]
- Ancho del puerto de entrada:  $0,168$ [cm]
- Alto del puerto de entrada:  $0.084$ [cm]

A continuación se observa la construcción del monopolo en el software de simulación.

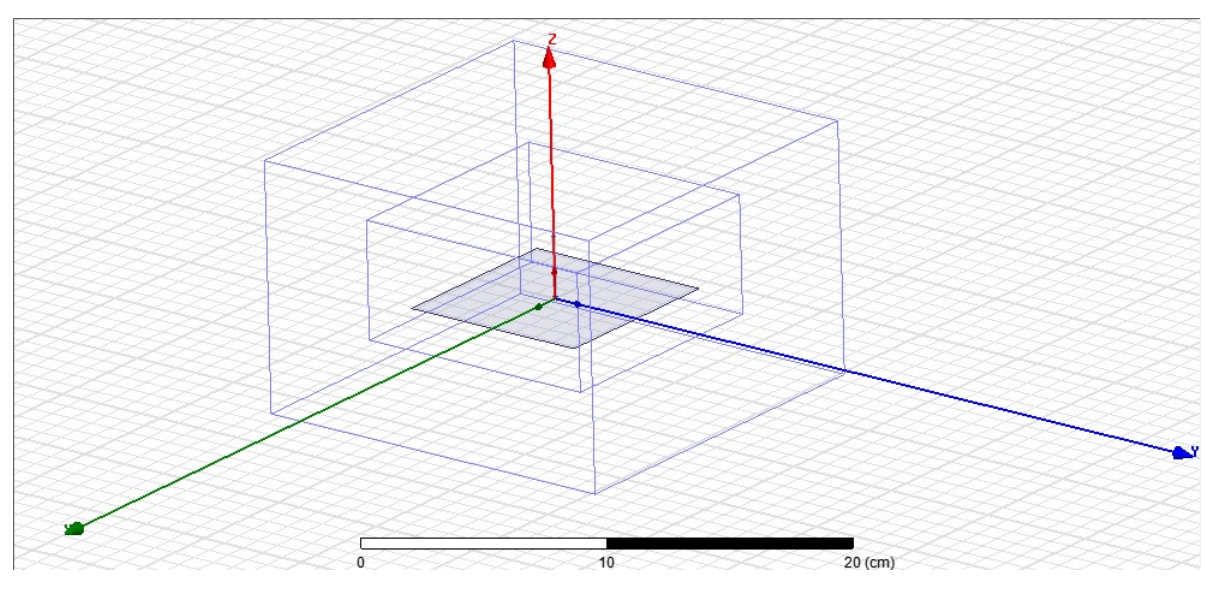

**Figura 3.18:** Monopolo construido en HFSS

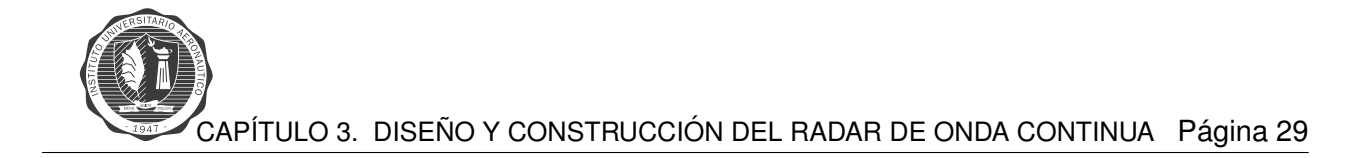

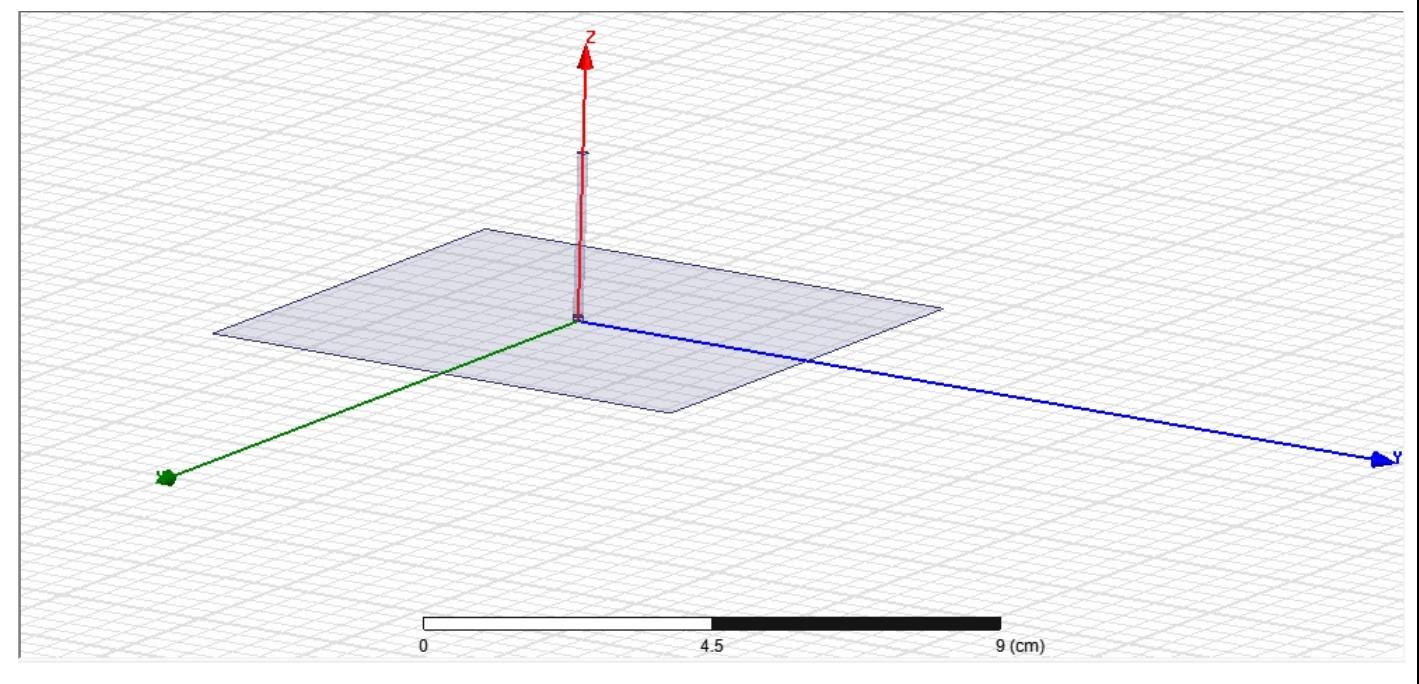

Figura 3.19: Monopolo diseño en HFSS

Los resultados que arroja el software de simulación se presentan a continuación. Se observa en las figuras [3.20,](#page-42-0) [3.21,](#page-43-0) [3.22](#page-43-1) y [3.23](#page-44-0) las características principales de funcionamiento de la antena.

<span id="page-42-0"></span>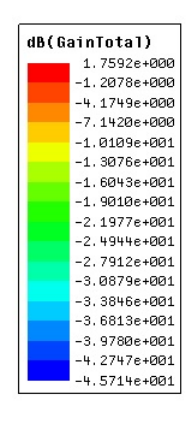

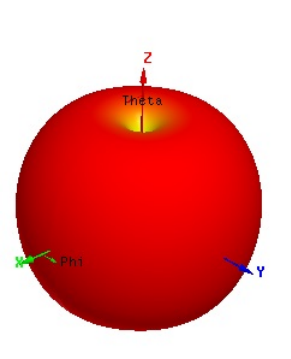

**Figura 3.20:** Ganancia en diagrama polar 3D

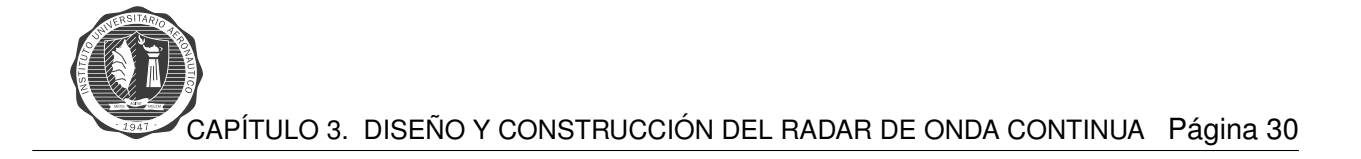

<span id="page-43-0"></span>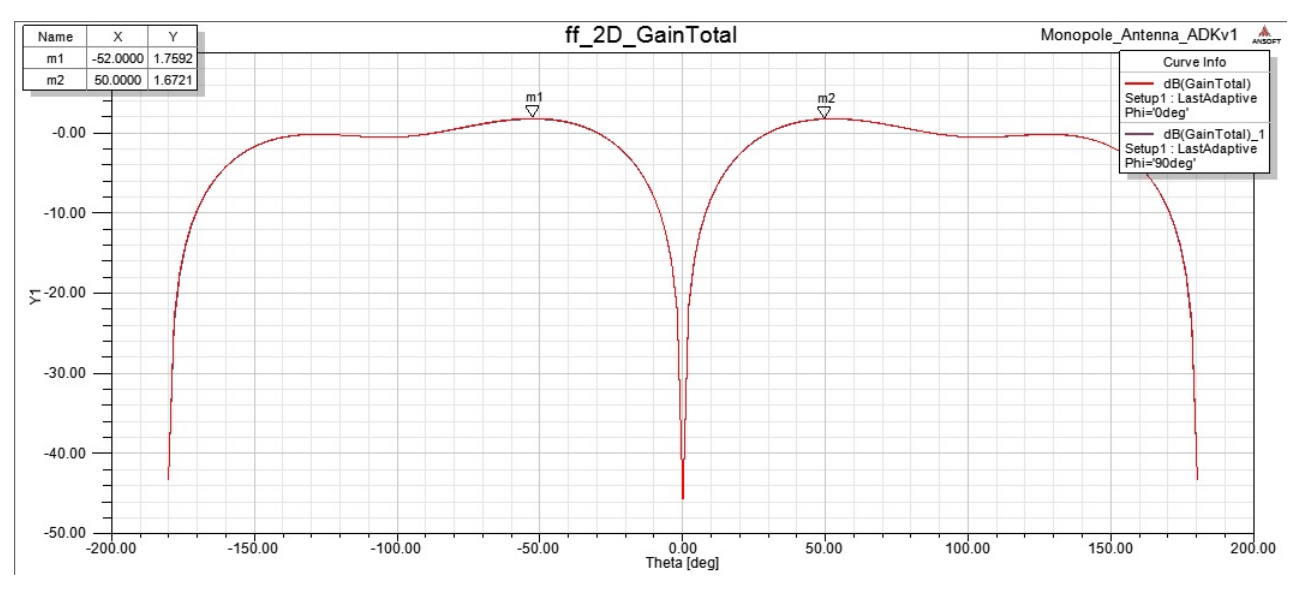

**Figura 3.21:** Ganancia en diagrama rectangular

<span id="page-43-1"></span>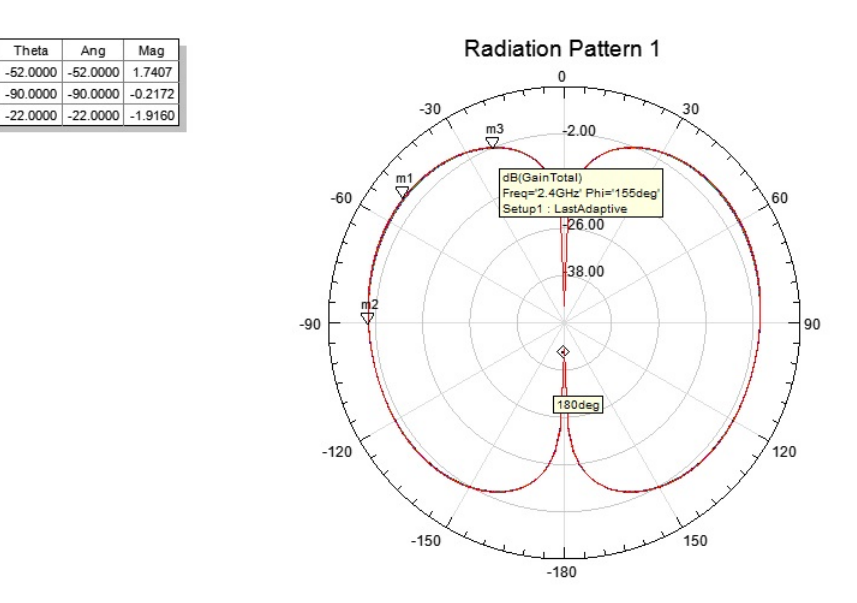

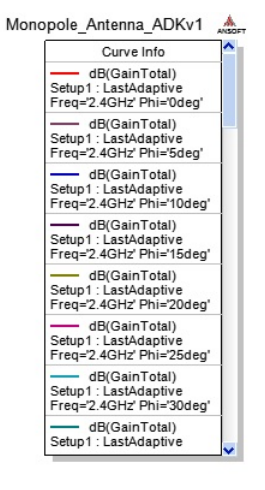

**Figura 3.22:** Ganancia en diagrama polar 2D

Name

 $\overline{m1}$ 

 $m2$ 

 $m3$ 

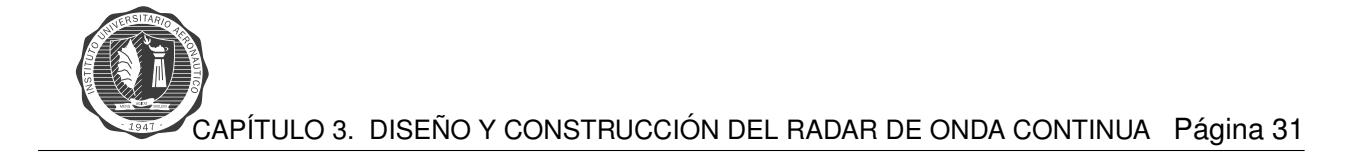

<span id="page-44-0"></span>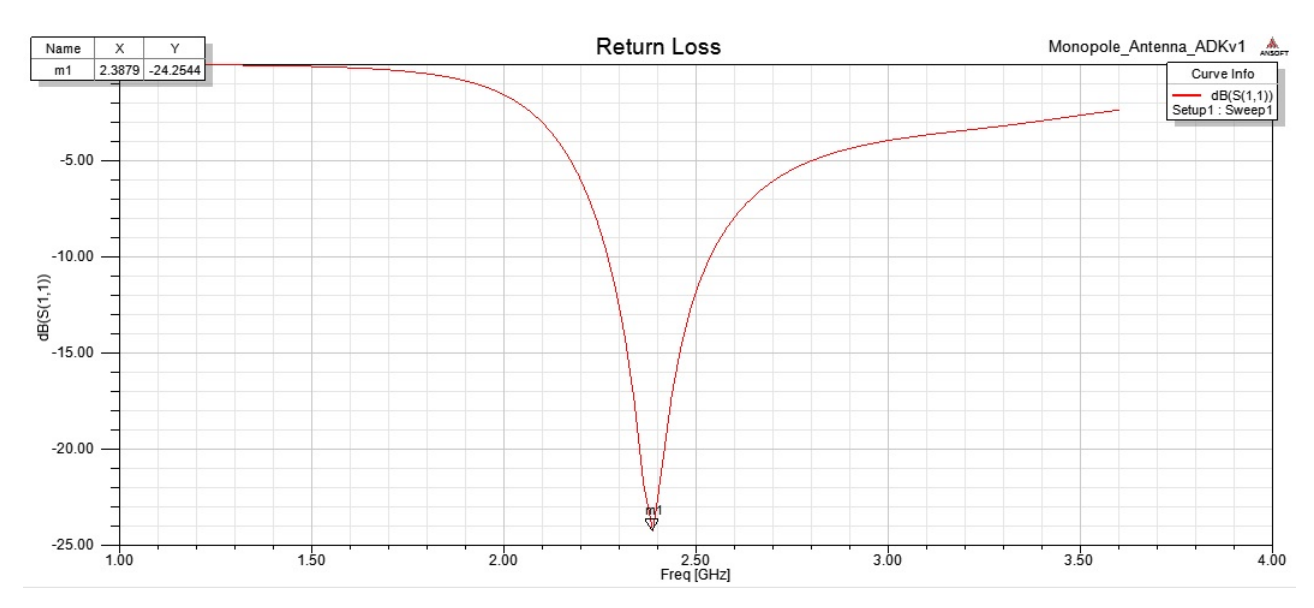

**Figura 3.23:** Diagrama de perdida de retorno,  $S_{11}$ 

## **Resultados:**

- Ganancia de la antena es de  $1,75[dB]$ .
- Perdida de Retorno, parámetro S11:  $-24,25[dB]$

Luego se procede a realizar la simulación de la antena completa con medidas que se usan como ejemplo, las mismas se presentan a continuación. La única medida constructiva que difiere con la de la antena de guía de onda circular(latas de café) que tenemos a nuestro alcance es la de el largo de la misma, se procede a hacer esto para ver como se comporta el modelo cambiando dicho parámetro. Las medidas de la antena de radar para  $2,4|GHz|$  son la siguientes:

- Radio del Monopolo:  $0.084$ [cm]
- Alto del Monopolo:  $3$ [*cm*]
- Radio del reflector:  $4,95$ [cm]
- **Largo del reflector:**  $13,3$ [cm]
- Ancho del puerto de entrada:  $0,168$ [cm]
- Alto del puerto de entrada:  $0.084$ [cm]

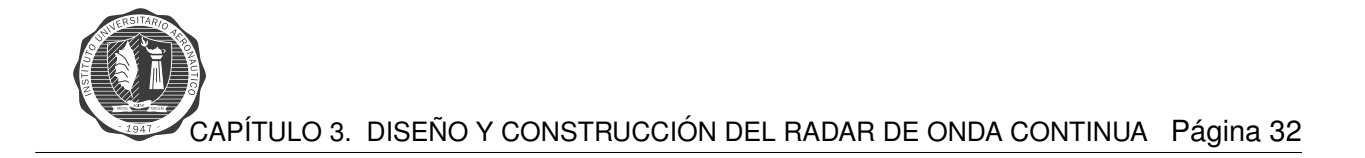

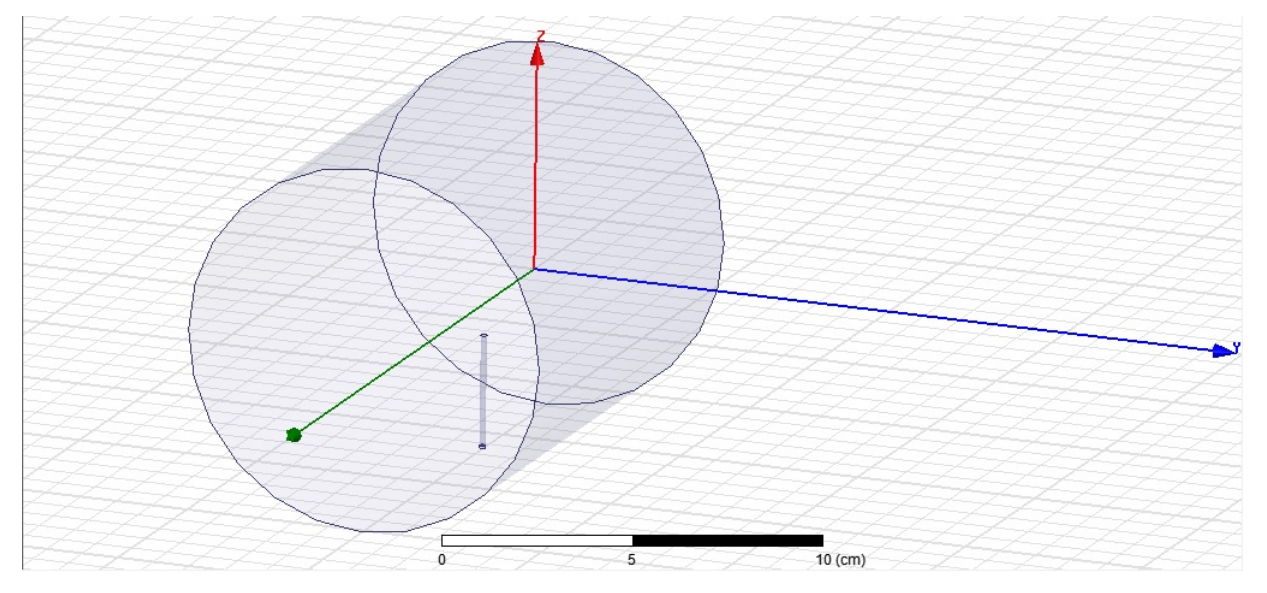

**Figura 3.24:** Antena del radar

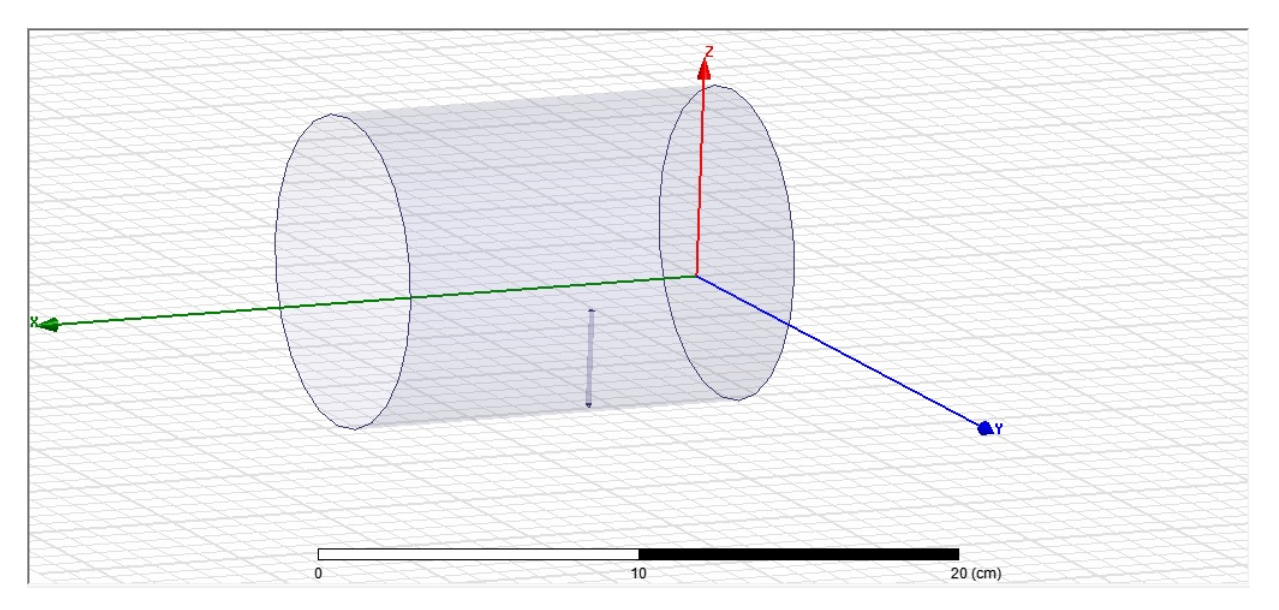

**Figura 3.25:** Antena del radar

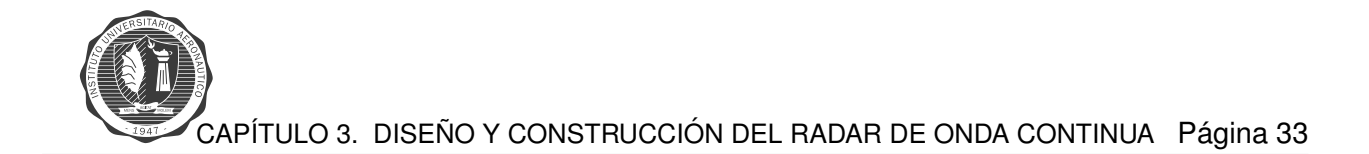

Los resultados que se obtienen por el software se observan en las figuras [3.26,](#page-46-0) [3.27,](#page-46-1) [3.28](#page-47-0) y [3.29.](#page-47-1)

<span id="page-46-0"></span>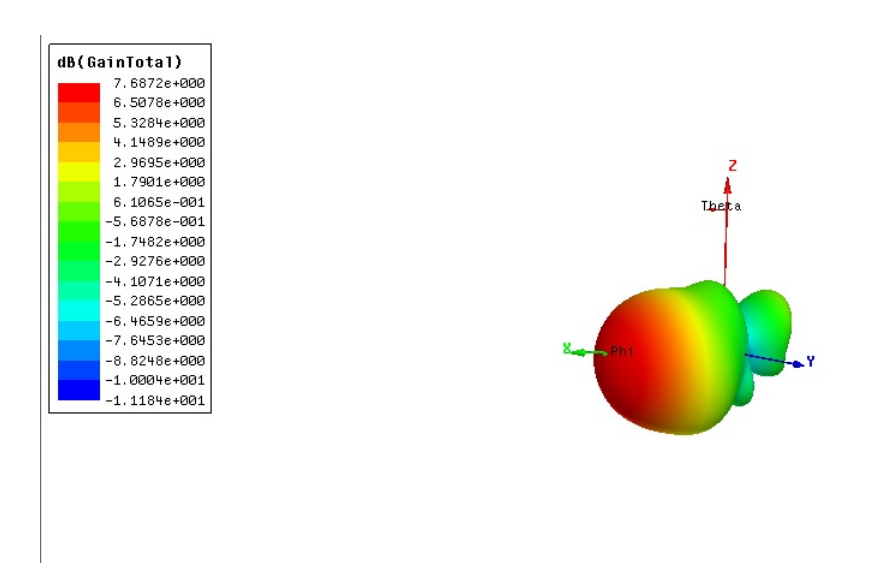

**Figura 3.26:** Ganancia en diagrama polar 3D

<span id="page-46-1"></span>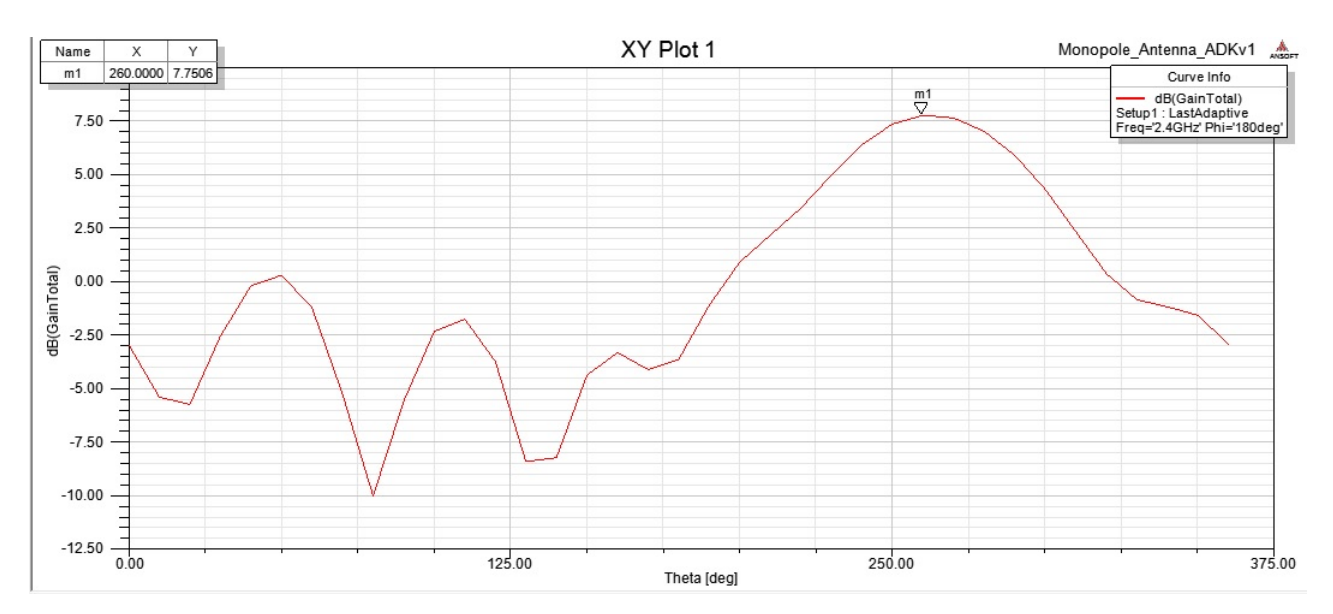

**Figura 3.27:** Ganancia en diagrama rectangular

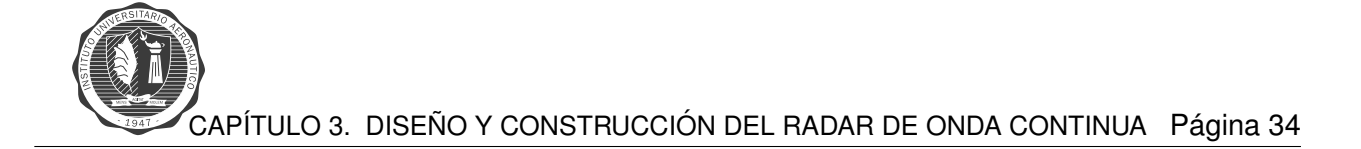

<span id="page-47-0"></span>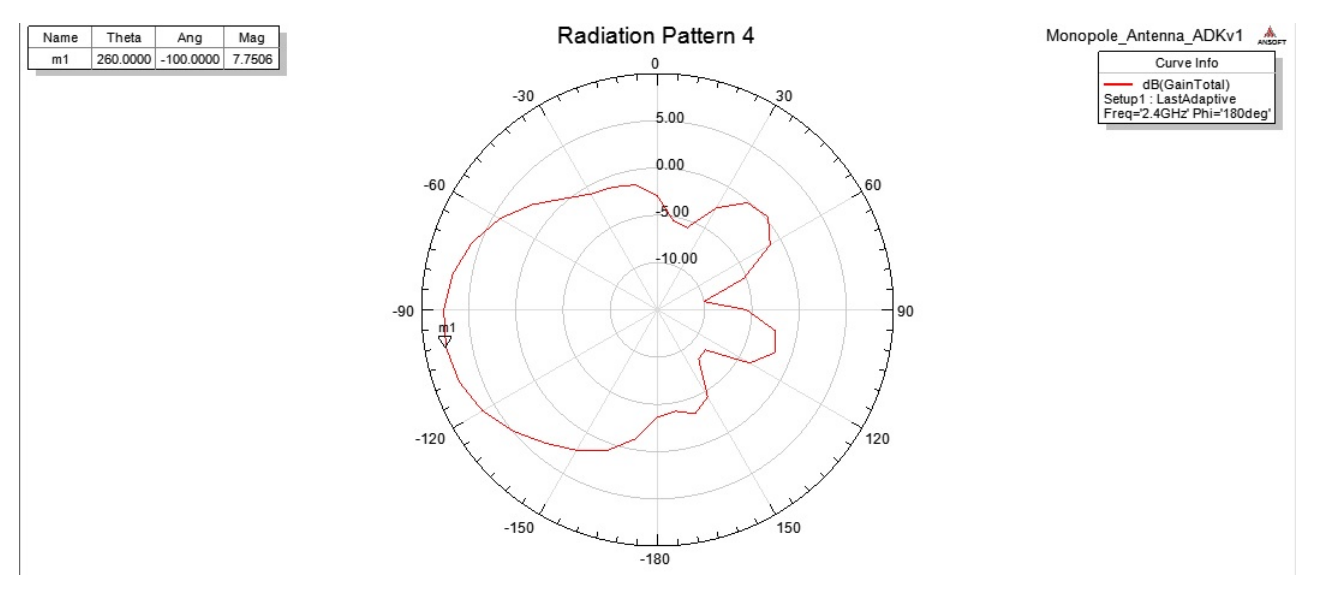

**Figura 3.28:** Ganancia en diagrama polar 2D

<span id="page-47-1"></span>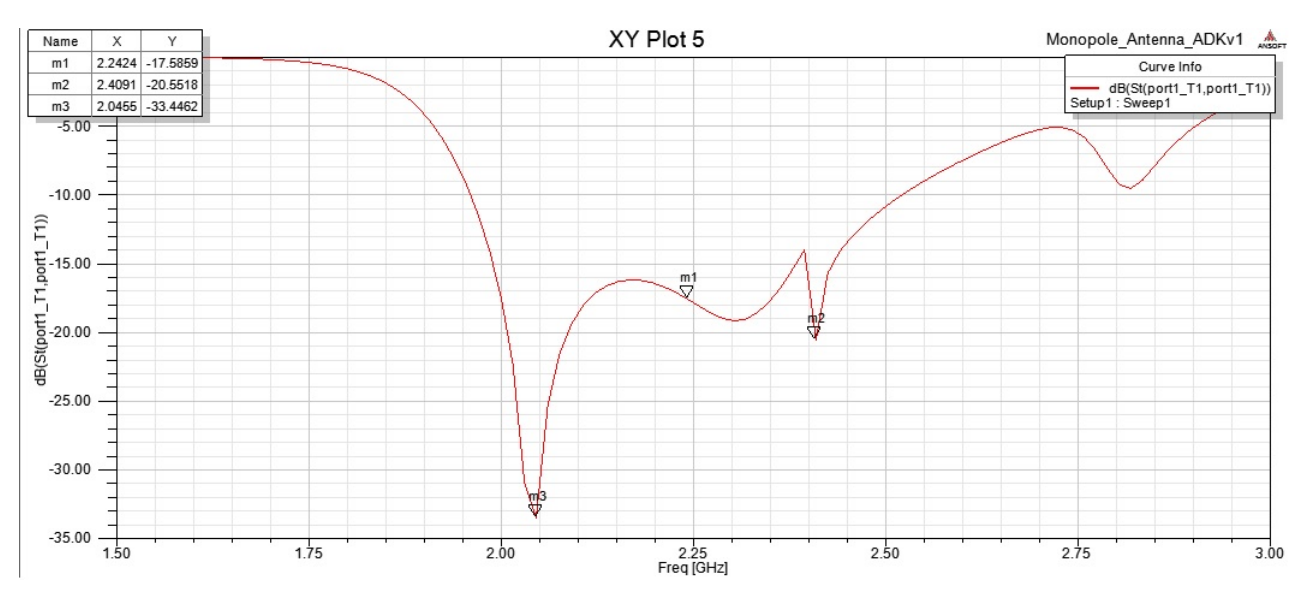

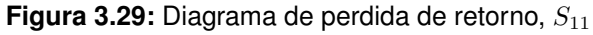

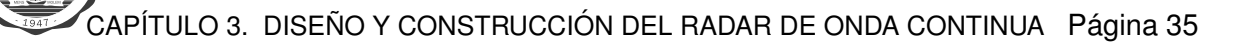

#### **Resultados:**

- Ganancia de la antena es de 7,68 $dB$ ].
- Perdida de Retorno, parámetro S11:  $-20,55[dB]$

Valor de ganancia  $7,68[dB]$ , se aproxima al obtenido en el calculo que se realizó. La adaptación que nos da es  $-20,55[dB]$ , valor de señal reflejada, lo cual es un valor aceptable que nos indica que se encuentra adaptada la antena del radar.

Para llegar a obtener la mejor adaptación que se pudo ver anteriormente, se realiza un barrido cambiando la variable que corresponde al largo del monopolo. Los distintos largos del monopolo que se utilizan para hacer el barrido se presentan a continuación.

- $1<sup>er</sup>$  largo del monopolo:  $2,5[cm]$
- $2^{do}$  largo del monopolo:  $2,\!6[cm]$
- $3^{ro}$  largo del monopolo:  $2,7$ [cm]
- $4^{to}$  largo del monopolo:  $2,\!9[cm]$
- $5^{to}$  largo del monopolo:  $3[cm]$
- $6^{to}$  largo del monopolo:  $3{,}084[\overline{cm}]$

Del gráfico de la figura [3.30](#page-48-0) se obtiene la medida del largo del monopolo que logra mejor adaptación.

<span id="page-48-0"></span>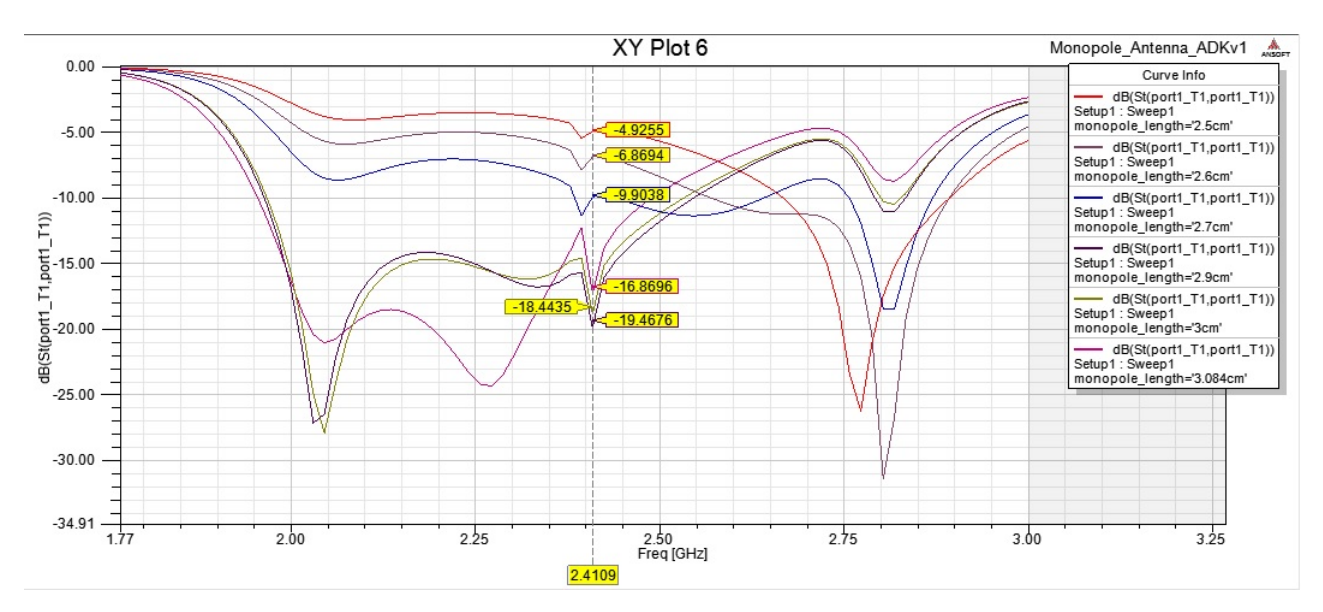

**Figura 3.30:** Barrido en que se varia el largo del monopolo

#### **Resultados:**

- $1<sup>er</sup>$  largo del monopolo: 2,5 $[cm]$ , la atenuación es : -4,92 $[dB]$
- $2^{do}$  largo del monopolo:  $2{,}6[cm]$  la atenuación es :  $-6{,}86[dB]$
- $3^{ro}$  largo del monopolo:  $2,7$ [cm] la atenuación es :  $-9,90$ [dB]
- $4^{to}$  largo del monopolo:  $2{,}9[cm]$  la atenuación es :  $-19{,}46[dB]$
- $5^{to}$  largo del monopolo:  $3[cm]$  la atenuación es :  $-18,4[dB]$
- $6^{to}$  largo del monopolo: 3,084 $[cm]$  la atenuación es : -16,86 $[dB]$

La mejor adaptación resulta para un largo de monopolo que este entre  $2.9cm$  y  $3cm$ . Se realiza la simulación con las medidas de antena de guía de onda circular que tenemos a nuestro alcance, es decir con las medidas de las latas que se pueden conseguir en el mercado.

- Radio del Monopolo:  $0.084$ [cm]
- Alto del Monopolo:  $3$ [cm]
- Radio del reflector:  $4,95$ [cm]
- **Largo del reflector:**  $11,9$ [cm]
- Ancho del puerto de entrada:  $0.168$ [cm]
- Alto del puerto de entrada:  $0.084$ [cm]

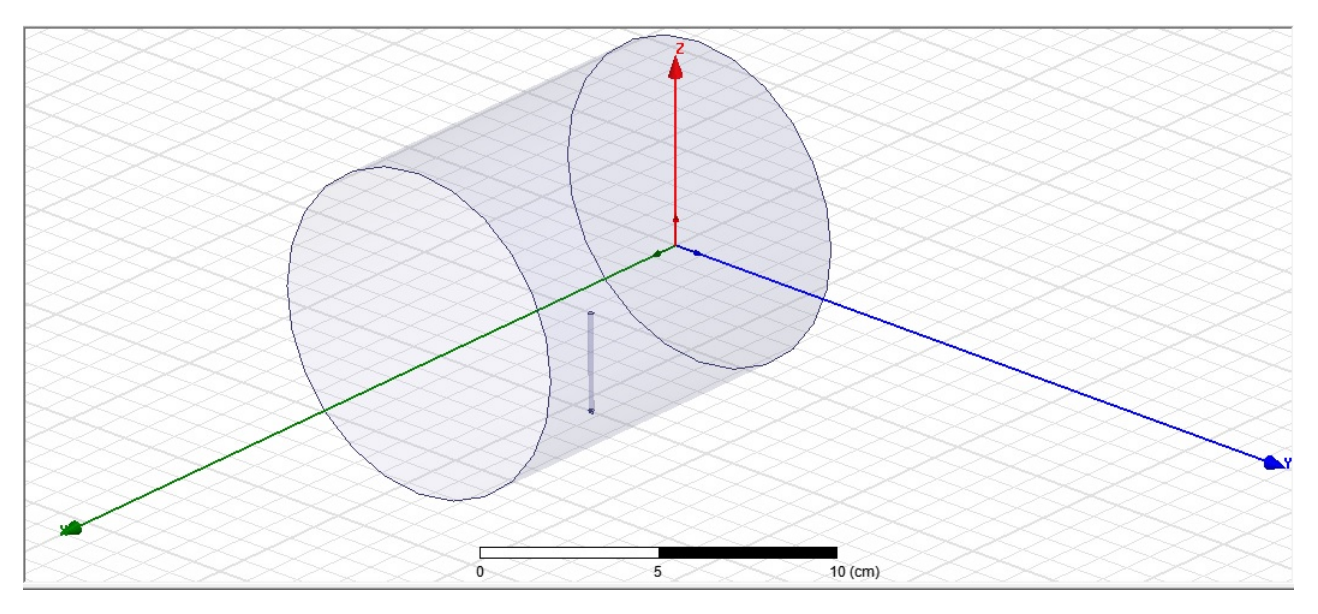

**Figura 3.31:** Antena del radar

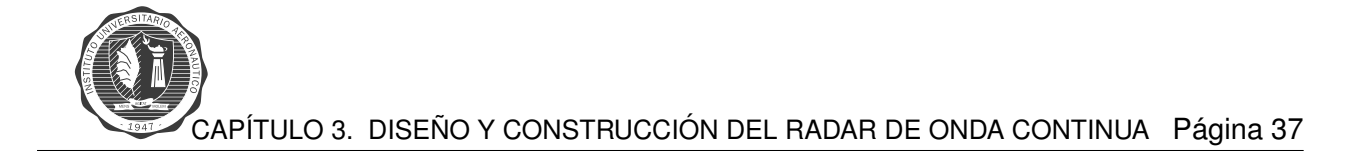

<span id="page-50-0"></span>Los resultados de las simulaciones se pueden observar en las figuras [3.32,](#page-50-0) [3.33,](#page-50-1) [3.34](#page-51-0) y [3.35.](#page-51-1)

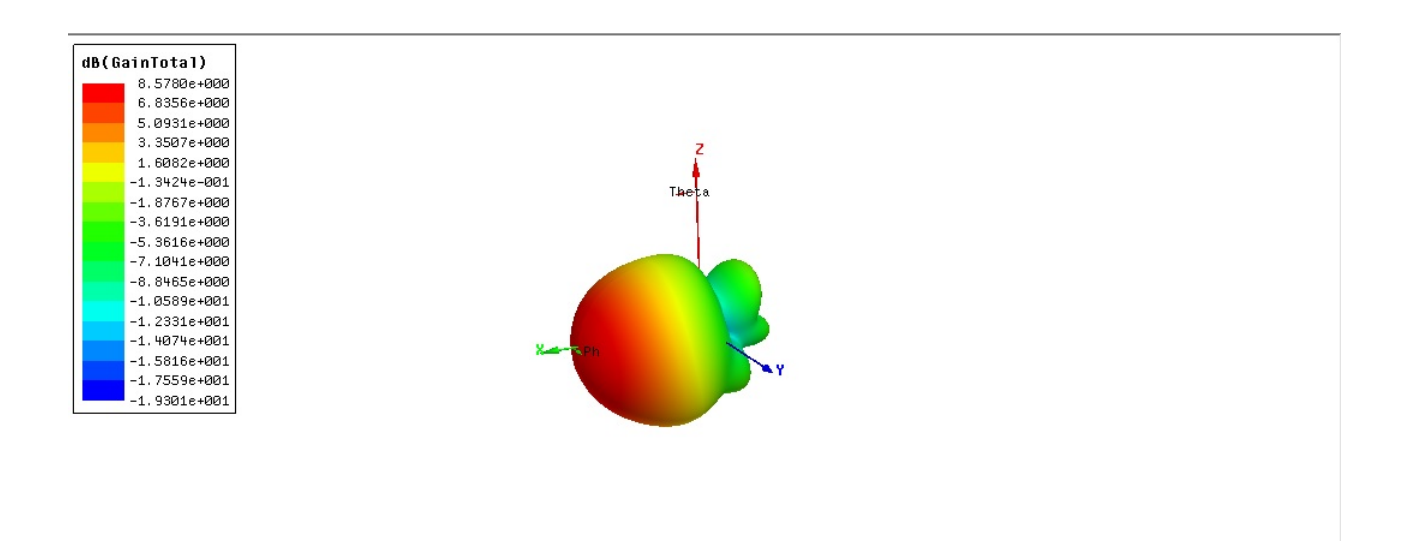

**Figura 3.32:** Ganancia en diagrama polar 3D

<span id="page-50-1"></span>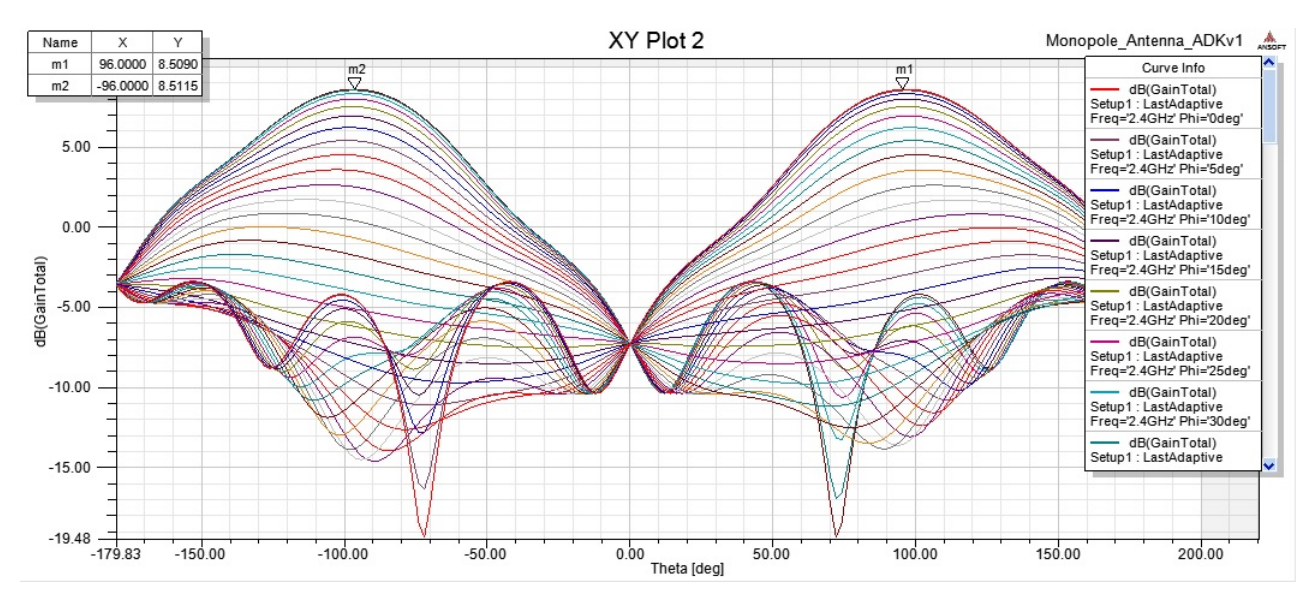

**Figura 3.33:** Ganancia en diagrama rectangular

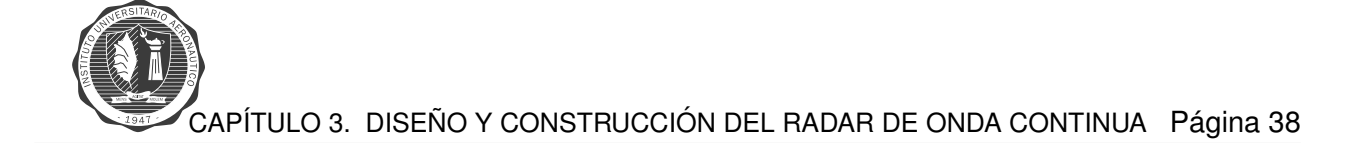

<span id="page-51-0"></span>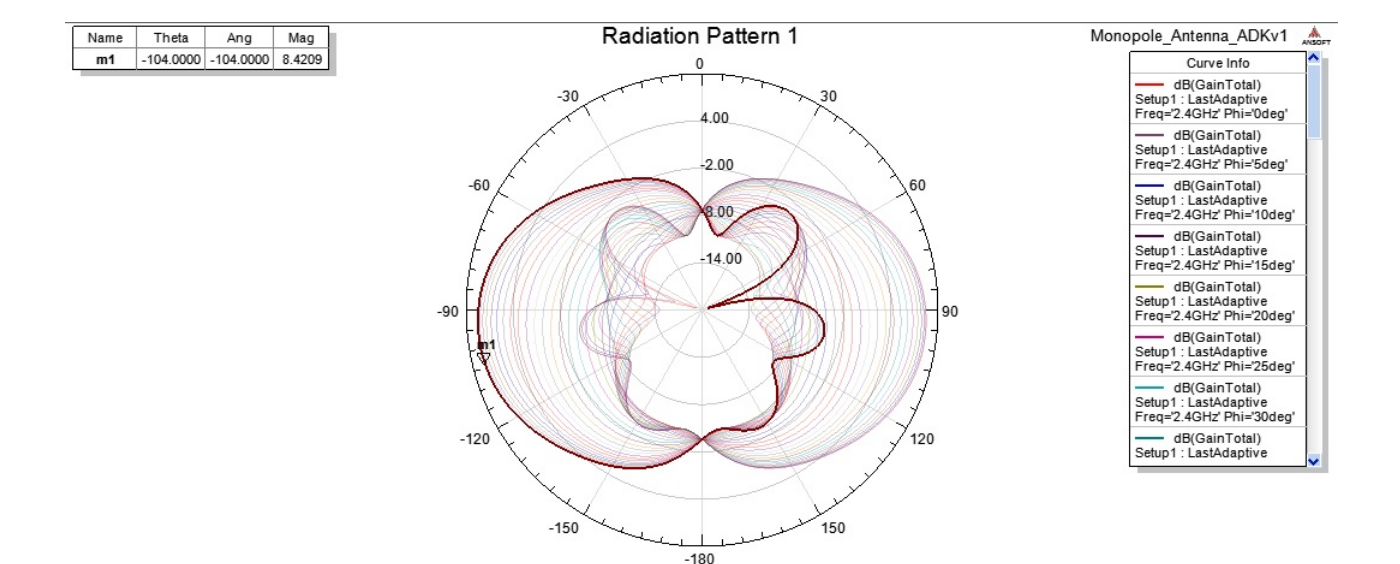

**Figura 3.34:** Ganancia en diagrama polar 2D

<span id="page-51-1"></span>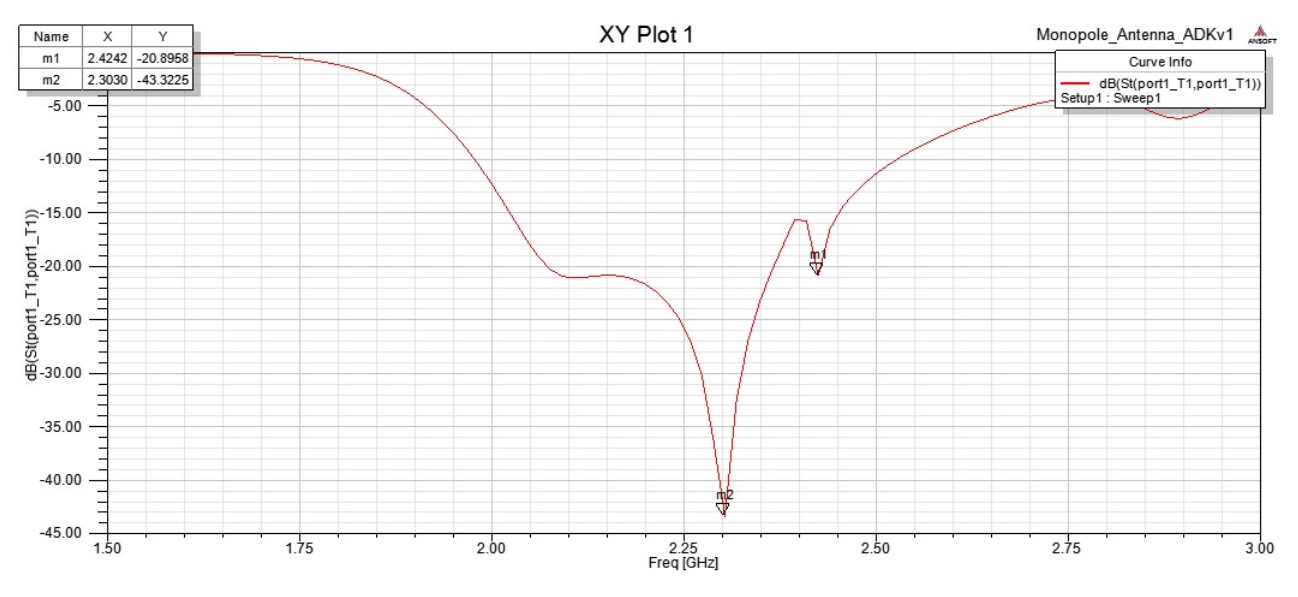

**Figura 3.35:** Diagrama de perdida de retorno,  $S_{11}$ 

# **Resultados:**

- Ganancia de la antena es de  $8,57[dB]$ .
- Perdida de Retorno, parámetro S11:  $-20,89[dB]$

Por ultimo se realiza la simulación de la antena de radar anterior, pero trabajando en  $2,5[GHz]$ . Esta simulación se hace debido a que el radar trabaja en la banda ISM, un banda de frecuencia que se utiliza para la industria, la ciencia, y la medicina que va desde  $2,4|GHz|$  a  $2,5|GHz|$ . Los resultados se muestran a continuación en las figuras [3.36,](#page-52-0) [3.37,](#page-52-1) [3.38](#page-53-0) y [3.39](#page-53-1).

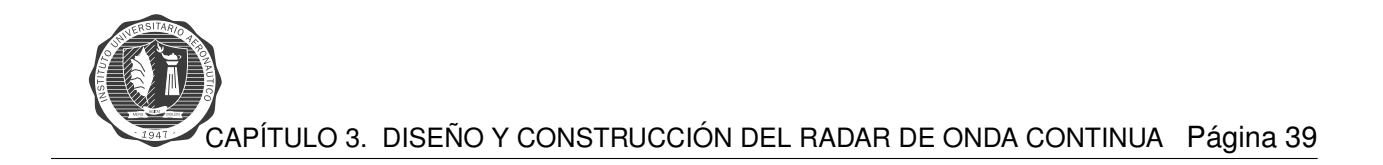

<span id="page-52-0"></span>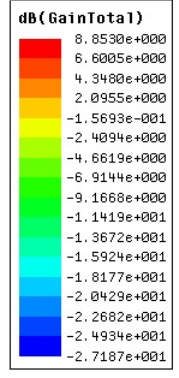

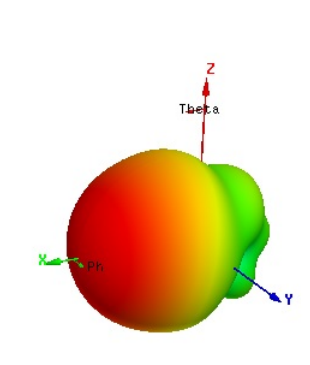

#### **Figura 3.36:** Ganancia en diagrama polar 3D

<span id="page-52-1"></span>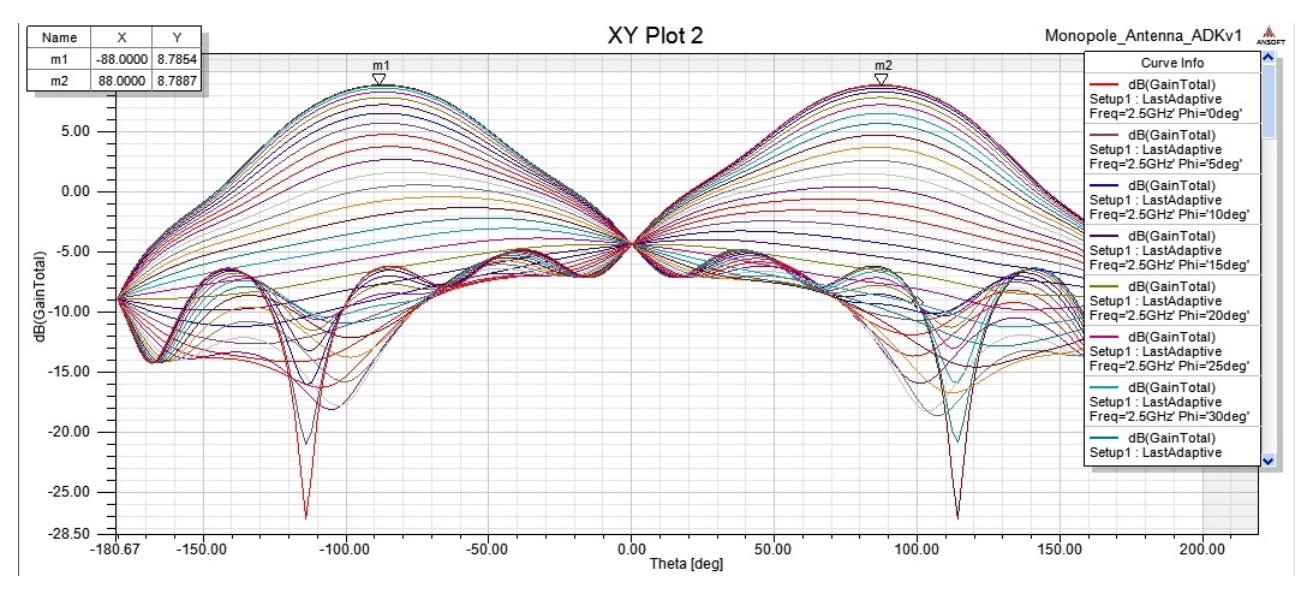

**Figura 3.37:** Ganancia en diagrama rectangular

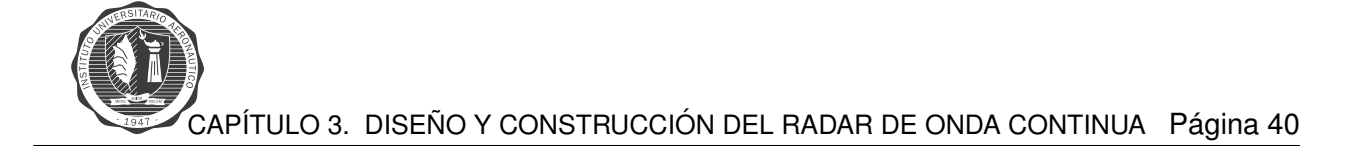

<span id="page-53-0"></span>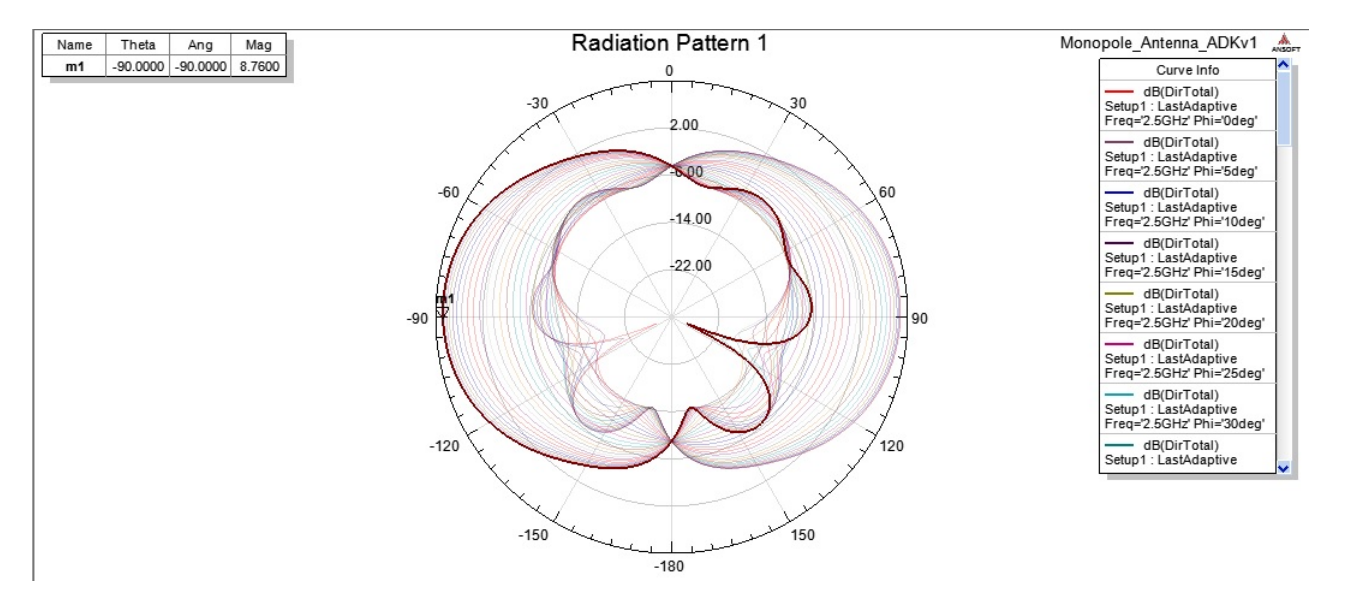

**Figura 3.38:** Ganancia en diagrama polar 2D

<span id="page-53-1"></span>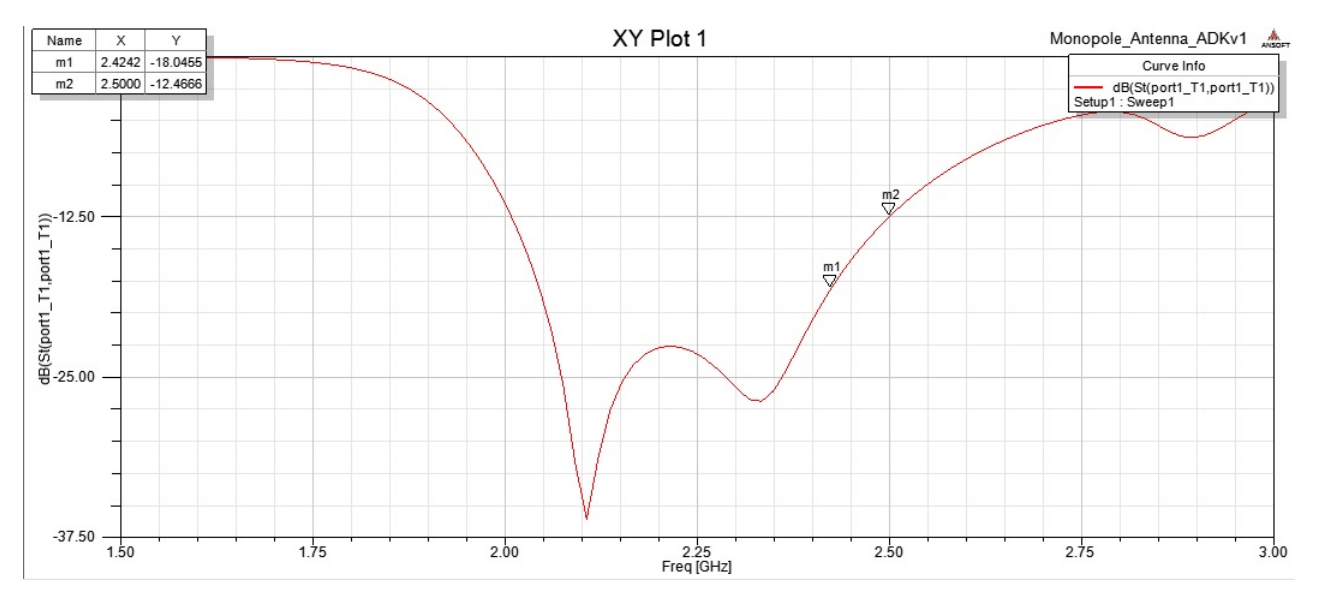

Figura 3.39: Diagrama de perdida de retorno,  $S_{11}$ 

Se concluye que las anteriores simulaciones permiten realizar una aproximación de como se deben construir las antenas del radar. Luego de su construcción se realizan distintas correcciones modificando el diseño, que permiten dejar las antenas del radar en óptimas condiciones de funcionamiento.

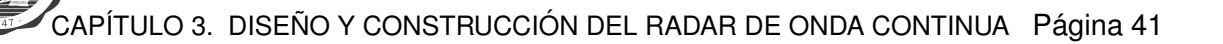

#### **Adaptacion de Antena de Radar - Network Analyzer ´**

Luego de que se obtiene el diseño teórico, se realizan las simulaciones y se construyen las antenas de trasmisión y recepción, se adapta dicho sistema de antenas para lograr la mejor eficiencia de trabajo. La adaptación consiste en calibrar la impedancia de las antenas monopolo, el coeficiente de onda reflejada, el parámetro S11 y ROE, para la máxima transferencia de energía del sistema. Dicha calibración se realiza de manera que se modifican las características físicas del sistema tales como, el *largo* y ancho del cable del *monopolo*, distancia desde el *monopolo* a la pared reflectora de la lata y distancia entre antena transmisora y receptora.

- **Ajuste del coeficiente de onda estacionaria**, relacion entre potencia reflejada y potencia ´ transmitida, ROE.
- **Ajuste de coeficiente de reflexión o parámetro**  $S_{11}$ , relación entre nivel de señal transmitida y nivel de señal reflejada en dB.
- **Ajuste de impedancia**, impedancia característica de la antena, 50[Ohm] − IDEAL, para que las perdidas sean lo mas bajas posibles.

Los requerimientos del sistema con los cuales se logra un trabajo eficiente son los siguientes:

| <b>ROE</b>        | < 1.5          |
|-------------------|----------------|
| <b>S11</b>        | < 15[dB]       |
| <b>IMPEDANCIA</b> | $48 - 52[Ohm]$ |

**Tabla 3.1:** Tabla de requerimientos

Los puntos mas importantes del ensayo son:

- Analizador de espectro: **Impedancia antenas, ROE** y parámetro S11
- Oalibración de acuerdo a los valores óptimos requeridos por el sistema:
	- **Impedancia de antenas**: 50[Ohm]
	- **ROE**:  $\text{aprox1}_{\text{ideal}}$
	- **S11 onda reflejada**:  $<$  15 $|dB|$

En las figuras siguientes se exponen los resultados del ensayo de adaptación que se realiza. El gráfico del parámetro **S11 vs. Frecuencia** y el gráfico en el *ábaco* de **Impedancias**, se encuentran a la izquierda y a la derecha respectivamente en las figuras [3.40](#page-55-0) y [3.41.](#page-55-1) La figura [3.42](#page-56-0) cuenta con dos gráficos, ROE vs. Frecuencia y parámetro S11 vs. Frecuencia. El eje de las frecuencias en todos los gráficos tiene un rango de  $f_{ini} = 2.0|GHz|$  a  $f_{fin} = 2.6|GHz|$ .

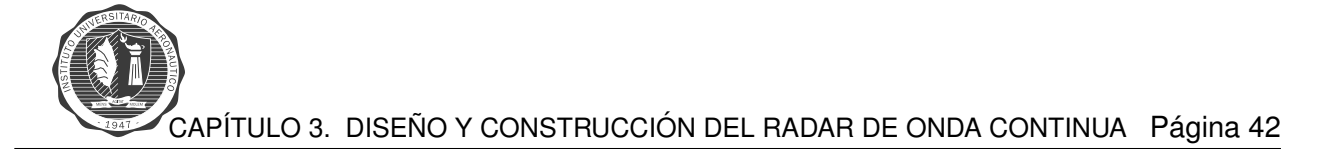

<span id="page-55-0"></span>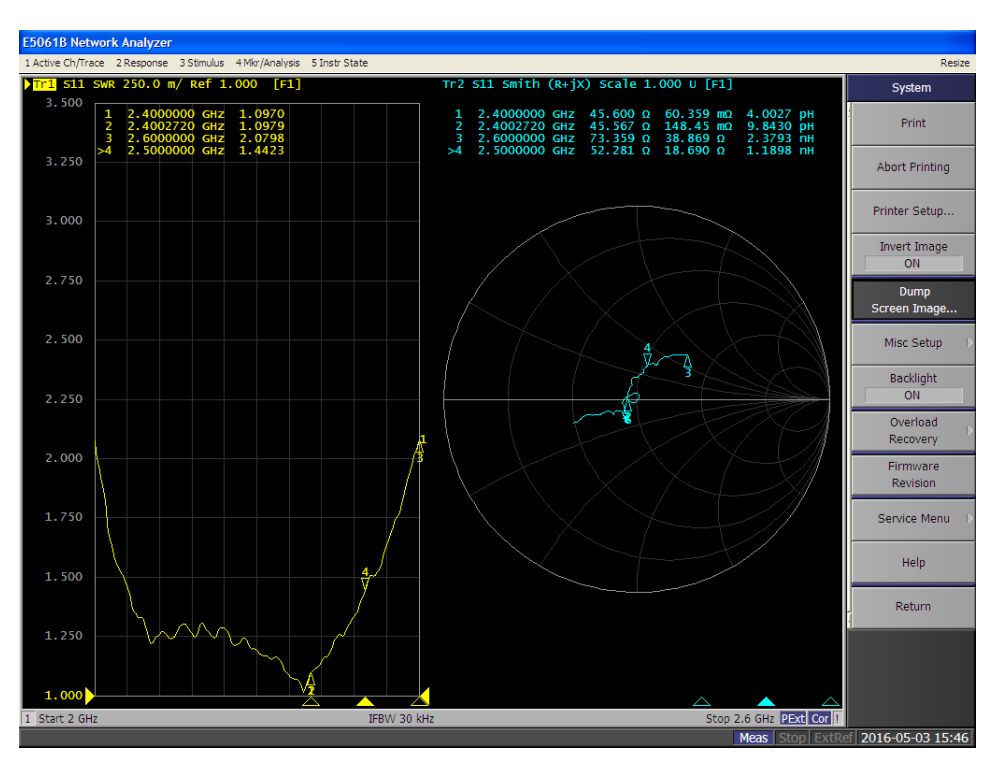

Figura 3.40: Gráfico de ROE e IMPEDANCIA – antena de transmisión

<span id="page-55-1"></span>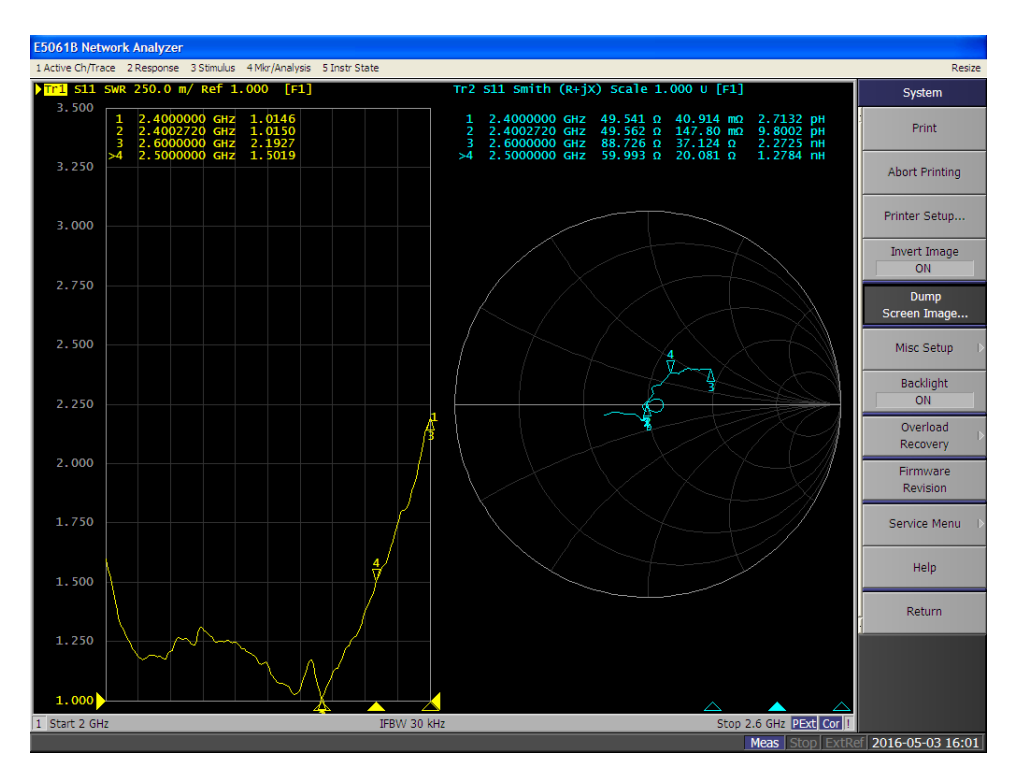

Figura 3.41: Gráfico de ROE e IMPEDANCIA – antena de recepción

|                  | <b>Frecuencia [GHz]</b> | <b>ROE</b> | Impedancia[Ohm] |
|------------------|-------------------------|------------|-----------------|
|                  |                         |            |                 |
| <b>Antena TX</b> | 2.4                     | 1.0970     | 45.60           |
|                  | 2.5                     | 1.4423     | 52.281          |
|                  |                         |            |                 |
| <b>Antena RX</b> | 2.4                     | 1.0146     | 49.541          |
|                  | 2.5                     | 1.5019     | 59.993          |

**Tabla 3.2:** Tabla resultados – Analizador de Redes

<span id="page-56-0"></span>El coeficiente de reflexión que se mide para las antenas de transmisión y recepción es menor a  $-16[dB]$  figura [3.42.](#page-56-0)

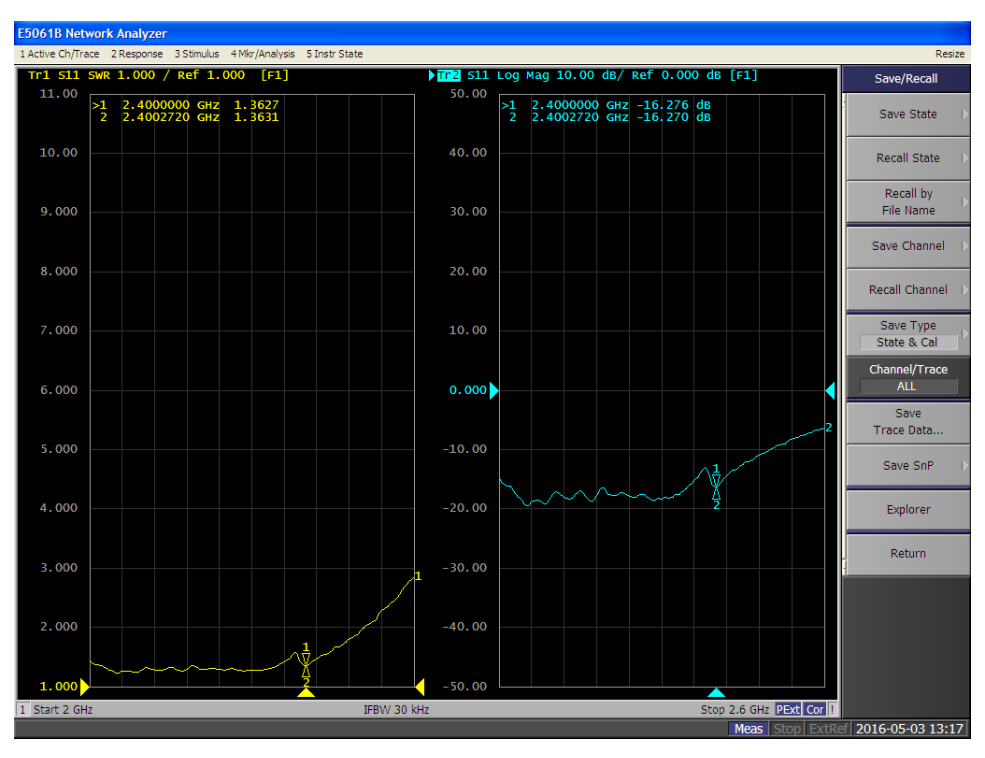

Figura 3.42: Gráfico de ROE-S<sub>11</sub>

En los ensayos que se realiza se observa que todos los parámetros medidos se ubican dentro de los requerimientos exigidos para que las antenas del radar se encuentren funcionando de correcta manera.

# **Modulador**

# **Circuito de Modulacion´**

La etapa de modulación se encarga de generar la señal fundamental para poder realizar la transmisión en el sistema radar. Esta señal generada en el modulador ingresa al VCO, y del mismo sale la señal de RF que luego será transmitida por el radar.

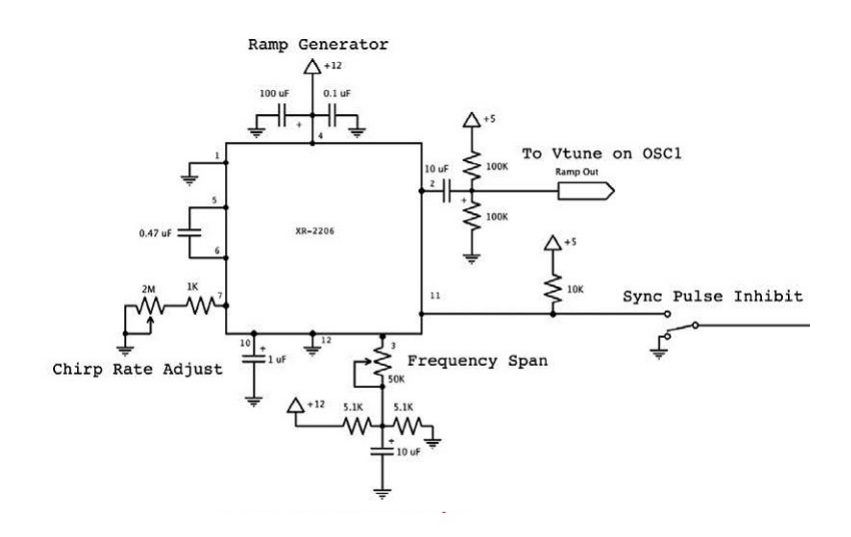

Figura 3.43: Circuito de Modulación [\[8\]](#page-150-2)

Este circuito está formado principalmente por el integrado XR2206, generador de funciones monolítico, el cual es el encargado de generar la señal de entrada  $V_{tune}$ , de forma de onda triangular, para la modulación en frecuencia, entrada del oscilador controlado por voltaje.

La configuración de este circuito, la cual se extrae de la hoja de datos del integrado (Ver Anexo A), es tal que nos proporciona una señal triangular a su salida de acuerdo a las características requeridas.

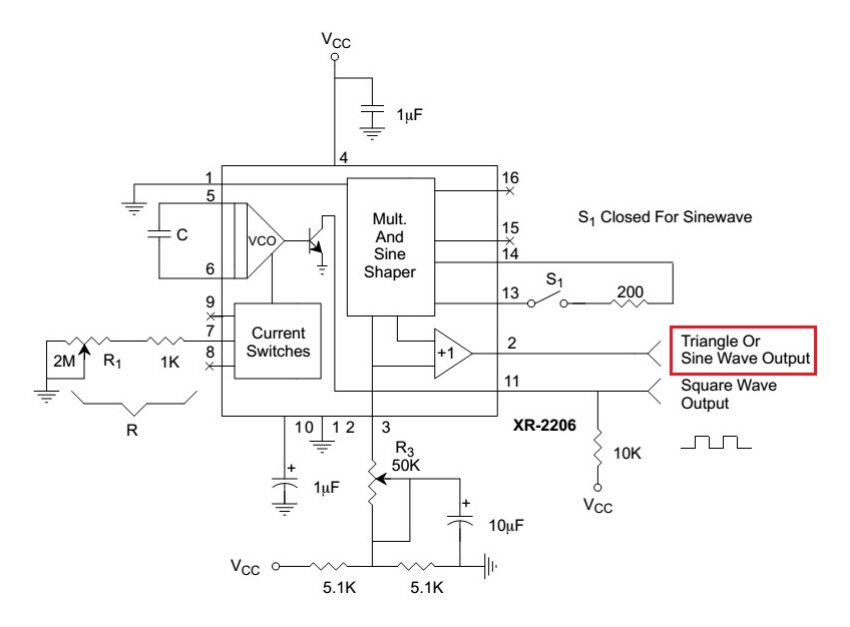

**Figura 3.44:** Circuito extraído de hoja de datos [\[8\]](#page-150-2)

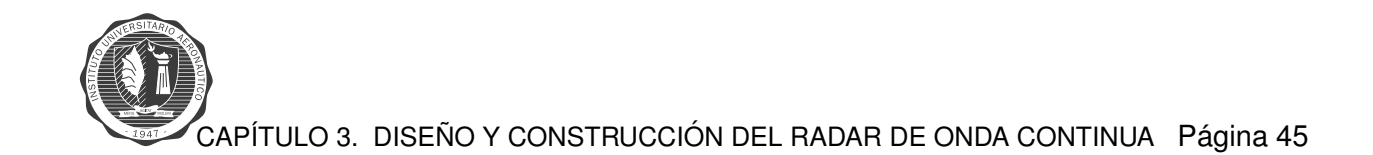

En el caso del circuito modulador que se utiliza en el radar, los **pines 13** y **14** se encuentran abiertos con el objetivo de que a la salida del circuito modulador se encuentre una señal triangular. Por el **pin 2** sale la señal triangular encargada de controlar al oscilador, y por el **pin 11** sale el pulso de sincronismo que se usa como referencia en el procesamiento de las señales que nos permiten obtener la información de rango provista por el radar.

<span id="page-58-0"></span>El *pin-out* del integrado *XR2206*, se especifica la figura [3.45.](#page-58-0)

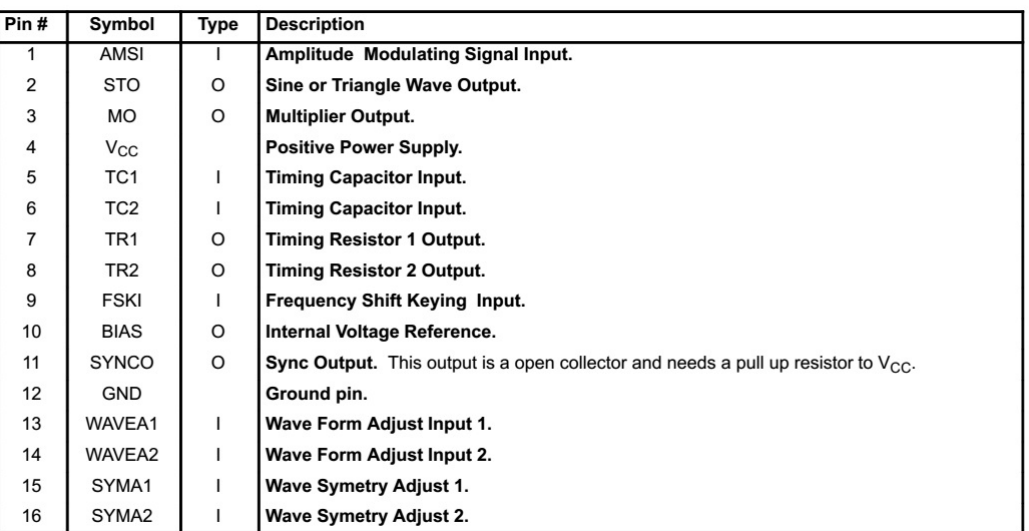

#### PIN DESCRIPTION

#### **Figura 3.45:** Tabla de *Pin-Out* XR2206 [\[8\]](#page-150-2)

<span id="page-58-1"></span>La señal triangular que se obtiene a la salida del modulador debe tener las características que se muestran en la tabla [3.3.](#page-58-1)

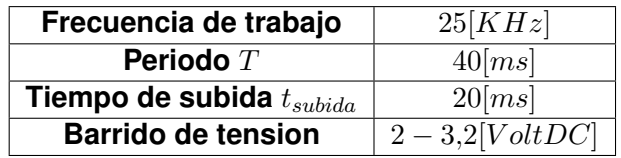

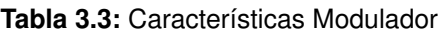

Las anteriores características son indispensables para que el radar trabaje en la banda *ISM* (*Industrial, Scientific and Medical*) que está en el rango de frecuencias de  $2,4|GHz|$  a  $2,5|GHz|$ . La configuración de entrada del pin 3 nos permite controlar de manera externa la amplitud de la señal triangular para obtener las características antes descritas. El control se realiza por medio del potencio-metro con valor de  $50[K\Omega]$  que nos permite ajustar la amplitud de la señal de modo que varíe de  $2[Vdc]$  a  $3.2[Vdc]$ .

<span id="page-59-0"></span>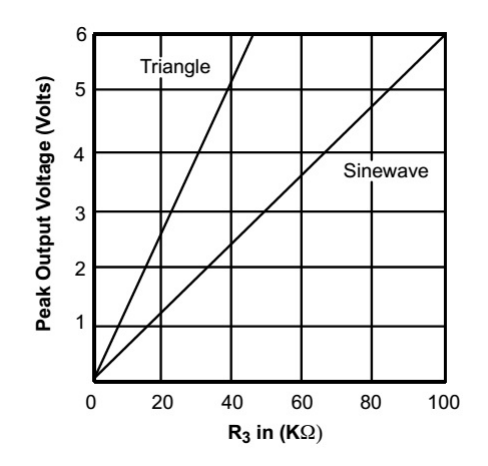

Figura 3.46: Gráfico de Amplitud de salida vs Valor R3 [\[8\]](#page-150-2)

<span id="page-59-1"></span>En la figura [3.46](#page-59-0) se observa que si se coloca en el lugar de **R3** un potencio-metro de 50[kΩ] la amplitud pico de la señal triangular varia de  $0[Vdc]$  a  $6,5[Vdc]$  aproximadamente, lo que sirve para el rango de amplitud en el cual se trabaja. Por medio del ajuste de la resistencia R, que se encuentra en la entrada del pin 7, se varia el período de la señal triangular, permitiendo así colocar este valor tal que se logre el correcto funcionamiento del sistema. En este caso el control se realiza por un potencio-metro de valor de  $2[M\Omega]$  que junto con una resistencia en serie de valor de  $1[k\Omega]$ se ajustan para colocar el periodo de la señal en un valor de  $40 [ms]$ .

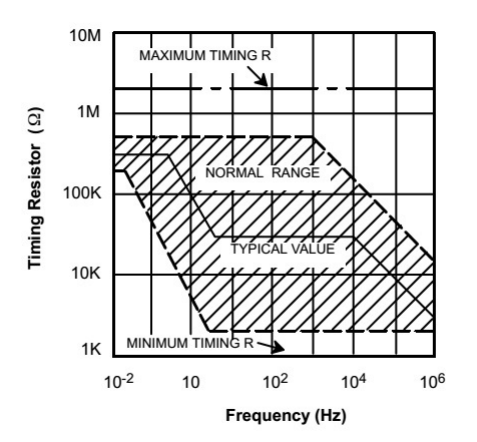

Figura 3.47: Gráfico de R de ajuste vs frecuencia de oscilación [\[8\]](#page-150-2)

En la figura [3.47](#page-59-1) se observa que una variación de la resistencia de  $1[k\Omega]$  hasta  $2[M\Omega]$  nos permite trabajar en todo el rango de frecuencias de oscilación del VCO, lo cual resulta conveniente para colocar el periodo de señal en el valor que se necesita.

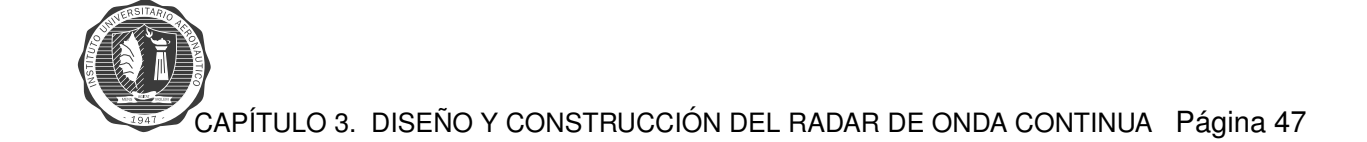

## **Testeo del Circuito de Modulación**

Luego se realiza una prueba de la etapa de modulación para corroborar que dicho circuito funciona de acuerdo a las especificaciones requeridas por el radar de onda continua. Al poner en funcionamiento el circuito del modulador en el que se encuentra principalmente el integrado **XR-**2206 generador de señales, se obtienen las diferentes formas de onda que se muestran en las figuras [3.48](#page-60-0) y [3.49.](#page-61-0)

- Señal triangular **CHIRP**: Amarillo
- Señal sincronismo **SYNC**: Celeste
- Tiempo de subida:  $20$ [ $ms$ ]
- Período señal triangular/ *Chirp*:  $40$   $[ms]$
- Voltaje de la señal triangular:  $3,12[V]$
- <span id="page-60-0"></span>Voltaje de la señal de sincronismo/ $\textit{Sync}: 5,28[V]$

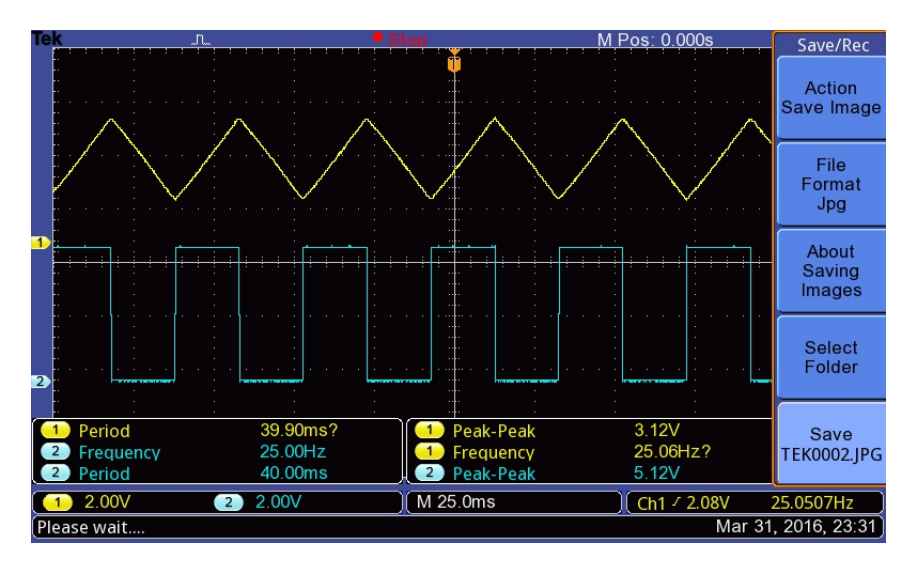

Figura 3.48: Señales de salida del Circuito de Modulación

<span id="page-61-0"></span>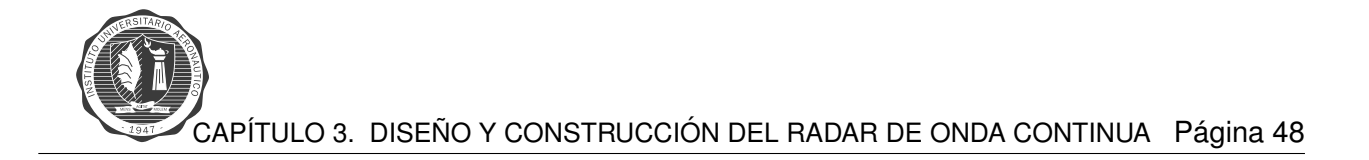

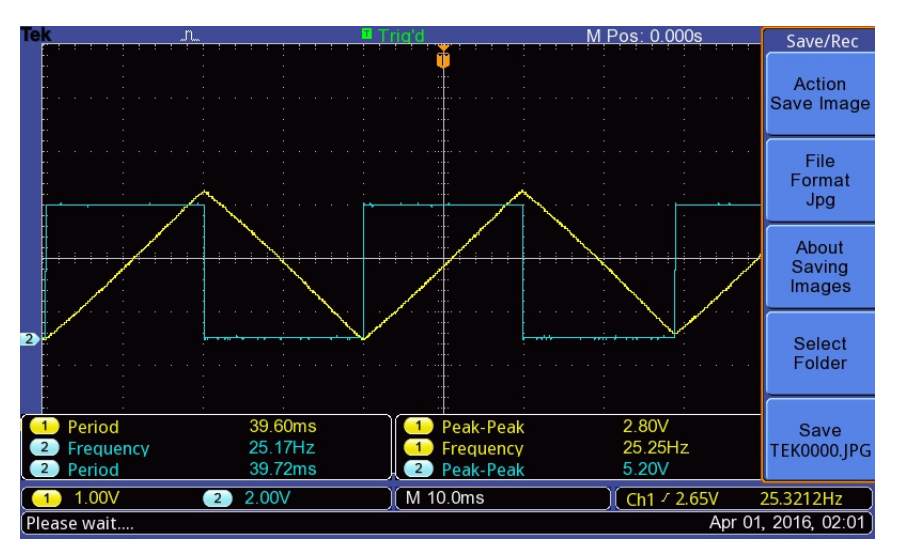

Figura 3.49: Señales de salida del Circuito de Modulación

Se observa que las señales obtenidas son las deseadas y se encuentran en sincronismo. Lo primero que se busca es ajustar el período de la señal triangular en el requerido, y como se ve la señal triangular se encuentra con un período de  $40[ms]$ . El período se coloca en este valor porque se quiere lograr un tiempo de subida de  $20$ [ $ms$ ]. Luego de esto se procede a colocar la amplitud de la señal según los requerimientos, tal que la amplitud varíe de  $2[Vdc]$  a  $3,2[Vdc]$ . En la figura [3.50](#page-61-1) se ve la señal *chirp* obtenida desde la placa del modulador, donde se visualizan las propiedades de la señal.

<span id="page-61-1"></span>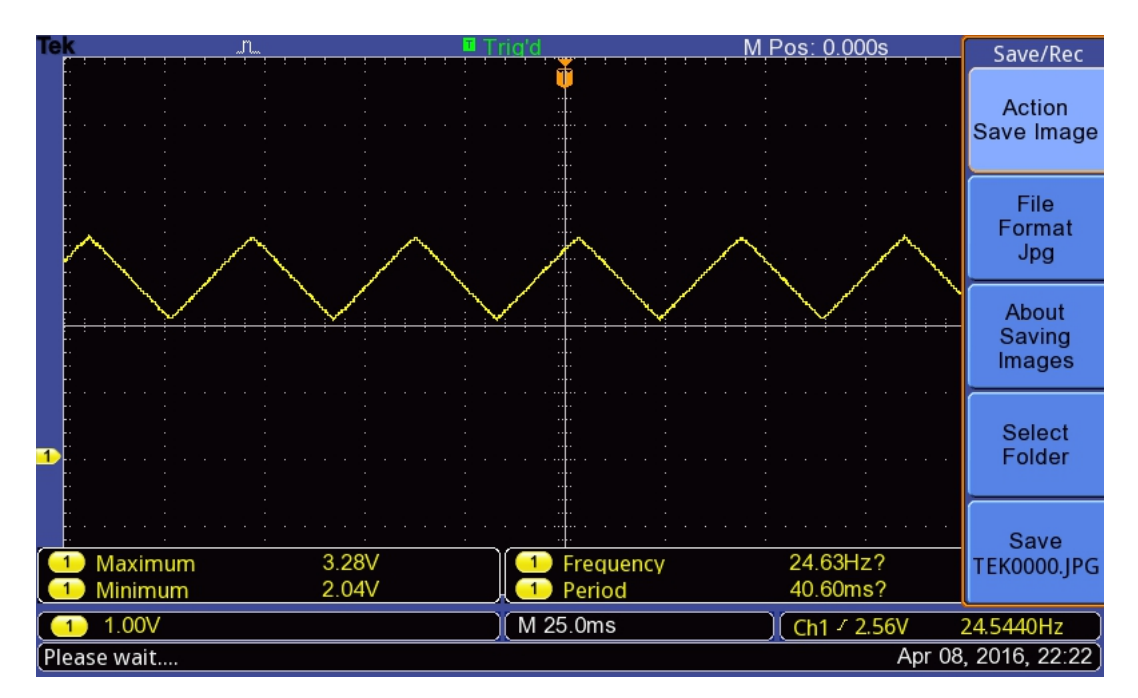

Figura 3.50: Señales finales de salida

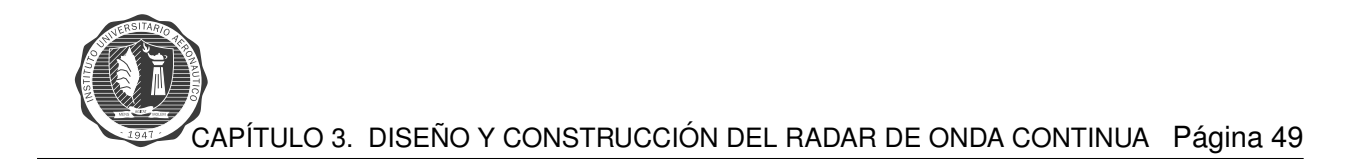

Como se ve la señal triangular está montada sobre  $2[Vdc]$  y tiene un voltaje pico a pico de 1, 28[Vdc]. Por lo tanto la señal varia de  $2[Vdc]$  a 3,28[Vdc], valores que resultan aproximados a los deseados. Esta señal es la que ingresa al oscilador controlado por voltaje para modularlo y así hacer funcionar la etapa de transmisión.

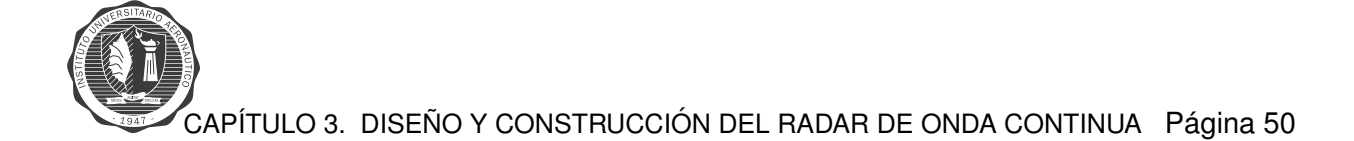

# **Diseño del Circuito Impreso**

<span id="page-63-0"></span>El diseño se realiza en el software Altium Designer, lo que nos permite luego implementar los circuitos impresos en la PCB. Lo primero que se hace es el armado del circuito esquematico, figura ´ [3.51.](#page-63-0)

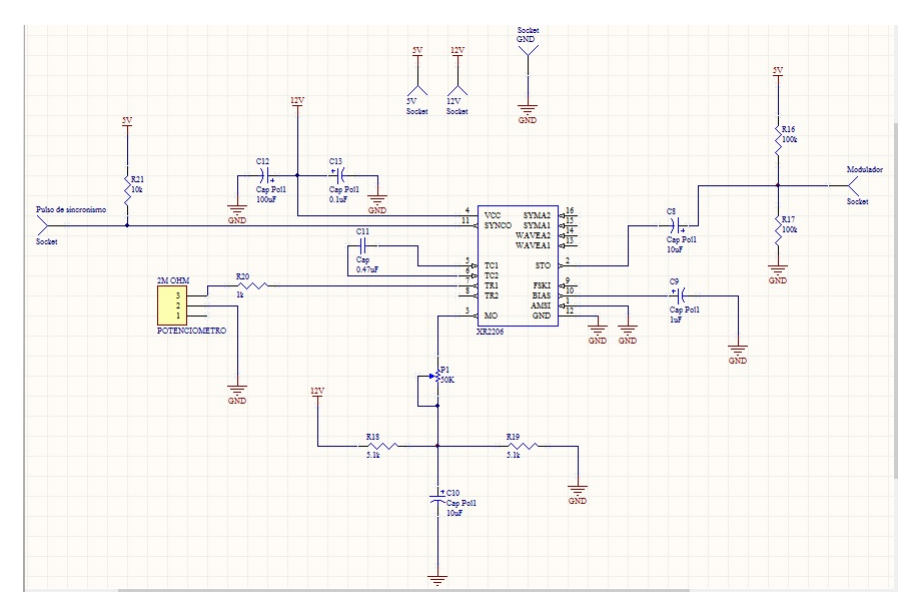

Figura 3.51: Circuito esquemático - Modulador

Luego de esto se ubica los componentes de manera ordenada, y se procede a realizar el trazado de las pistas respetando las reglas de diseño.

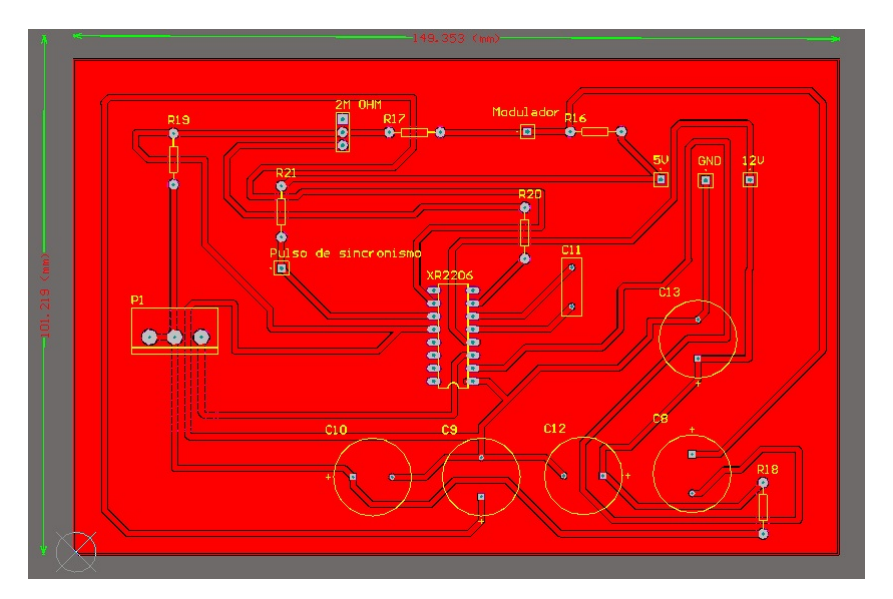

Figura 3.52: Esquemático 2D Altium - Modulador

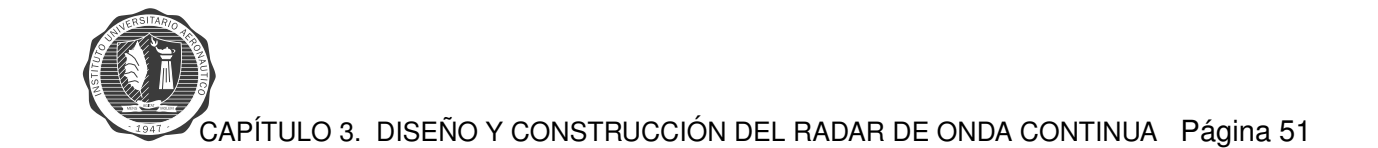

Al final se obtiene un documento en PDF, que contiene el circuito impreso final y la lista de materiales utilizados en el mismo.

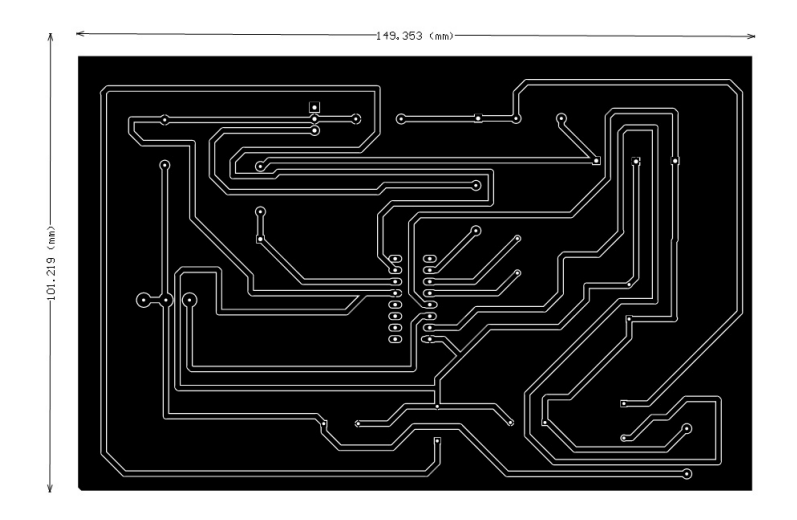

**Figura 3.53:** Diseo de pistas **PCB**

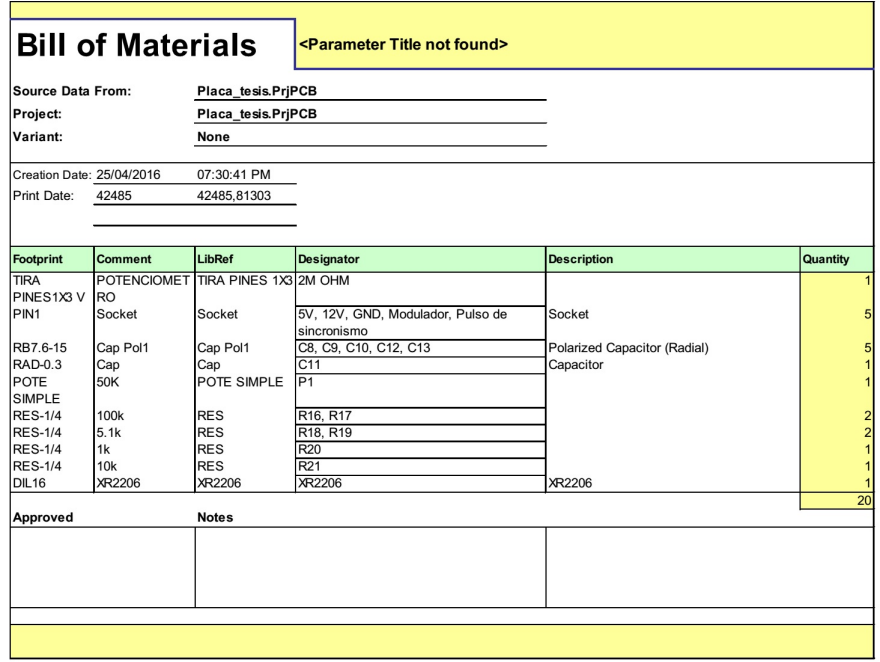

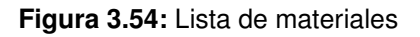

# **Video Amplificador**

# **Circuito del Video Amplificador**

La etapa de vídeo amplificador es la encargada de acondicionar la señal para luego ser procesada en el *software MatLab*. El circuito cuenta con un primer amplificador operacional que conforma la **etapa de ganancia**, encargada de controlar la ganancia con el fin de lograr la mejor relacion´ señal/ruido (S/N). Luego le siguen 2 amplificadores operacionales que forman la etapa de **filtro**  $\mathsf{pasa} \mathbin{\textsf{bajos}}$  de  $4^{to}$ , con una frecuencia de corte  $f_{corte} = 15 [kHz].$ 

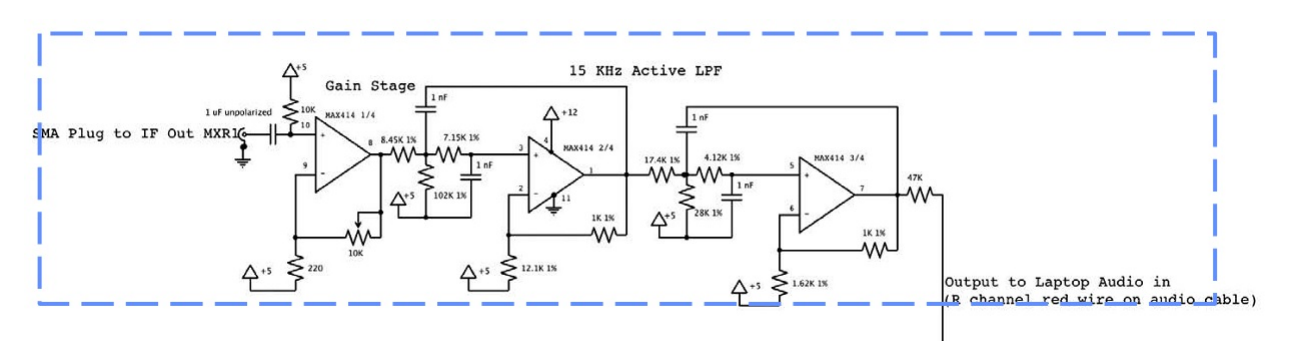

**Figura 3.55:** Etapa vídeo amplificador [\[9\]](#page-150-3)

Este circuito corresponde al amplificador de vídeo que está formado por el integrado MAX414 de la empresa *Maxim Integrated Products*. El chip **MAX414** cuenta con 4 amplificadores operacionales los cuales se pueden configurar de acuerdo a cada requerimiento. El **MAX414** tiene características de bajo ruido(*Low Noise Op. Amp.*), de bajo voltaje (*Low Voltage*) y de precision, lo cual cumple para con los requerimientos del sistema. Etapa de ganancia de bajo ruido para lograr una relación  $(S/N)$  lo mas grande posible y características para obtener un filtro de  $4^{to}orden$ .

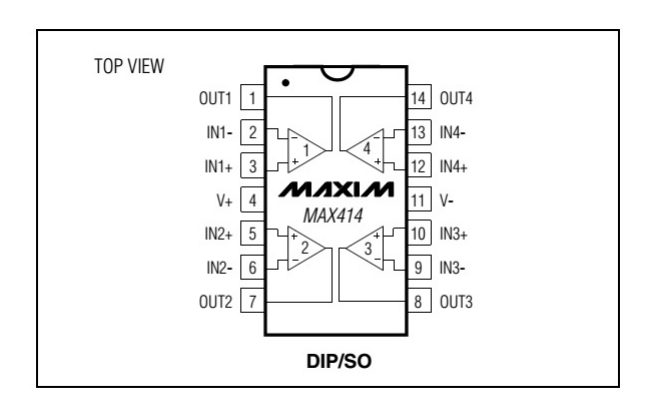

**Figura 3.56:** Configuración de pines - MAX414 [\[8\]](#page-150-2)

Se utiliza el integrado **MAX414** como etapa de filtro pasa bajos o **LPF** (*Low Pass Filter*) en configuración *single supply* a una  $f_{corte}$  de 15 $[KHz]$ , donde la señal de salida de audio obtenida, es la señal de entrada a la pc para el análisis matemático en *MatLab*.

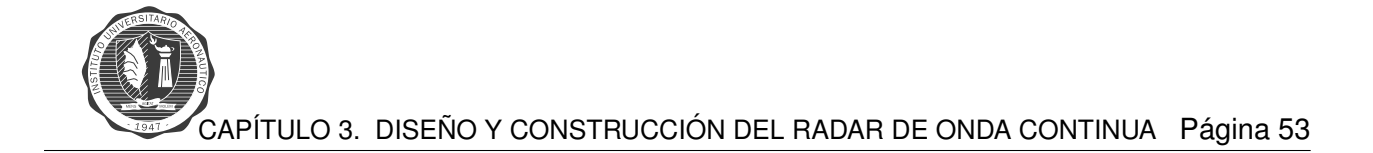

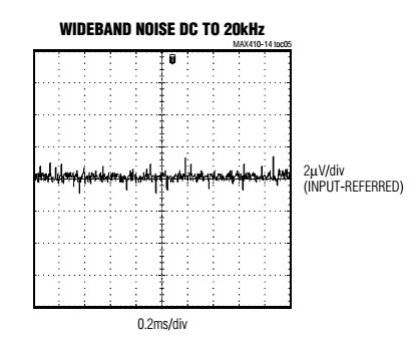

**Figura 3.57:** Ruido de banda ancha – **MAX 414** [\[8\]](#page-150-2)

Se observa que el ruido en la banda de trabajo es menor a  $4[\mu V]$  para los  $20[kHz]$ , lo cual es más que aceptable para el diseño utilizado.

# **Simulacion Amplificador - ´** *LT Spice*

Utilizando el *software LT Spice* se procede a simular la etapa de vídeo amplificador, la cual muestra una aproximación del comportamiento del circuito cuando sea implementado. La respuesta en frecuencia del amplificador de vídeo tiene que tener una frecuencia de corte  $f_{corte}$  en  $15[KHz]$ por el filtro de cuarto orden. Primero se construye el circuito esquemático de la etapa vídeo amplificador.

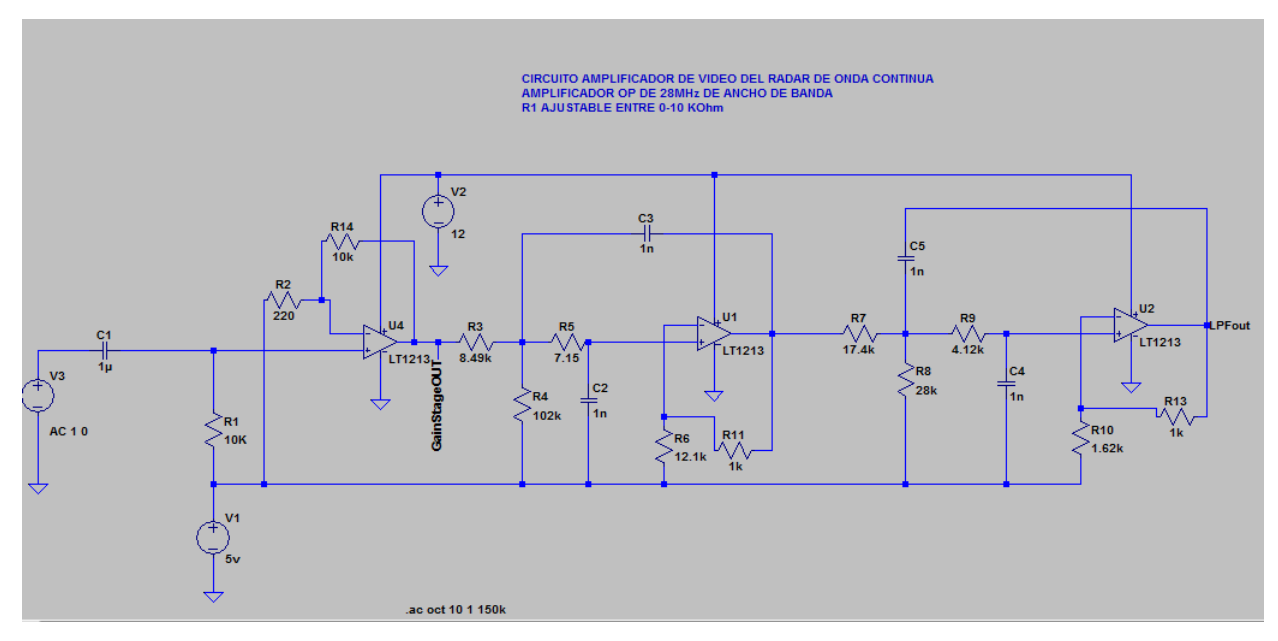

Figura 3.58: Circuito esquemático de etapa de amplificación

<span id="page-67-0"></span>Se procede a correr el software de simulación, obteniendo el siguiente gráfico de respuesta del sistema.

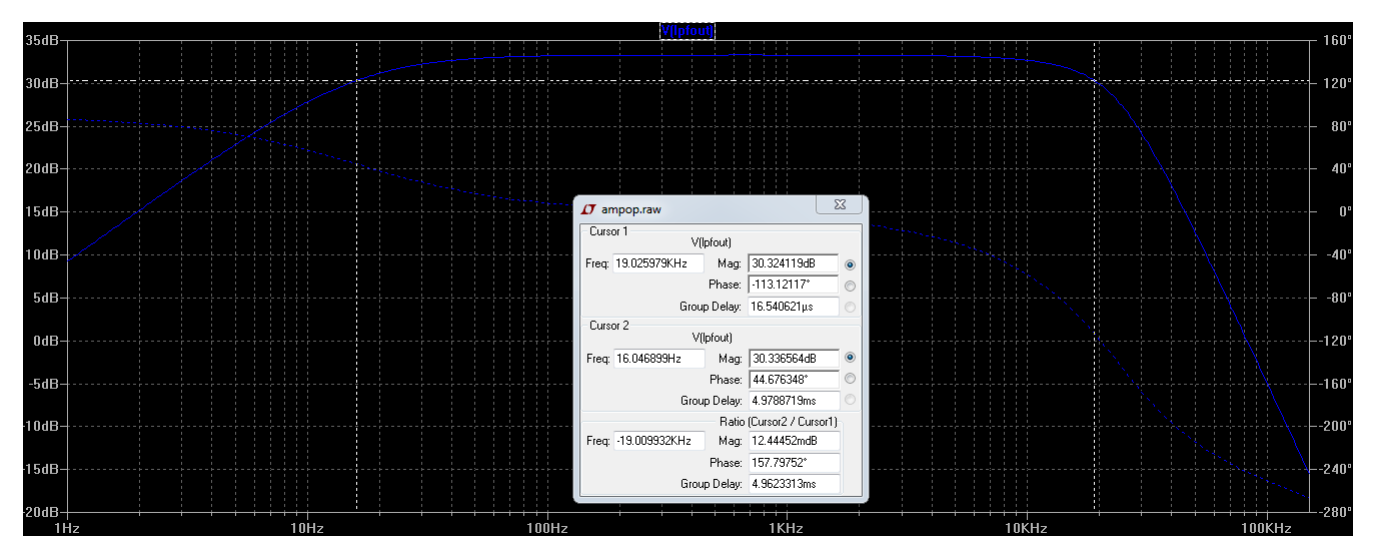

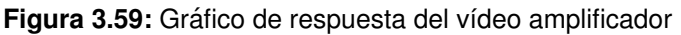

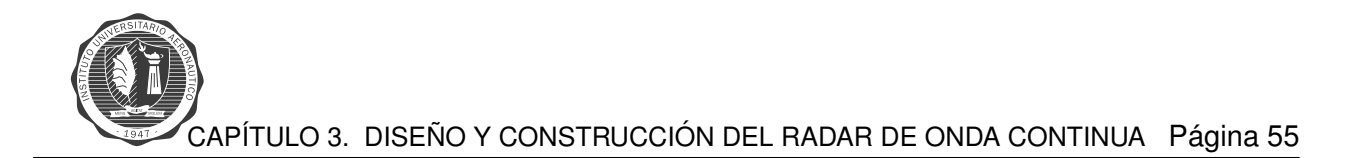

En la figura [3.59](#page-67-0) se observan los parámetros de la simulación, diagrama de Bode y tabla en la misma. El comportamiento de la etapa es aceptable conforme a los requerimientos de diseño. Esto es así ya que a partir de la frecuencia de corte  $f_{corte}$  de  $15[KHz]$  el sistema empieza a atenuar.

## **Testeo del circuito Vídeo Amplificador**

Una vez que se realiza la simulación, se hacen pruebas a la placa del vídeo amplificador. Estas pruebas se realizan para ver el funcionamiento de las dos etapas del vídeo amplificador:

- 1. **Etapa de Ganancia**
- 2. **Filtro pasa bajos**

### **TEST ETAPA DE GANANCIA**

Se introduce una señal de  $200[mV]$  por la entrada no inversora, y por medio de un potenciometro de  $10[kOhm]$  que se encuentra re alimentado desde la salida hacia la pata inversora del operacional, se regula la ganancia del amplificador operacional. A continuación se muestran los valores de salida para distintas ganancias:

| Señal de entrada [mV]   Ganancia X   Señal de salida [mV]   Ganancia [dB] |    |     |       |
|---------------------------------------------------------------------------|----|-----|-------|
| 200                                                                       |    | 200 |       |
| 200                                                                       | v9 | 400 |       |
| 200                                                                       | х4 | 800 |       |
| 200                                                                       | х5 | 968 | $12-$ |

**Tabla 3.4:** Tabla test etapa de ganancia

**NOTE:** La ganancia de tension en dB,  $dB = 20log_{10}(V_{out}/V_{in})$ 

**Máxima ganancia** con el potencio-metro en  $1[Kohn]$ . Con este potencio-metro se ajusta la amplitud de la señal en banda base que entra a la PC. Se calibra para tener una entrada de audio con los niveles de tensión dentro del rango de funcionamiento de la *notebook*.

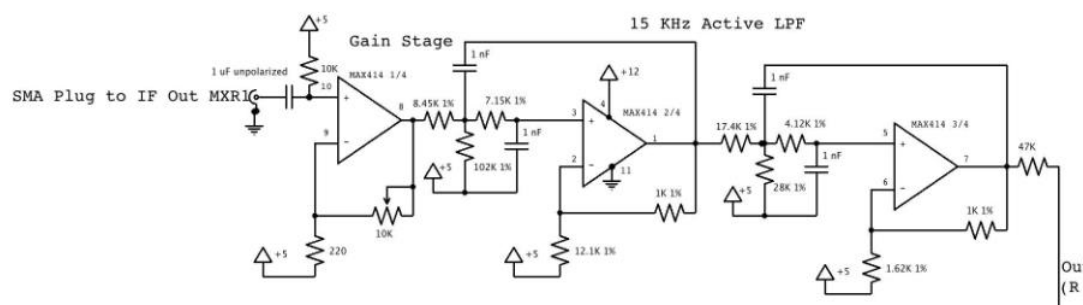

Output to Laptop Audio in (R channel red wire on audio cable)

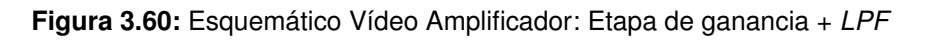

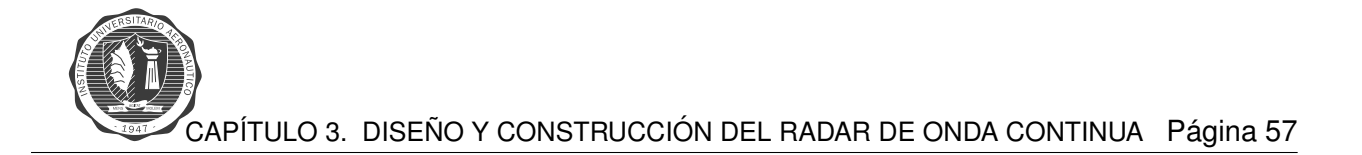

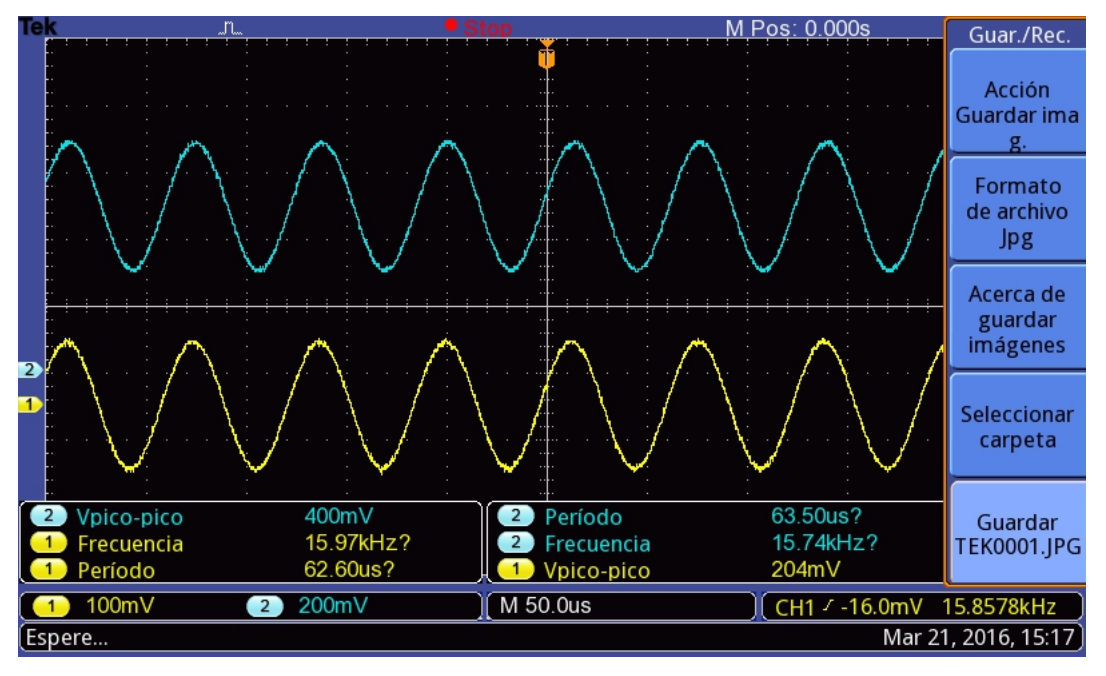

**Figura 3.61:** Salida para una **ganancia X2**

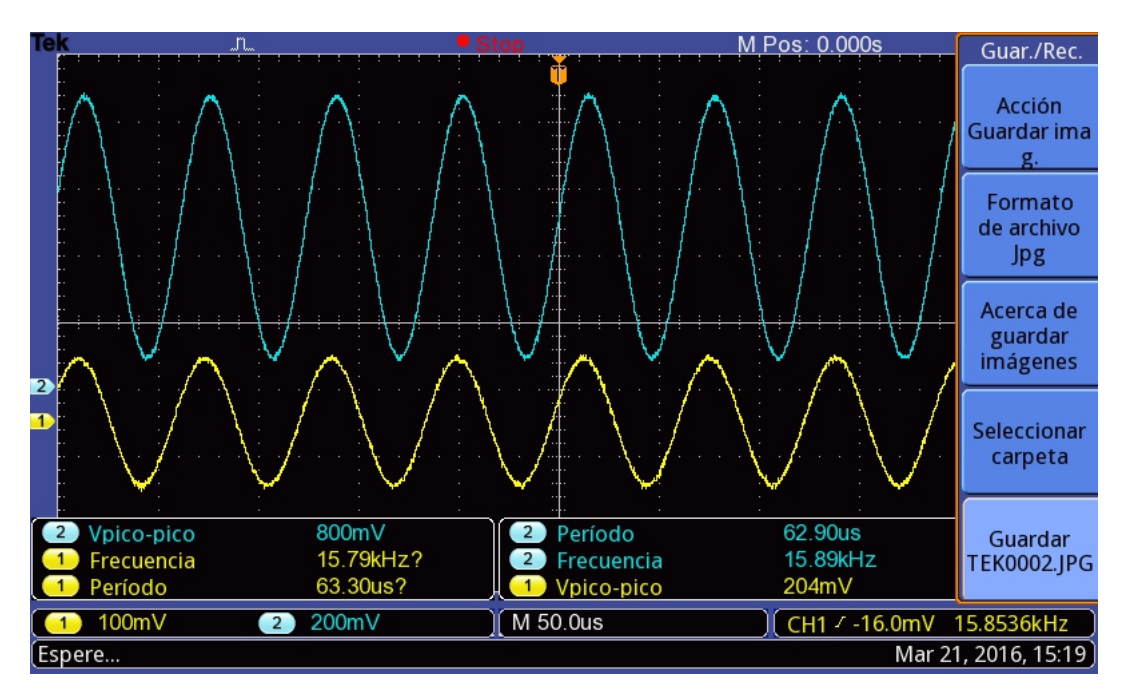

**Figura 3.62:** Salida para una **ganancia x4**

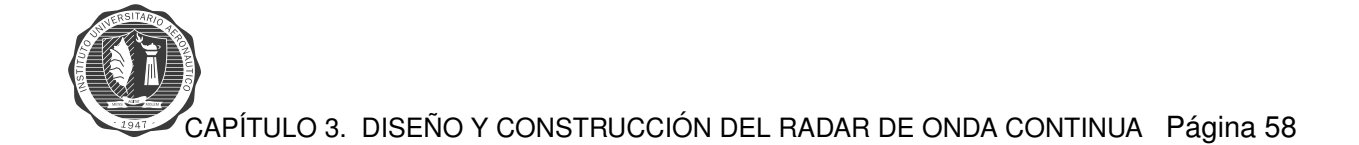

### **TEST FILTRO PASA BAJOS**

El procedimiento se realiza de la siguiente manera. Se introduce al circuito del vídeo amplificador una señal de entrada de amplitud  $180[mV]$ , se ajusta la ganancia máxima con R3, test etapa de ganancia, aproximadamente ganancia máxima a  $1[KOhm]$ . Se realiza un barrido en frecuencias, desde  $600|Hz|$  a  $100|KHz|$  para verificar el funcionamiento del filtro pasa-bajos de  $4^{to}$  orden. Los resultados son los siguientes:

- f<sub>corte</sub> =  $15[KHz]$
- $V_{in} = 180$ [mV]
- Gain $[dB] = 20log(V_{out}/V_{in})$
- $R3_{Gmax} = 1[KOhm]$

|              | <b>FRECUENCIA[KHz]</b> | Vout[mV] | Ganancia[dB] |
|--------------|------------------------|----------|--------------|
|              | 0.600                  | 980      | 14.72        |
| $\mathbf{2}$ |                        | 980      | 14.72        |
| 3            | 5                      | 936      | 14.32        |
| 4            | 10                     | 800      | 12.96        |
| 5            | 15                     | 660      | 11.28        |
| 6            | 20                     | 436      | 7.68         |
|              | 30                     | 152      | $-1.47$      |
| 8            | 40                     | 60       | $-9.54$      |
| 9            | 60                     | 28       | $-16.16$     |
| 10           | 100                    | 8        | $-27.04$     |

Tabla 3.5: Tabla test circuito del vídeo amplificador

En la siguientes figuras se visualiza por un lado la señal de entrada  $V_{in}$  en color amarillo y por otro lado la señal de salida  $V_{out}$  en azul.
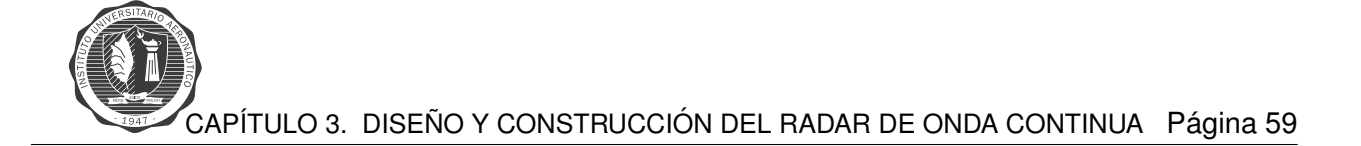

<span id="page-72-0"></span>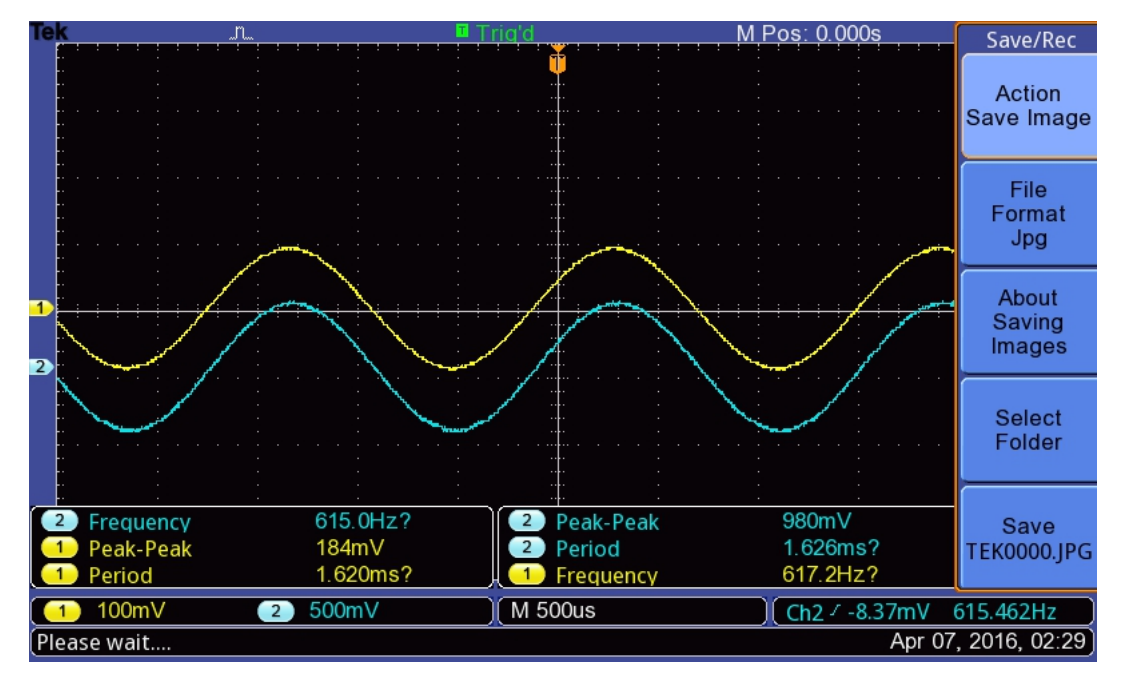

**Figura 3.63:** Respuesta en frecuencia 600[Hz] – *LPF*

<span id="page-72-1"></span>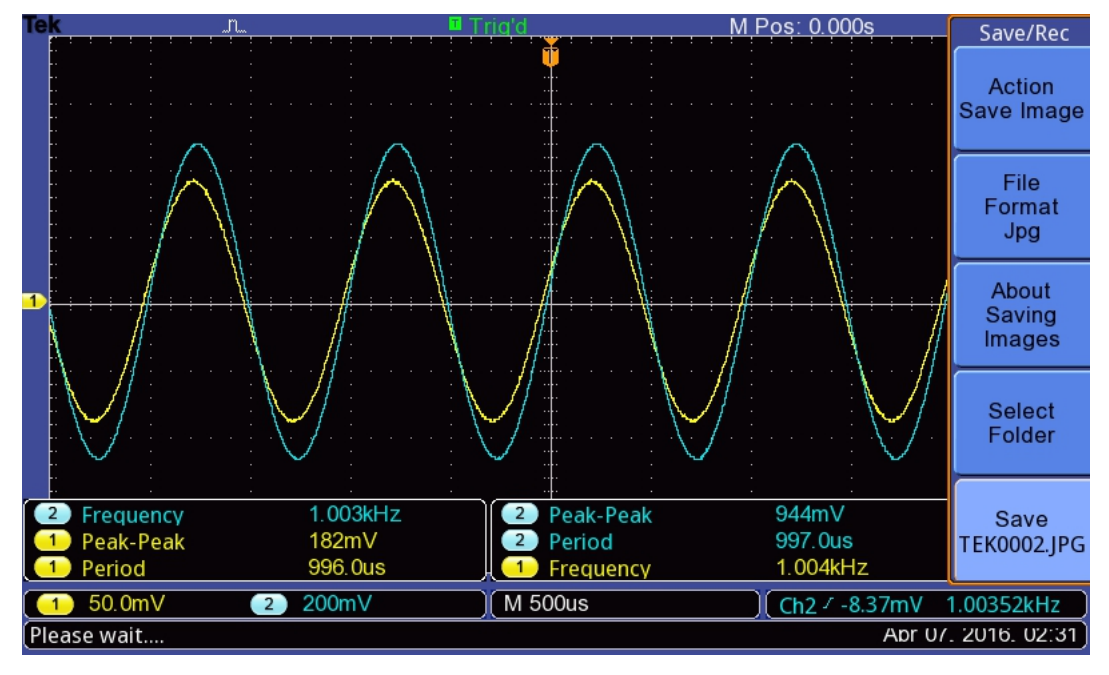

**Figura 3.64:** Respuesta en frecuencia 1[KHz] – *LPF*

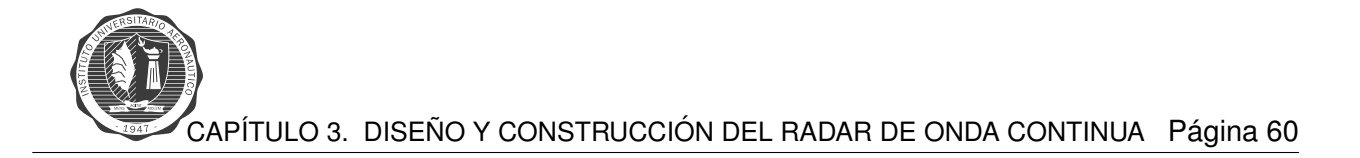

<span id="page-73-0"></span>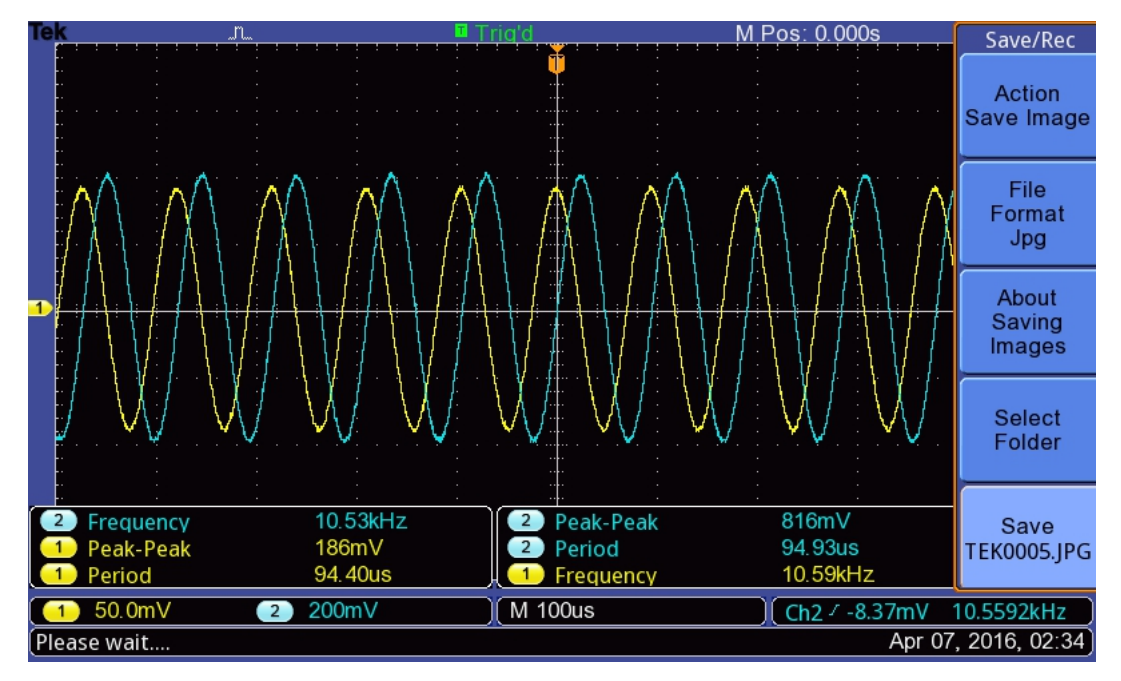

**Figura 3.65:** Respuesta en frecuencia 10[KHz] – *LPF*

<span id="page-73-1"></span>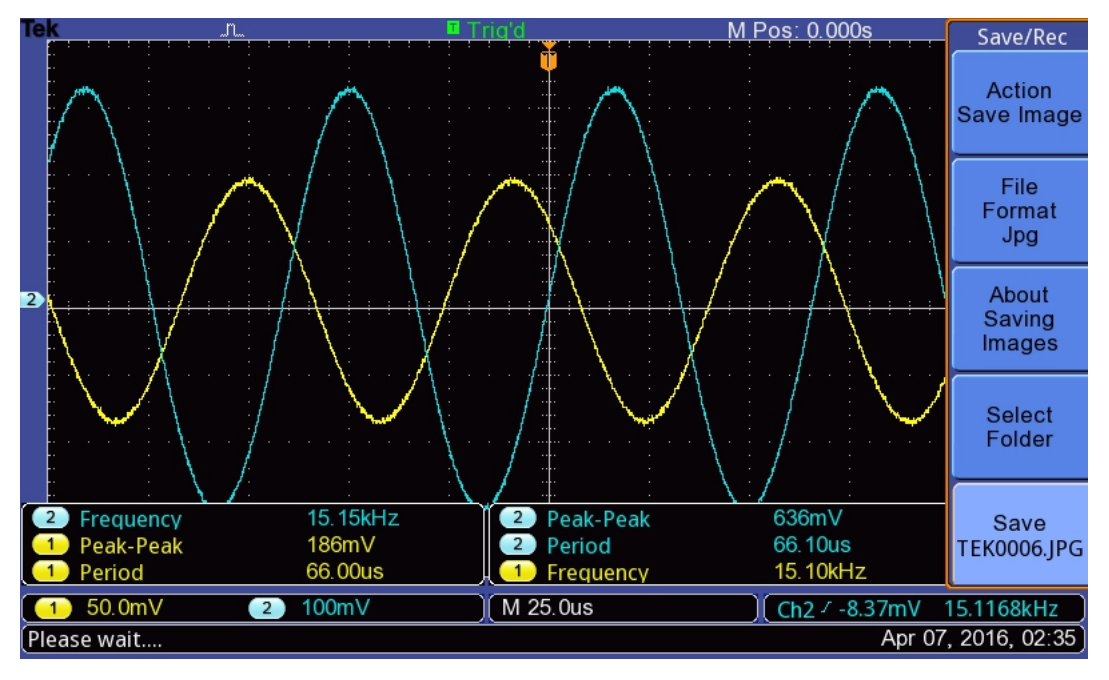

**Figura 3.66:** Respuesta en frecuencia 15[KHz] – *LPF*

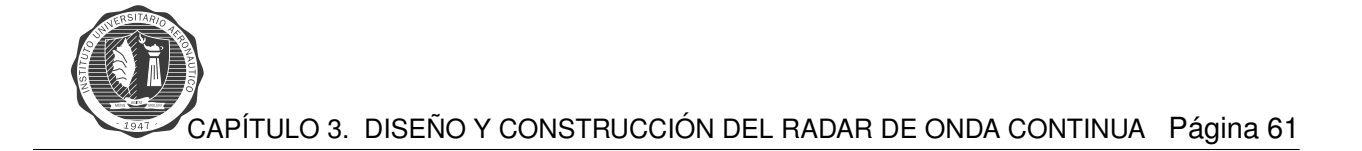

<span id="page-74-0"></span>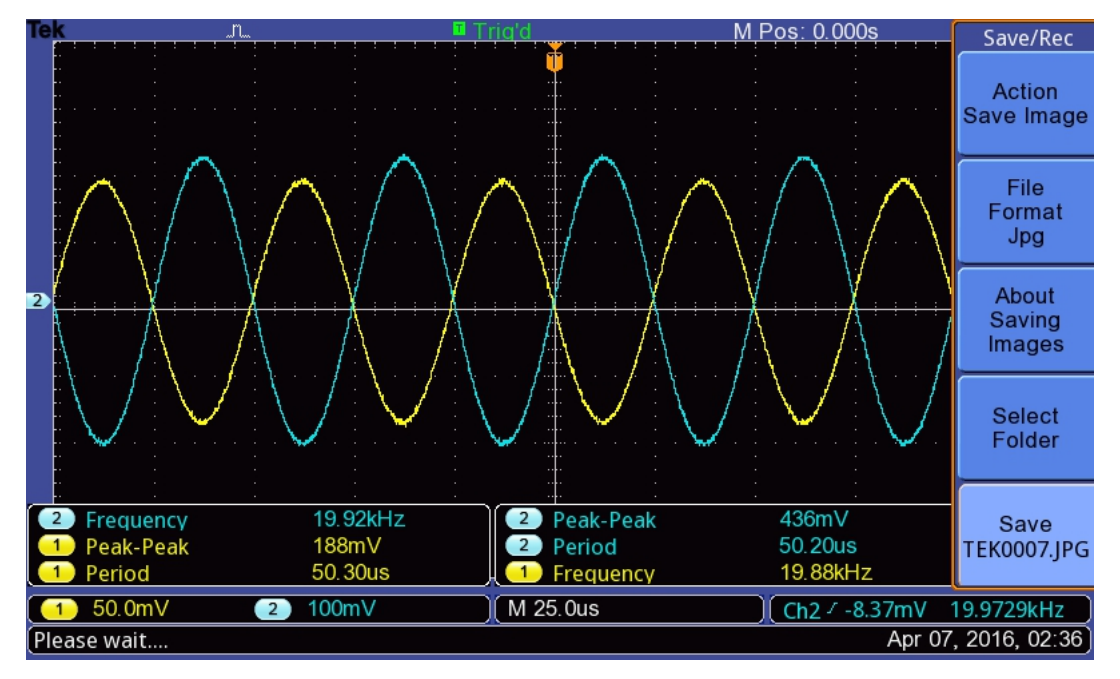

**Figura 3.67:** Respuesta en frecuencia 20[KHz] – *LPF*

<span id="page-74-1"></span>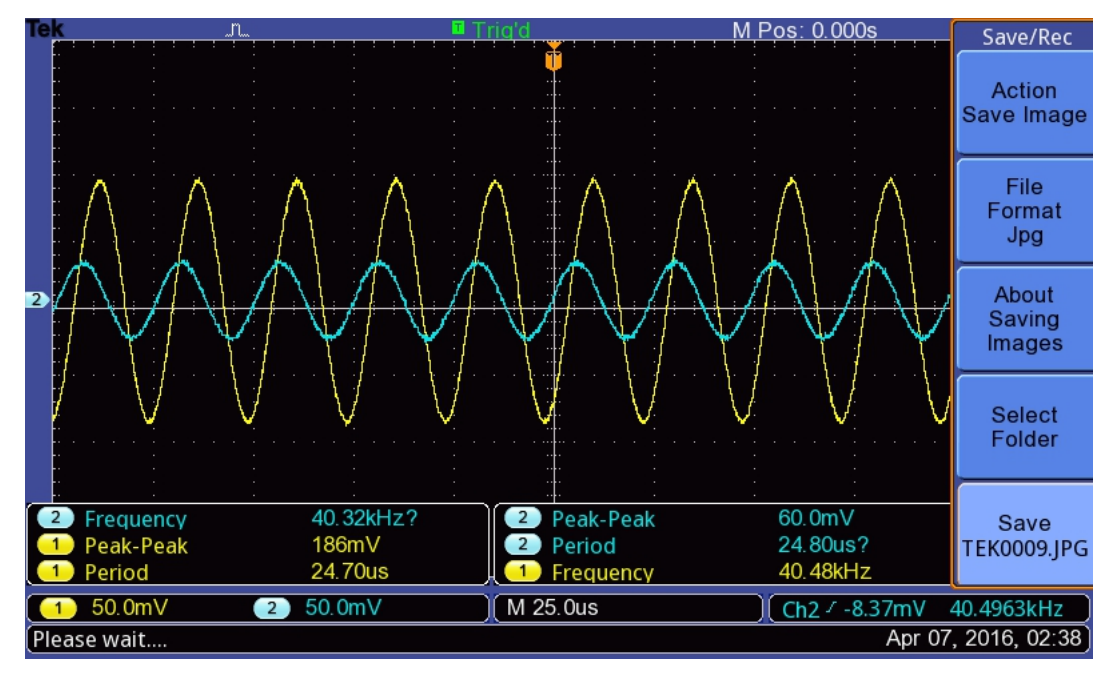

**Figura 3.68:** Respuesta en frecuencia 40[KHz] – *LPF*

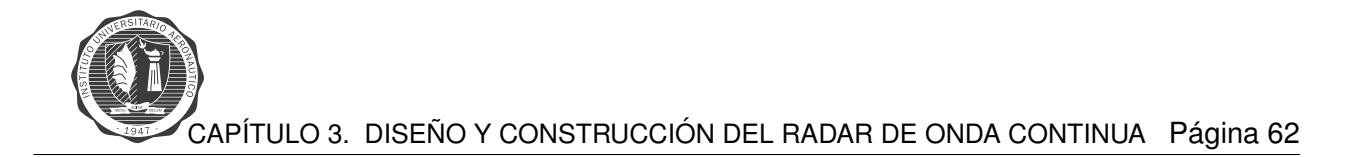

En las anteriores figuras [3.63,](#page-72-0) [3.64,](#page-72-1) [3.65,](#page-73-0) [3.66,](#page-73-1) [3.67](#page-74-0) y [3.68,](#page-74-1) se observa como la etapa de vídeo amplificador atenúa las señal a partir de la frecuencia de corte  $f_{corte}$  que es igual a  $15[kHz]$ . También se ve un desplazamiento de fase a medida que aumenta la frecuencia de la señal de entrada, esta característica es intrínseca de los filtros.

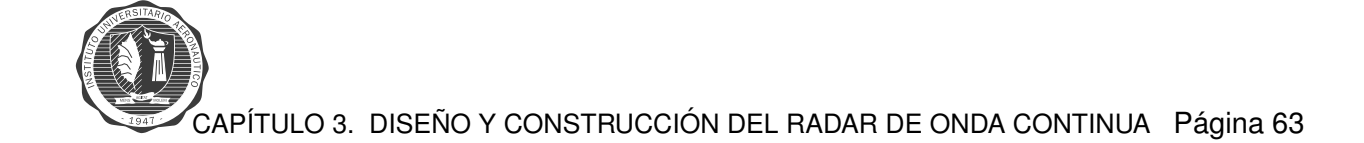

## **Diseño del Circuito Impreso**

Como en el caso del modulador el diseño del circuito impreso se lleva a cabo con el *software* Altium. Primero se realiza el circuito esquemático del circuito amplificador de vídeo.

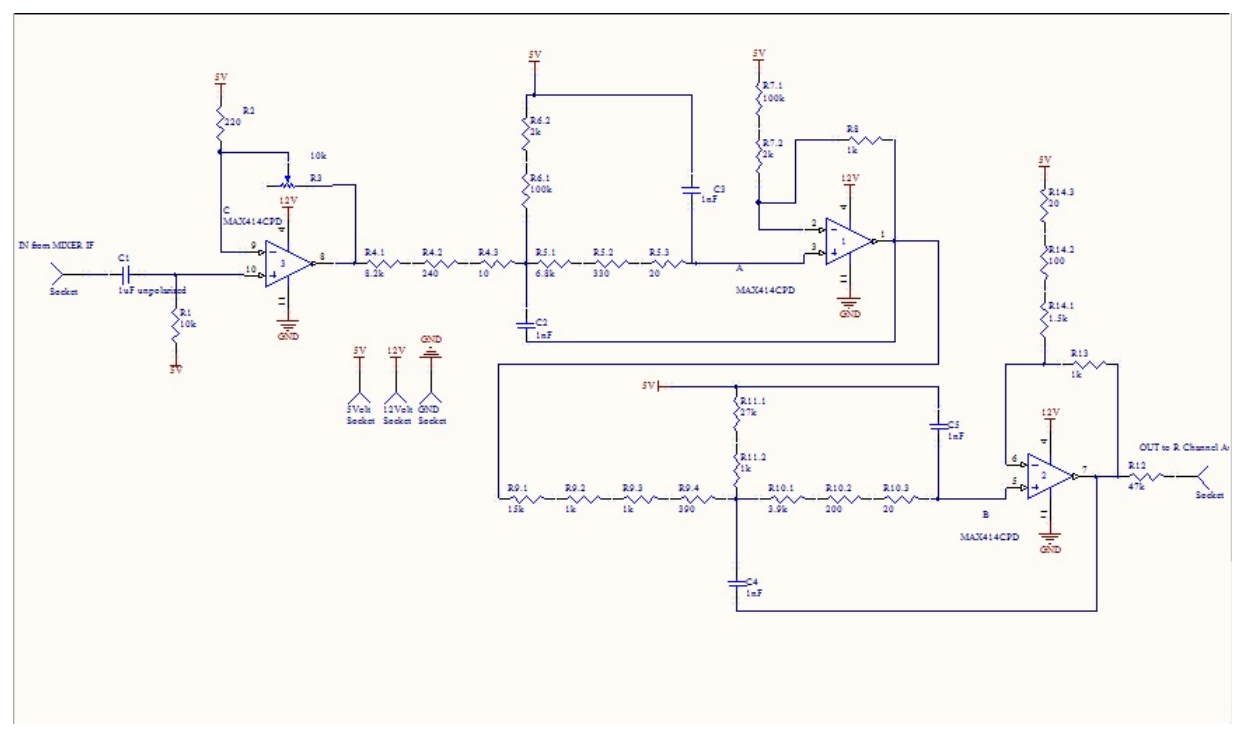

Figura 3.69: Circuito esquemático amplificador

Una vez terminado el circuito esquemático se procede a ubicar los componentes que forman la placa y a hacer el diseño de las pistas. En este caso se utiliza la opción Bottom Layer para el trazado de las pistas.

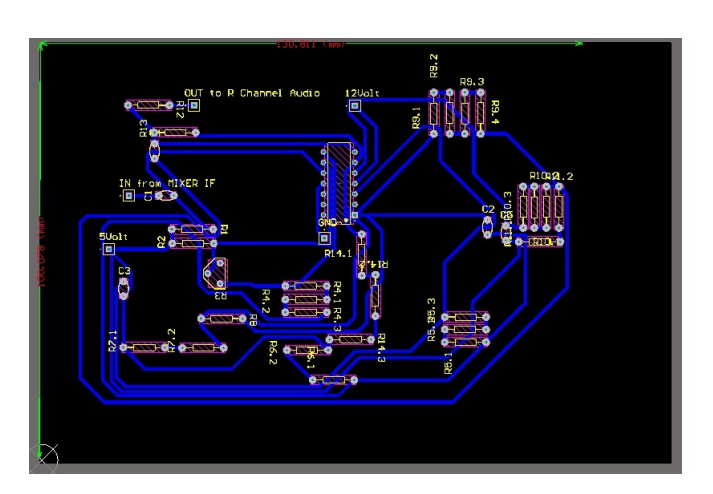

Figura 3.70: Diseño de las pistas

Por ultimo se ejecuta el programa para que corrobore que no se están violando las reglas de diseño. Una vez que el programa comprueba que el diseño es correcto, crea un documento en formato PDF que contiene el circuito impreso y lista de materiales.

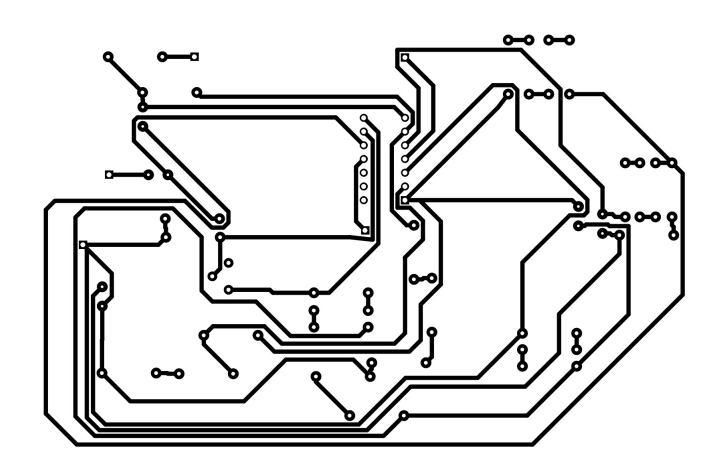

Figura 3.71: Diseño de las pistas

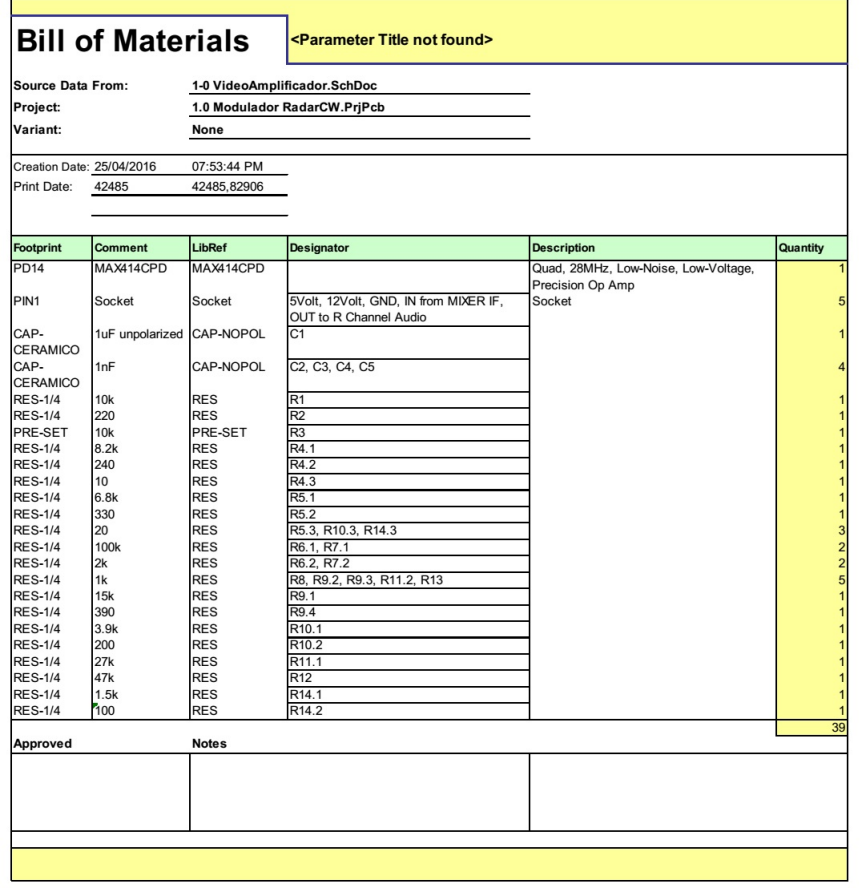

Figura 3.72: Diseño de las pistas

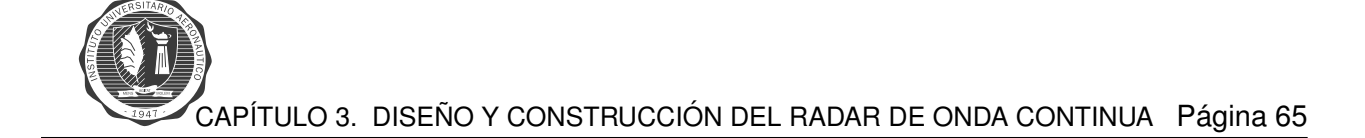

## **Circuito de energía**

El circuito de energía consta de 8 pilas de  $1,5[Volt]$ , con las cuales alimenta a los diferentes módulos del sistema con  $5[Volt]$ , por ejemplo al *Splitter*, *Mixer* y  $12[Volt]$ , por ejemplo al circuito integrado MAX414.

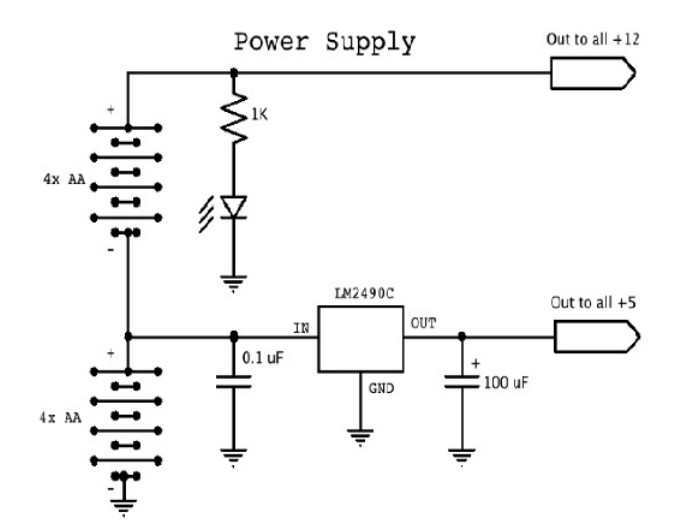

Figura 3.73: Esquemático circuito de alimentación

<span id="page-78-0"></span>En el circuito se encuentra el regulador de tensión LM2940, que nos proporciona una tensión regulada de 5[V]. En la figura [3.74](#page-78-0) se ve el circuito de aplicación del LM2940 extraído de la hoja de datos.

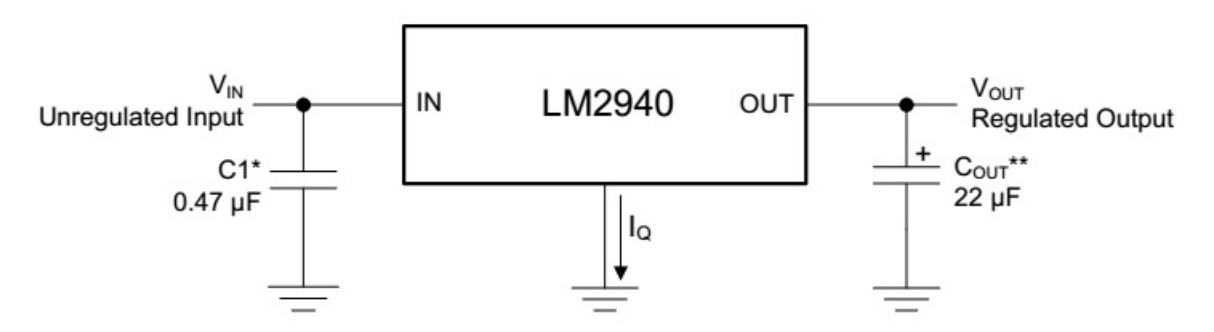

**Figura 3.74:** Circuito de aplicación de LM2940 [\[10\]](#page-150-0)

<span id="page-79-0"></span>El capacitor C1 que se utiliza en el circuito de aplicación del integrado LM2940 tiene la función de filtro de alimentación. En la figura [3.75](#page-79-0) se observan los requerimientos de diseño, donde se encuentran los parámetros básicos de funcionamiento de dicho integrado.

| <b>DESIGN PARAMETER</b>    | <b>EXAMPLE VALUE</b>         |
|----------------------------|------------------------------|
| Input voltage range        | 6 V to 26 V                  |
| Output voltage range       | 8 V                          |
| Output current range       | 5 mA to 1 A                  |
| Input capacitor value      | $0.47$ µF                    |
| Output capacitor value     | 22 µF minimum                |
| Output capacitor ESR range | 100 m $\Omega$ to 1 $\Omega$ |

**Figura 3.75:** requerimientos de diseño de LM2940 [\[8\]](#page-150-1)

<span id="page-79-1"></span>El capacitor  $C_{OUT}$  de salida es crítico para mantener la estabilidad del regulador, y como se ve en la figura anterior como mínimo debe tener un valor de  $22[\mu F]$ .

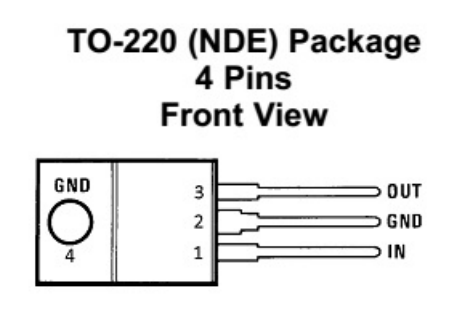

**Figura 3.76:** Configuración de pines de LM2940 [\[8\]](#page-150-1)

Por último se puede ver en la figura [3.76](#page-79-1) el diagrama de configuración de pines. Este diagrama nos indica que por **pin 1** ingresa el voltaje de entrada a ser regulado, el **pin 2** debe estar conectado a masa y en el **pin 3** se encuentra el voltaje de salida regulado.

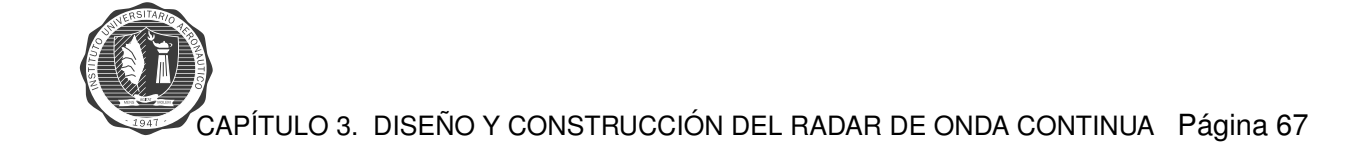

### **Diseño del circuito impreso**

El diseño del circuito impreso se lleva a cabo en el mismo software en que se diseñaron los circuitos video amplificador y modulador. Primero se realiza el circuito esquematico. ´

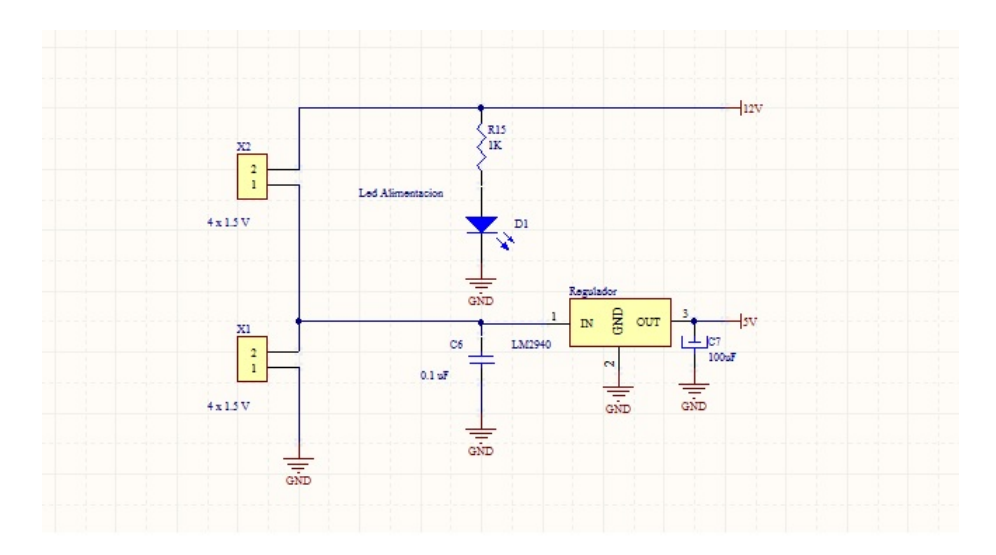

Figura 3.77: Esquemático alimentación

Luego de esto se realiza el diseño de la pistas, previamente ubicando los componentes del circuito en sus lugares correspondientes.

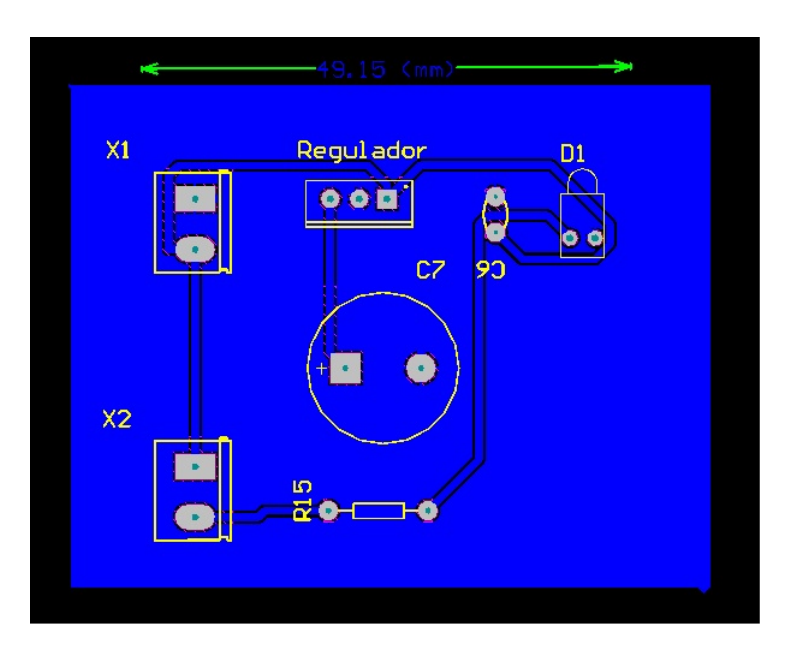

Figura 3.78: Diseño de las pistas

Por último se ejecuta el software de diseño para que compruebe que se respeten todas las reglas de trazado de pistas. Al final se obtiene el circuito impreso y una lista de materiales.

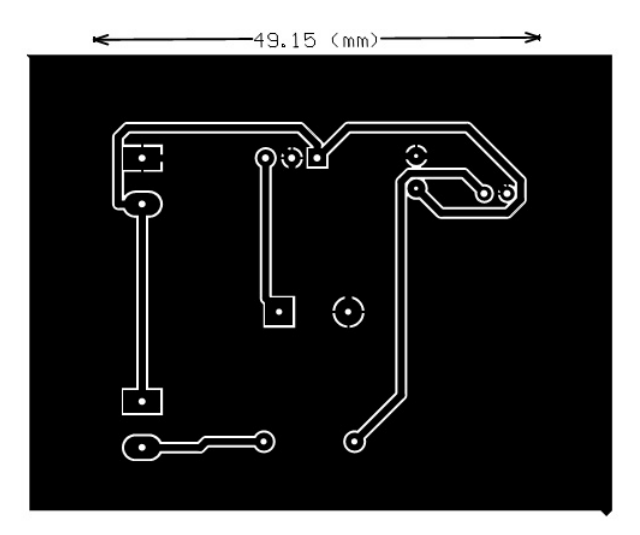

**Figura 3.79:** Circuito impreso

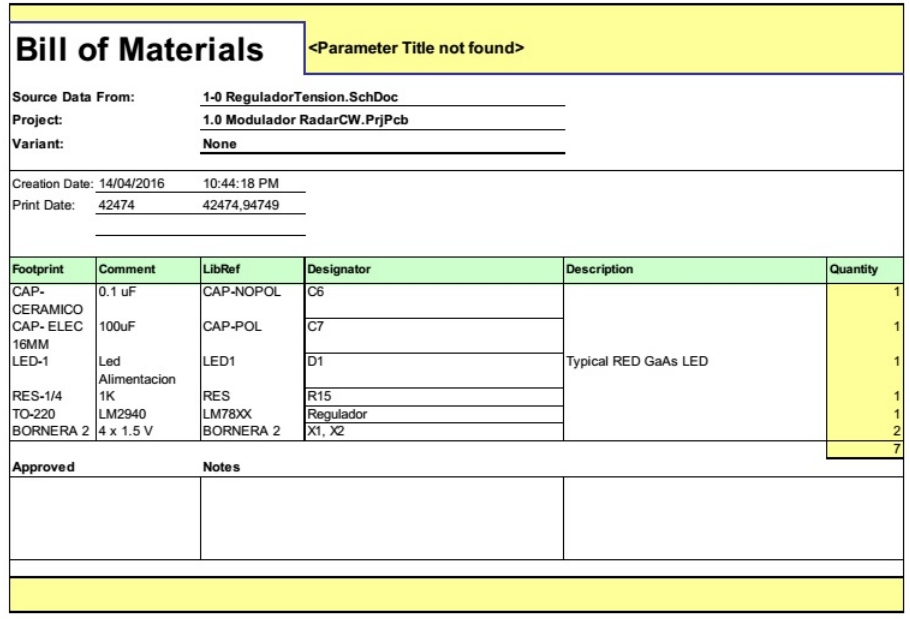

**Figura 3.80:** Lista de materiales

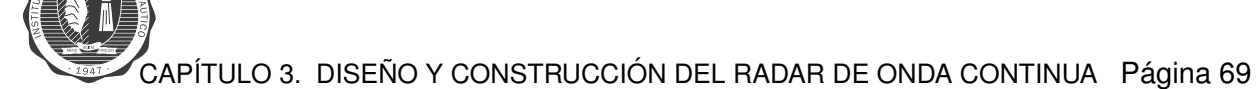

# **Configuracion del sistema de sonido ´**

Para la adquisición del archivo de audio se utiliza un conector de audio Jack de  $3,5\left[mm\right]$  con dos configuraciones de conexión, una para obtener la información de rango de un blanco y otra para obtener la información de velocidad. Dichas configuraciones se presentan en las siguientes tablas:

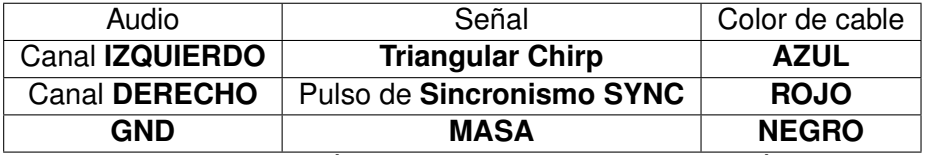

Tabla 3.6: Tabla de conexión de conector de audio para medición de rango

| Audio                  | Señal                | Color        |
|------------------------|----------------------|--------------|
| Canal <b>IZQUIERDO</b> | Voltage DC 2-3.2 [V] | <b>AZUL</b>  |
| <b>Canal DERECHO</b>   | <b>MASA</b>          | <b>ROJO</b>  |
| <b>GND</b>             | <b>MASA</b>          | <b>NEGRO</b> |

Tabla 3.7: Tabla de conexión de conector de audio para medición de velocidad

Una vez que se realiza las conexión correspondiente, se procede a configurar la placa de sonido de la computadora para poder adquirir las señales provenientes del radar de onda continua. La siguiente configuración se realiza para poder ver la señal de audio separada en canal izquierdo y canal derecho, ya que la placa de sonido mezcla las señales provenientes de los dos canales. Primero hay que ubicarse en la ventana de Windows Dispositivos de grabación y se selecciona la opción mostrar los dispositivos conectados.

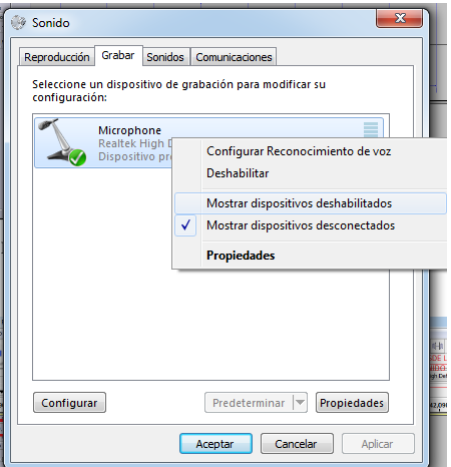

Figura 3.81: Configuración tarjeta de sonido PC

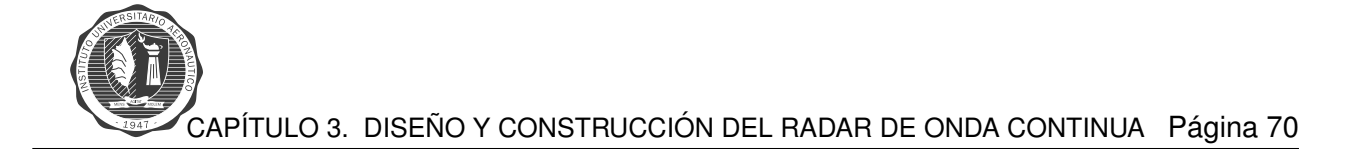

Una vez hecho esto, se activa el dispositivo correspondiente a la tarjeta de sonido de la PC para poder configurarlo.

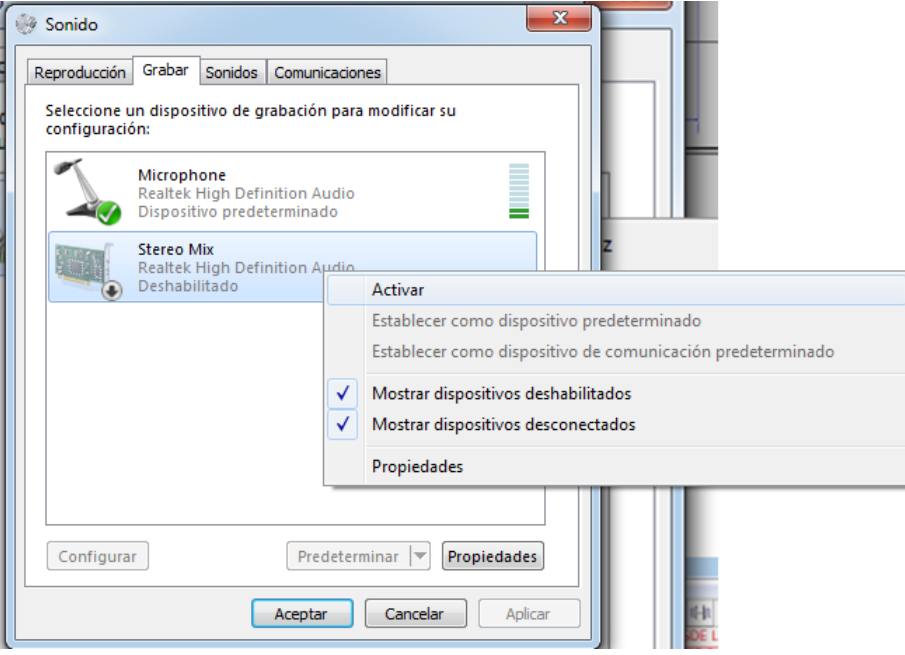

Figura 3.82: Configuración tarjeta de sonido PC

Se marca como dispositivo predeterminado la tarjeta de sonido de la PC, para que el software de grabación de audio reconozca como principal dicha placa.

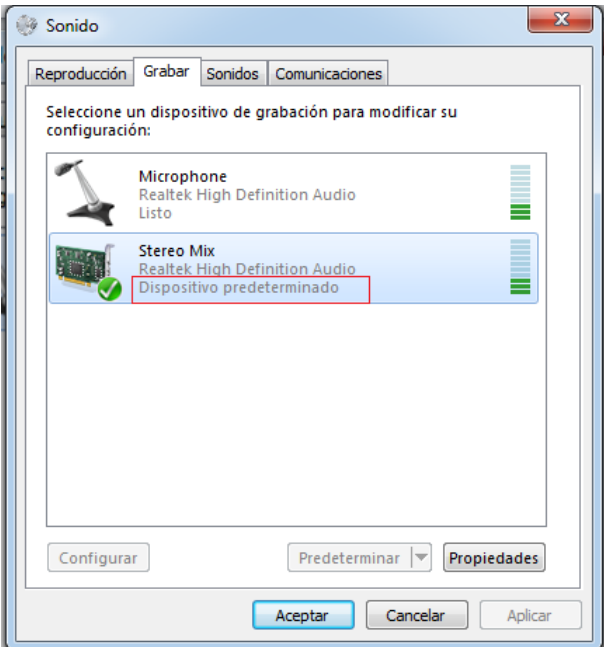

Figura 3.83: Configuración tarjeta de sonido PC

CAPÍTULO 3. DISEÑO Y CONSTRUCCIÓN DEL RADAR DE ONDA CONTINUA Página 71

Y por ultimo se seleccionan las características de formato con que se realiza la grabación de audio.

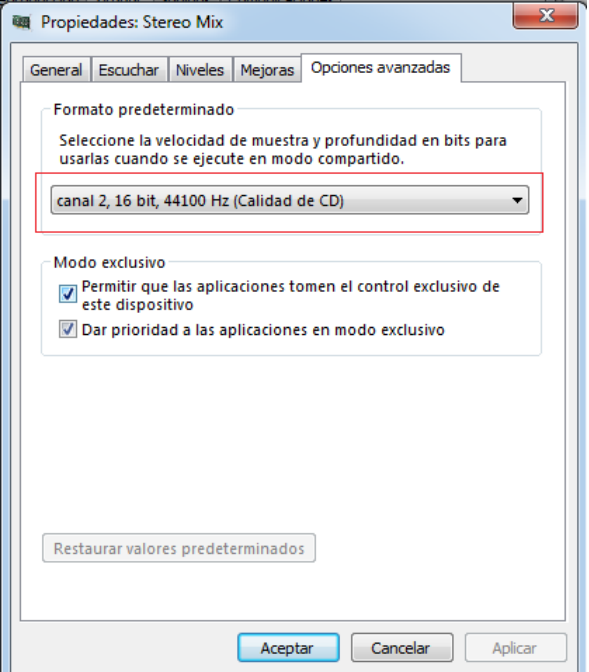

Figura 3.84: Configuración tarjeta de sonido PC

Luego se procede a la configuración del software *audacity* que se utiliza para la grabación de audio en formato .wav . La configuración se lleva a cabo en el panel de principal del software, marcando las opciones que se pueden ver en la siguiente imagen.

| 2.12 Rango+gain                                                                                                    | NIVEL DE ENTRADA                                                                                                    |
|----------------------------------------------------------------------------------------------------|----------------------------------------------------------------------------------------------------|
| Editar<br>Archivo<br>Ver<br>Control                                                                                                    | Pistas Generar Efecto<br>Analizar<br>Ayuda                                                                                                    |
| п<br>W<br>$-12$<br>$-36$<br>$-36$<br>$-24$<br>∾<br>$\leftrightarrow$                                                                                                    | <b>AUDIO</b><br>$P$ $R$ $R$ $\parallel$<br>$\ddot{\circ}$<br>₽<br>ب می0 سا∤<br>$-0$ $        -$<br>lo.<br>面<br>↶<br>ű<br>₹<br><b>GRABACION DESDE LA</b><br>$\leftrightarrow$ *<br><b>TARIETA DE SONIDO</b><br>(1) Speakers (Realtek High Definition Audio)<br>D<br>V 2 (estéreo) canales de entrada<br>Stereo Mix (Realtek High Definition Audio)<br>Windows DirectSound<br><b>NIVEL ENTRADA</b><br>$-24 - 12$ |
|                                                                                                    | <b>CANALES</b>                                                                                                    |
|                                                                                                    | 41,900 41,910 41,920 41,930 41,940 41,950 41,950 41,970 41,980 41,990 42,000 42,010 42,020 42,030 42,040 42,050 42,060 42,070 42,080 42,090 42,100 42,110 42,120 42,130 42,140 42,150 42,160 42,160 42,160 42,160 42,160 42,160                                                                                                    |
| $\times$ 2.12 Beautiful<br>0,20RECUENCIA DE<br>Estére <sup>b</sup> , 44100Hz<br>32 bits, notame<br>0.1MUESTREO<br>Solo<br><b>Silencio</b><br>$0.10 -$<br>$\cdots$ o<br>$0.05 -$ |                                                                                                    |
| $0,00-$<br>$ -$                                                                                                    |                                                                                                    |
| $-0.05$                                                                                                    |                                                                                                    |

**Figura 3.85:** Panel Principal del software audacity

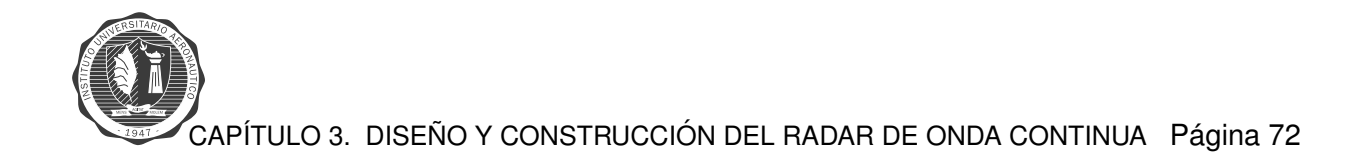

Luego de configurar todo, se procede a realizar la grabación de audio de las señales prove-nientes del radar de onda continua. En la figura [3.86,](#page-85-0) se observan las señales de audio por canal. Canal derecho, señal *SYNC*, señal de arriba, pulsos de sincronismo. Canal izquierdo, señal que contiene la información a procesar.

<span id="page-85-0"></span>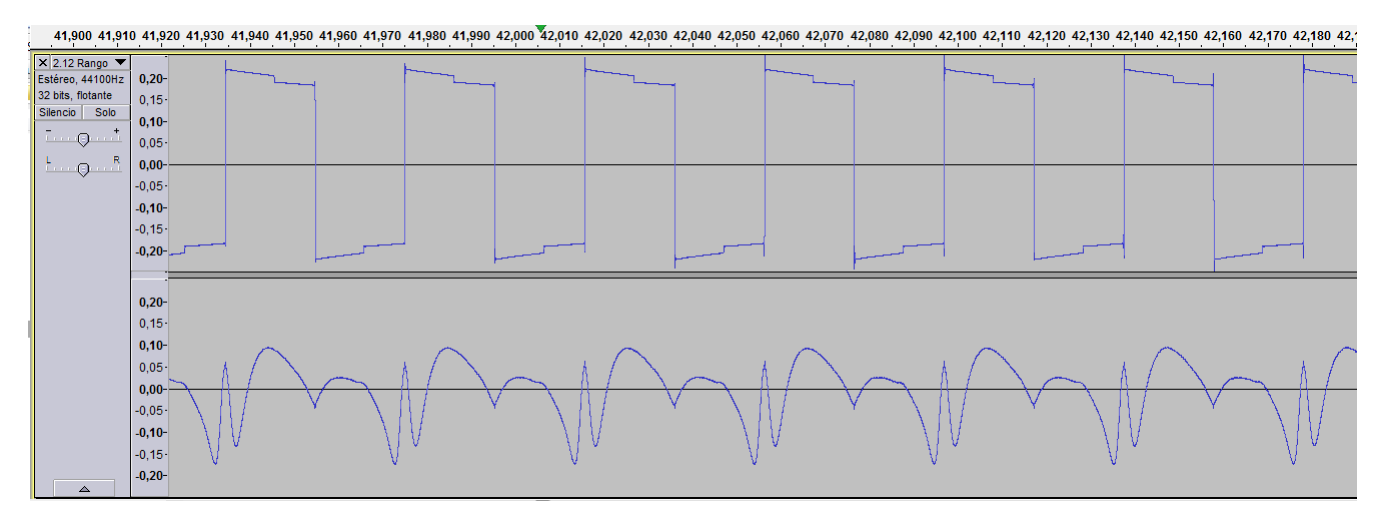

Figura 3.86: Grabación de señales del radar de onda continua

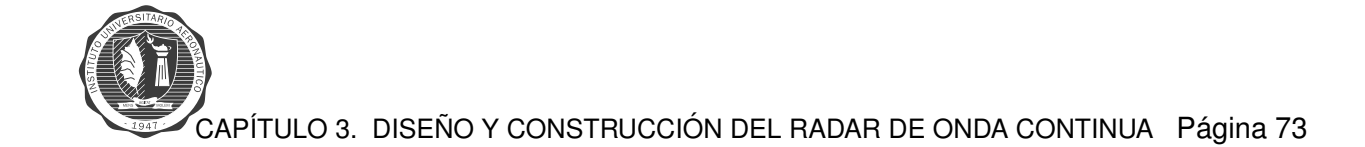

## **Radar en funcionamiento**

Una vez que se comprueba el funcionamiento de todas las etapas y se ensambla el radar de onda continua, se procede a testear el funcionamiento completo del radar. Las señales que ingresan a la computadora para ser procesadas en el programa *Matlab*, se obtienen del siguiente circuito esquemático.

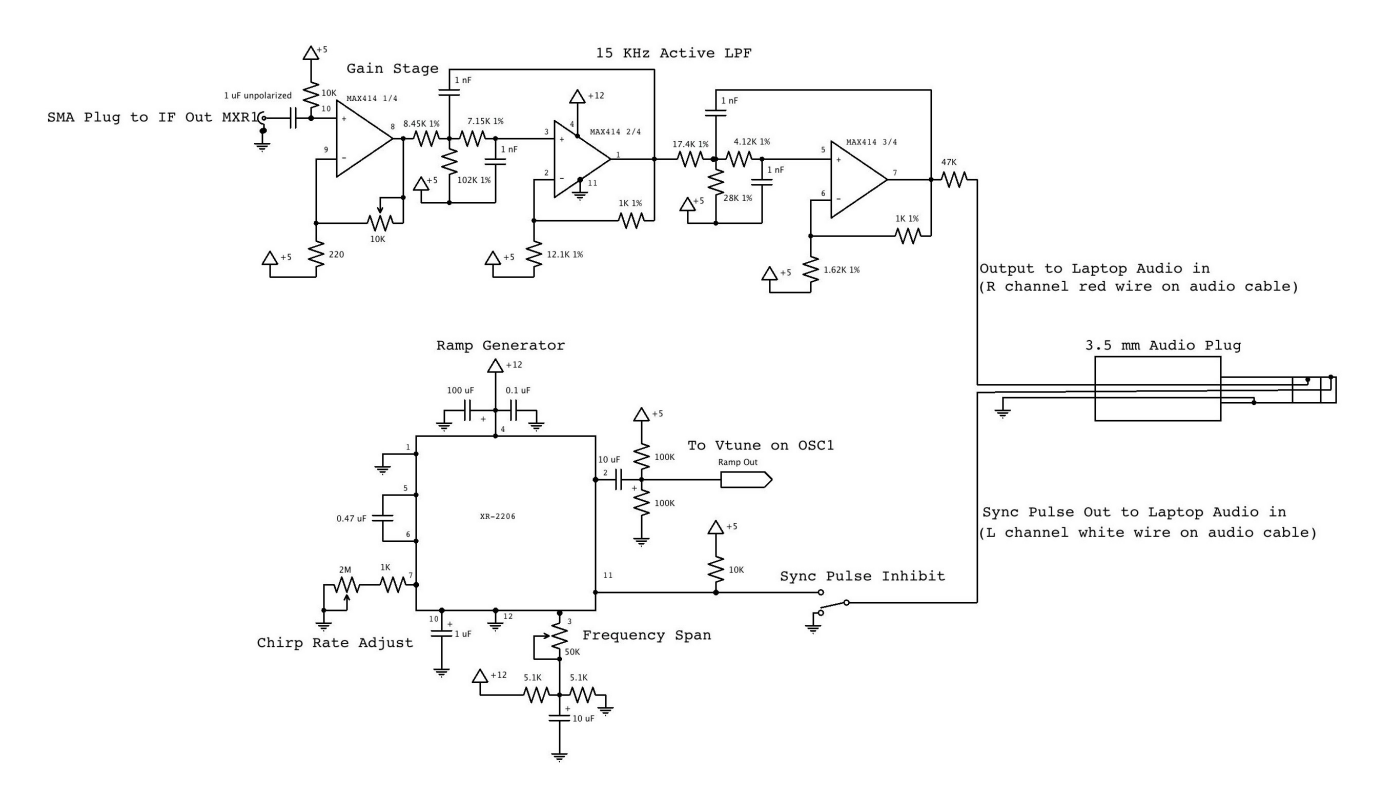

**Figura 3.87:** Circuito esquemático [\[11\]](#page-150-2)

Las señales de interés ingresan por el conector *jack* de audio, por el canal derecho ingresa la señal de audio que contiene toda la información a procesar, y por el canal izquierdo ingresa la señal de sincronismo proveniente del generador de funciones. Las figuras que se ven a continuación son obtenidas con el osciloscopio, midiendo con sus puntas el canal izquierdo y derecho del conector de audio.

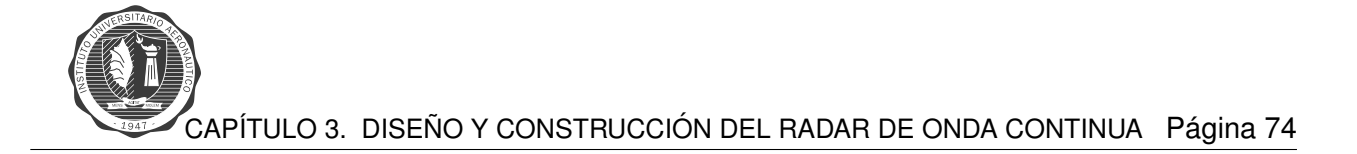

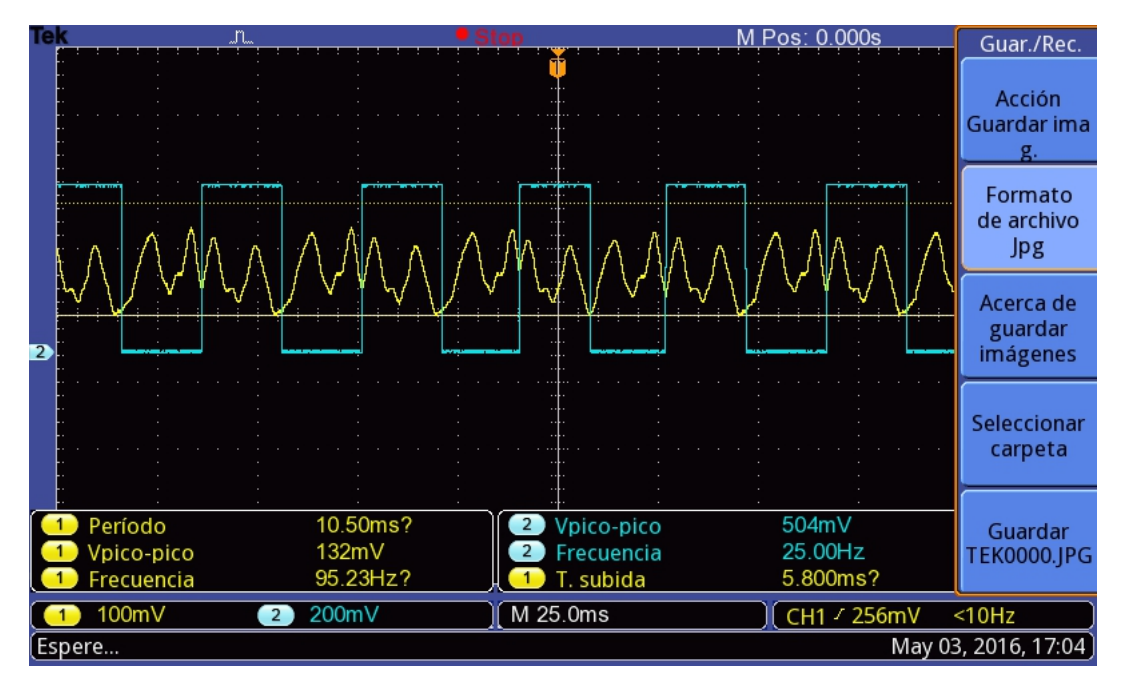

Figura 3.88: Señal de audio y de sincronismo - **IMAGEN 1** 

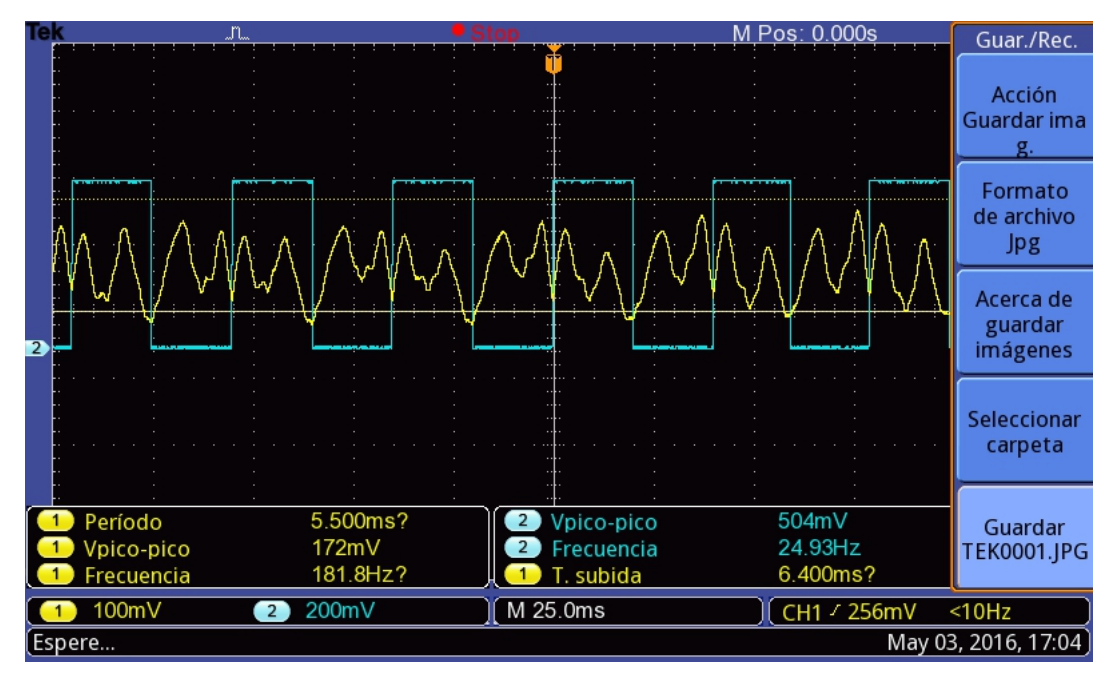

Figura 3.89: Señal de audio y de sincronismo - **IMAGEN 2** 

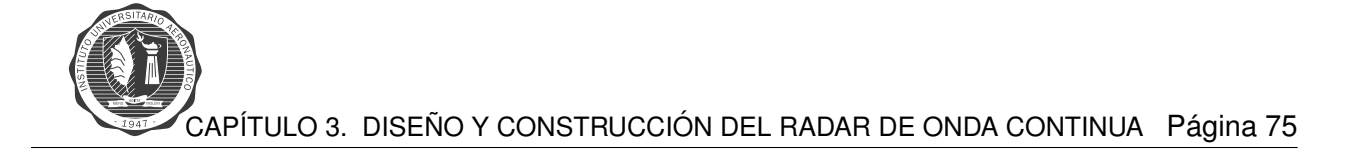

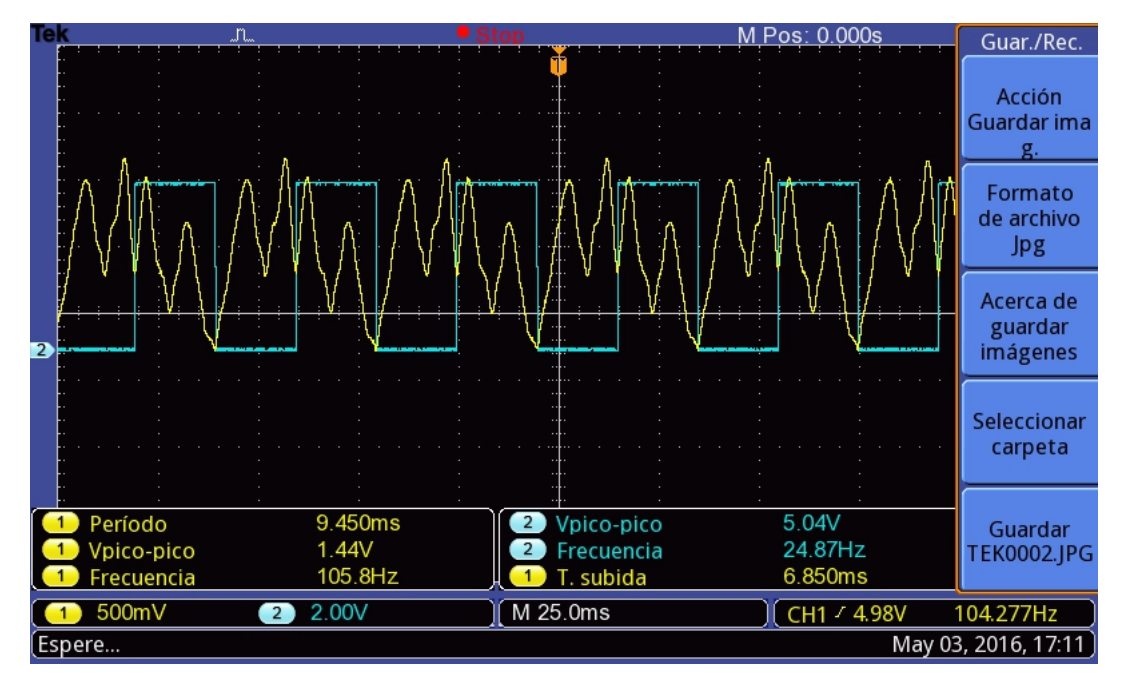

Figura 3.90: Señal de audio y de sincronismo - **IMAGEN 3** 

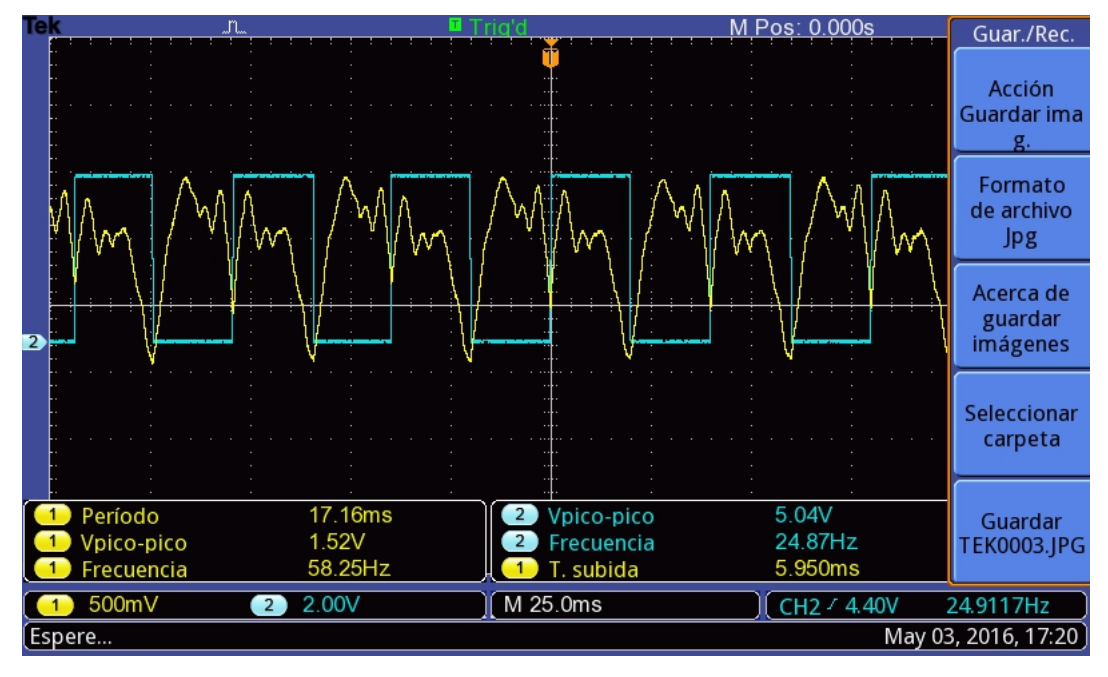

Figura 3.91: Señal de audio y de sincronismo - **IMAGEN 4** 

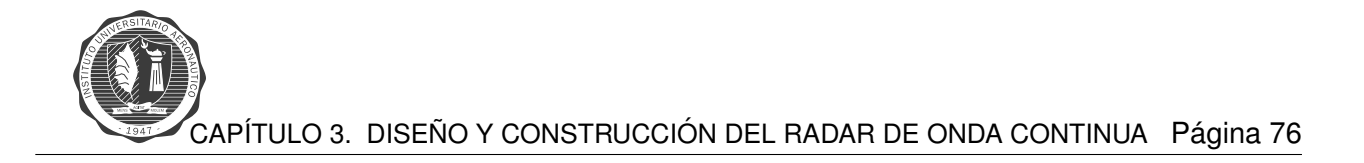

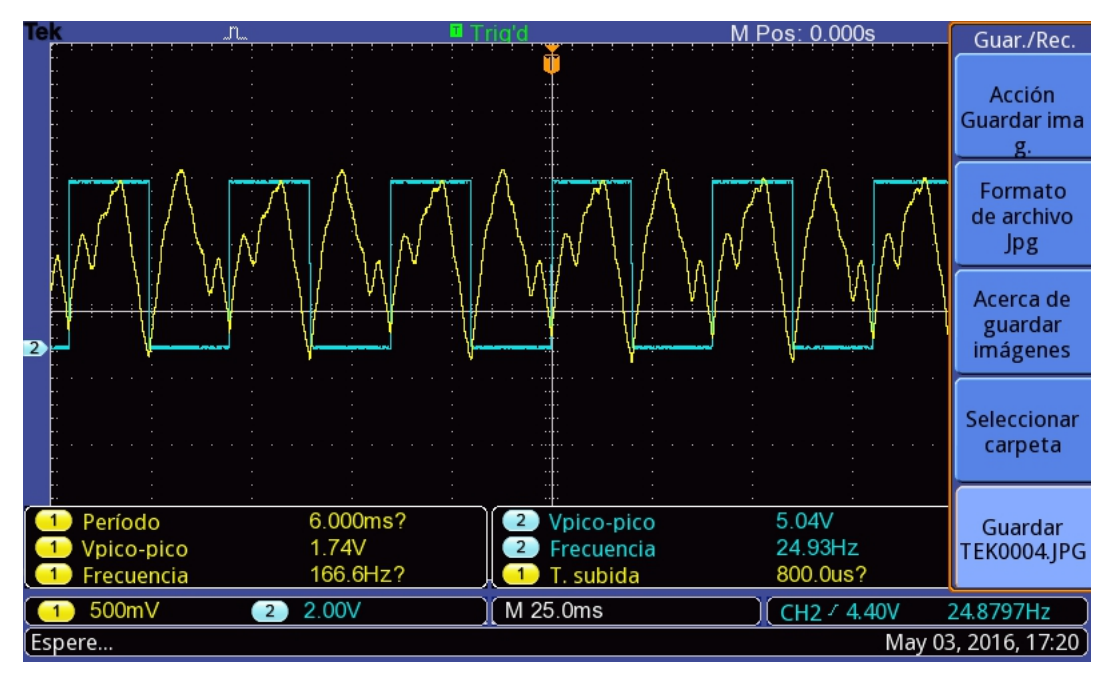

Figura 3.92: Señal de audio y de sincronismo - **IMAGEN 5** 

En las imágenes se ven las señales sin procesar, se observa que las mismas se encuentran sincronizadas. A medida que se pasan las figuras se observa que la señal de audio cambia su forma, esto es porque en la prueba que se realiza se puso en frente del radar un objeto reflector. Dicho objeto provoca el cambio en la forma de la señal, por lo que se puede apreciar el cambio de: frecuencia y amplitud de la señal de recepción.

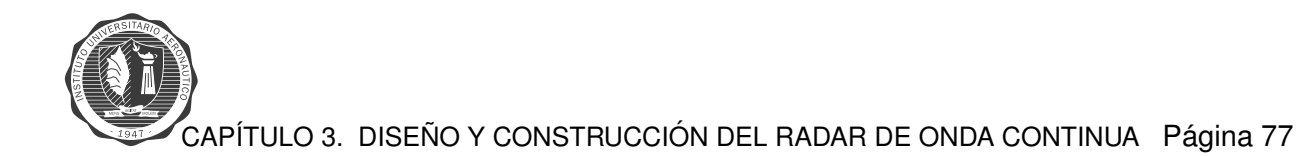

## **Imagenes del radar: ´**

<span id="page-90-0"></span>En las figuras [3.93](#page-90-0) y [3.94](#page-90-1) se observa el radar de onda continua ya construido.

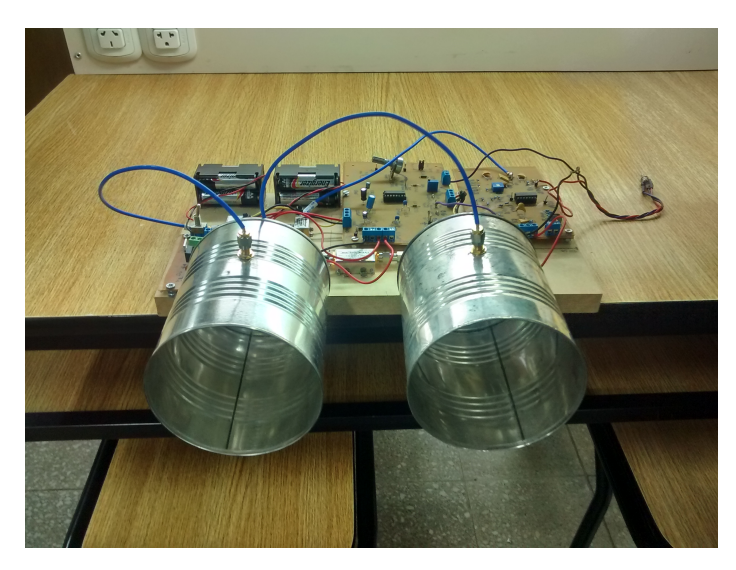

**Figura 3.93:** Radar de onda continua - **IMAGEN 1**

<span id="page-90-1"></span>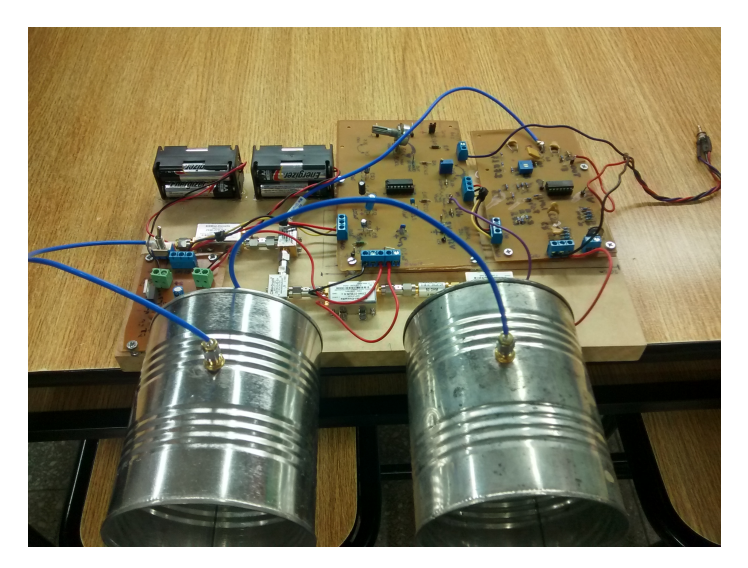

**Figura 3.94:** Radar de onda continua - **IMAGEN 2**

<span id="page-91-0"></span>En la figura [3.95](#page-91-0) se encuentran detalladas cada una de las etapas del radar.

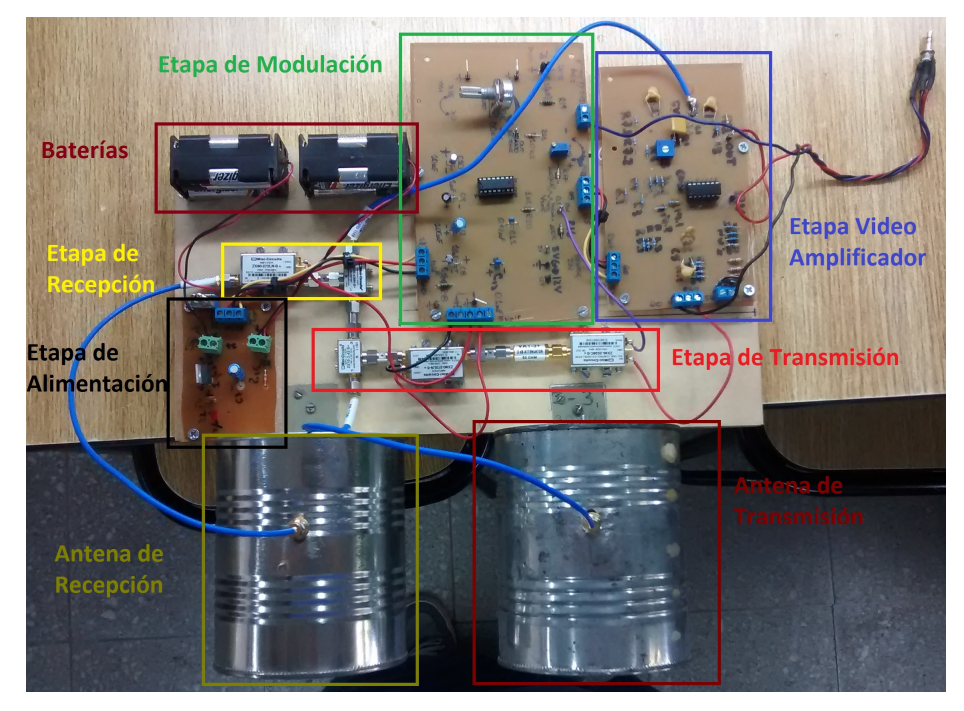

**Figura 3.95:** Radar de onda continua- **IMAGEN 3**

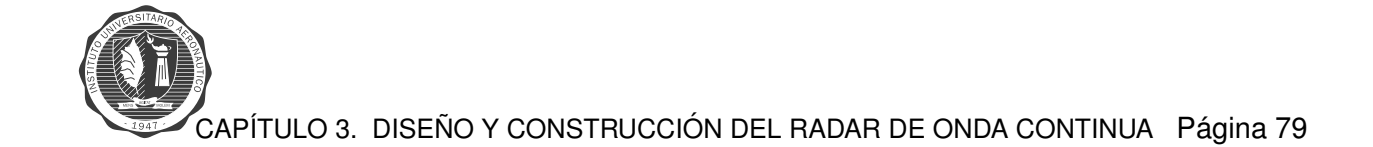

### **Imagenes del radar funcionando, medida de rango: ´**

<span id="page-92-0"></span>En la figuras [3.96,](#page-92-0) [3.97,](#page-92-1) [3.98](#page-93-0) y [3.99](#page-93-1) se observa el radar en funcionamiento, el mismo se encuentra configurado para medir el rango de un blanco puntual.

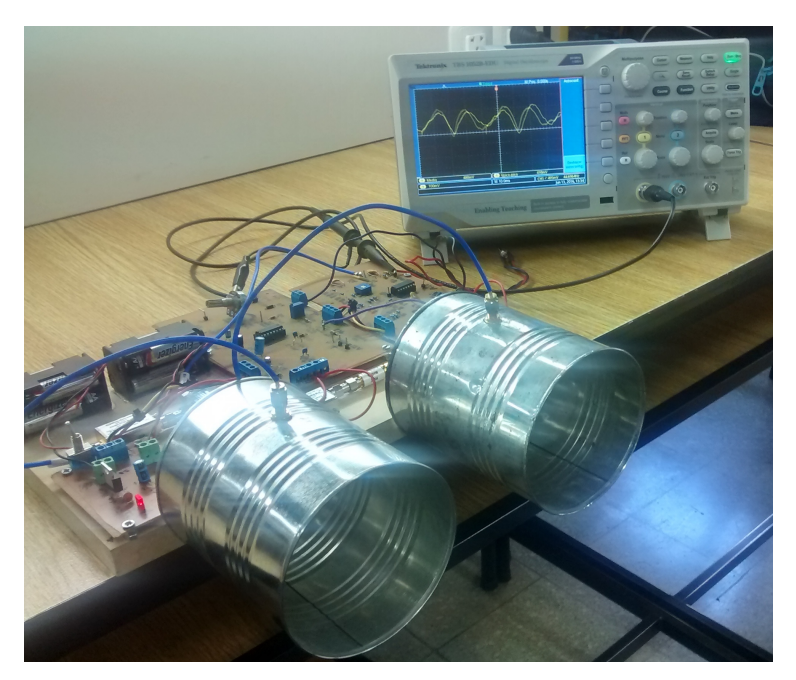

**Figura 3.96:** Radar midiendo rango - **IMAGEN 1**

<span id="page-92-1"></span>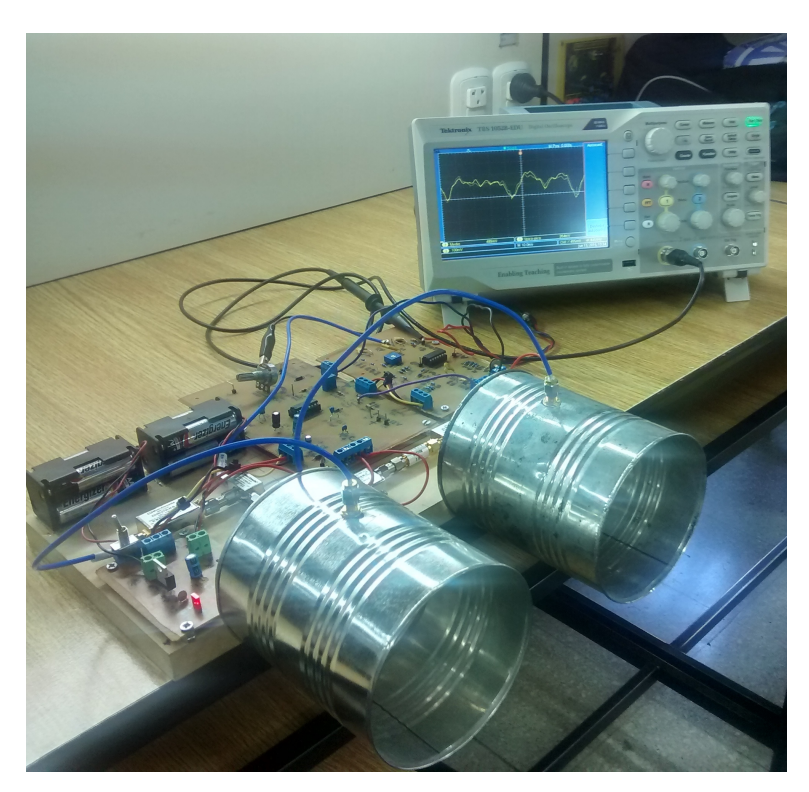

**Figura 3.97:** Radar midiendo rango - **IMAGEN 2**

<span id="page-93-0"></span>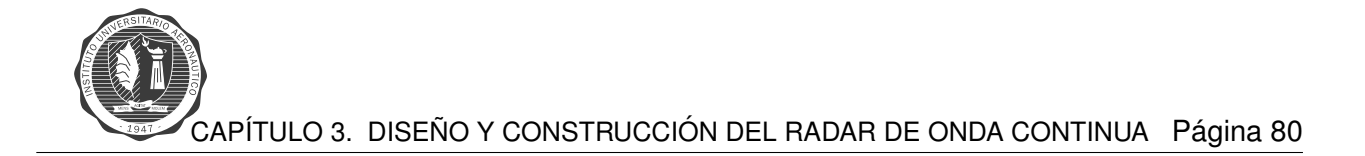

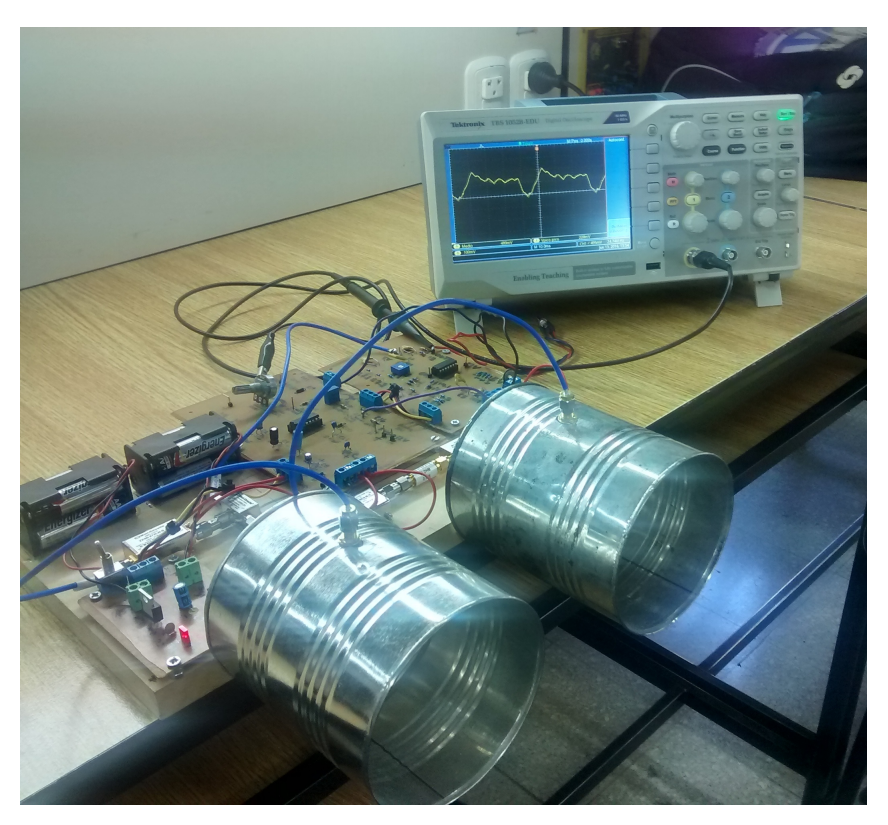

**Figura 3.98:** Radar midiendo rango - **IMAGEN 3**

<span id="page-93-1"></span>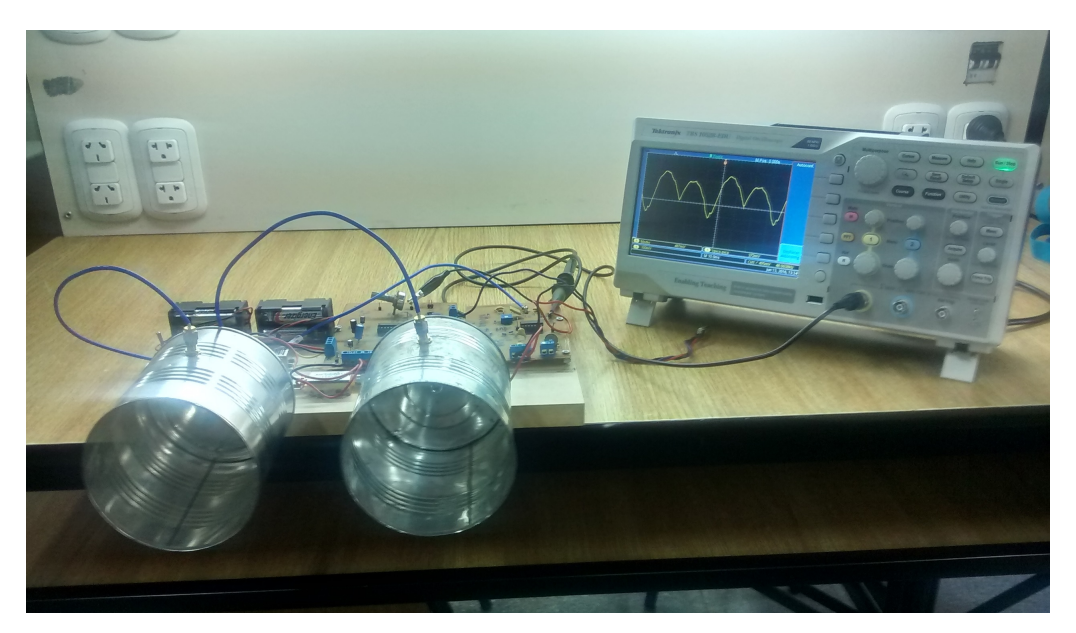

**Figura 3.99:** Radar midiendo rango - **IMAGEN 4**

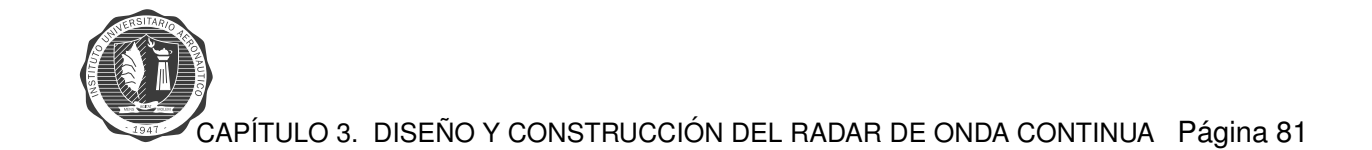

### **Imagenes del radar funcionando, medida de velocidad: ´**

<span id="page-94-0"></span>En las figuras [3.100,](#page-94-0) [3.101](#page-94-1) se ve el radar en funcionamiento, configurado para la medida de velocidad de un blanco puntual.

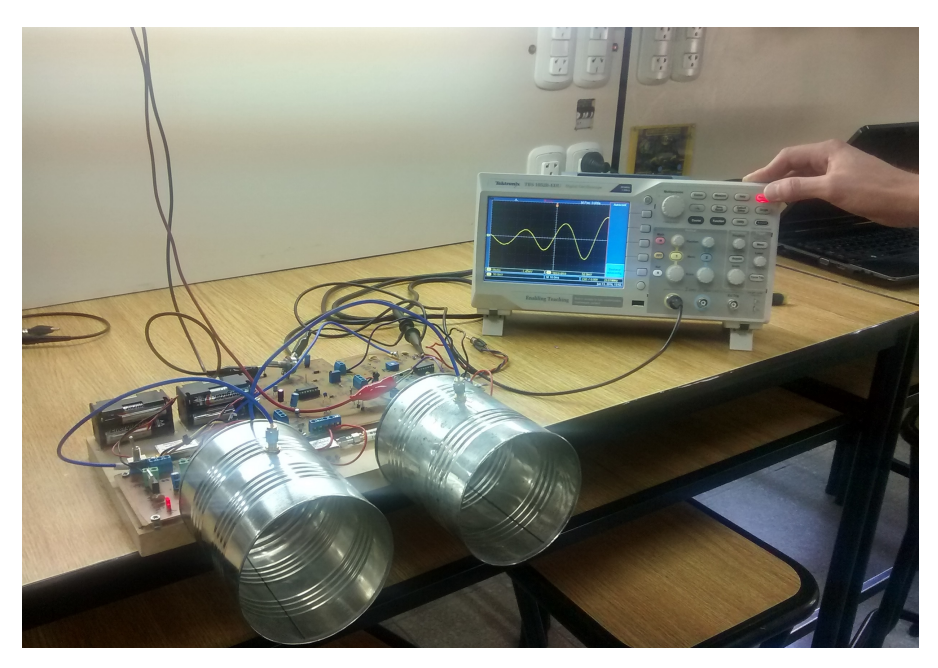

**Figura 3.100:** Radar midiendo velocidad - **IMAGEN 1**

<span id="page-94-1"></span>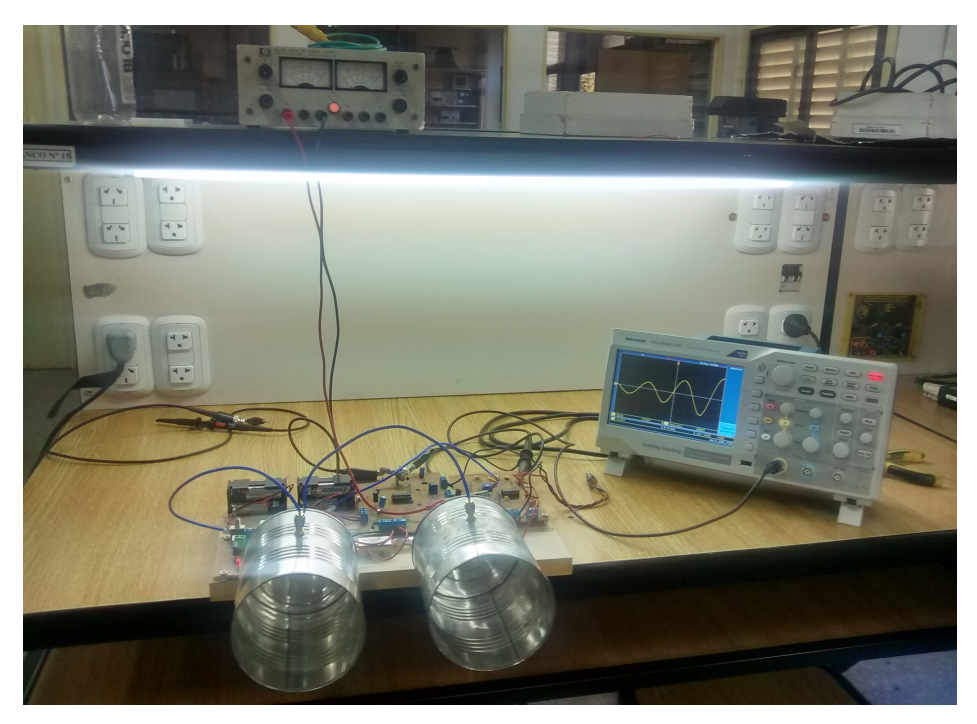

**Figura 3.101:** Radar midiendo velocidad - **IMAGEN 2**

#### **Toma de mediciones de velocidad:**

<span id="page-95-0"></span>En las figuras [3.102,](#page-95-0) [3.103,](#page-95-1) [3.104,](#page-96-0) [3.105,](#page-96-1) [3.106,](#page-97-0) [3.107,](#page-97-1) [3.108](#page-98-0) y [3.109](#page-98-1) se ven imagenes de ´ cuando se tomaron mediciones de velocidad, en las calles aledañas al Instituto Universitario Aeronáutico.

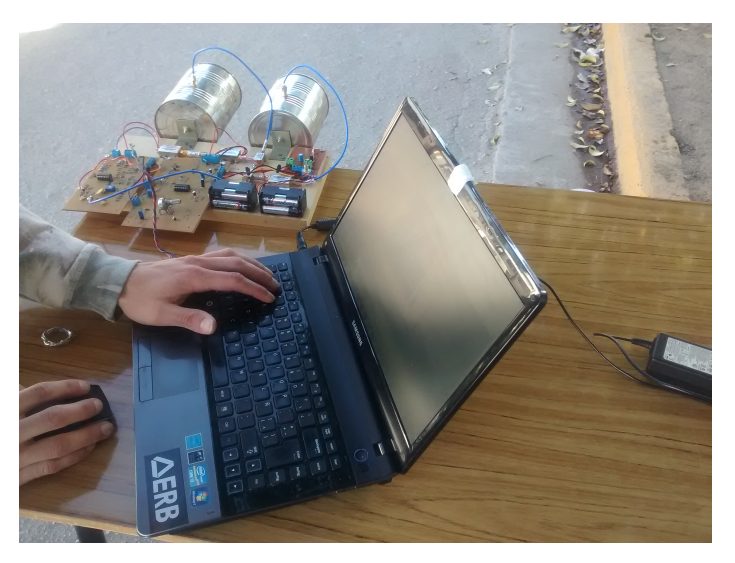

**Figura 3.102:** Mediciones de campo - **IMAGEN 1**

<span id="page-95-1"></span>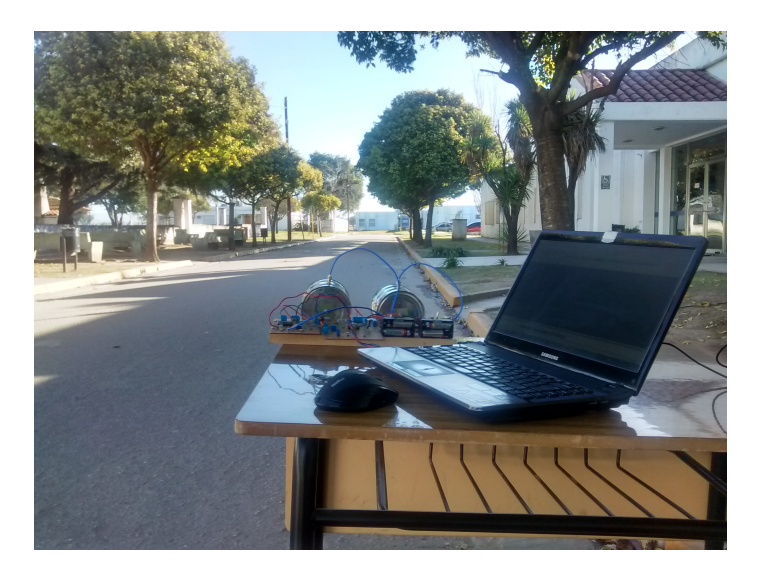

**Figura 3.103:** Mediciones de campo - **IMAGEN 2**

<span id="page-96-0"></span>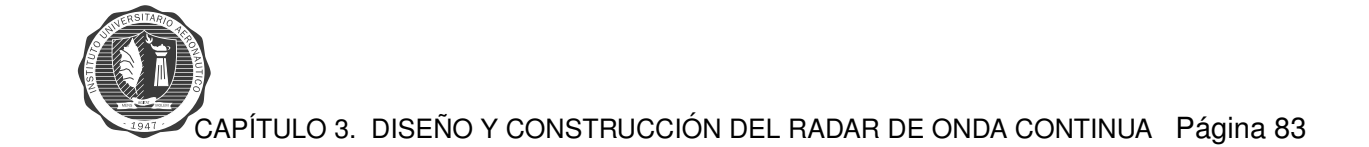

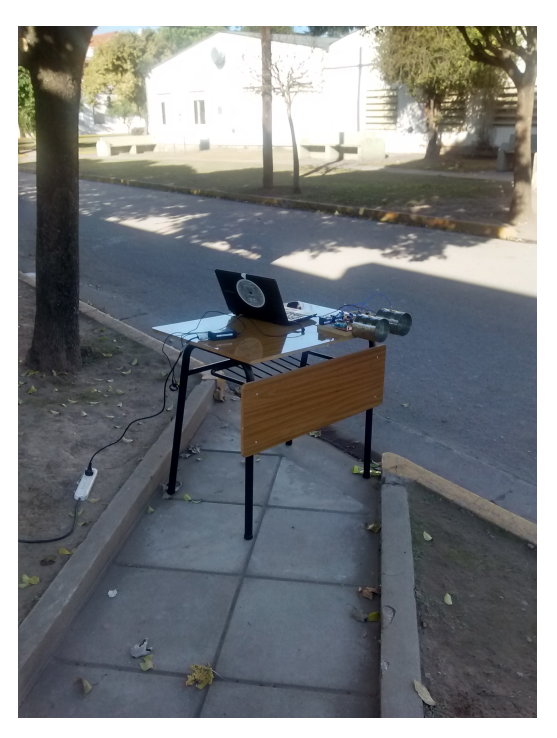

**Figura 3.104:** Mediciones de campo - **IMAGEN 3**

<span id="page-96-1"></span>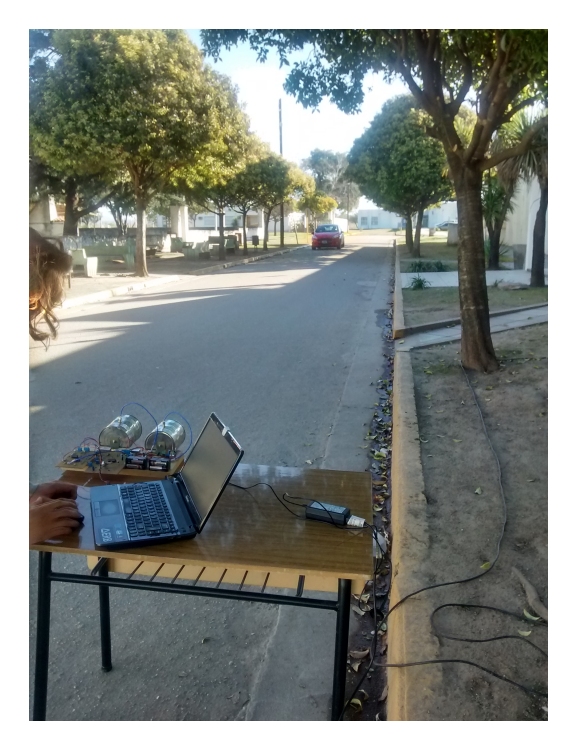

**Figura 3.105:** Mediciones de campo - **IMAGEN 4**

<span id="page-97-0"></span>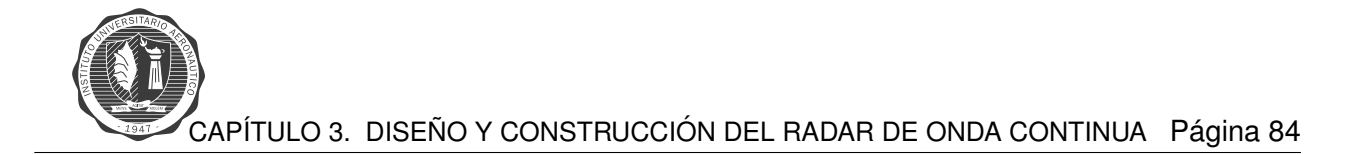

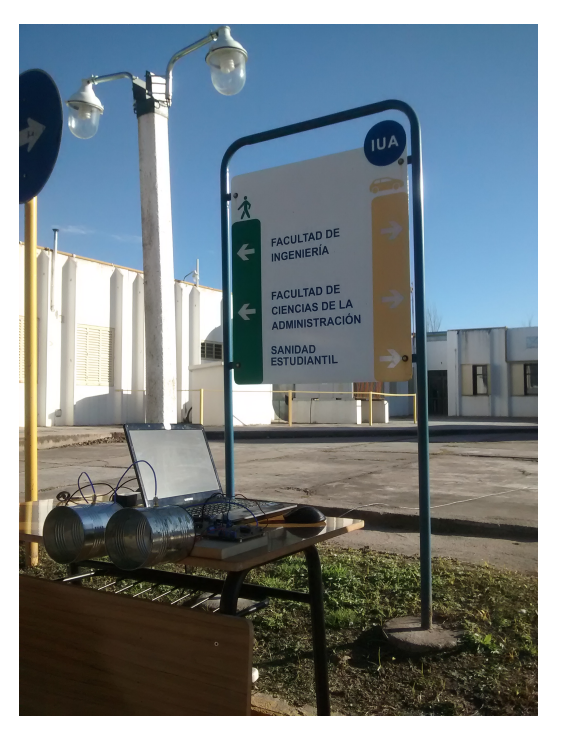

**Figura 3.106:** Mediciones de campo - **IMAGEN 5**

<span id="page-97-1"></span>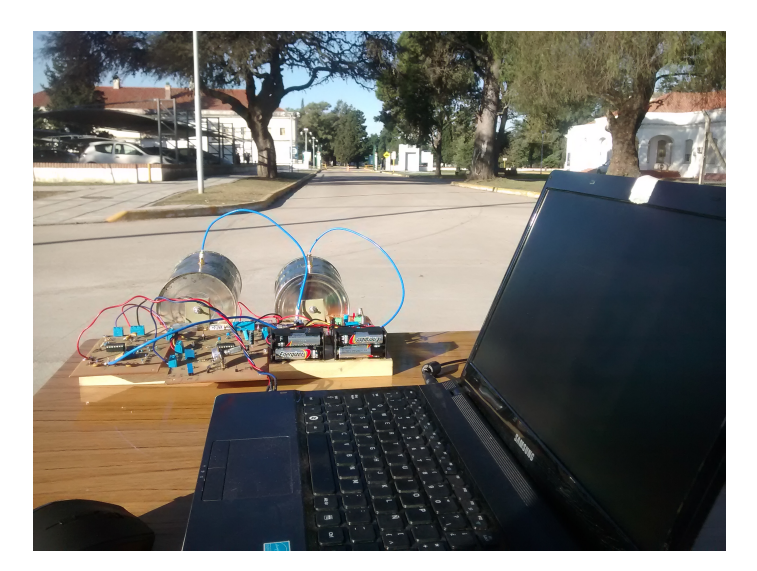

**Figura 3.107:** Mediciones de campo - **IMAGEN 6**

<span id="page-98-0"></span>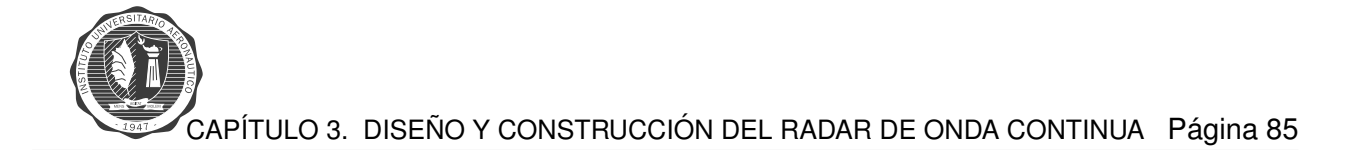

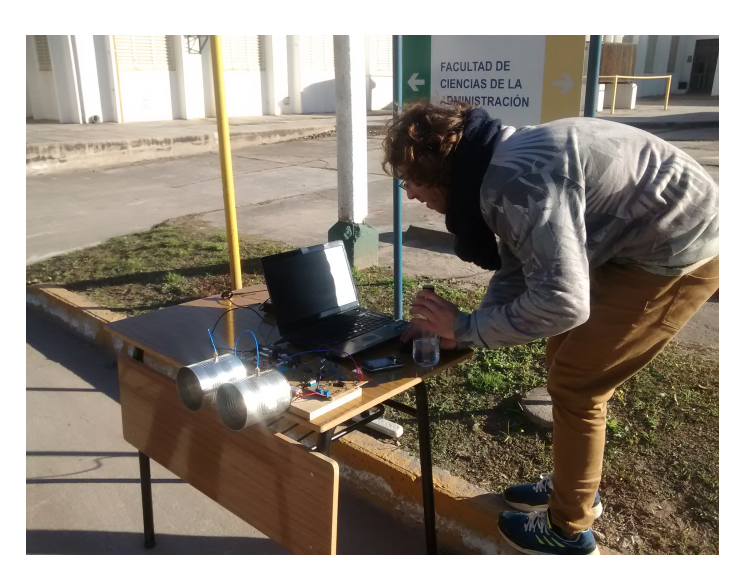

**Figura 3.108:** Mediciones de campo - **IMAGEN 7**

<span id="page-98-1"></span>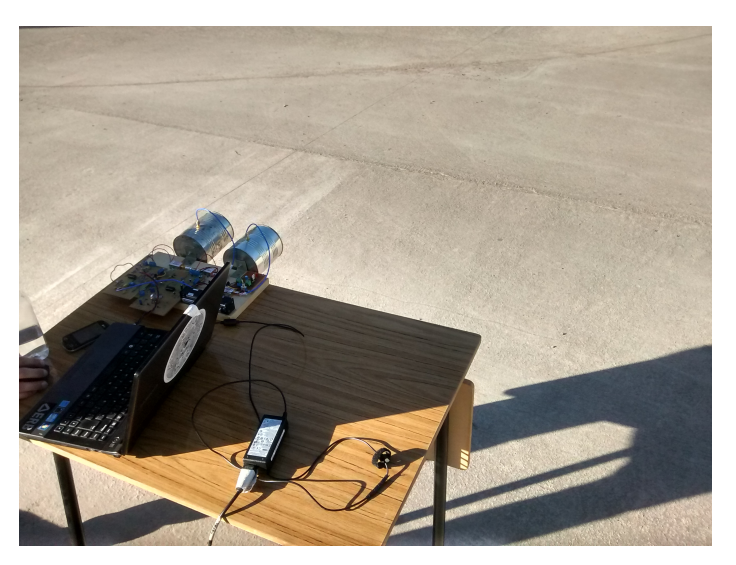

**Figura 3.109:** Mediciones de campo - **IMAGEN 8**

# **Procesamiento de Senal: ˜** *MatLab*

El procesamiento de la señal de audio se lleva a cabo con el *software MatLab*. Mediante dos códigos, uno para el procesamiento de señales para medición de rango y el otro para medición de velocidad.

## **RANGO**

**Primer Bloque:** En el primer bloque del programa se realiza la lectura del archivo **.wav** grabado, donde se encuentra la información a procesar.

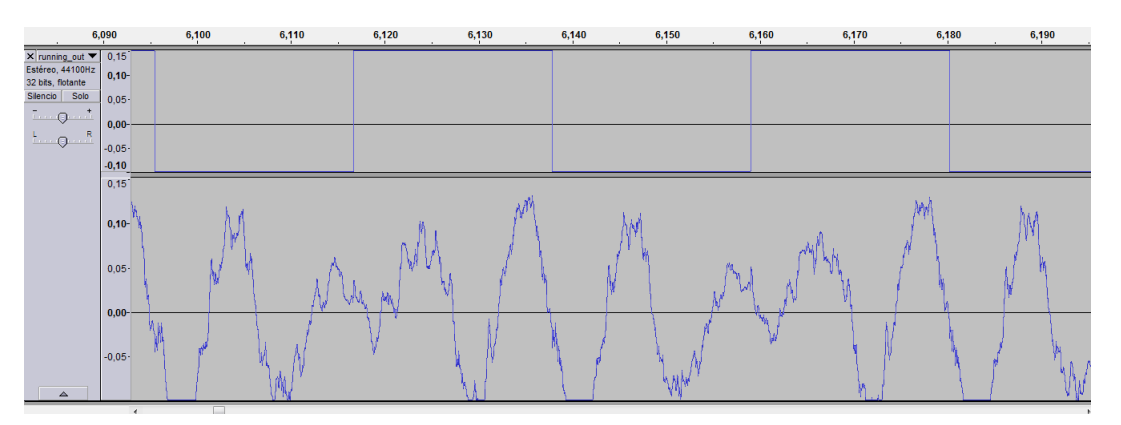

Figura 3.110: Señal de audio

**Y**: matriz que contiene los valores de las muestras de la señal de audio. Canal izquierdo SYNC, columna 1 y canal derecho señal, columna 2. La cantidad de filas está dada por la cantidad de muestras que toma la tarjeta de audio y el tiempo total del archivo **.wav**.  $Y_{(FSxT, wavx2)}$ 

$$
NumeroMuestras(Y) = FS * T_{.wav}
$$
\n(3.12)

 $T_{\textit{max}} =$  tiempo en segundos del archivo.

- **FS**: frecuencia de muestreo de la tarjeta de sonido de la notebook. En este caso, la frecuencia de *sampleo* es de 44,100[Hz] muestras por segundo.
- **NBITS**: bits de resolución del procesador de la placa de audio, se elige la resolución de 16 **bits**.

$$
Resolucion = AmplitudMaxima - AmplitudMinima/2NBITS
$$
 (3.13)

**Segundo Bloque:** En el segundo bloque del programa se declaran todas las constantes y parametros del radar que se utilizan a lo largo del programa de procesamiento de datos.

- $T_p$ : tiempo de subida de la señal moduladora.  $20$ [ms]
- $N = Tp * FS$ : cantidad de muestras por cada tiempo  $Tp$ .
- $\blacksquare$   $f_{start}$ : frecuencia inicial moduladora 2,26[GHz]
- $f_{stop}$ : frecuencia final moduladora, final del barrido, 2,59[ $GHz$ ]
- $BW = f_{stop} f_{start}$ : ancho de banda, 330 $[MHz]$

### Se forma un vector de **frecuencias instantáneas de transmisión** f.

$$
f = f_1, f_2, ..., f_{N/2} = f_{start}, f_{start + \triangle f}, ..., f_{stop} = 2,2600, 2,2608, ..., 2,59[GHz]
$$

**Tercer Bloque:** Cálculo del rango máximo del radar. Se utiliza la ecuación [2.8](#page-23-0) que corresponde al radar de onda continua, la cual se muestra a continuación:

$$
R = \frac{cf_r}{2f_m \Delta f} = \left[\frac{c}{2f_m \Delta f}\right] \frac{f_s}{2} = \frac{CT_p FS}{4BW} \tag{3.14}
$$

Donde  $\frac{c}{2BW}$  es la **resolución del radar** en rango.

- **rr** = resolución en rango.  $rr = \frac{c}{2R}$ 2BW
- **maxrange** = rango máximo.  $max\_range = \frac{rrN}{2}$  $\frac{rN}{2} = \frac{CT_pFS}{4BW}$ 4BW

**Cuarto Bloque:** Se dividen las muestras tomadas de la señal, en canal izquierdo y canal derecho.

- **trig**, canal izquierdo. Señal de sincronismo. Matriz  $trig(FST_{wav}x1)$
- **s**, canal derecho. Matriz de datos señal recepción. Matriz  $s(FST_{wav}x1)$

Quinto Bloque: El programa utilizado para grabar las señales de sonido desde la etapa de recepción es el Audacity. En el inicio de la grabación comúnmente se encuentran ruidos indeseables. En este bloque de código se eliminan las primeras 100 muestras de la señal y las últimas N **muestras**.

- **No se utilizan las primeras 100 muestras** ni las **ultimas N muestras** de la señal que se encuentra en **s**
- Los datos se guardan en la matriz **sif: señal IF**. Donde en cada fila se guardan los valores de las **N muestras** tomadas de la señal por cada periodo **Tp** correspondiente a un pulso positivo SYNC.

$$
sif(nxN)
$$

 $n = \frac{T_{.wav}}{T}$  $\frac{dA}{dA} - 100 - N$  número de períodos **Tp** contenidos en el total del tiempo de grabación del archivo  $T_{.wav}$  correlativos con el período positivo del pulso de sincronismo, menos 100+N muestras.

**time** vector que guarda el tiempo de cada primer muestra del período guardado en las filas de **sif**, activado por flanco ascendente de sync. Por lo tanto cada elemento del vector **time** corresponde al tiempo de la primera muestra de la señal cuando el pulso SYNC cambia de estado bajo a alto. En cada Tp la señal *chirp* o moduladora realiza un barrido en frecuencias desde  $f_{start}$  a  $f_{stop}$ . **time** es un vector de 1 fila por n columnas.

#### $time(1xn)$

**note: la cantidad de filas de la matriz de datos sif, viene dado por la cantidad de periodos Tp positivos que contiene del total** T.wav**, restandole las primeras 100 muestras y las ultimas**  $N. n =$  $T_{.wav}$  $\frac{waw}{Tp} - 100 - N$  <u>Fjemplo</u>: T.wav = 80 (seg), FS = 44100 (Hz), Total Muestras = T.wav x **FS = 3528000. Total Muestras -100 - N = 3527018 = cantidad de muestras sin distincion entre ´ parte positiva o negativa del pulso de sincronismo. De estas muestras solamente se toma** la parte de la señal s correspondiente a los períodos positivo del pulso SYNC, los cuales **se guardan en cada fila de N columnas correspondientes a las N muestras de cada periodo** Tp. Se guardarían aproximadamente la mitad del TotalMuestras-100-N = 1763509. Cada Tp **contiene N muestras, por lo tanto si se tiene 1763509 sobre N igual a 1999, que quiere decir que del tiempo total del archivo se guardan N muestras de 1999 periodos Tp. Siendo 1999 la cantidad de filas de sif y N la cantidad de columnas. Las dimensiones del vector time tendra´ 1 fila, y 1999 columnas**

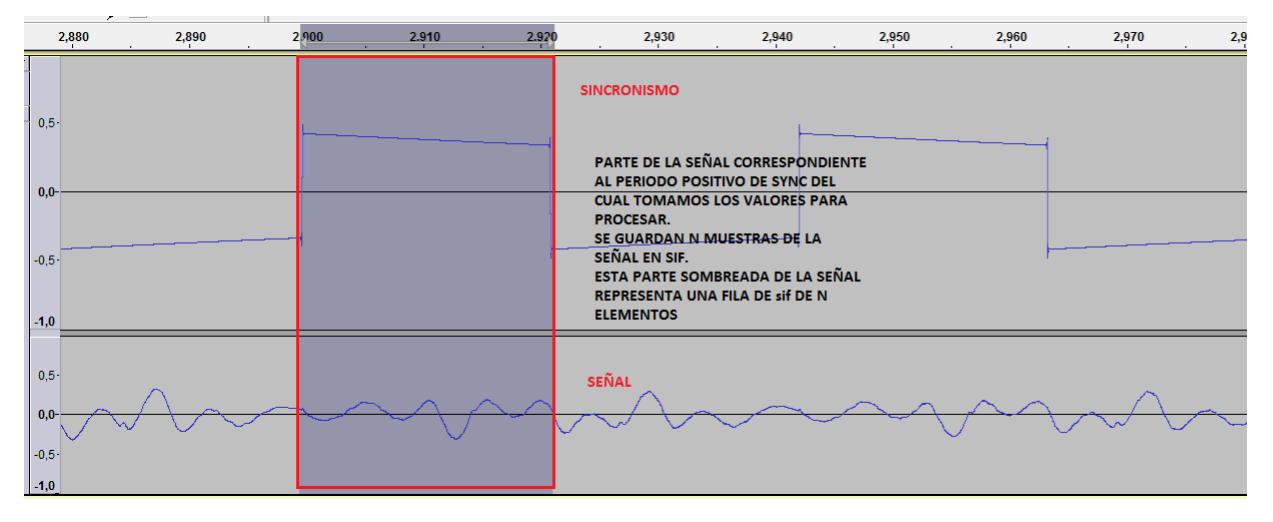

Figura 3.111: Datos de la señal que se guardan en matriz sif

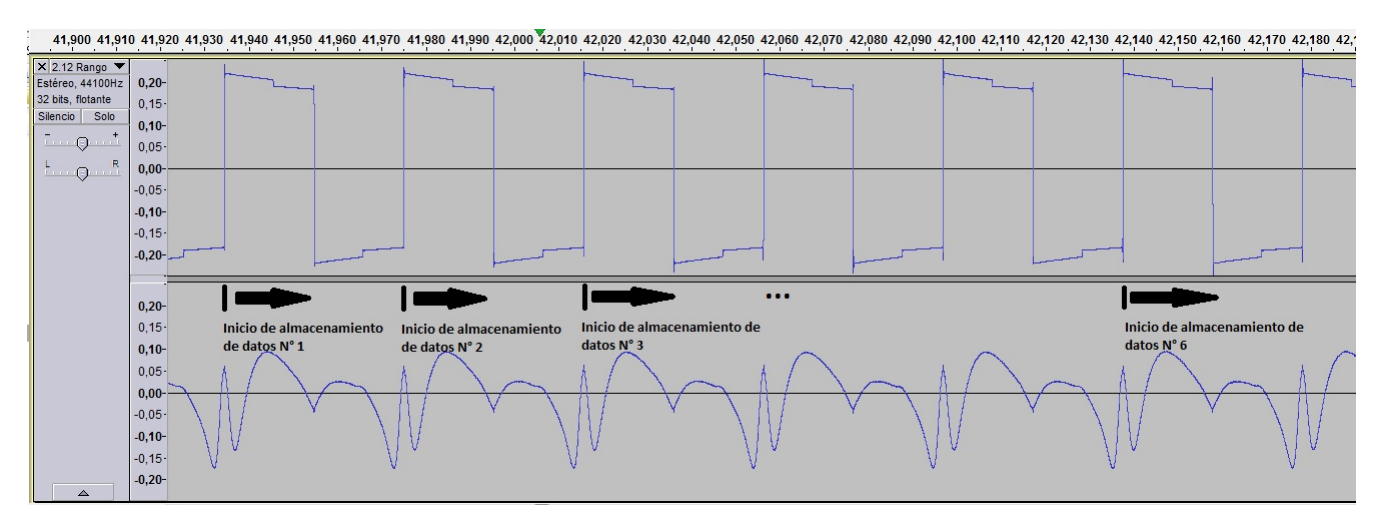

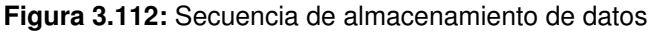

CAPÍTULO 3. DISEÑO Y CONSTRUCCIÓN DEL RADAR DE ONDA CONTINUA Página 89

$$
sif = \begin{pmatrix} sif_{11} & sif_{12} & sif_{13} & \dots & sif_{1N} \\ sif_{21} & sif_{22} & sif_{23} & \dots & sif_{2N} \\ \vdots & \vdots & \vdots & \vdots & \vdots \\ sif_{n1} & sif_{n2} & sif_{xn3} & \dots & sif_{nN} \end{pmatrix}
$$

$$
time = \begin{pmatrix} t_1 & t_2 & t_3 & t_4 & \dots & t_n \end{pmatrix}
$$

Sexto Bloque: La señal chirp, señal triangular moduladora, que realiza el barrido en frecuencias, está montada sobre una tension DC, por lo tanto para el procesamiento hay que suprimir dicho término. En este bloque de programación se extrae el término medio DC de los valores de señal almacenados en **sif**. Se toma el promedio de cada columna de las N muestras de cada Tp. Para ello se toma el promedio de cada columna de la matriz **sif** y el mismo es guardado en un vector llamado **ave**.

$$
ave(1) = \frac{sif(1,1) + sif(2,1) + \dots + sif(n,1)}{n}
$$

$$
ave(2) = \frac{sif(1,2) + sif(2,2) + \dots + sif(n,2)}{n}
$$

$$
ave(N) = \frac{sif(1,N) + sif(2,N) + \dots + sif(n,N)}{n}
$$

$$
ave = \left(\begin{array}{cccccc} ave_1 & ave_2 & ave_3 & ave_4 & \dots & ave_N \end{array}\right)
$$

Luego a cada elemento de **sif** se le resta el promedio correspondiente dependiendo de la columna de la matriz donde se encuentre.

$$
sif = \begin{pmatrix} sif_{11} - ave_1 & sif_{12} - ave_2 & \dots & sif_{1N} - ave_N \\ sif_{21} - ave_1 & sif_{22} - ave_2 & \dots & s_{2N} - ave_N \\ \vdots & \vdots & \vdots & \vdots \\ sif_{n1} - ave_1 & sif_{n2} - ave_2 & \dots & s_{nN} - ave_N \end{pmatrix}
$$

Conceptualmente lo que se logra es suprimir el termino DC en el cual fue montada la señal **chirp**.

#### **Séptimo Bloque:** Gráfico de intensidad **Rango vs. Tiempo**.

La muestras de la señal de audio almacenada en la matriz sif, es la señal diferencia entre la onda transmitida y la onda recibida por el radar. De la teoría del radar se puede ver que el mismo transmite una señal modulada en frecuencia, y de la diferencia entre la señal transmitida y la recibida se puede obtener la señal de batido, cuya frecuencia es la que permite obtener el rango. Por lo tanto, según la teoría del radar, la señal almacenada en sifi permite obtener la información de rango.

<span id="page-102-0"></span>Del gráfico de modulación del radar, se obtiene la siguiente ecuación (esto ya ha sido mostrado en el capitulo 2).

$$
R = \frac{cf_r}{4f_m \Delta f} = \left[\frac{c}{4f_m \Delta f}\right] f_r = kf_r \tag{3.15}
$$

 $R = Distancia$  al objetivo

 $f_r$  = Frecuencia de batido

CAPÍTULO 3. DISEÑO Y CONSTRUCCIÓN DEL RADAR DE ONDA CONTINUA Página 90

- $f_m$  = Frecuencia de modulación de la señal triangular
- $\Delta_f$  = Barrido en frecuencia

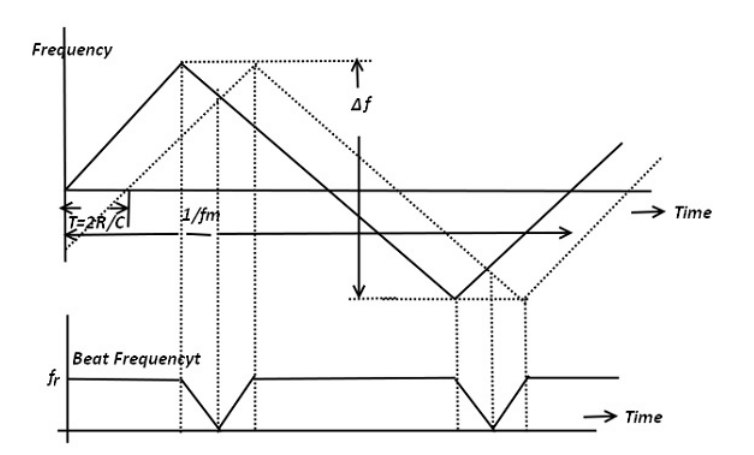

Figura 3.113: Modulación de frecuencia triangular en los radares FM-CW

En la ecuación [3.15](#page-102-0) se puede ver que la frecuencia de batido  $f_r$  es linealmente proporcional a la distancia, ya que el parámetro k es una constante inherente al funcionamiento del radar. Por lo tanto, para obtener el rango a un objetivo, se debe obtener el espectro en frecuencia de la señal almacenada en la variable **sif**. Como se vio en la ecuación [3.15](#page-102-0) este espectro en frecuencia nos dará el rango del objetivo, en cada instante de tiempo. Ya que obteniendo el espectro en frecuencia de la señal batido almacenada en sif, lo que se tiene es la frecuencia de batido  $f_r$ .

La herramienta que se utiliza para obtener el espectro de la señal de audio de batido, es la *Transformada Discreta de Fourier*.

Al muestrear la señal de audio proveniente del mezclador del radar, y luego almacenarla en la variable s, lo que se hace es discretizarla. Las señales en tiempo discreto, están definidas en instantes discretos del tiempo. La señal en tiempo discreto se presenta como una secuencia de valores  $x(t_n)$ , donde  $t_n$  indica los instantes de tiempo en los que esta definida la señal. La secuencia se puede indicar también como  $x(n)$ , suponiendo que n toma solo valores enteros.

Para motivar el uso de la Transformada Discreta de Fourier, nos basamos en el hecho de que queremos calcular la Transformada de Fourier de la señal audio de batido analógica  $x_a(t)$  utilizando un computador digital. Como los computadores solo pueden almacenar y manejar un conjunto finito de números, es necesario representar  $x_a(t)$  mediante un conjunto finito de valores. El primer paso para esto es muestrear la señal para obtener una secuencia discreta  $x_a(n)$ . Como la señal analógica puede no estar limitada en el tiempo, el paso siguiente es obtener un conjunto finito de muestras de la secuencia discreta mediante truncamiento. Sin pérdida de generalidad, se supone que estas muestras están definidas para valores n en el intervalo [0,N-1]. Llamemos x(n) a esta secuencia infinita, que se puede considerar el producto de la secuencia infinita  $x_a(n)$  con una función de ventana

$$
w(n) = \begin{cases} 1, & 0 \le n \le N - 1 \\ 0, & \text{en el resto} \end{cases}
$$

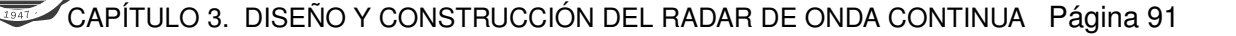

Con lo que

$$
x(n) = x_a(n)w(n)[15]
$$
 (3.16)

Como ahora se tiene una secuencia discreta,se puede calcular su transformada de Fourier en tiempo discreto

$$
X(\Omega) = \sum_{n=0}^{N-1} x(n) \cdot e^{[-j\Omega n]}[15]
$$
\n(3.17)

Aquí todavía no se tiene una forma adecuada para el calculo mediante un computador, ya que  $\Omega$  es una variable continua que toma valores en el intervalo [0,2π]. El paso final, por lo tanto, es evaluar X( $\Omega$ ) en un conjunto discreto de valores  $\Omega_k$  mediante muestreo uniforme en el intervalo [0, $2\pi$ ]. Se obtiene entonces

$$
X(\Omega_k) = \sum_{n=0}^{N-1} x(n) \cdot e^{[-j\Omega_k n]}, \text{ donde k=0,1,...,M-1[15]}
$$
 (3.18)

donde

$$
\Omega_k = \frac{2\pi}{M} k[15] \tag{3.19}
$$

El número de muestras en frecuencia, M, puede tomar cualquier valor. Sin embargo, se puede tomarlo de valor igual al número de muestras en el tiempo, N. Con esta modificación, y llamando  $X(k)$  a  $X(\Omega_k)$  finalmente se tiene

$$
X(k) = \sum_{n=0}^{N-1} x(n) \cdot e^{-\int \frac{2\pi}{N} n k} [15]
$$
 (3.20)

<span id="page-104-0"></span>Esta es la Transformada Discreta de Fourier de la secuencia de N puntos de x(n). Una de las razones para el amplio uso de la Transformada Discreta de Fourier (DFT) es la existencia de algoritmos que permiten su cómputo de manera rápida y eficiente en un computador. Para el caso de la DFT, estos algoritmos se denominan colectivamente transformadas rápidas de Fourier (FFT).

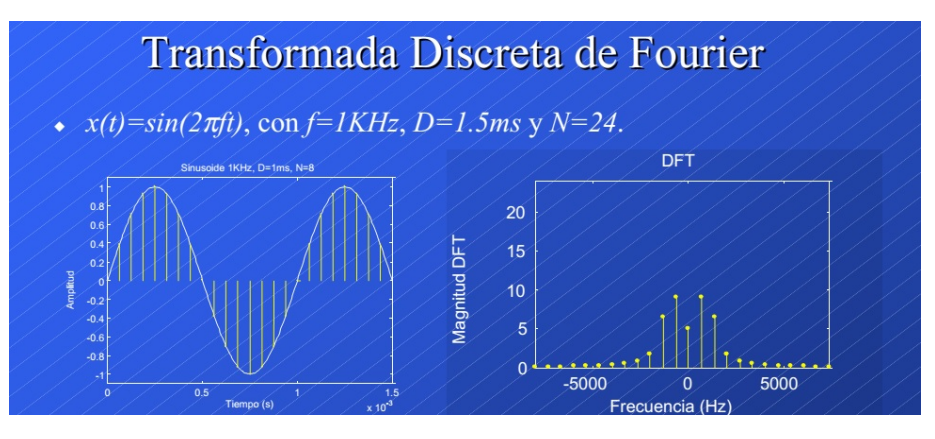

Figura 3.114: Transformada Discreta de Fourier de una señal sinusoidal

En la figura [3.114](#page-104-0) se puede ver la Transformada Discreta de Fourier de una señal sinusoidal. Al aplicar la DFT se puede ver que la señal se compone de distintas componentes de frecuencia (espectro armónico) a las que le corresponden diferentes amplitudes.

### APLICACIÓN:

En el código se aplica la **Transformada Discreta de Fourier** *fft* a la matriz de datos **sif (n x N)**. Se obtienen los datos de **AMPLITUD** y **FASE** de cada muestra, teniendo el vector **f**, frecuencias instantáneas de transmisión y el vector **time 1 x N**. De la ecuación [3.15](#page-102-0) se sabe que esta frecuencia de batido  $f_r$  instantánea, o diferencia de frecuencias instantánea es **linealmente** proporcional al rango hasta el objetivo.

$$
v = a_{(Amplitude)} + b_{(face)i} \tag{3.21}
$$

Función en *MatLab* para aplicar la transformada rápida de Fourier. *f ft*(sif, zpad, 2): transformada de fourier a lo largo de la matriz *sif*, con zpad = 4 ∗ N cantidad de puntos generados por la función *fft* y las dimensiones de **sif** = 2. Por lo tanto esta función genera una array **sif (n x zpad)**.

Al nuevo array sif resultado de la *fft* se lo transforma a  $dB$ .  $20abs(sif_{ii})$ 

Matriz de datos **S** contiene las mismas cantidad de filas y la mitad de columnas de que **v(n x** 4N), ya que la función *fft* se aplica para dos dimensiones.

 $S_{nx2N}$  contiene las medidas de amplitud de la señal de batido en **dB**.

De la matriz **v(n x 4N)** se toma el máximo valor de amplitud el cual corresponde a la máxima intensidad del eco receptada **m**. La cual sirve de referencia para el grafico de intensidad de rango ´ vs. tiempo.

GRÁFICO:

- Eje x: rango. Desde 0 a rango máximo, espaciado linealmente en **zpad** puntos.
- **E** Eje y: vector **time**. De 0 a  $T_{.wav.}$
- Se gráfica S-m. Donde S es la intensidad de la señal eco instantánea y m es el valor del eco máximo muestreado, tomado como referencia para la máxima intensidad.
- En el grafico se establece los limites en la escala del mapa de colores que varia de -80 [dB] ´ a  $0$ [dB].  $m = 0$  [dB].

Por lo tanto la gráfica muestra el rango e intensidad de rango, dependiendo de la mayor medida, del objetivo en función del tiempo. Este gráfico es sin cancelación de *clutter*.

**Octavo Bloque:** En este bloque se realiza el gráfico de intensidad **Rango vs Tiempo** con cancelación de *clutter*.

Si se supone un objetivo estático, el mismo reflejara una señal eco con la misma frecuencia en cada "pulso"Tp transmitido, de los **n Tp** a procesar. Por lo tanto ese objeto llamado *clutter* interfiere en la medición no dejando visualizar con buena resolución la información del verdadero objetivo moviéndose.

Por lo tanto para cancelar el *clutter* se resta la información del eco actual menos la información del eco anterior. Se opera sobre la matriz **sif**. Basicamente, lo que se hace es restar cada fila de ´ la matriz sif por la fila anterior a ella, osea el pulso o señal adquirida en el periodo de tiempo Tp **2** menos las medidas de **Tp 1**. Esta nueva matriz de datos se guarda en **sif2**, la cual contiene una fila menos que **sif**.

 $sif2(n-1xN)$ 

$$
sif2 = \begin{pmatrix} sif_{21} - si f_{11} & si f_{22} - si f_{12} & \dots & si f_{2N} - si f_{1N} \\ si f_{31} - si f_{21} & si f_{32} - si f_{22} & \dots & si f_{3N} - si f_{2N} \\ \vdots & \vdots & \vdots & \vdots \\ si f_{n1} - si f_{n-11} & si f_{n2} - si f_{n-12} & \dots & si f_{nN} - si f_{n-1N} \end{pmatrix}
$$

Conceptualmente los blancos fijos (*clutter*) conservan su amplitud en el espectro en frecuencia, a lo largo de las distintas muestras tomadas de la señal de batido. Por lo tanto, al restar las muestras guardadas en las filas de la matriz sif estos blancos móviles son cancelados o disminuyen su amplitud. En cambio la señal de blanco móvil, cuya amplitud varía a lo largo de las distintas muestras, no se cancela. Este diferenciador digital en tiempo discreto tiene el siguiente diagrama en bloques.

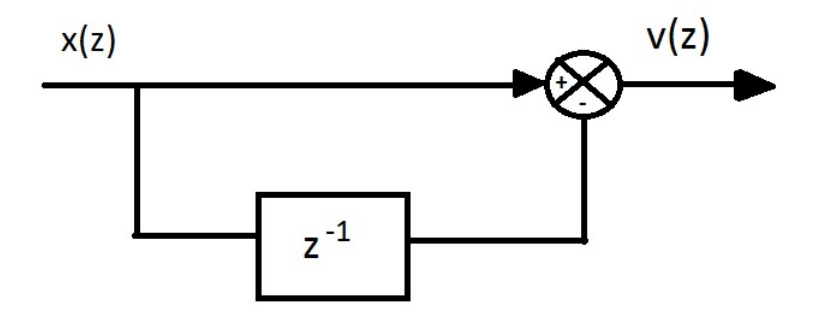

**Figura 3.115:** Diagrama en bloques de un diferenciador

La función de transferencia de este bloque es:

$$
V(z) = (1 - z^{-1}) \cdot X(z)
$$
\n(3.22)

Este diferenciador digital es conocido como filtro digital MTI (Indicador de blanco móvil), y es usado ampliamente en los procesadores radar. En nuestro caso la cantidad de pulsos a procesar son 2, por lo tanto es un filtro de cancelación de 2 pulsos. Existen este tipo de filtros para tres pulsos, cuatro pulsos, etc. A medida que se aplican filtros de cancelación de mas pulsos, lo que se mejora es su rechazo de clutter.

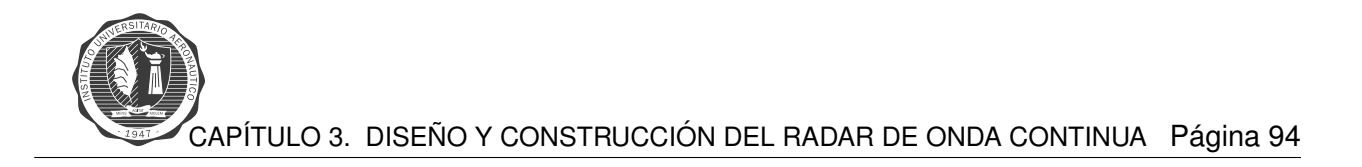

<span id="page-107-0"></span>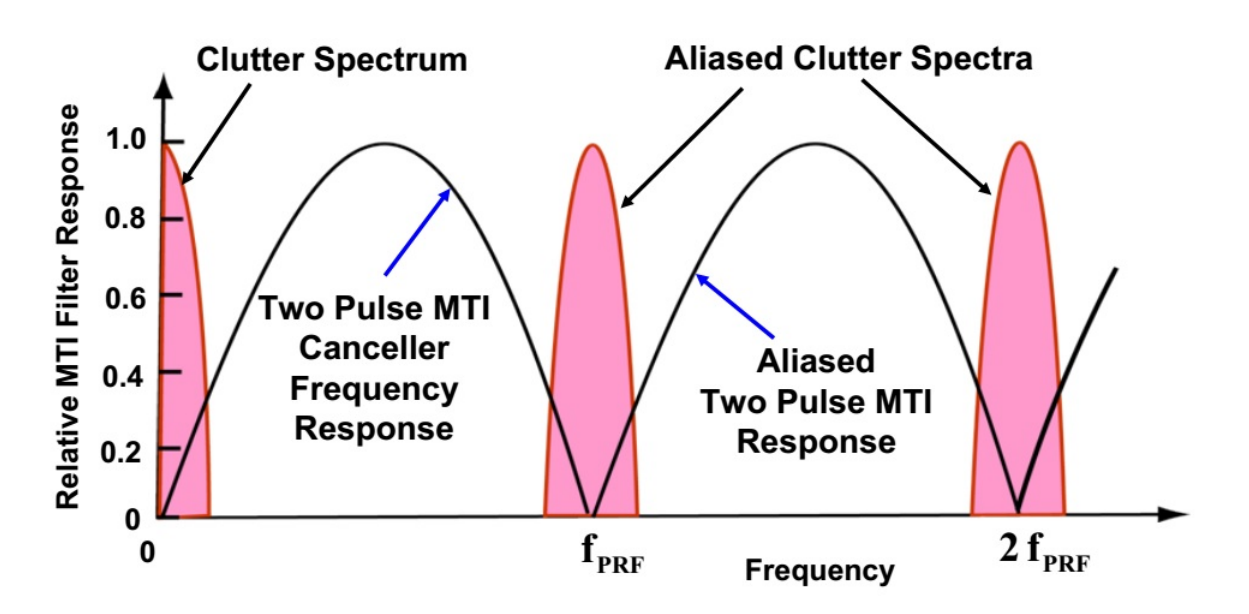

Figura 3.116: Respuesta en frecuencia de un MTI de cancelación de dos pulsos

<span id="page-107-1"></span>En la figura [3.116](#page-107-0) se ve la respuesta en frecuencia de un filtro **MTI** de dos pulsos, en ella se observa un espectro del clutter que es atenuado en menor medida por este filtro. Para mejorar el rechazo de clutter se aplica cancelación de mas pulsos, obtenido un mejor rechazo.

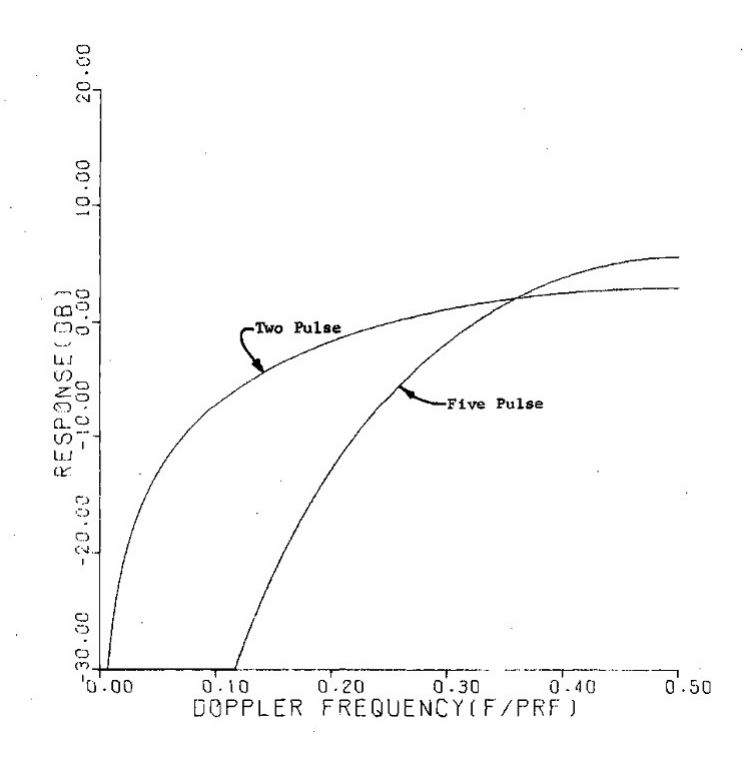

Figura 3.117: Respuesta en frecuencia de un MTI de cancelación de dos pulsos y de cinco pulsos

En la figura [3.117](#page-107-1) se puede observar que con un filtro MTI con cancelación de cinco pulsos se puede realizar un mejor rechazo de clutter en el espectro no abarcado por el filtro **MTI** con cancelación de dos pulsos.
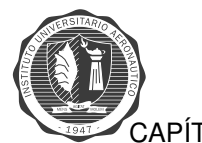

CAPÍTULO 3. DISEÑO Y CONSTRUCCIÓN DEL RADAR DE ONDA CONTINUA Página 95

Una vez que se aplica este filtro digital, se realiza el gráfico de rango e intensidad vs. tiempo con cancelacion de ´ *clutter*, tal como se hace en el **bloque 7**, pero con la matriz **sif2**.

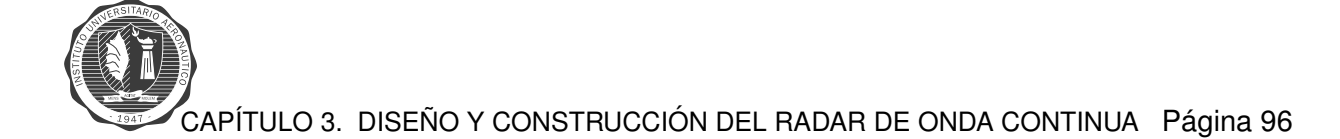

## **VELOCIDAD**

**Primer Bloque:** En el primer bloque se realiza la lectura del archivo **.wav** grabado, donde se encuentra la información de la señal a procesar.

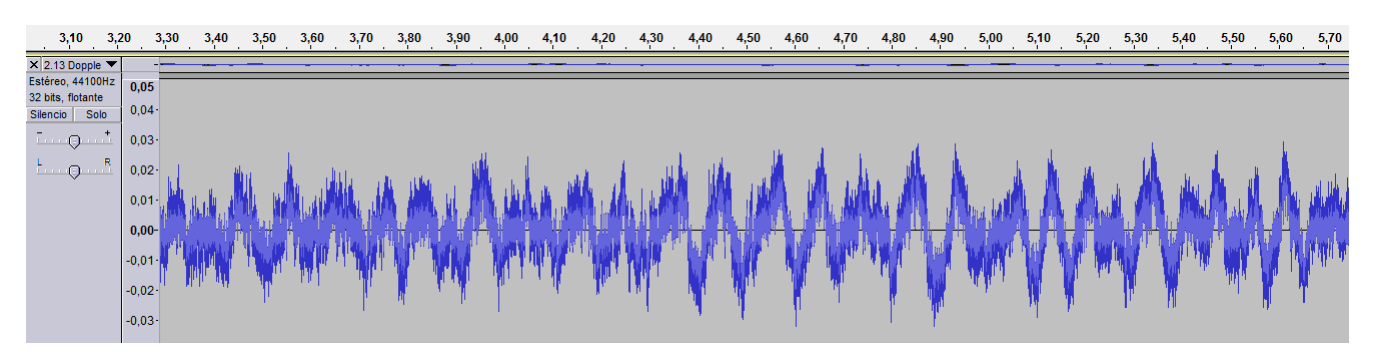

Figura 3.118: Canal derecho - señal de audio

Para la medición de velocidad del objetivo, no es necesario el sincronismo, ya que en este caso no se utiliza una señal de modulación, barrido en frecuencia, sino que se realiza la transmisión con una frecuencia central  $f_c$ , que depende del valor de  $V_{tune}[V]$  que ingresa al VCO. El valor que se establece para dicho período debe ser el necesario para que se aseguren una cantidad de muestras suficientes que permitan tener una buena resolución de velocidad del objetivo.

■ Y: matriz que guarda los valores de la señal de audio. En este caso se utiliza el canal derecho. El numero de filas de la matriz Y viene dado por la duración del archivo de audio  $(T_{.wav})$  y la frecuencia de muestreo, que se corresponde al total de muestras tomadas de la señal.

$$
NumeroMuestras(nfilasY) = FS \cdot T_{.wav}
$$
\n(3.23)

- **FS**: Frecuencia de muestreo de la tarjeta de sonido de la notebook. En este caso, la frecuencia de sampleo es de  $44, 100[Hz]$  muestras por segundo.
- **NBITS**: Bits de resolución del procesador de la placa de audio, se elige la resolución de 16 **bits**.

$$
Resolucion = \frac{AmplitudMaxima - AmplitudMinima}{2^{NBITS}}
$$
 (3.24)

## Segundo Bloque: Constantes y parámetros del radar.

- $T_p$ : Tiempo de pulso. 250[ms]
- $N = FS \cdot T_p = 44100[Hz] \cdot 250[ms] = 11025$ : Cantidad de muestras por pulso.
- $f_c$ : Frecuencia central de transmisión dentro del espectro de frecuencias de la banda *ISM*.

Tercer Bloque: Se almacenan la muestras que se toman de la señal del canal derecho y se ordenan en cada fila las N muestras tomadas correspondientes a cada período de tiempo  $T_p$ .

- **s**: muestras del canal derecho de audio, matriz de datos de la señal de recepción. Matriz  $s(FS \cdot T_{.way} x1)$
- **sif**: matriz que guarda los valores ordenados por filas y columnas de *s*. En cada fila se guardan las N muestras tomadas por cada tiempo  $t_p$ , por lo tanto la cantidad de columnas viene dada por *N* y en la cantidad de filas viene dada por

$$
n = \frac{FS \cdot T_{.wav}}{N} - 1
$$
\n
$$
sif(n \times N)
$$
\n(3.25)

**Cuarto Bloque**: Eliminación del termino DC de la señal. El promedio de los elementos de la matriz *s* es el término que se debe suprimir. Se sobrescribe la matriz  $sif(n \times N)$ 

$$
sif = \left(\begin{array}{cccc} sif_{11} - prom & sif_{12} - prom & sif_{13} - prom & \dots & sif_{1N} - prom \\ sif_{21} - prom & sif_{22} - prom & sif_{23} - prom & \dots & sif_{2n} - prom \\ \vdots & \vdots & \vdots & \ddots & \vdots \\ sif_{n1} - prom & s_{n2} - prom & s_{n3} - prom & \dots & sif_{nN} - prom \end{array}\right)
$$

Una vez que se realiza esta operación, se quita el término medio DC de las muestras de audio.

**Quinto Bloque:** En la medición de velocidad, el radar está configurado para que se transmita a una frecuencia fija  $(f_c)$ , no se realiza un barrido de frecuencias como en el caso de la medición de rango, señal *chirp*. Por lo tanto la señal con frecuencia IF, salida del *mixer*, será el cambio de frecuencia de la señal eco con respecto a la señal transmitida  $f_d$ . Esta diferencia de frecuencias, entre la señal transmitida y la señal eco, se produce debido al movimiento del objetivo (efecto *Doppler*). Dicha frecuencia es proporcional a la velocidad relativa del objetivo respecto al radar [3.26.](#page-110-0)

$$
f_d = \frac{2V_r}{\lambda} = \frac{2V_r f_0}{c}
$$
\n
$$
\tag{3.26}
$$

<span id="page-110-0"></span>Donde

 $f_d$  = Desplazamiento de la frecuencia, frecuencia *doppler* [Hz]

c = velocidad de la luz =  $3x10^8 \lceil m/s \rceil$ 

 $V_r$  = velocidad relativa del blanco respecto al radar a lo largo de la linea de vista. $[m/s]$ 

<span id="page-110-1"></span> $f_0$  = frecuencia de transmisión  $f_c$ 

$$
V_r = \left[\frac{c}{2f_0}\right] f_d \tag{3.27}
$$

Se realiza la transformada de Fourier y se obtiene el espectro de frecuencias de la señal almacenada en **sif**, y as´ı se calcula la velocidad. Se utiliza la Transformada Discreta de Fourier **DFT** y se obtiene la amplitud y fase en función de la frecuencia de la señal, se aplica a la matriz de datos **sif(nxN)**.

Función en *MatLab* se utiliza para aplicar la transformada rápida de Fourier.

$$
fft(sif, zpad, 2)
$$

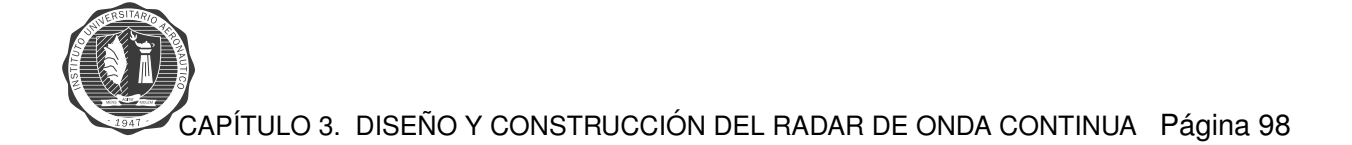

Transformada rápida de Fourier a lo largo de la matriz *sif*, con  $zpad = 4*N$  cantidad de puntos generados por la función *fft*, preferiblemente la cantidad de puntos generados tiene que ser potencia de 2. Por lo tanto esta función genera una matriz **v (n x zpad)**.

La transformada de Fourier genera los resultados para frecuencias positivas y negativas, por lo tanto se toman los datos de la mitad de las columnas de la matriz **v**.

 $v(n \times \frac{zpad}{2})$  $\frac{2}{2}$ 

 $v$  contiene las medidas de amplitud de la señal de batido en  $dB$ .

De la matriz *v* se busca el máximo valor de amplitud el cual corresponde a la máxima intensidad del eco receptada **mmax**. Éste sirve de referencia para el gráfico de intensidad de velocidad vs. tiempo.

Sexto Bloque: Generación de gráfico velocidad vs. tiempo

- 1. Se genera vector de frecuencias  $delta$  for  $a = \frac{FS}{2}$  $\frac{TS}{2}$ , el extremo de frecuecia  $\frac{FS}{2}$  viene dado por el teorema de *Nyquist*, con  $\frac{zpad}{2}$  $\frac{\sqrt{2}}{2}$  pasos correspondientes al número de columnas de  $v$
- 2. Se calcula la velocidad para todos los valores de  $delta_f$ , de acuerdo la ecuación [3.27.](#page-110-1)

$$
velocity = \frac{delta f \times lambda}{2}
$$

Vector de datos de velocidad para todas las frecuencias *doppler* posibles  $velocity(1 \times \frac{zpad}{2})$  $\frac{2}{2}$ 

- 3. Se genera un vector  $time$  desde  $0 T_{wav}$  con la cantidad de pasos que corresponde al número de filas de la matriz  $v = n$ .
- 4. El gráfico de velocidad vs. tiempo, se forma con el vector de tiempo  $time(1 \times n)$  en el eje y y el vector  $velocity(1 \times \frac{zpad}{2})$  $\frac{200}{2}$ ) en el **eje x**. La intensidad de la señal recibida que se toma en cada muestra, tomando como referencia el valor máximo, que se corresponde con la máxima velocidad,  $v(n \times \frac{zpad}{2})$  $\frac{2}{2}$ ).

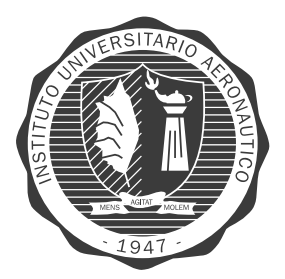

## **Capítulo 4**

# **Resultados y Análisis**

Se llevan a cabo las mediciones del radar una vez que se terminó la etapa de desarrollo del mismo, y luego de los testeos que se realizaron a cada parte del radar independientemente. Las pruebas se realizaron en diferentes lugares del predio del **IUA**, para los dos modos de funcionamiento del radar:

## 1. **RANGO**

## 2. **VELOCIDAD**

El proceso, en resumen fue el siguiente: una vez que se enciende el radar se conecta a la placa de audio de la *notebook* y se graba la senal en banda base receptada, en un archivo de audio ˜ **.wav** con el *soft Audacity*. Una vez que se guarda dicho archivo se procesa la información ejecutando el código de procesamiento de señales en el *software MatLab*. Del código en *MatLab* se generan dos gráficos Rango vs. Tiempo y Velocidad(Doppler) vs. Tiempo.

## **Rango vs Tiempo**

Se llevan a cabo los ensayos de mediciones de rango del Radar de Onda Continua en diferentes lugares, conectando el sistema de radar para comprobar las mediciones y su funcionamiento. Las pruebas se realizaron en las inmediaciones del Instituto Universitario Aeronáutico, en dos áreas que se muestran a continuación.

El ensayo consiste en situar el radar en un lugar sin tantos obstaculos para evitar el mayor ´ número de reflexiones no deseadas, se enciende el radar, se camina por en linea recta hasta una distancia conocida con una chapa reflectora, ida y vuelta. Antes de que se empieza a caminar se graba en el *software Audicity* un archivo **.wav** (audio) el cual se toma luego para procesar la senal ˜ en *MatLab*, como archivo de entrada.

En *MatLab* se realiza el código para el procesamiento de la señal, la información se muestra en un gráfico de  $Time(Seg/Vs.Range(m))$ .

Las figuras que corresponden al gráfico de **Tiempo(s) vs. Rango(m)** se generan luego de ejecutar el código en *MatLab*, con el archivo de audio extensión **.wav** que contiene la información, llevada a banda base, detectada por el radar de onda continua. Estas figuras tiene dos formatos, primero con dos pulsos de supresión de *clutter* y la otra sin supresión, en esta última se aprecia con mayor detalle el trazado en distancia del objeto irradiado.

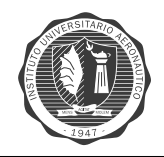

<span id="page-113-0"></span>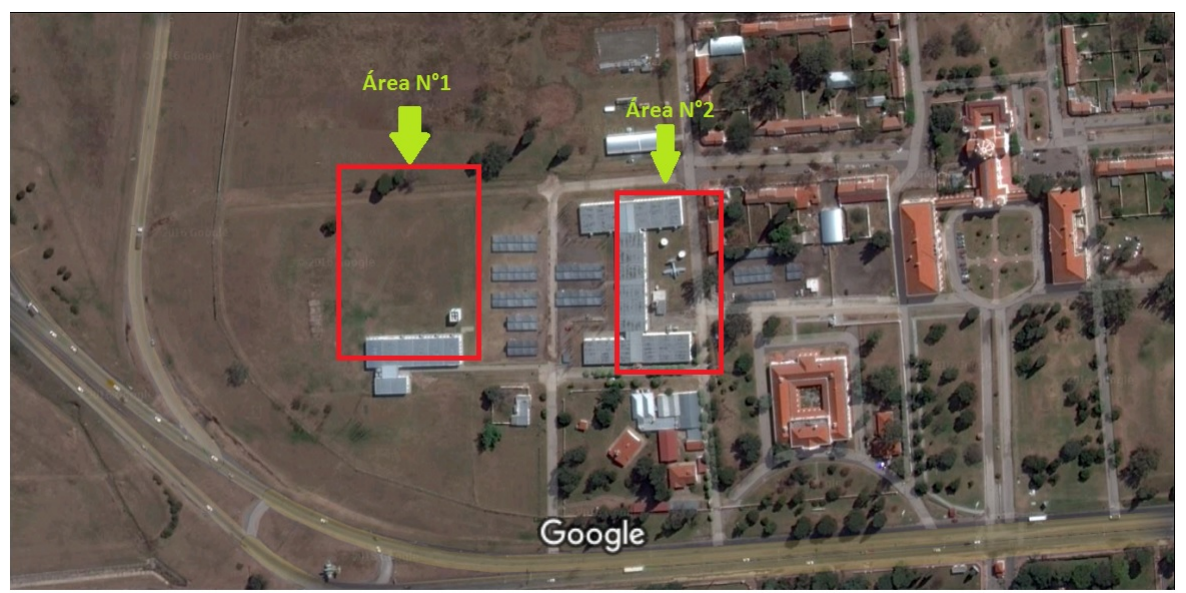

Imágenes @2016 DigitalGlobe,Datos del mapa @2016 Google  $50<sub>m</sub>$ 

**Figura 4.1: Ubicación radar - Test rango** 

## **TEST N°1:**

Se realizan las mediciones en el *área N*°2 de la figura [4.1,](#page-113-0) con las siguientes características:

- **DISTANCIA MÁXIMA**: 20 25[*mts*].
- <span id="page-113-1"></span>**CHAPA REFLECTORA:**  $40x30$ [*cm*].

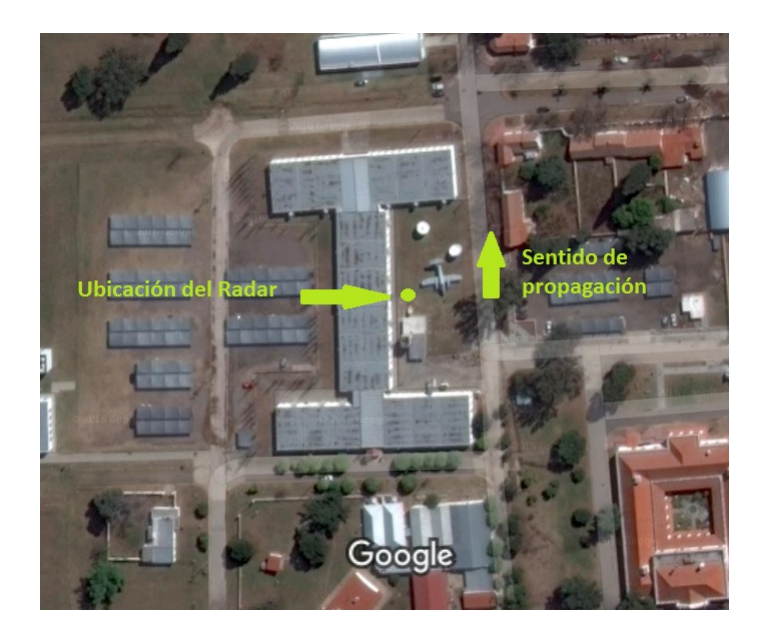

**Figura 4.2: Ubicación radar - Test N°1 Rango** 

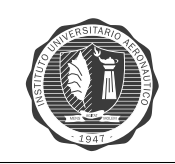

## **RESULTADOS – GRAFICOS Rango vs Tiempo: ´**

En la primera prueba se camina ida y vuelta con una chapa reflectora hasta una distancia aproximada de  $20[m]$ , por el área que se presenta en la figura [4.2.](#page-113-1)

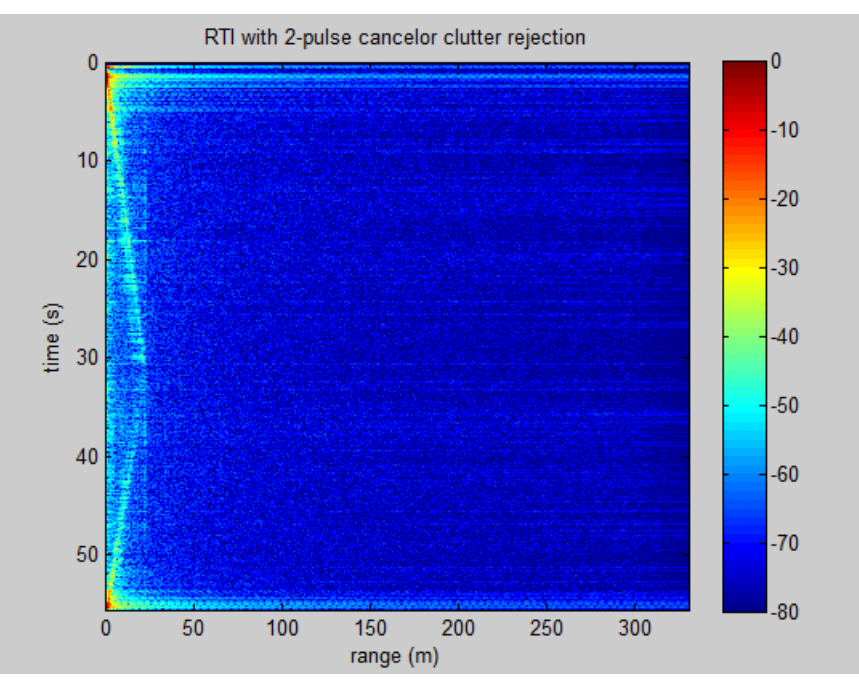

**Figura 4.3: Gráfico – Rango vs Tiempo con supresión de clutter** 

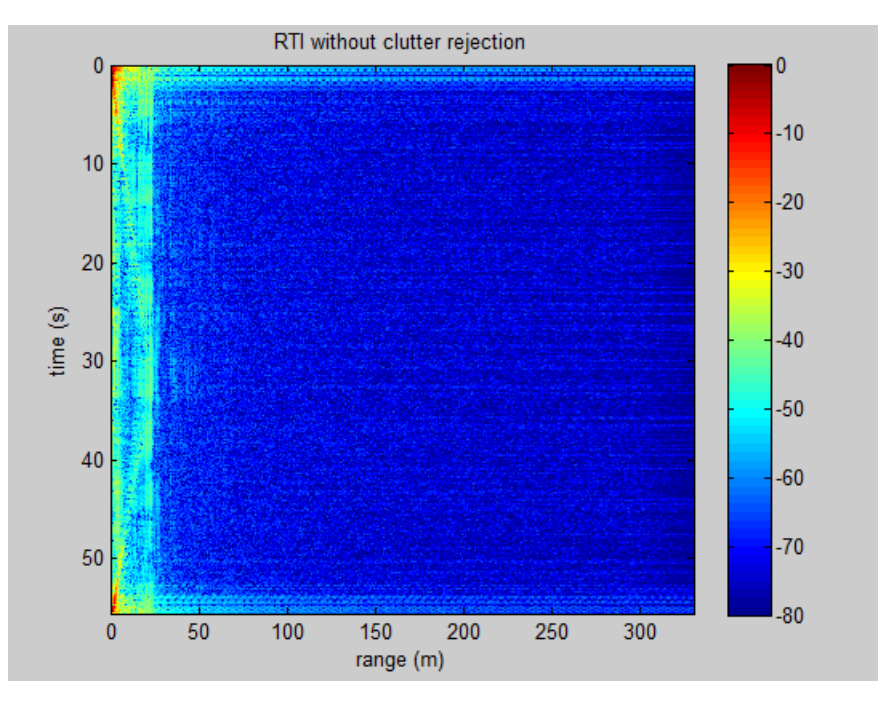

**Figura 4.4: Gráfico – Rango vs Tiempo sin supresión de clutter** 

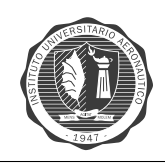

## **TEST N°2:**

Las segundas mediciones se realizan en el **área N°1** de la figura [4.1](#page-113-0), con las siguientes características:

- **DISTANCIA MÁXIMA**: 60 65[mts].
- <span id="page-115-0"></span>**CHAPA REFLECTORA:**  $40x30$ [cm].

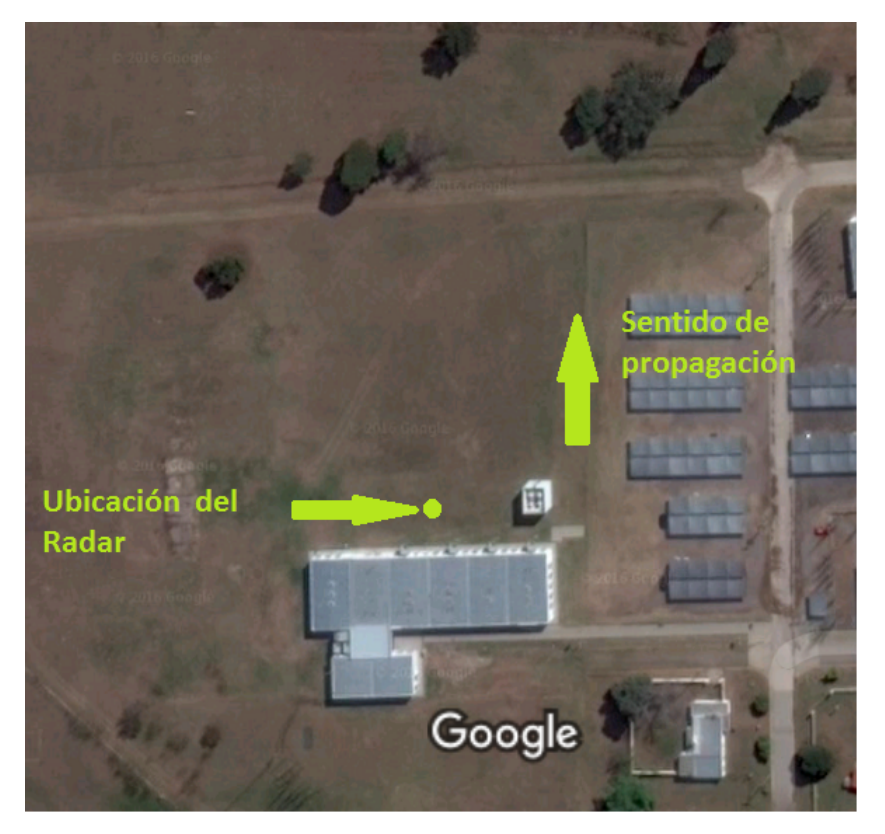

**Figura 4.5: Ubicación radar - Test N°2 Rango** 

Como se observa es un lugar abierto, con pocas construcciones, obstáculos, para evitar lo máximo posible la generación de *clutter*. El propósito de evitar objetos que puedan generar *clutter* es tratar de lograr que en el gráfico donde se ven los resultados, la información de rango del blanco salga con el menor ruido posible, nítida. Así se puede distinguir fácilmente la información de interés dentro del gráfico de  $Time(Seq)Vs.Range(m)$ .

En la figura [4.5](#page-115-0) se observa que se ubica el radar de manera que su dirección de radiación se dirija a campo abierto, para reducir el ruido en la señal recibida lo máximo posible.

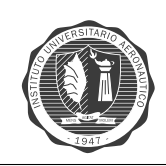

## <span id="page-116-0"></span>**RESULTADOS – GRAFICOS Rango vs Tiempo: ´**

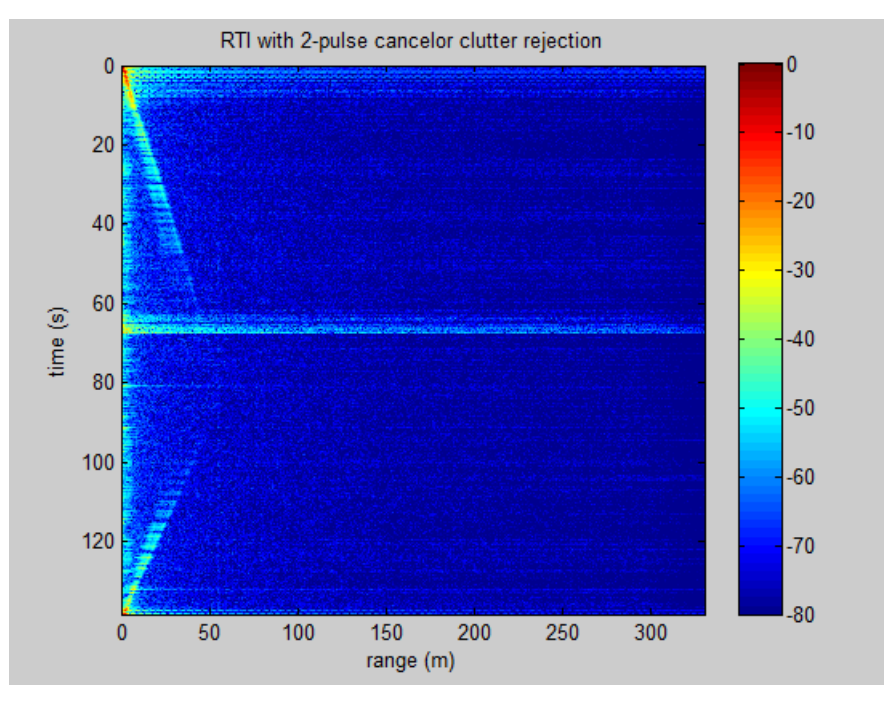

**Figura 4.6:** Gráfico - Rango vs Tiempo con supresión de clutter

<span id="page-116-1"></span>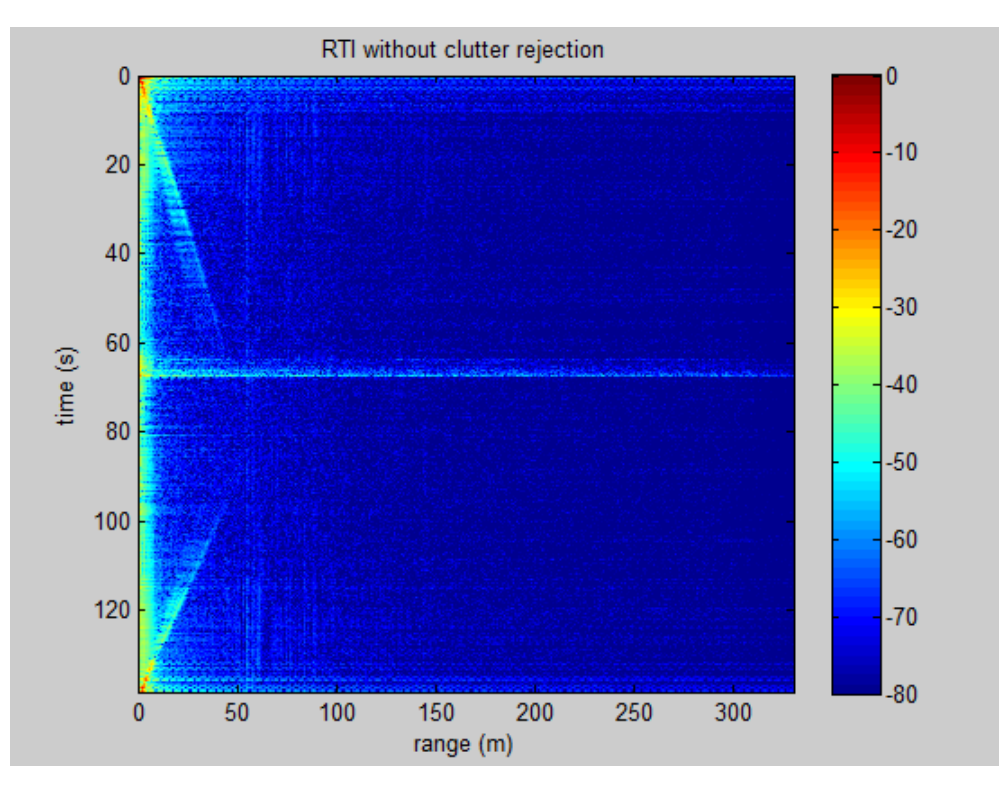

**Figura 4.7:** Gráfico - Rango vs Tiempo sin supresión de clutter

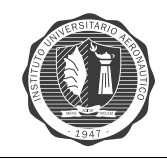

<span id="page-117-0"></span>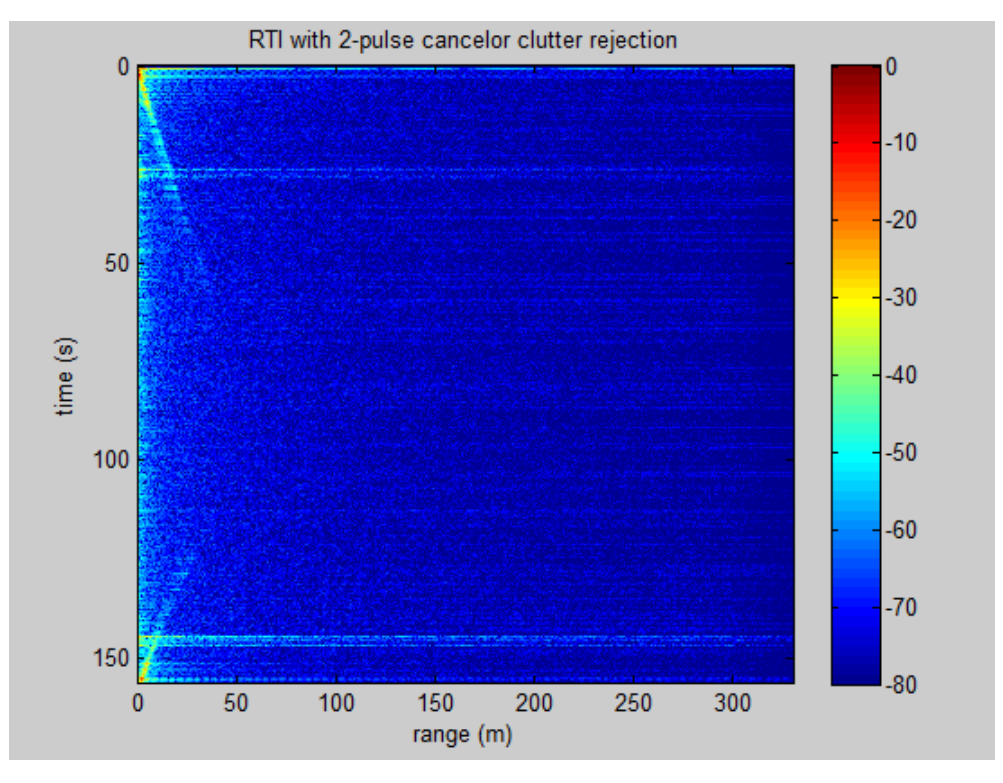

**Figura 4.8:** Gráfico - Rango vs Tiempo con supresión de clutter

<span id="page-117-1"></span>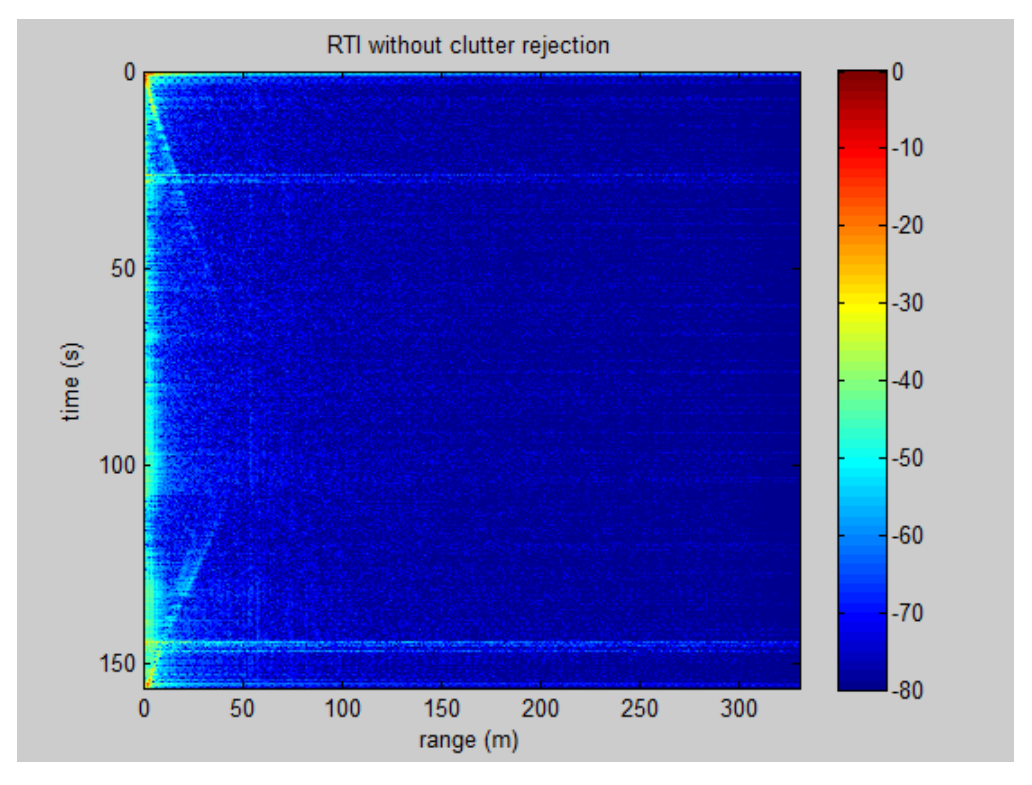

**Figura 4.9:** Gráfico - Rango vs Tiempo sin supresión de clutter

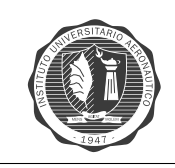

<span id="page-118-0"></span>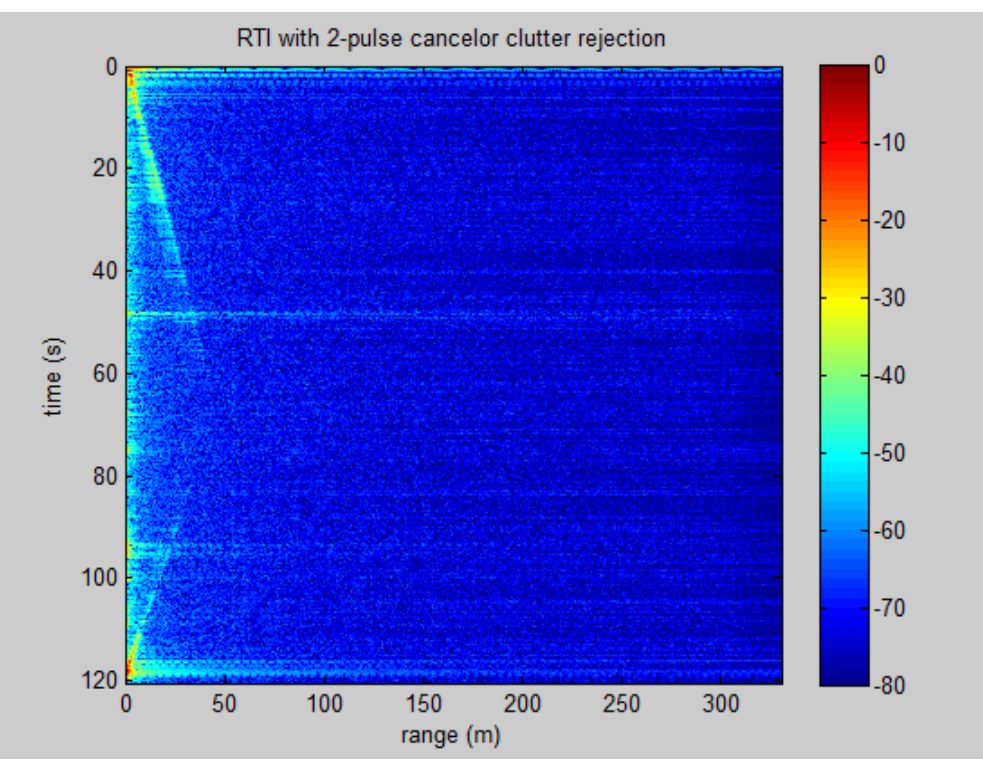

**Figura 4.10:** Gráfico - Rango vs Tiempo con supresión de clutter

<span id="page-118-1"></span>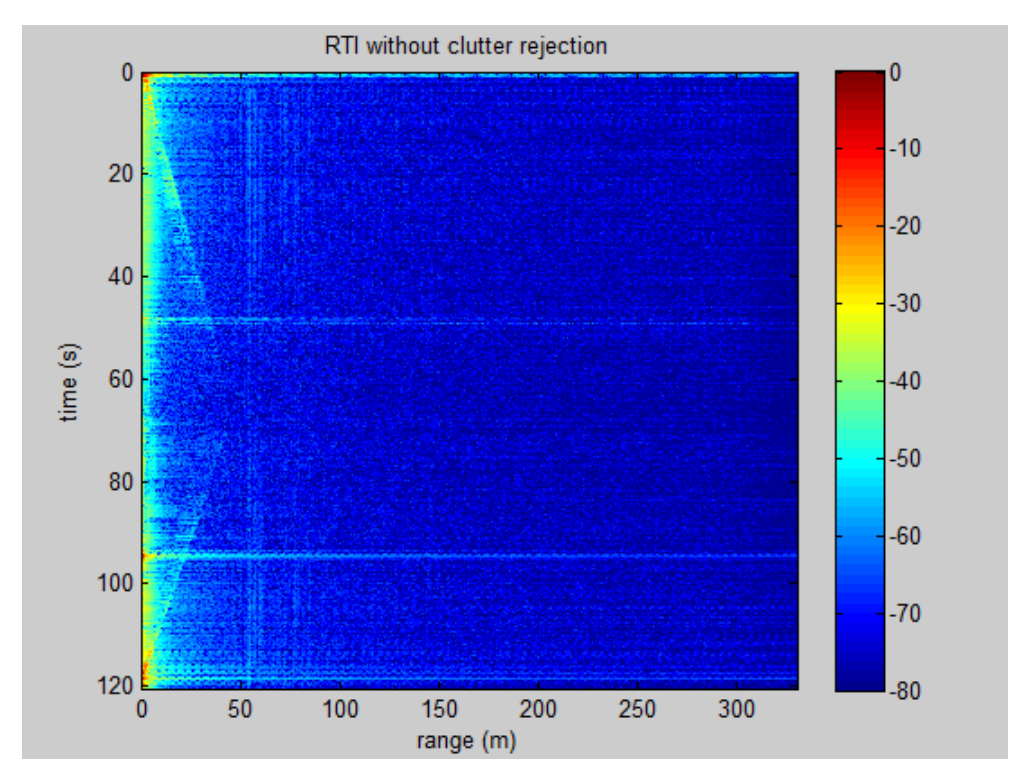

Figura 4.11: Gráfico - Rango vs Tiempo sin supresión de clutter

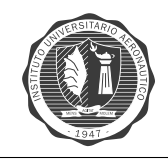

<span id="page-119-0"></span>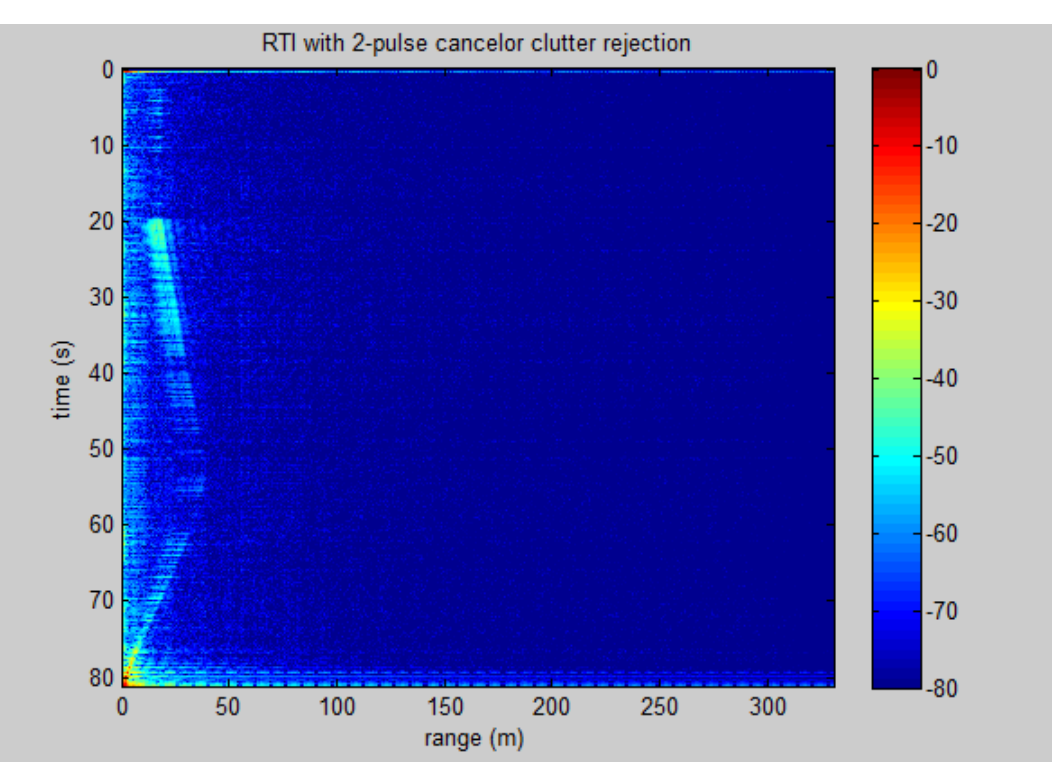

**Figura 4.12:** Grafico – ´ **Rango vs Tiempo con supresion de clutter ´**

<span id="page-119-1"></span>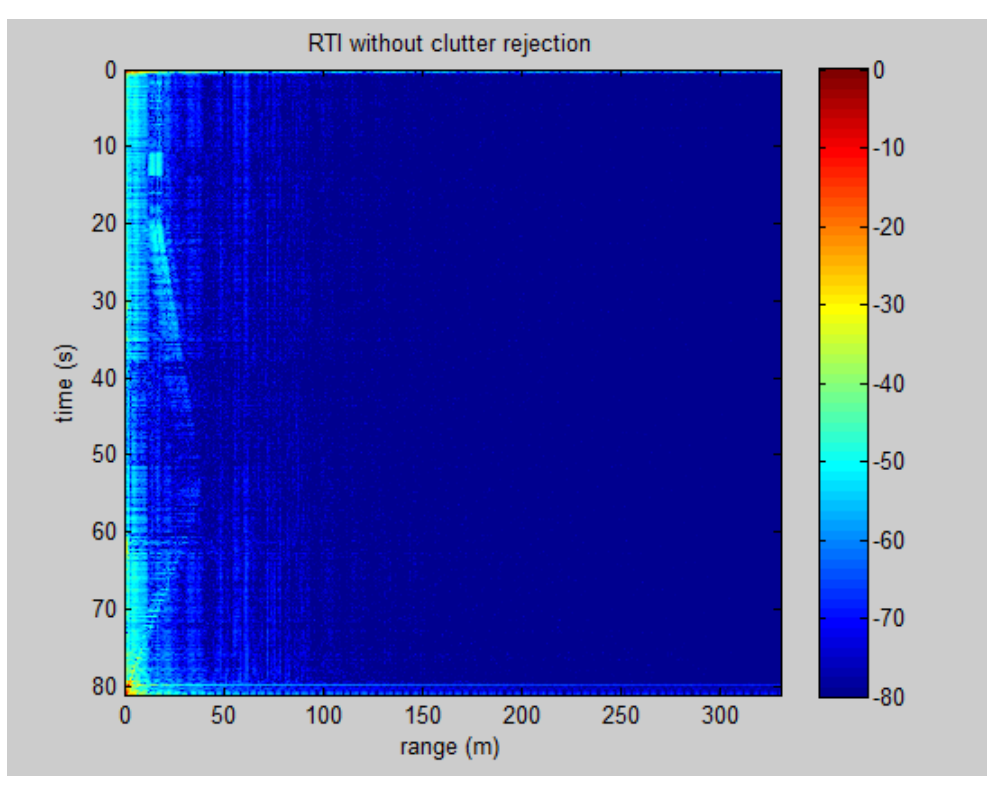

**Figura 4.13: Gráfico – Rango vs Tiempo sin supresión de clutter** 

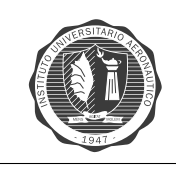

<span id="page-120-0"></span>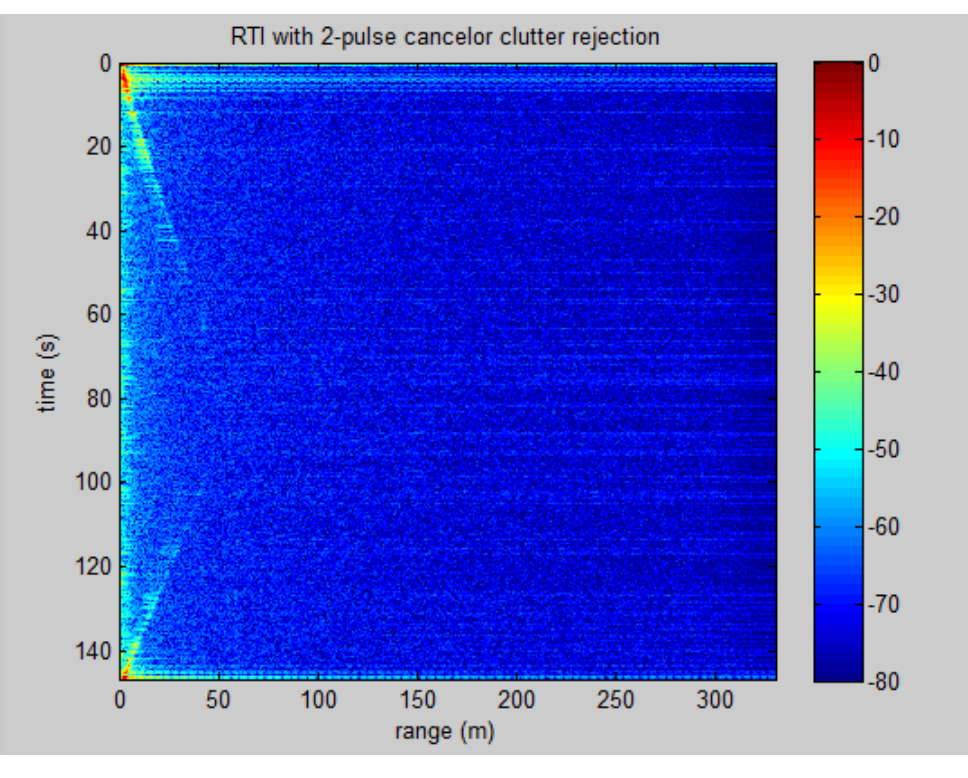

Figura 4.14: Gráfico - Rango vs Tiempo con supresión de clutter

<span id="page-120-1"></span>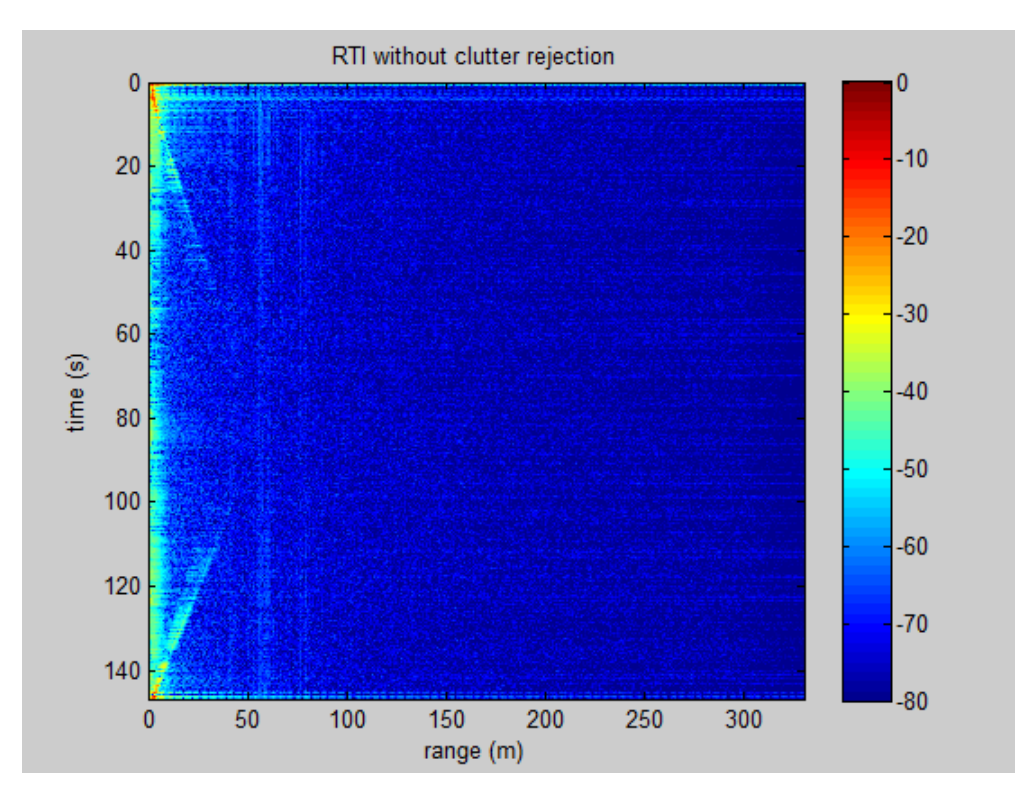

**Figura 4.15:** Gráfico - Rango vs Tiempo sin supresión de clutter

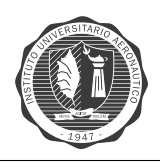

## **ANALISIS: ´**

- **Figuras [4.6](#page-116-0) y [4.7](#page-116-1)**, se camina hasta una distancia aproximada de 50[m] en donde se encuentran una agrupación de árboles que se pueden divisar como *clutter* en el gráfico. A los 65[s] se puede observar un pico de potencia debido a la saturación de la etapa de audio.
- **Figuras [4.8](#page-117-0) y [4.9](#page-117-1)**, se puede observar que a medida que el blanco se aleja del radar la señal se pierde hasta los  $40[m]$ , luego se vuelve a recuperar cuando el blanco se encuentra a la misma distancia en que se pierde la señal a la ida, pero en sentido contrario. Esto ocurre porque en el radar se baja la ganancia del vídeo amplificador.
- **Figuras [4.10](#page-118-0) y [4.11](#page-118-1)**, se puede observar de manera clara la agrupacion de arboles que se ´ encuentra a aproximadamente  $50[m]$ . En dicha medición también el blanco se mueve hasta dicha agrupación de arboles y luego vuelve hasta el radar.
- **Figuras [4.12](#page-119-0) y [4.13](#page-119-1)**, se realizan mediciones aumentando la ganancia de la etapa v´ıdeo amplificador. En dicha medición se puede observar el blanco en la misma posición hasta los  $20[s]$ , y luego se realiza el mismo procedimiento de alejamiento desde la posición del radar y acercamiento hasta la posición del radar.
- **Figuras [4.14](#page-120-0) y [4.15](#page-120-1)**, se realiza el alejamiento del blanco desde la posicion del radar hasta ´  $\log 60[m]$ , y luego se realiza el acercamiento hasta la posición del radar.

Como se observa el funcionamiento del radar con respecto a la medida de rango es correcto. El nivel de potencia que se observa se puede aumentar agrandando el tamaño del blanco lo que provoca un aumento de la potencia reflejada hacia el radar.

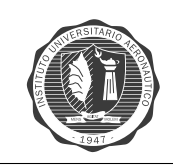

## **Velocidad vs Tiempo**

Las pruebas de medición de velocidad se realizan tomando como objetivos automóviles en diferentes situaciones, por ejemplo en una calle recta, **test N°1**, y en una esquina, **test N°2** donde se pueda apreciar el cambio de velocidad de los mismos.

## **TEST N°1:**

Se mide la velocidad de los autos en una recta, la velocidad promedio en la misma es de alrededor 20[Km/h] al ser en la entrada de la facultad.

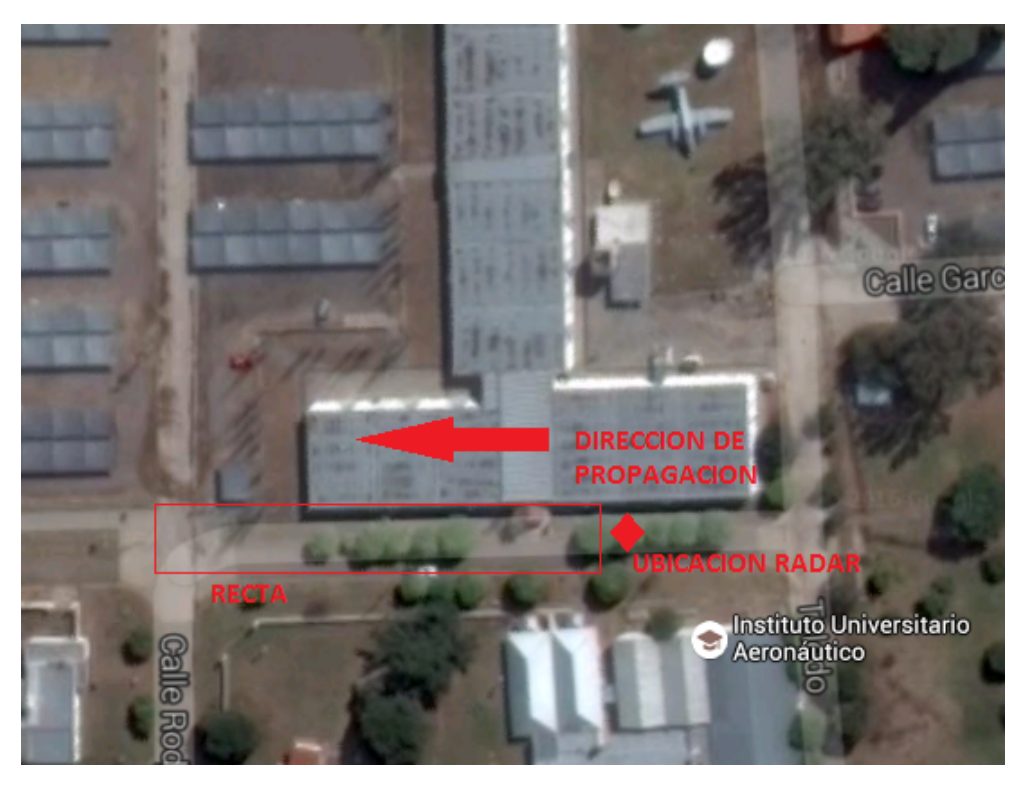

**Figura 4.16:** Ubicación radar - Test N°1 Velocidad

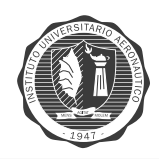

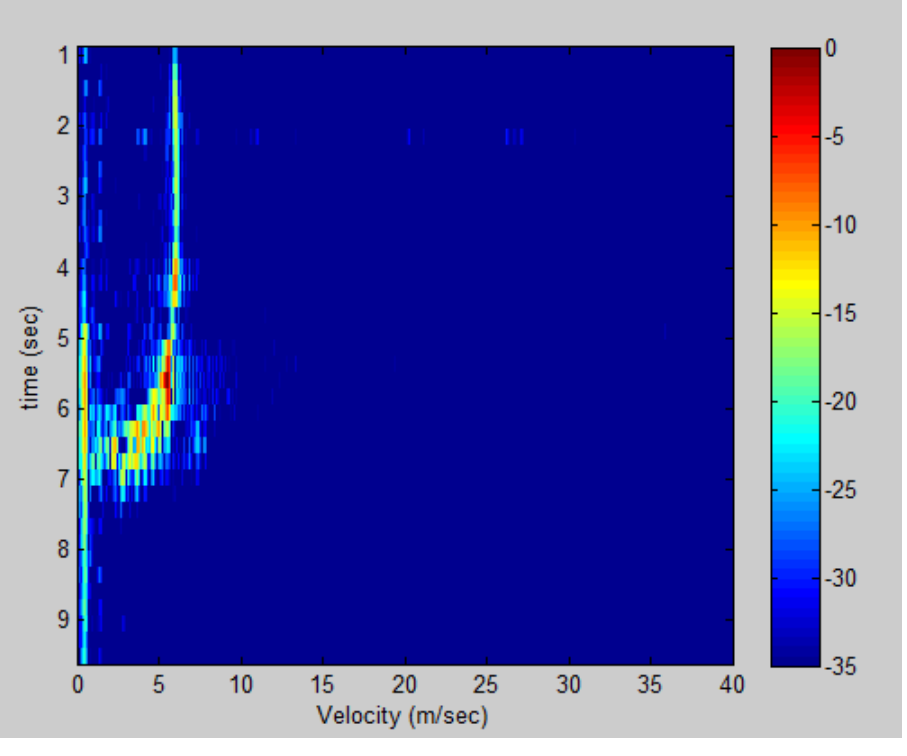

<span id="page-123-0"></span>**RESULTADOS – GRAFICOS Velocidad vs Tiempo : ´**

Figura 4.17: Gráfico Velocidad[m/s] vs. Tiempo[seg] - RECTA 1

<span id="page-123-1"></span>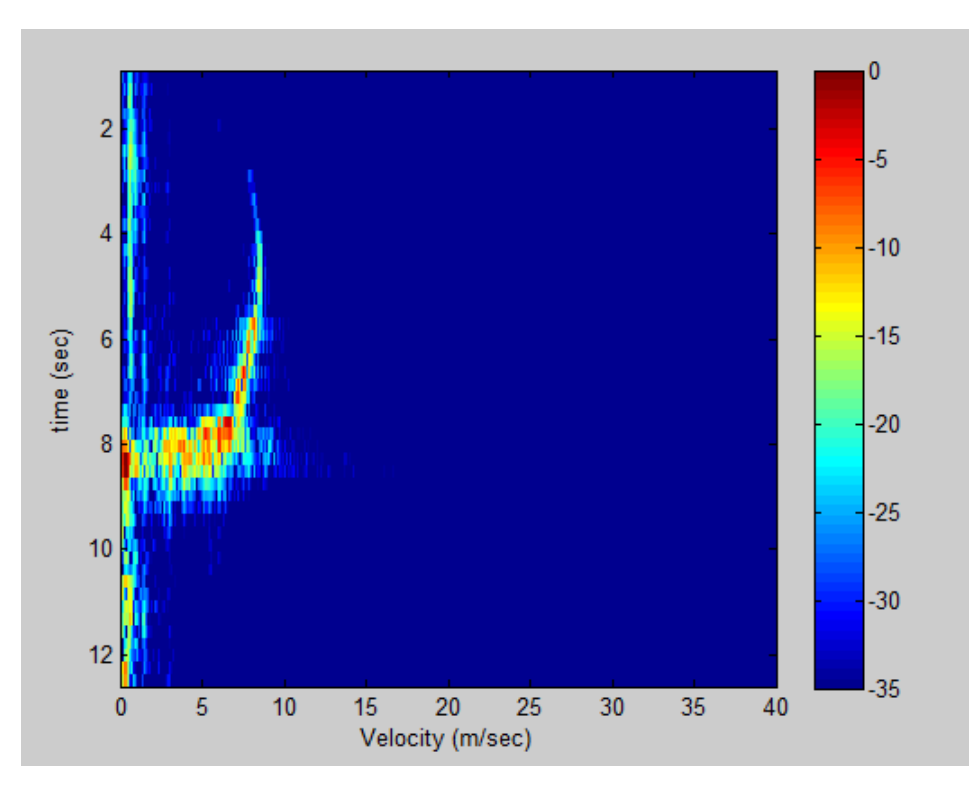

Figura 4.18: Gráfico Velocidad[m/s] vs. Tiempo[seg] - RECTA 2

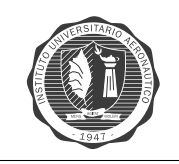

<span id="page-124-0"></span>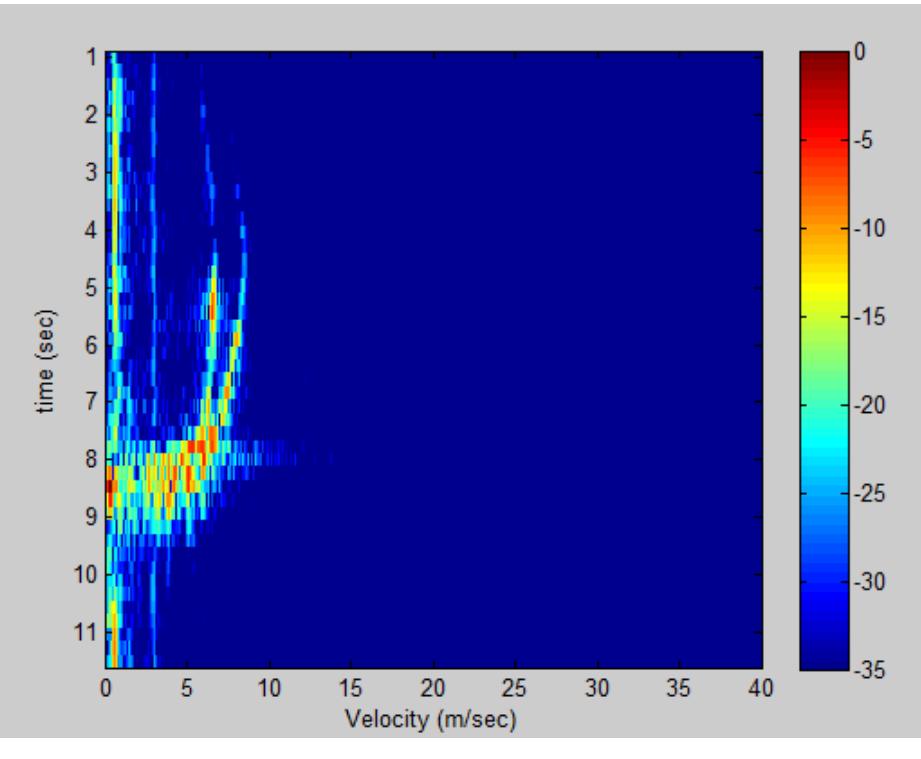

**Figura 4.19:** Gráfico Velocidad[m/s] vs. Tiempo[seg] - RECTA 3

## **ANALISIS: ´**

- **Figura [4.17](#page-123-0)**, el automóvil toma la recta a velocidad constante de  $6[m/s] \simeq 22[km/h]$  hasta  $t = 6[seg]$ , luego sale del lóbulo de radiación.
- **Figura [4.18](#page-123-1)**, el automóvil en  $t = 3$ [seg] comienza a reflejar la energía emitida por el radar. Se logra ver que aumenta la velocidad hasta los  $8[m/s] \simeq 29[km/h]$ , luego baja la velocidad hasta los  $6[m/s] \simeq 22[km/h]$  cuando sale del lóbulo de radiación del radar.
- **Figura** [4.19](#page-124-0), se toman las medidas de velocidad de dos autos. En  $t = 2[seg]$  aumenta la velocidad hasta los  $8[m/s] \simeq 29[km/h]$  y el otro hasta los  $6[m/s] \simeq 22[km/h]$ . Seguidamente bajan la velocidad hasta que salen del lóbulo de radiación y el radar deja de captarlos.

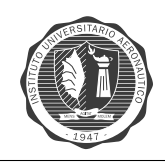

## **TEST N°2:**

Se mide la velocidad en la que distintos autos se alejan y aproximan a una curva. En dichos gráficos la velocidad no supera los  $35[km/h]$  ya que se ubica el radar en una curva.

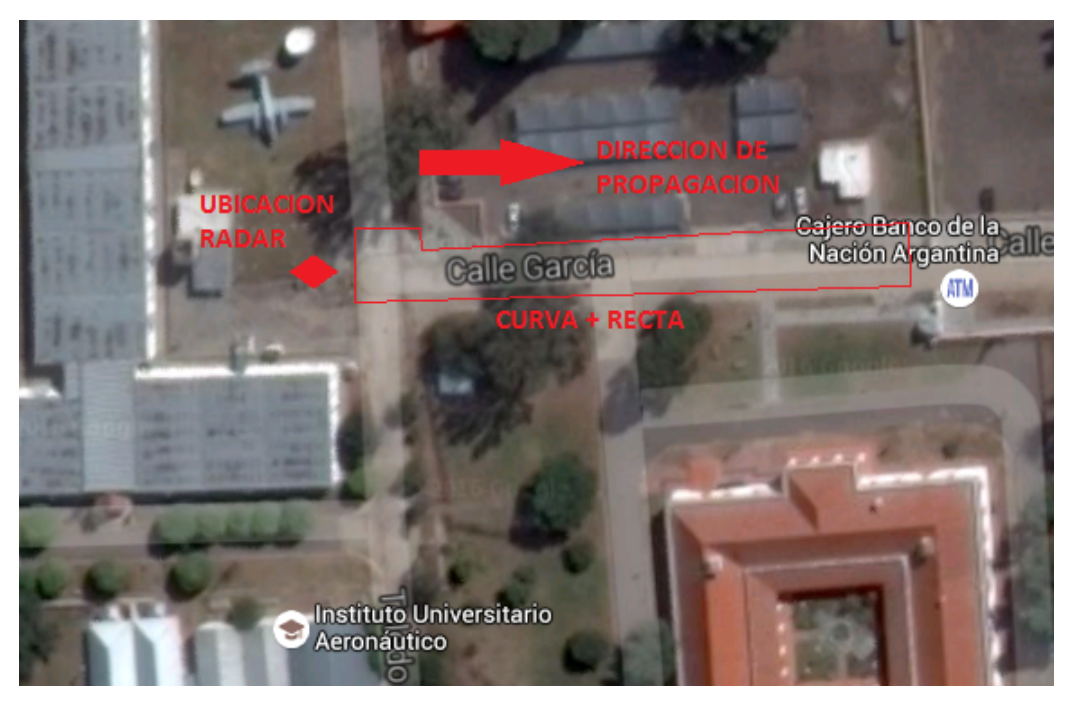

Figura 4.20: Ubicación radar - Test N°2 Velocidad

<span id="page-125-0"></span>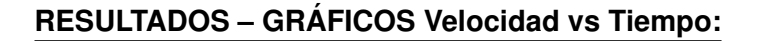

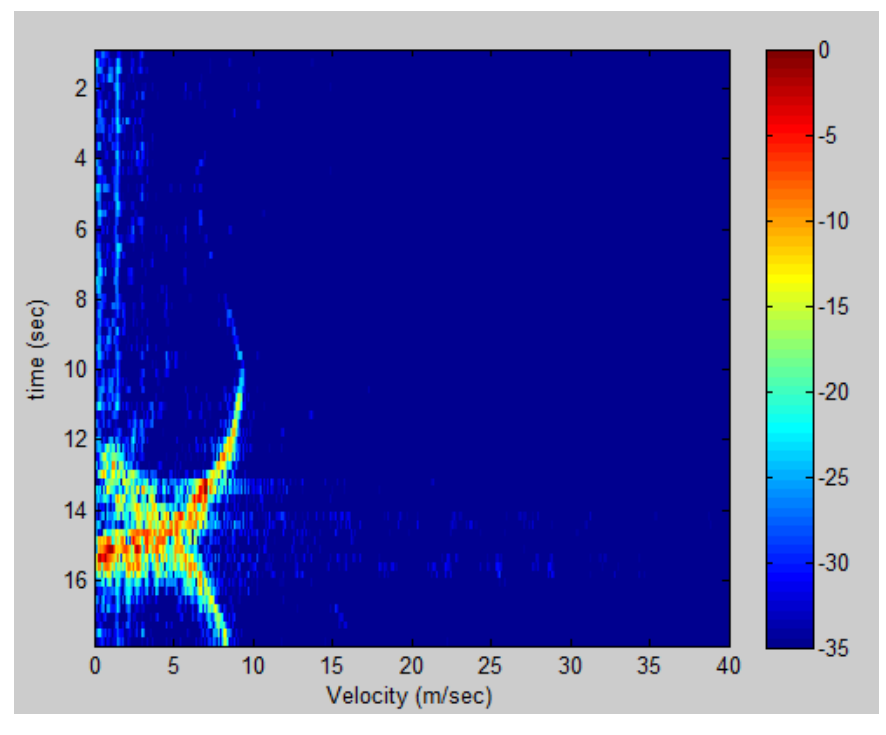

Figura 4.21: Gráfico Velocidad[m/s] vs. Tiempo[seg] - CURVA 1

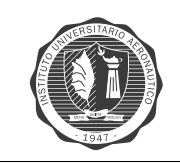

<span id="page-126-0"></span>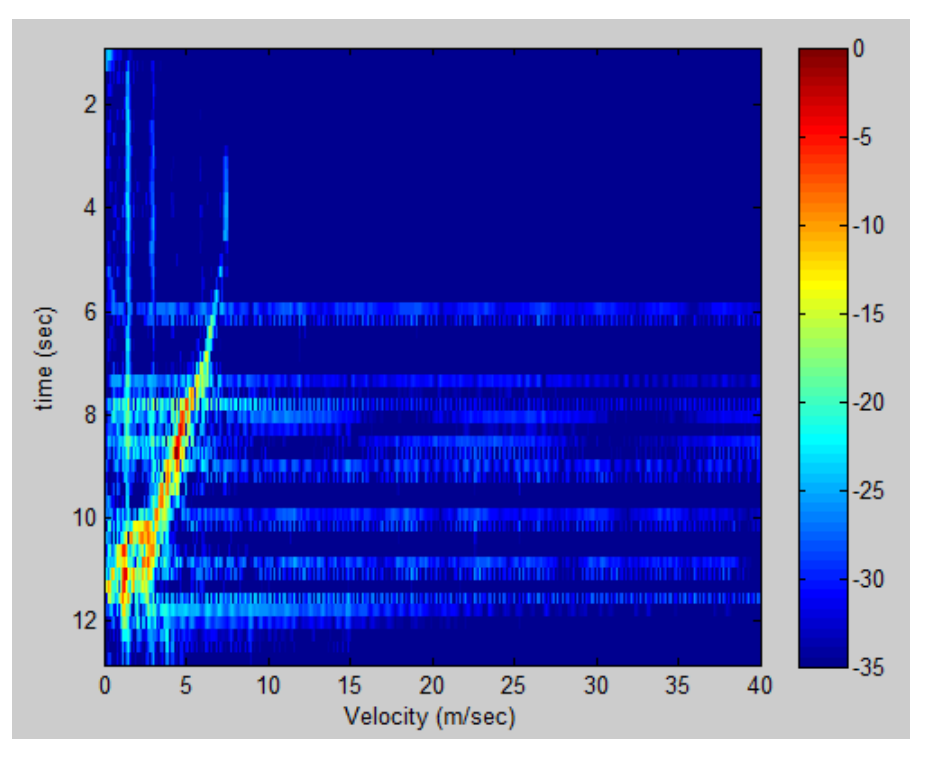

Figura 4.22: Gráfico Velocidad[m/s] vs. Tiempo[seg] - CURVA 2

<span id="page-126-1"></span>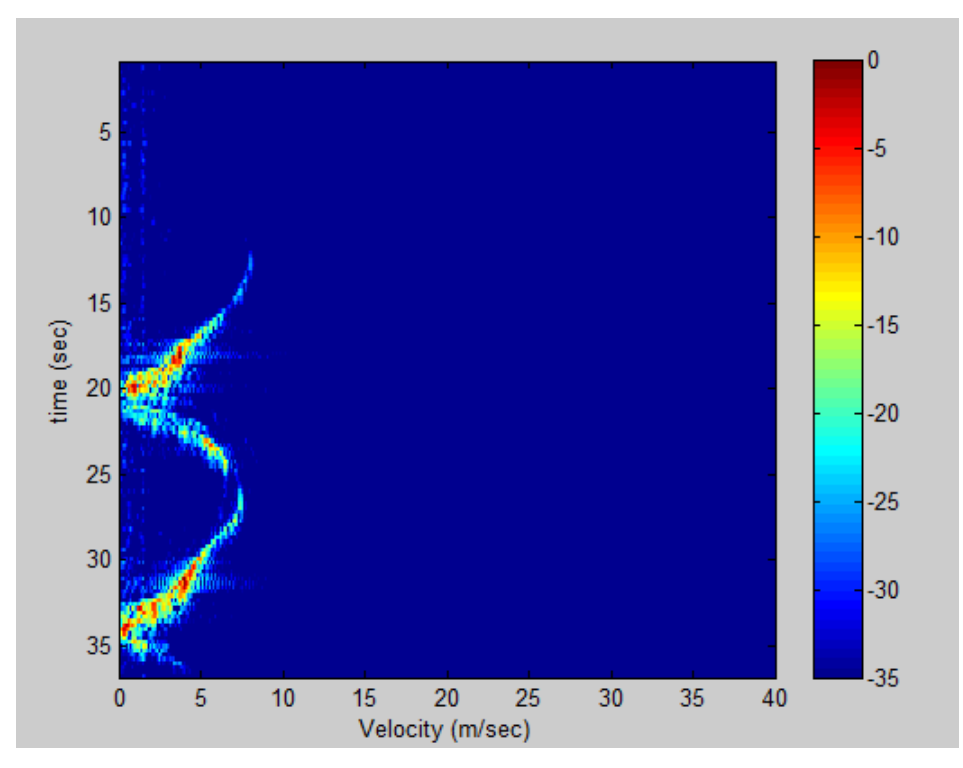

Figura 4.23: Gráfico Velocidad[m/s] vs. Tiempo[seg] - CURVA 3

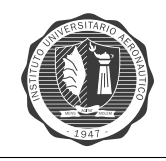

<span id="page-127-0"></span>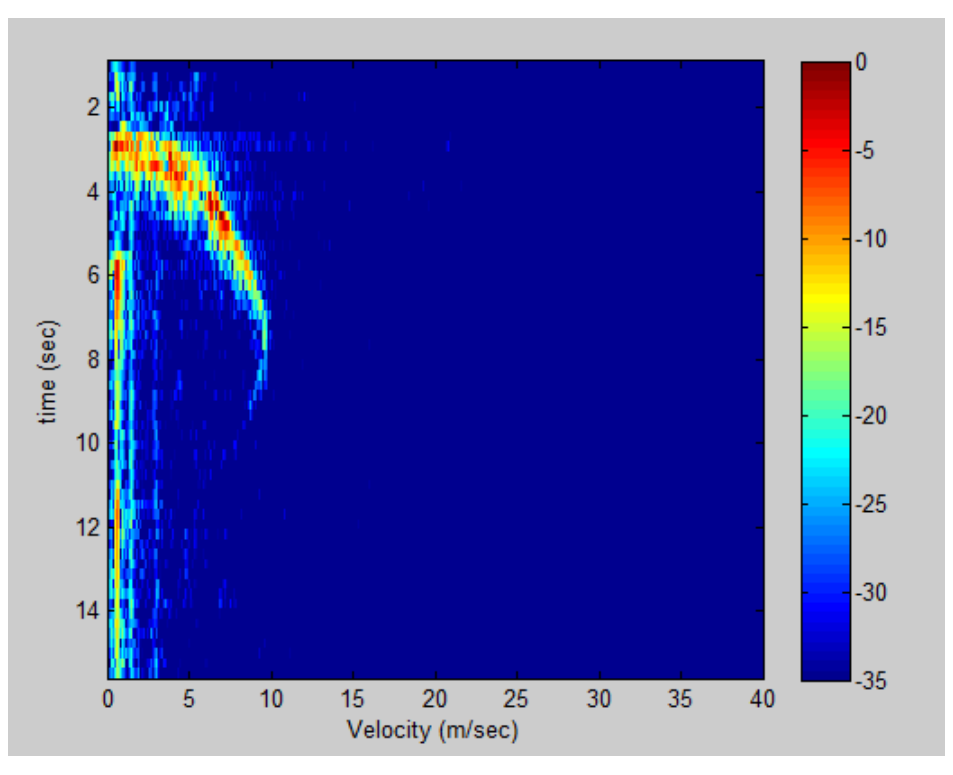

Figura 4.24: Gráfico Velocidad[m/s] vs. Tiempo[seg] - CURVA 4

<span id="page-127-1"></span>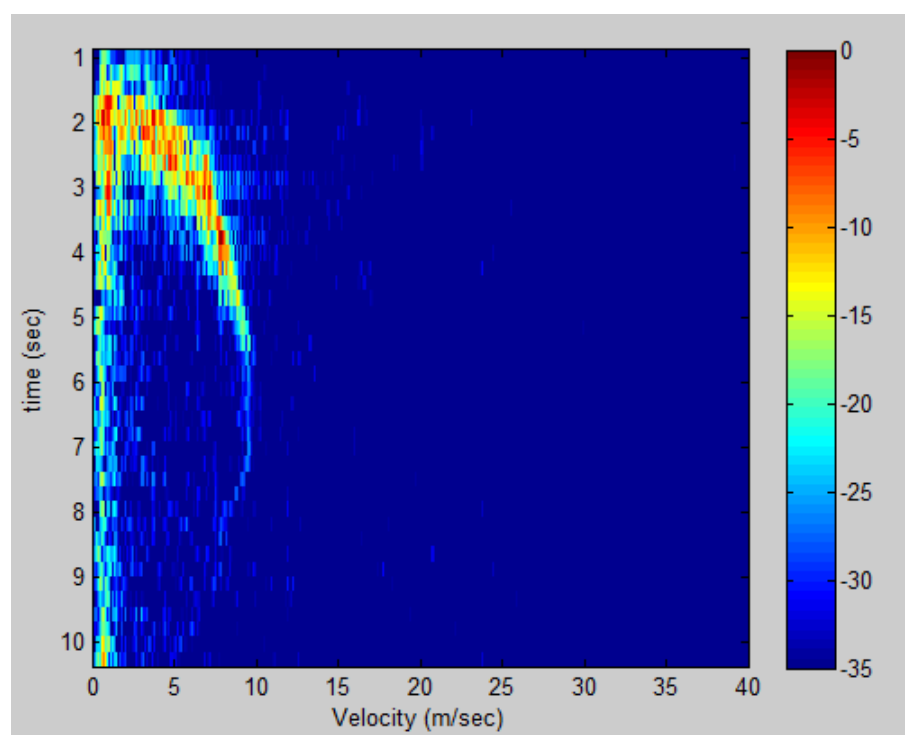

Figura 4.25: Gráfico Velocidad[m/s] vs. Tiempo[seg] - CURVA 5

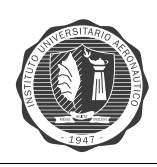

## **ANALISIS: ´**

- **Figura** [4.21](#page-125-0), gráfico de velocidades de dos autos. El primer auto viene de la recta entrando a la facultad y luego toma la curva. El otro auto viene del lado opuesto. En el  $t = 8[s]$  el primer auto aumenta la velocidad hasta  $9[m/s] \simeq 32[km/h]$  y baja la velocidad para entrar a la curva. En  $t = 12[s]$  el radar capta al segundo auto, que viene viene a baja velocidad y luego aumenta en la recta. Mientras que el primer auto va perdiendo intensidad de radiación y el radar no lo reconoce.
- **Figura** [4.22](#page-126-0), gráfico de velocidad de un auto descendiendo a velocidad constante para tomar la curva, desde  $t = 3[s]$  a  $t = 10[s]$ . Rango de velocidad de  $9[m/s] \simeq 32[km/h]$  a  $3[m/s] \simeq 32[km/h]$  $11[km/h].$
- **Figura [4.23](#page-126-1)**, gráfico de velocidad de tres autos. De  $t = 12[s]$  a  $t = 20[s]$  baja la velocidad el primer auto para tomar la curva. El segundo auto toma la recta y luego de  $t = 28[s]$  comienza a bajar la velocidad. Por ultimo el radar capta el tercer auto que sale de la curva para tomar la recta, salida de la facultad.
- **Figura** [4.24](#page-127-0), el automóvil se dirige desde la curva hacia la recta de salida de la facultad. Disminuye la velocidad, por la curva y luego aumenta la misma en la recta. Luego de pasados 8segundos disminuye la velocidad para pasar por la salida del predio.
- **Figura [4.25](#page-127-1)**, iguales características que la figura [4.24,](#page-127-0) con mayor resolución, menor ruido.

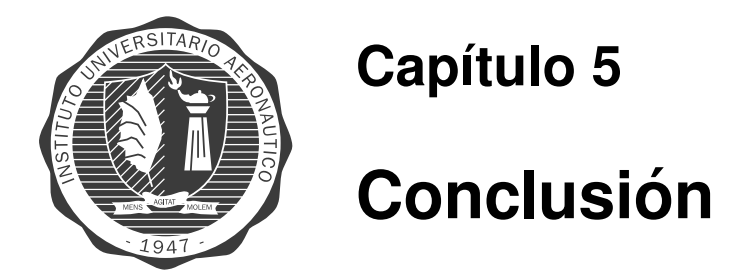

Desde el punto de vista académico, se concluye que el proyecto final de grado Radar de On**da Continua**, nos permite sentar las bases de como llevar a cabo un trabajo de investigación y desarrollo. Nos permite profundizar e integrar los conocimientos en las distintas áreas que están relacionadas con el diseño de un radar.

Los pasos que se realizó para llevar a cabo el proyecto de grado son:

**Estudio Teórico:** En primer lugar se investigó sobre la teoría relacionada al funcionamiento del radar de onda continua. Teoría básica del radar de onda continua, especificaciones para un sistema de frecuencias del orden de los  $2.4|GHz|$ .

Diseño del radar: Luego se estudió cual podía ser el mejor diseño para cada etapa del sistema, que se adaptara mejor a las especificaciones del radar. En el caso de la etapa de modulacion´ y vídeo amplificador se realizó el diseño de las hojas de datos de los fabricantes de los circuitos integrados elegidos, en donde se agregaron las modificaciones necesarias para cumplir con los requerimientos del sistema. Cada etapa del radar se simuló por *software*, para corroborar los diseños y realizar cambios.

**Construccion de las etapas que conforman el radar: ´** Una vez concluida la fase de estudio, diseño y simulación anterior, se construyeron cada una de las etapas que conforman el radar. En el caso de la etapa de radiofrecuencia, se ensambló cada uno de los componentes de RF. Las etapas de modulación y amplificador de vídeo, se realizaron en una **pcb** cada una, diseñada previamente en el *Altium Designer*. Las antenas se diseñaron y simularon en el software Ansys HFFS y luego se llevaron a la práctica con los parámetros constructivos obtenidos.

**Testeo de las etapas que conforman el radar:** El testeo fue hecho en cada etapa que compone al radar individualmente. En el **modulador** se comprobó que las señales generadas estuvieran dentro de los rangos correspondientes. En el caso del **vídeo amplificador** se comprobó el funcionamiento de la etapa de ganancia y de la etapa de filtro. En el circuito de **radiofrecuencia** se probo´ la etapa de transmisión, en donde se utilizó un analizador de espectro. En el caso de las **antenas**, se realizó la adaptación de las mismas utilizando el analizador de redes.

**Integracion de las etapas del radar: ´** Una vez terminadas de testear todas las etapas del radar, se procedió a integrar todos los módulos que lo componen. En esta etapa se corroboró las conexiones del sistema.

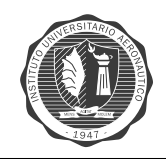

Testeo del funcionamiento del radar: Una vez que el radar estuvo completo, se ensayó su funcionamiento midiendo con un oscilocopio las señales de salida en banda base. En el canal izquierdo se midió la señal que contiene la información del objetivo, y en el canal derecho se midió la señal de sincronismo. Midiendo estas dos señales se comprobó el buen funcionamiento del radar.

**Adquisición de las señales:** Con el software *Audacity* se grabaron las señales en formato **.wav**, ya que las mismas ingresan por medio de una conector de audio a la placa de sonido de la *notebook*. Para grabar la señales en el *software*, previamente se debió configurar el mismo.

Procesamiento de datos y presentación de resultados: El procesamiento de los datos obtenidos de las señal recibida por el radar se realizó mediante códigos de programación realizados en el software *Matlab*. Se utilizaron dos programas de procesamiento, uno para realizar el grafico ´ de *Rango vs. Tiempo* y otro para realizar el gráfico de *Velocidad(Doppler) vs. Tiempo*.

## **MEDIDAS DE RANGO Y VELOCIDAD**

En cuanto a los objetivos del proyecto planteados, se logra cumplir con los mismos. Ya que se logra realizar las medidas de rango, hasta un blanco en particular, y la velocidad del mismo, en diferentes situaciones. Se logra diseñar y desarrollar en su totalidad el radar de onda continua y corroborar su buen funcionamiento.

Las medidas de rango máximas tomadas son de  $60[m]$  aproximadamente, pudiéndose mejorar con una superficie reflectora del objetivo mayor. El radar logra las mediciones de rango con y sin clutter, demostrando una buena supresión de los mismos para mayor eficiencia en la toma de datos, y lograr una buena visualización de los mismos.

Las medidas de velocidad que se registran con el procesamiento de la señal son satisfactorias, se logra ver el cambio de velocidades de los automóviles y discernir entre diferentes automóviles medidos en un mismo test.

## **MEJORAS**

En cuanto al diseño y desarrollo del radar, al ser el primer prototipo del mismo, se puede mejorar en muchos aspectos. Mejoras que hacen al proyecto mas completo, eficiente, barato y capaz de utilizar otras tecnologías y diseños. Se enumeran diferentes puntos, aspectos del radar donde se puede trabajar posteriormente:

1. El diseño de las antenas del radar, las cuales consisten en una guía de onda circular, implementada con una lata, y una antena monopolo implementada con un alambre esmaltado, se pueden llevar a cabo con tecnolog´ıa *microstrip*. Por ejemplo, antena de parche tipo *vivaldi*.

[http://ucdart.github.io/education/files/eec134-2014-2015/Team\\_Hertz/AN\\_Charles\\_](http://ucdart.github.io/education/files/eec134-2014-2015/Team_Hertz/AN_Charles_Paulekas.pdf) [Paulekas.pdf](http://ucdart.github.io/education/files/eec134-2014-2015/Team_Hertz/AN_Charles_Paulekas.pdf)

2. Las etapas de modulación, vídeo amplificador y fuente de energía, fueron realizadas en módulos separados, por una cuestión practica. Se pueden integrar los tres circuitos en una misma placa y realizar un ruteado de menor espaciado. Por funcionalidad y menor espacio en el sistema de radar. Mejorar el diseño y configuración, para el control de modos de medición del radar.

```
http://ucdart.github.io/education/files/eec134-2014-2015/Team_Hertz/AN_Naveed_
Edalati.pdf
```
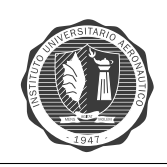

[http://ucdart.github.io/education/files/eec134-2014-2015/Team\\_Hero/AN\\_Vincent\\_](http://ucdart.github.io/education/files/eec134-2014-2015/Team_Hero/AN_Vincent_Li.pdf) [Li.pdf](http://ucdart.github.io/education/files/eec134-2014-2015/Team_Hero/AN_Vincent_Li.pdf)

3. Los componentes de RF utilizados en el sistema de radar fueron comprados a la empresa *Minicircuits*, con un costo aproximado de **USD 500**. Se pueden comprar componentes de otra empresa, por ejemplo *Triquint* fabricante de componentes de RF de bajo costo, siguiendo con el mismo diseño o implementar otros, pero bajando signifcativamente el presupuesto para realizar el mismo. Los componentes de RF significaron el 80 del total gastado.

[http://ucdart.github.io/education/files/eec134-2014-2015/Team\\_Hertz/AN\\_Rohan\\_Ph](http://ucdart.github.io/education/files/eec134-2014-2015/Team_Hertz/AN_Rohan_Phadke.pdf)adke. [pdf](http://ucdart.github.io/education/files/eec134-2014-2015/Team_Hertz/AN_Rohan_Phadke.pdf)

4. Para cambiar el radar entre los dos modos de funcionamiento, rango y velocidad, hay un *jum*per que pone la señal SYNC a masa, modo de funcionamiento *doppler*, y se saca para el funcionamiento en rango. Con un **microcontrolador** se puede realizar el control de cambio de modo y automatizar el funcionamiento del mismo. Por ejemplo con un *pic* o *arduino*. También se puede controlar la señal V tune que ingresa al VCO señal *chirp*, logrando diferentes frecuencias de transmisión automáticamente.

[ham-radio.com/sbms/presentations/KC6QHP/SBMS\\_Small\\_FMCW\\_Radars.pdf](ham-radio.com/sbms/presentations/KC6QHP/SBMS_Small_FMCW_Radars.pdf)

5. Procesamiento de la señal de audio en **tiempo real**, mejorando las prestaciones del radar, ya que para obtener los resultados se tiene que grabar y luego procesar el archivo de audio. La gran mayoría de los microcontroladores de bajo costo cumplen con los requisitos para la adquisición de la señal **IF**.

[http://ucdart.github.io/education/files/eec134-2014-2015/Team\\_Innovio/AN\\_Corey\\_](http://ucdart.github.io/education/files/eec134-2014-2015/Team_Innovio/AN_Corey_Hobbs.pdf) [Hobbs.pdf](http://ucdart.github.io/education/files/eec134-2014-2015/Team_Innovio/AN_Corey_Hobbs.pdf)

6. Imagen *SAR* o imagen tomada simulando las condiciones de un radar de apertura sintetica. ´ Se pueden realizar las mejoras y el procesamiento de señales para obtener información que permita la construcción de una imagen *SAR*, aumentando así las prestaciones del sistema. Realizar un riel para mover el sistema de radar, controlando con un microprocesador un motor paso a paso, por ejemplo.

Los resultados obtenidos finalizado el proyecto son satisfactorios, ya que principalmente se logra realizar y hacer funcionar el radar de onda continua. Se logra adquirir las medidas de rango en distintos espacios. También se logra tomar las medidas de velocidad de autos que circulan a distintas velocidades. Con las mediciones realizadas se puede comprobar que el radar se encuentra funcionando de acuerdo a las especificaciones de diseño y obteniendo resultados factibles.

Queda a disposición del Departamento de Electrónica y Telecomunicaciones de la facultad el avance del estudio en materia de radar de onda continua, para realizar, con las mejoras propuestas, un prototipo e investigar mas profundamente el tema.

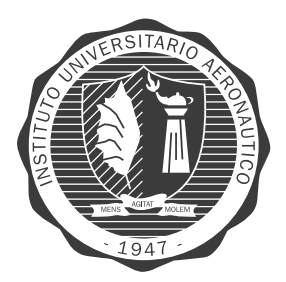

## **Anexo A**

# **Hojas de Datos**

## VCO - ZX95-2536C+

https://www.minicircuits.com/pdfs/ZX95-2536C+.pdf

### Coaxial **Voltage Controlled Oscillator** ZX95-2536C+

## 5V Tuning for PLL IC's 2315 to 2536 MHz

#### **Features**

- · low phase noise
- · low pulling · low pushing
- protected by US patent 6,790,049

#### **Applications**

- $+ r & d$
- $\cdot$  lab
- · instrumentation
- · industrial scientific and medical
- · WiMAX · TD-SCDMA / HSDPA

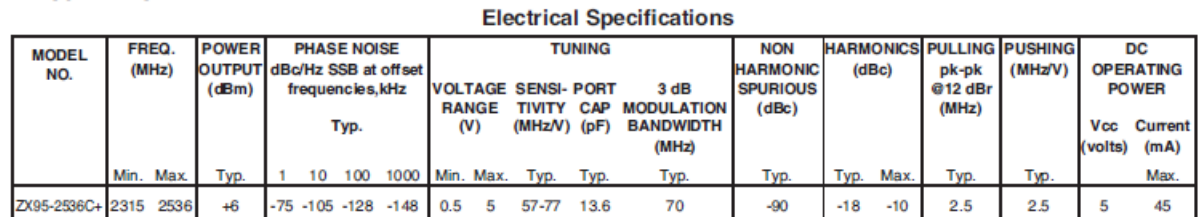

#### **Maximum Ratings**

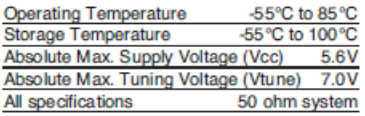

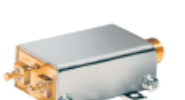

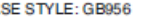

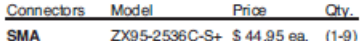

CA

HoHS Compliant⊱<br>The +Suffix identifies RoHS Compliance. See our web site for RoHS Compliance methodologies and qualifications

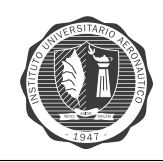

ZX60-272LN+

## LNA-ZX60-272LN+

http://www.minicircuits.com/pdfs/ZX60-272LN+.pdf

## Coaxial

# **Low Noise Amplifier**

 $50\Omega$ 

2300 to 2700 MHz

#### **Features**

- Ultra low noise figure, 0.8 dB typ.
- Output power, up to +18.5 dBm typ. · Good output IP3, 31.5 dBm typ.
- · Good return loss
- Unconditionally stable
- Protected by US patent 6,790,049

#### **Applications**

- WiMAX 2.5GHz
- · Base transceiver station, tower mounted amplifier, repeater · General purpose low noise amplifier
- $\cdot$  Lab
- · Instrumentation
- · Test equipment

### **Electrical Specifications at 25°C**

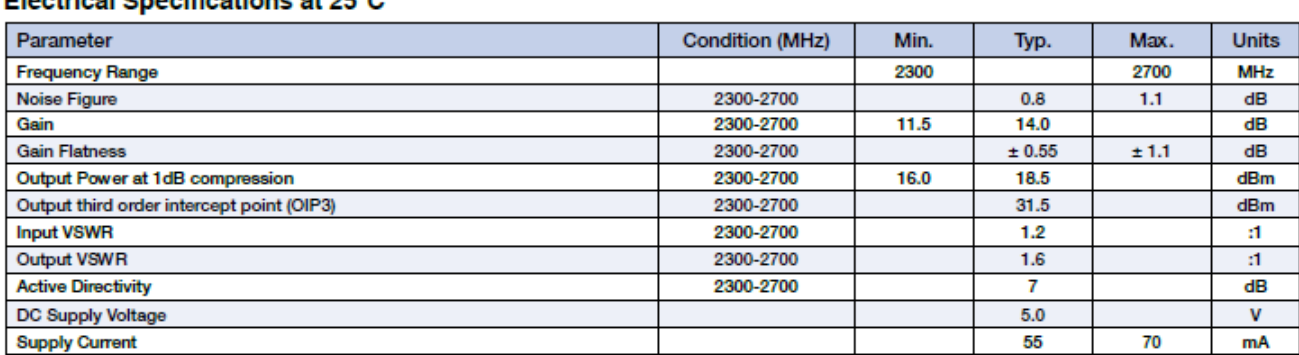

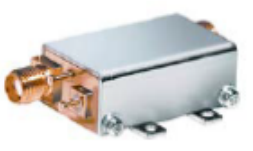

Case Style:GA955 Connectors Model ZX60-272LN-S+ **SMA** 

+RoHS Compliant The +Suffix identifies RoHS Compliance. See our web site<br>for RoHS Compliance methodologies and qualifications

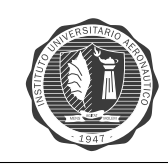

## **SPLITTER - ZX10-2-42+**

http://www.minicircuits.com/pdfs/ZX10-2-42.pdf

## **DC Pass Power Splitter/Combiner**

#### 1900 to 4200 MHz 2 Way-0 $^{\circ}$  $50\Omega$

#### Movimum Dotings

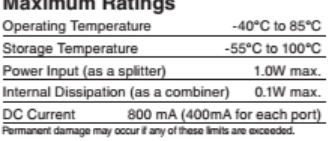

### **Coaxial Connections**

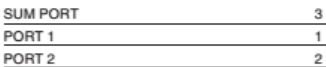

#### **Outline Drawing**

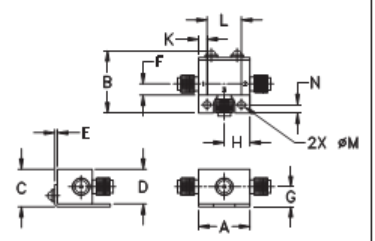

#### Outline Dimensions (inch)

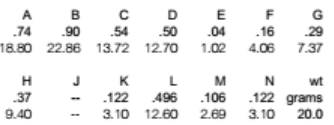

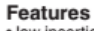

- low insertion loss, 0.2 dB typ. · excellent amplitude unbalance
- 
- very good phase unbalance<br>● small size
- 
- low cost<br>
+ low cost<br>
+ protected under U.S. Patent 6,790,049 & 6,963,255

#### **Applications**

- · communications
- e communic<br>e defense<br>e PCS/DCS
- $\bullet$  DECT

j

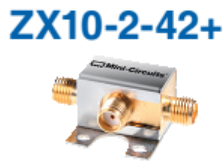

CASE STYLE: FL905 Connectors Model<br>SMA ZX10-2-42-S+ Price<br>\$34.95  $\frac{C_{xy.}}{(1-24)}$ 

## FROHS Compliant<br>The +Suffix identifies RoHS Compliance. See our web site<br>for RoHS Compliance methodologies and qualifications

### Electrical Specifications (T<sub>AMB</sub>=25°C)

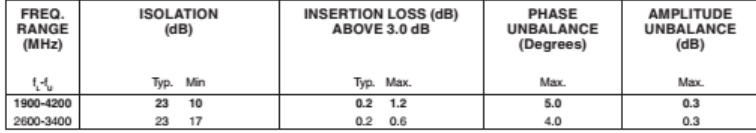

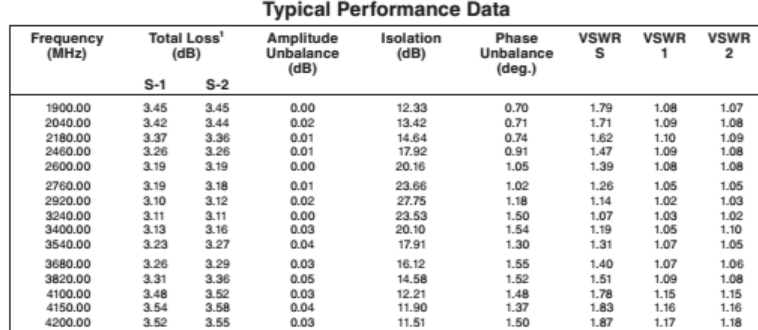

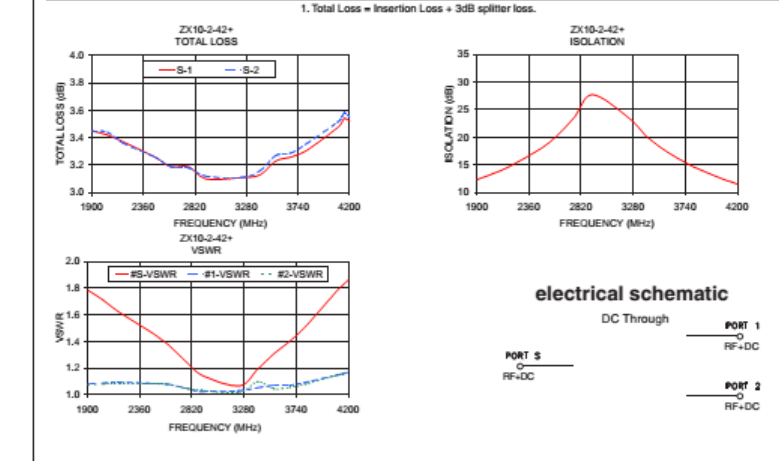

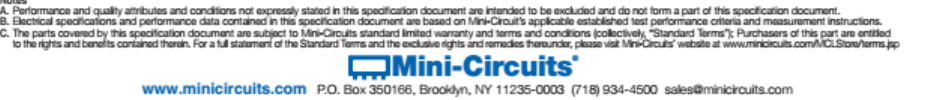

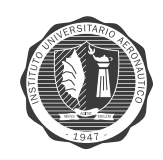

## $MIXER - ZX05-43MH+$

https://www.minicircuits.com/pdfs/ZX05-43MH+.pdf

## Coaxial **Frequency Mixer WIDE BAND**

Level 13 (LO Power +13 dBm) 824 to 4200 MHz

 $\bar{2}$ 

 $\mathbf{I}$ 

#### **Maximum Ratings**

Operating Temperature -40°C to 85°C -55°C to 100°C Storage Temperature RF Power<br>RF Power<br>Permanent damage may occur if any of these limits are 50mW

#### **Coaxial Connections**

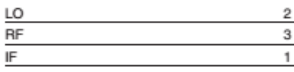

- Features<br>• wide bandwidth, 824 to 4200 MHz
- low conversion loss, 6.1 dB typ.<br>• excellent L-R isolation, 35 dB typ.
- · rugged construction
- · small size
- \* useable as up and down converter \* protected by US patents, 6,790,049 and 7,027,795

2500-4200<br>
1 dB COMPR.: +9 dBm typ.<br>
\* Conversion loss at 30 MHz IF o is a measure of repeatability from unit to unit.

#### **Applications**

- .<br>ular
- defense and weather radar<br>• defense communications
- $\overline{P}$  PCN · WCDMA
- 
- WCDMA<br>• blue tooth<br>• VSAT<br>• ISM
- 

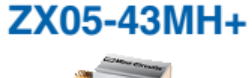

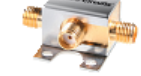

CASE STYLE: FL905 Model Price Qty.<br>ZX05-43MH-S+ \$46.45 (1-24) Connectors

+RoHS Compliant The +Suffix identifies RoHS Compliance. See our web site<br>for RoHS Compliance methodologies and qualifications

> 20  $11$

 $^{22}$ 

#### **Electrical Specifications** FREQUENCY<br>(MHz) CONVERSION LOSS\*<br>(dB) LO-RF ISOLATION **LO-IF ISOLATION** IP<sub>3</sub>  $(dB)$ band<br>(dBm) LO/RF<br> $f_{t}$ - $f_{u}$ <br>824-4200 Typ. Min Typ. Min Typ  $\sigma$ Max Typ. DC-1500 824-2500  $6.3$  $0.1$ 8.6 37 28  $24 - 7$  $20$

 $30<sub>o</sub>$  $^{22}$ 

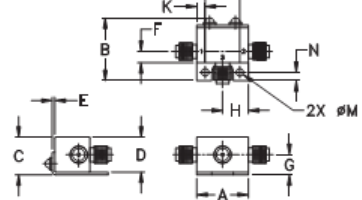

**Outline Drawing** 

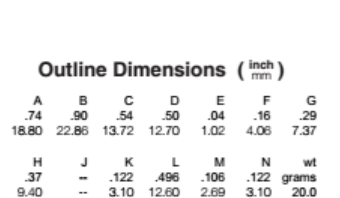

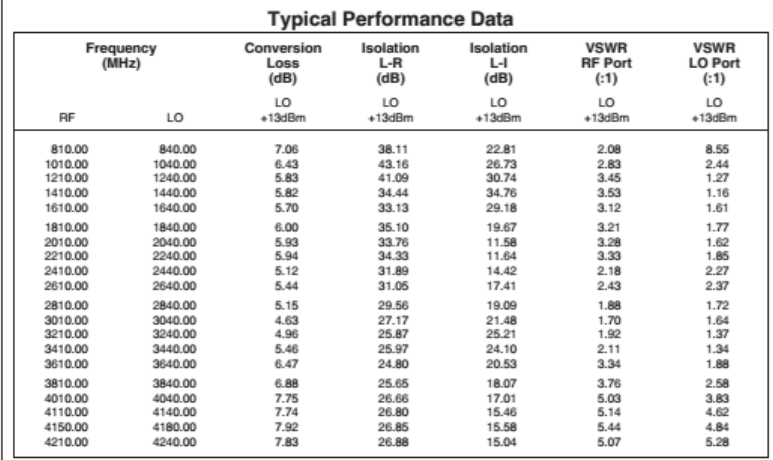

### **Electrical Schematic**

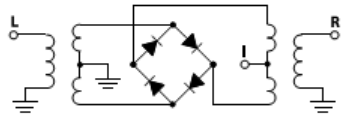

s and conditions not expressly stated in this specification document are intended to be excluded and document o<br>umance data contained in this specification document are based on Mini-Groutlis applicable destructions that m A. Pentrimance and people.<br>B. Electrical specifications and people.<br>C. The parts covered by this special

## **Mini-Circuits**

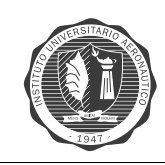

## **ATENUADOR – VA-3+**

<https://www.minicircuits.com/pdfs/VAT-3+.pdf>

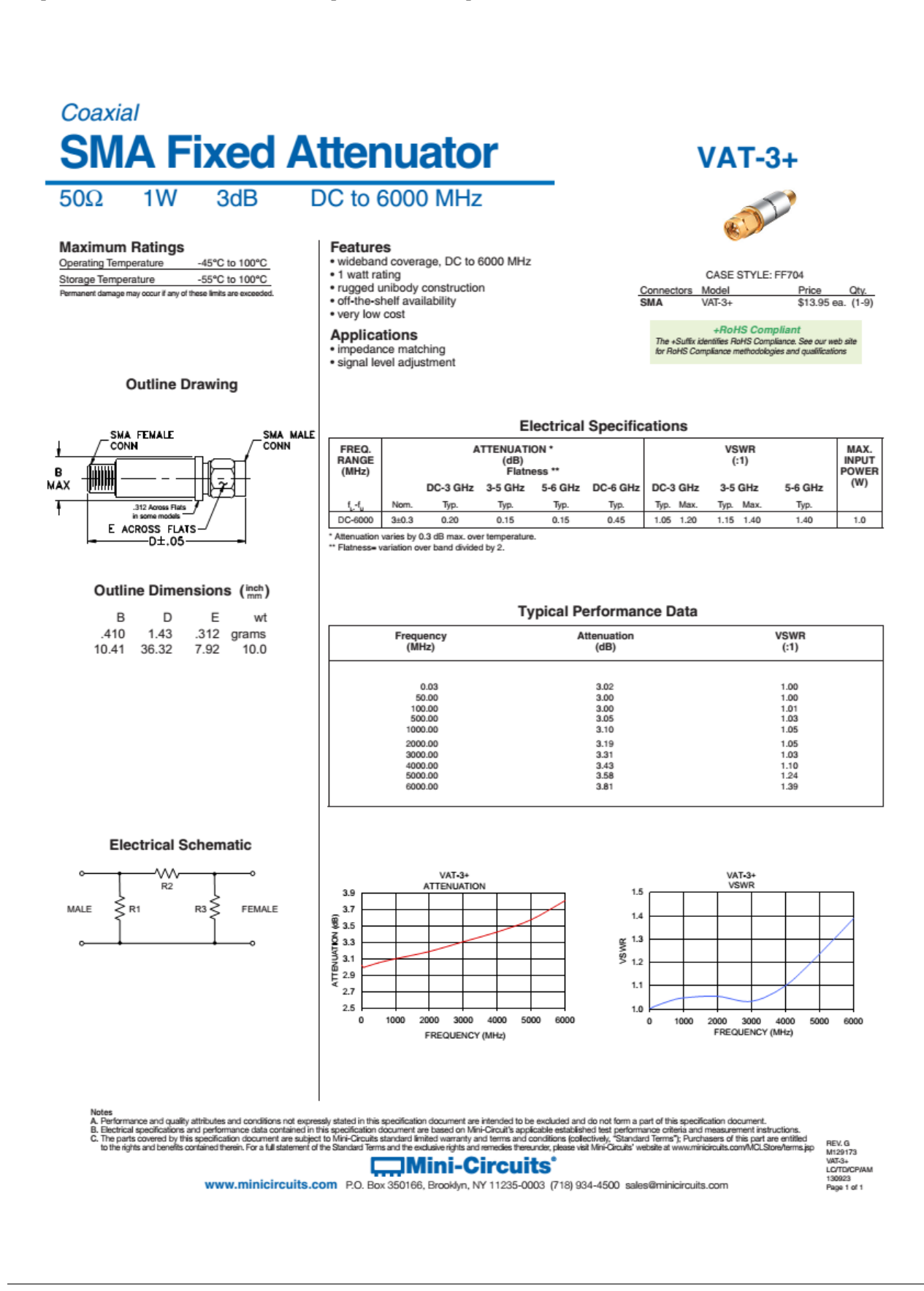

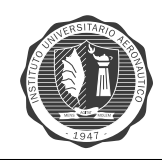

### **GENERADOR – XR2206**

[https://www.sparkfun.com/datasheets/Kits/XR2206\\_104\\_020808.pdf](https://www.sparkfun.com/datasheets/Kits/XR2206_104_020808.pdf)

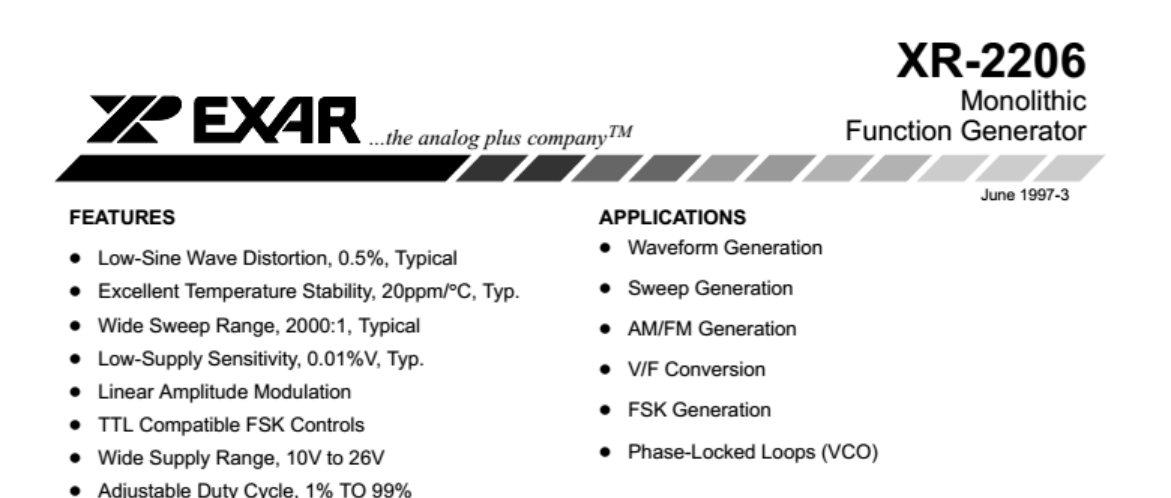

#### **GENERAL DESCRIPTION**

The XR-2206 is a monolithic function generator integrated circuit capable of producing high quality sine, square, triangle, ramp, and pulse waveforms of high-stability and accuracy. The output waveforms can be both amplitude and frequency modulated by an external voltage. Frequency of operation can be selected externally over a range of 0.01Hz to more than 1MHz.

The circuit is ideally suited for communications, instrumentation, and function generator applications requiring sinusoidal tone, AM, FM, or FSK generation. It has a typical drift specification of 20ppm/°C. The oscillator frequency can be linearly swept over a 2000:1 frequency range with an external control voltage, while maintaining low distortion.

#### **ORDERING INFORMATION**

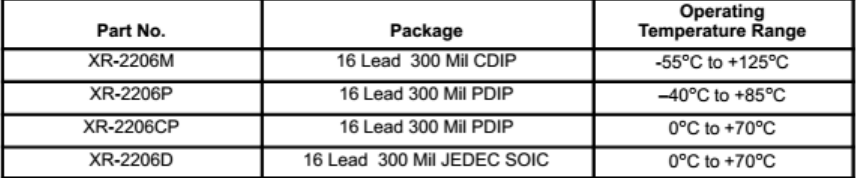

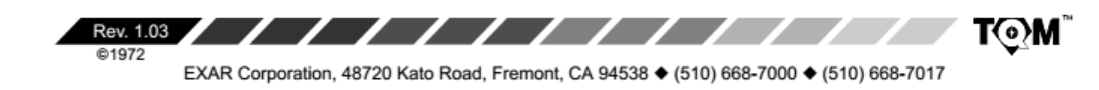

 $\overline{1}$ 

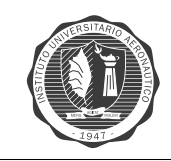

## **OPERACIONALES - MAX414**

19-4194; Rev 4; 6/03

https://datasheets.maximintegrated.com/en/ds/MAX410-MAX414.pdf

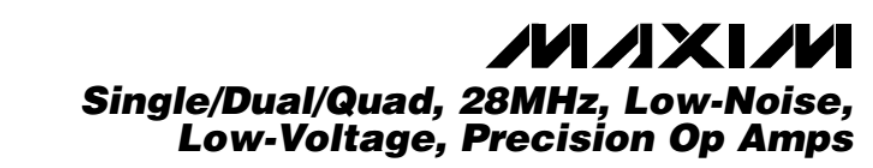

#### **General Description**

The MAX410/MAX412/MAX414 single/dual/quad op amps set a new standard for noise performance in high-speed, low-voltage systems. Input voltage-noise<br>density is guaranteed to be less than 2.4nV/ $\sqrt{Hz}$  at 1kHz. A unique design not only combines low noise with ±5V operation, but also consumes 2.5mA supply current per amplifier. Low-voltage operation is guaranteed with an output voltage swing of 7.3Vp.p into  $2k\Omega$ from ±5V supplies. The MAX410/MAX412/MAX414 also operate from supply voltages between ±2.4V and ±5V for greater supply flexibility.

Unity-gain stability, 28MHz bandwidth, and 4.5V/us slew rate ensure low-noise performance in a wide variety of wideband and measurement applications. The MAX410/MAX412/MAX414 are available in DIP and SO packages in the industry-standard single/dual/quad op amp pin configurations. The single comes in an ultra-<br>small TDFN package (3mm x 3mm).

#### **Applications**

Low-Noise Frequency Synthesizers **Infrared Detectors** High-Quality Audio Amplifiers Ultra Low-Noise Instrumentation Amplifiers **Bridge Signal Conditioning** 

#### **Typical Operating Circuit**

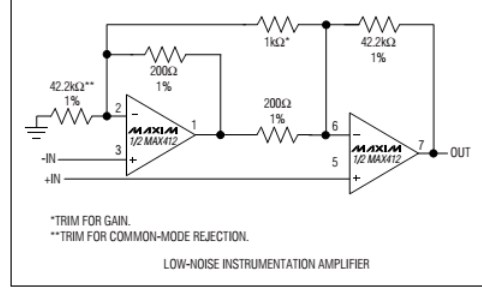

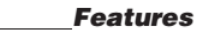

- ♦ Voltage Noise: 2.4nV/ Hz (max) at 1kHz
- ♦ 2.5mA Supply Current Per Amplifier
- ♦ Low Supply Voltage Operation: ±2.4V to ±5V
- ♦ 28MHz Unity-Gain Bandwidth
- + 4.5V/us Slew Rate
- ♦ 250µV (max) Offset Voltage (MAX410/MAX412)
- ◆ 115dB (min) Voltage Gain
- ◆ Available in an Ultra-Small TDFN Package

#### **Ordering Information**

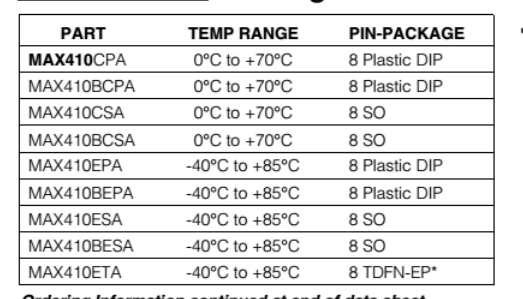

Ordering Information continued at end of data sheet. \*EP-Exposed paddle. Top Mark-AGQ.

#### **Pin Configurations**

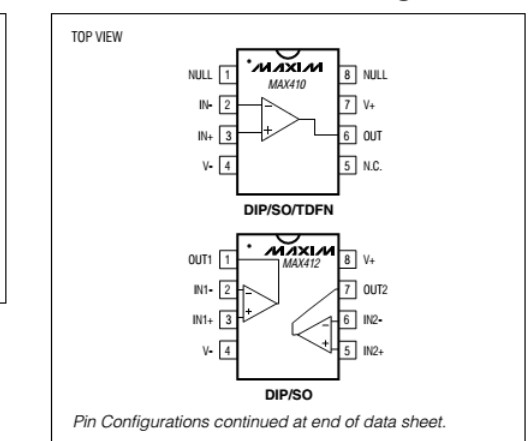

#### **MAXIM**

**Maxim Integrated Products** 1

For pricing, delivery, and ordering information, please contact Maxim/Dallas Direct! at 1-888-629-4642, or visit Maxim's website at www.maxim-ic.com.

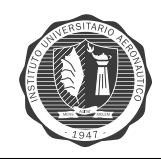

## **REGULADOR - LM2940**

http://www.ti.com/lit/ds/symlink/lm2940c.pdf

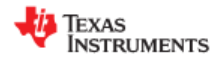

LM2940-N, LM2940C SNVS769J-MARCH 2000-REVISED DECEMBER 2014

**LM2940x 1-A Low Dropout Regulator** 

#### **Features**

- Input Voltage Range = 6 V to 26 V
- Dropout Voltage Typically 0.5 V at I<sub>OUT</sub> = 1 A
- Output Current in Excess of 1 A
- Output Voltage Trimmed Before Assembly
- Reverse Battery Protection
- Internal Short Circuit Current Limit
- $\cdot$ Mirror Image Insertion Protection
- P<sup>+</sup> Product Enhancement Tested  $\bullet$

#### 2 Applications

- Post Regulator for Switching Supplies
- Logic Power Supplies
- Industrial Instrumentation

3 Description The LM2940-N and LM2940C positive voltage regulators feature the ability to source 1 A of output<br>current with a dropout voltage of typically 0.5 V and a maximum of 1 V over the entire temperature range. Furthermore, a quiescent current reduction circuit has<br>been included which reduces the ground current when the differential between the input voltage and the output voltage exceeds approximately 3 V. The quiescent current with 1 A of output current and an input-output differential of 5 V is therefore only 30 mA. Higher quiescent currents only exist when the regulator is in the dropout mode ( $V_{IN} - V_{OUT} \le 3 V$ ).

Designed also for vehicular applications, the LM2940-<br>N and LM2940C and all regulated circuitry are<br>protected from reverse battery installations or 2-<br>battery jumps. During line transients, such as load<br>dump when the input regulator will automatically shut down to protect both the internal circuits and the load. The LM2940-N and LM2940C cannot be harmed by temporary mirrorimage insertion. Familiar regulator features such as short circuit and thermal overload protection are also provided.

#### Device Information<sup>(1)</sup>

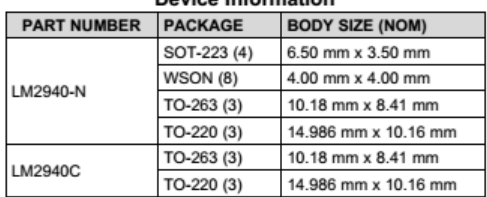

(1) For all available packages, see the orderable addendum at the end of the datasheet.

#### **Simplified Schematic**

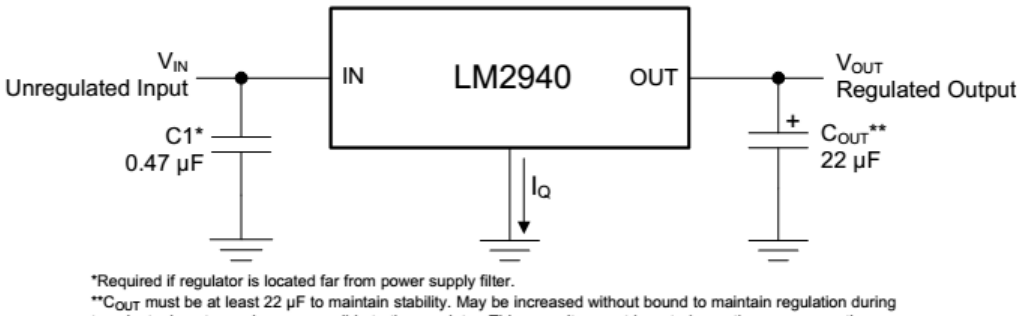

\*\*C<sub>OUT</sub> must be at least 22 µF to maintain stability. May be increased without bound to maintain regulation during<br>transients. Locate as close as possible to the regulator. This capacitor must be rated over the same opera temperature range as the regulator and the ESR is critical; see curve.

An IMPORTANT NOTICE at the end of this data sheet addresses availability, warranty, changes, use in safety-critical applications,

## **Anexo B**

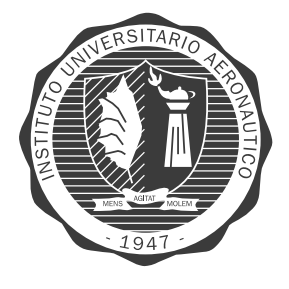

# **CÓDIGO MatLab:** Procesamiento de señales de **Audio**

## **MEDICIÓN DE RANGO CON Y SIN CLUTTER**

```
\mathbf{1}e.
        Procesamiento del gráfico Range vs. Time Intensity (RTI)
 \mathcal{D}% NOTA: El barrido de la rampa del modulador deberá ser de 2-3.2V para
 3<sup>1</sup>% mantenernos en la banda ISM
 \overline{4}5 -clear all;
      close all;
 6 -7\overline{8}% Aqui se lee el archivo .wav
 \overline{9}10 -[Y, FS, NBITS] = wavread('running outside 20ms.wav');1112<sup>7</sup>13% Constantes
14 -c = 3E8; \frac{6}{5} (m/s) velocidad de la luz
15
16<sup>°</sup>17
      % Parámetros del radar
18 -Tp = 20E-3; \{(s) tiempo de pulso
19 -N = Tp*FS;% número de muestras por pulso
      fstart = 2260E6; % (Hz) LFM frecuencia de inicio para el ejemplo
20 -fstop = 2590E6;21 -% (Hz) LFM frecuencia de final para el ejemplo
      %fstart = 2402E6; % (Hz) LFM frecuencia inicial para la banda ISM
22<sup>°</sup>23
      $fstop = 2495E6;% (Hz) LFM frecuencia final para la banda ISM
24 -BW = fstop-fstart; \{(Hz) Ancho de banda de transmisión
25 -f = linspace(fstart, fstop, N/2); % frecuencia de transmisión instantánea
26
27
```
Figura B.1: Código Rango 01

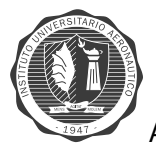

```
28.
          %Resolusión en rango
29 -rr = c/(2*BW):
          % resolusión en rango
30<sup>-1</sup>31<sup>1</sup>max range = rr*N/2;
           % máximo rango hasta donde se realiza la medición. TEÓRICO
32
33
34\begin{smallmatrix}3\end{smallmatrix} \end{smallmatrix} \begin{smallmatrix}8\end{smallmatrix} \end{smallmatrix} \begin{smallmatrix}8\end{smallmatrix} \end{smallmatrix} \begin{smallmatrix}8\end{smallmatrix} \end{smallmatrix} \begin{smallmatrix}8\end{smallmatrix} \end{smallmatrix} \begin{smallmatrix}8\end{smallmatrix} \end{smallmatrix} \begin{smallmatrix}8\end{smallmatrix} \end{smallmatrix} \begin{smallmatrix}8\end{smallmatrix} \end{smallmatrix} \begin{smallmatrix}8\end{smallmatrix} \end{smallmatrix} \begin{smallmatrix}8\end{smallmatrix} \end{smallmatrix} \begin{smallmatrix}8\end{smallmatrix} \end{smallmatrix} \begin{smallmatrix}8\end{small% trig = Canal Izquierdo (:,1) SYNC de la entrada de audio Y invertida
35.
36 -trig = -1*Y(:,1);
37
38
           s = Canal Derecho (:,2) de la entrada de audio Y invertida
           s = -1*Y(:,2); $canal derecho
39 -40
41 -clear Y:
           42
           %Aquí se organizan los datos de señal de audio, utilizando la señal de
43
44
           %sincronismo.
45 -count = 0;46 -thresh = 0;
47 -start = (trig > thresh);
           % Si se cumple la condicion start=1, y si no start=0.
48
49
50 - \Box for ii = 100: (size (start, 1) -N)
51s size(start, 1) = n° de filas
                 if start(ii) == 1 \text{ s} mean(start(ii-11:ii-1)) == 0
52 -% Para entrar a este if, la señal de sincronismo debe pasar de un nivel
53
54 | % bajo a un nivel alto, osea start pasa de valor lógico 0 a valor lógico 1.
```
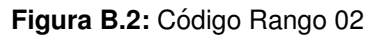

```
55 -count = count + 1;
56 -sif (count, :) = s(iii:i+N-1);57
               % Recopila los datos del vector s cada vez que se cumple la
58
               % condicion del if. Se toman los datos desde el valor de ii con el
59
               % que se ingresa al if, hasta que se llega al valor correspondiente
60
               % al numero de muestras por segundo.
61
62 -time (count) = i i * 1 / FS;
               % Genera un vector con la información de tiempo transcurrido
63
64
               % durante la medición.
65 -end
66 -L end
67
       68.
69 -ave = mean(sif, 1);
70% Se toma un promedio de cada fila de la matriz sif
7172% Aqui se resta el promedio
73 - \Box for ii = 1:size(sif, 1); % for desde 1 a Numero de Filas de sif
74 -sif(ii,:) = sif(ii,:) - ave; %ej. sif(1,1)=sif(1,:) -ave promedio75
           % crea un nuevo array sif = sif - promedio
76<sup>°</sup>% calculado anteriormente.
77 -L end
78
79 -zpad = 8*N/2;80
     \frac{1}{2} zpad = 8* 882 / 2 = 3528
```
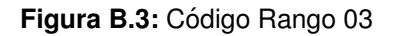
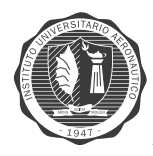

```
81
        82
        %Gráfico Range vs. Time Intensity (RTI)
 83
 84 -figure (10);
85.
86 -v = dbv(ifft(sif, zpad, 2));87
        % ifft = inverse fast fourier transform
 88
        % inverse DFT = inverse Direct Fourier Transform
 89
        % sif = array a aplicar / zpad = numero de puntos ifft del vector sif
        % 2 = dimensión del array de salida
 90
 91
        % al resultado de la ifft lo entra a la función "dbv.m"
 92
        % DATA en dB --->> v = dbv (resultado de la ifft(sif, zpad, 2))
9394 -S = v(:, 1:size(v, 2)/2);95
        s size (v, 2) = número de columnas de v = 3528
 96
        \frac{1}{2} size (v, 2) /2 = 1764
 97
        S = v (:,1:1764) - v (: filas todas, 1:size.. columnas desde 1 a size..)
98
00 -m = max(max(v));
100
        % max(v) = extrae los valores máximos de la matriz
101\frac{1}{2} max(max(v)) = devuelve el valor mas alto de los valores max(v)
102
103
        &GRÁFICO
104 -imagesc(linspace(0, max range, zpad), time, S-m, [-80, 0]);
105
106
        % eje x = un vector espaciado linealmente que va desde 0 a max range
```
**Figura B.4: Código Rango 04** 

```
107
       % numero de componentes del vector = zpad
108
109
       e^e is y = t iempo
110
       % S-m = variables a graficar
111
       % [-80, 0] = limites del mapa de intensidad en colores
112
113 -colorbar:
114
       % barra de colores que tiene los limistes del mapa de colres
115
116 -vlabel('time (s)');117
       % etiqueta en y
118 -xlabel('range(m)');119
       % etiqueta en x
120 -title('RTI without clutter rejection');
121
       % título del gráfico
122
123
       124
       %Gráfico Range vs. Time Intensity (RTI) con cancelación de clutter
125 -figure (20);
126 -sif2 = sif(2:size(sif,1),:) -sif(1:size(sif,1)-1,:)s sif( 2 : size (sif, 1), : )
127
       % sif(n°fila START : n°fila FINISH, TODAS LAS COLUMNAS)
128
       % POR LO TANTO VA RESTANTO ENTRE LOS VALORES DE LAS MATRICES
129
130
       % Y VA SUPRIMEINDO EL CLUTTER
131
132 -v = ifft(sif2, zpad, 2);
```
**Figura B.5: Código Rango 05** 

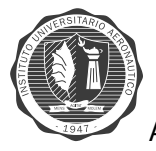

### ANEXO B. CÓDIGO MATLAB: PROCESAMIENTO DE SEÑALES DE AUDIO Página 132

```
133
        % ifft = inverse fast fourier transform
134
        % inverse DFT = inverse Direct Fourier Transform
         % sif2 = array a aplicar / zpad = numero de puntos ifft del vector sif
135
136
        % 2 = dimensión del array de salida
137
138 -S=0:
139
        % guarda la matriz y en la variable S
140
141 -R = 1inspace (0, max range, zpad);
        % R = un vector espaciado linealmente que va desde 0 a max range.
142
143
        % número de puntos del vector = zpad = 3528
144
145 -S = dbv(S(:,1:size(v,2)/2));% RENOMBRA S - S ES EL RESULTADO DE ENTRAR A LA RUTINA "dbv.m" LOS VALORES
146
147
        E DE S QUE VAN DESDE S(:, 1: size (v, 2)/2)
148
        s size(v,2) = numero de columnas de v en este caso: 3528
         $3528 / 2 = 1764149
150
        % S(:,1:1764) == > Todas las filas de S "(:, " - Columnas de S desde 1 a 1764
151
         \frac{1}{2} "1:1764)"
152
        % Queda confromada la matriz S, con una cantidad de columnas igual a la
153
         % mitad que la que contenia originalmente entra a la funcion dvd,
154
        % que convierte los datos de S en dB.
155
156 -m = max(max(S));
157
         % max(S) = extrae los valores máximos de la matriz
158
        % max(max(S)) = devuelve el valor mas alto de los valores max(v)
```
#### **Figura B.6:** Código Rango 06

```
150.
        S(:,1:1764) == Todas las filas de S "(:, " - Columnas de S desde 1 a 1764
        \frac{1}{2} "1:1764)"
151
152
        % Oueda confromada la matriz S, con una cantidad de columnas igual a la
153
        % mitad que la que contenia originalmente entra a la funcion dvd,
154
        % que convierte los datos de S en dB.
155
156 -m = max(max(S));
157
        % max(S) = extrae los valores máximos de la matriz
        % max(max(S)) = devuelve el valor mas alto de los valores max(v)
158
159
160 -imagesC(R, time, S-m, [-80, 0]);161
        s eje x = un vector espaciado linealmente R
162
       s eje y = tiempo
163
        % S-m = variables a gráficar
        % [-80, 0] = limites del mapa de colores
1.64
165
166 -colorbar:
167
        % barra de colores de intensidad de señal
168
       ylabel('time (s)');169 -170
        % etiqueta en y
171 -xlabel('range (m)');172
        % etiqueta en x
173 -title('RTI with 2-pulse cancelor clutter rejection');
174
        % título del gráfico
                              175
        8888888888888888888
```
Figura B.7: Código Rango 07

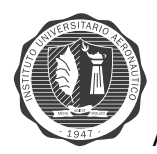

## **MEDICION DE VELOCIDAD ´**

```
%Gráfico Doppler vs. Time Intensity (DTI)
1\overline{2}3<sup>1</sup>% NOTA: Fijar Vtune en 3.2V para mantenernos dentro de la banda ISM y
 \overline{4}% cambiar la freceuncia por debajo de fc.
5 -clear all:
 6 -close all;
        % NOTE: TODOS LOS EJEMPLOS FUERON TOMADOS CON EL ARCHIVO:
 78
       % 2.13 Doppler CARTEL IUA.wav
 \mathbf{Q}10<sup>-1</sup>%Aqui se lee el archivo .wav
       [Y, FS, NBITS] = wavread('2.13 Doppler CARTEL IUA.wav');11 -12<sup>7</sup>% Y = retorno de la función wavread - data signal - digital
13
        % NBITS = number of bits per sample
14
        % frecuencia de sampleo retorna el valor de FS
15
16<sup>°</sup>%constants
17 -c = 3E8; \frac{1}{2}(m/s) speed of light
18
19$radar parameters
20 -Tp = 0.250; % (s) pulse time
       N = Tp*FS;21 -%# of samples per pulse
       % fc = 2445E6; % (Hz) Center Frequency for firts example ! = 2.5 Volt
22
23
       % fc = 2590E6; % (Hz) Center frequency (connected VCO Vtune to +5 for example
24 -fc = 2495E6; \frac{1}{3} (Hz) Center frequency within ISM band (VCO Vtune to +3.2V)
25 -CONT = 0:
```
**Figura B.8:** Código *Doppler* 01

```
26 -27
       % creo una señal invertida S igual a canal derecho de Y invertida
       Y(:,2) = solamente toma el canal DERECHO Right Channel donde esta la
28
29 -s = -1*Y(:,2);30
31% Borra Y
32 -clear Y;
33<sub>1</sub>34
       %crea doppler vs. time plot data set here
35 - \Box for ii = 1: round (size (s, 1) /N) -1
36 -CONT=CONT+1; \frac{1}{2} CONTADOR PARA VER EL VALOR DE round (size (s, 1) /N) -1
           sif(ii,:) = s(1+(ii-1)*N:ii*N); a guarda los distintos valores de s en
37 -38
            % posiciones diferentes de sif
      L end
39 -40
      % ROUND = redondea al entero mas próximo
41
       s size(s, 1) = devuelve el número de FILAS (m)
       s size(s, 2) = devuelve el número de COLUMNAS (n)
42
43
       % el CONT por ejemplo es 78 (2.13 Doppler CARTEL IUA.wav)
44
       \frac{1}{2} round (size (s, 1) /N) = 79
       % sif crea una matriz de dimensión (ii, :) example sif(78)
45
46
       % sif(ii, :) = dimensiones. ii =78 filas X TODAS las columnas que tenga
47% dependiendo del valor de s (columnas, filas)
       % posición Columnas s max = 1+(ii-1)*N = 1+ (78-1)*11025 = 848926
48
49
       % posición Filas s max = ii*N = 78 * 11025 = 859950
50
```
**Figura B.9:** Código *Doppler* 02

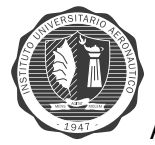

## ANEXO B. CÓDIGO MATLAB: PROCESAMIENTO DE SEÑALES DE AUDIO Página 134

```
51
       % subtract the average DC term here
52 -sif = sif - mean(s);53
54 -zpad = 8*N/2;\text{grad} = 8*11025 / 2 = 4410055
56
57
       %doppler vs. time plot:
       v = dbv(ifft(sif, zpad, 2));58 -59
       % ifft = inverse fast fourier transform
60
       % inverse DFT = inverse Direct Fourier Transform
       % sif = array a aplicar / zpad = numero de puntos ifft del vector sif
61.
       % 2 = dimensión del array de salida
62
63
       % al resultado de la ifft lo entra a la función "dbv.m"
64
       % DATA en dB --->> v = dbv (resultado de la ifft(sif, zpad, 2))
65
66 -v = v(:,1:size(v,2)/2);67
       % size (v, 2) = número de columnas de v = 22050\frac{1}{2} size (v, 2) /2 = 110025 = N
68.
69
       \forall v = v (:,1:11025) ; ------>>>>>>>>>
70 -mmax = max(max(v)); % max(v) devuelve 22050 valores
71% devuelve el valor más alto de los valores max (v)
72
73
       %calculate velocity
74delta f = linspace(0, FS/2, size(v,2)); *(Hz)75 -
```
**Figura B.10:** Código *Doppler* 03

```
76
        % linspace = genera vectores con espacialidad lineal
77
        % delta f va desde 0 a FS/2 con [size(v,2) = número de columnas de v]
78
        % número de puntos = size(v, 2) = 22050
79
        % delta f is ROW (fila) vector. De 22050 valores espaciados que van desde
80
        9 - FS/281
82 -lambda=c/fc; %longitud de onda = c/frecuencia central
        s ejemplo = 0.1202
83
84
        velocity = delta f*lambda/2; % velocidad en cada punto delta f
85 -86
87
        %calculate time
88 -time = linspace(1,Tp*size(v,1),size(v,1)); \frac{1}{2}(sec) Tiempo para cada
89
        % punto de velocidad
90
        s size(v, 1) = numero de filas = ej.78
91% time vector: desde 1 a 0.250 * 78 = 19.5, espaciados en 78 puntos
92
        % time limits plot : 1 - 19.5 en caso de ejemplo
93
94
        &plot
95 -imagesc (velocity, time, v-mmax, [-35, 0]);
96
        % velocity en X
        % time en Y
97
98
        \gamma v-mmax =
        % [-35,0] = limits colormap "scale image data to the full range of the
99
        % current colormap and display image"
100
```
**Figura B.11:** Código *Doppler* 04

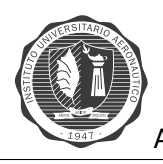

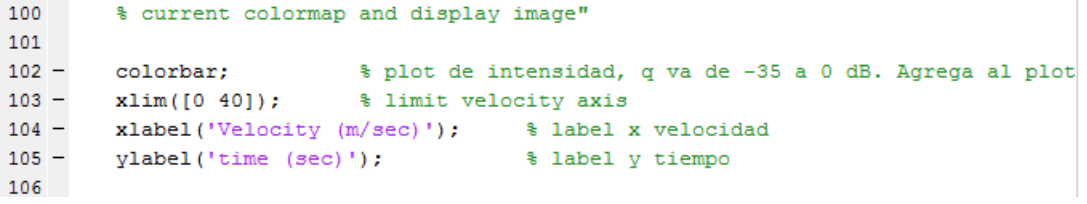

Figura B.12: Código Doppler 05

# **Bibliografía**

- <span id="page-150-1"></span>[1] "Chapter 3, CONTINUOUS WAVE AND FREQUENCY MODULATED RADAR - Lecture 4," [http://14.139.172.204/nptel/CSE/Web/101108056/module2/lecture4.pdf,](http://14.139.172.204/nptel/CSE/Web/101108056/module2/lecture4.pdf) [Online; accessed 12-August-2016].
- <span id="page-150-0"></span>[2] S. R. Vico, "Apunte Sistemas Radar, V Año Ingeniería en Telecomunicaciones - Ingeniería Electrónica," 06 2010.
- <span id="page-150-2"></span>[3] "Chapter 3, CONTINUOUS WAVE AND FREQUENCY MODULATED RADAR - Lecture 5," [http://14.139.172.204/nptel/CSE/Web/101108056/module2/lecture5.pdf,](http://14.139.172.204/nptel/CSE/Web/101108056/module2/lecture5.pdf) [Online; accessed 12-August-2016].
- <span id="page-150-3"></span>[4] J. H. Williams, "Modular System RF Design," Massachusetts Institute of Technology, Tech. Rep., 01 2011.
- <span id="page-150-4"></span>[5] Mini-Circuits, "Coaxial Voltaje Controlled Oscillator, ZX95-2536C+," [https://www.minicircuits.](https://www.minicircuits.com/pdfs/ZX95-2536C+.pdf) [com/pdfs/ZX95-2536C+.pdf,](https://www.minicircuits.com/pdfs/ZX95-2536C+.pdf) [Online; accessed 12-August-2016].
- <span id="page-150-6"></span>[6] ——, "Coaxial Frequency Mixer WIDE BAND, ZX05-43MH+," [htts://www.minicircuits.com/pdfs/](htts://www.minicircuits.com/pdfs/ZX05-43MH+.pdf) [ZX05-43MH+.pdf,](htts://www.minicircuits.com/pdfs/ZX05-43MH+.pdf) [Online; accessed 12-August-2016].
- <span id="page-150-8"></span>[7] P. Alan J. Fenn, "Antenna Design for the Laptop Radar Project," Massachusetts Institute of Technology, Tech. Rep., 01 2011.
- <span id="page-150-9"></span>[8] Exar, "Monolithic Function Generator, XR-2206," [https://www.uni-kl.de/elektronik-lager/](https://www.uni-kl.de/elektronik-lager/416623) [416623,](https://www.uni-kl.de/elektronik-lager/416623) [Online; accessed 12-August-2016].
- <span id="page-150-10"></span>[9] Maxim, "Single/Dual/Quad, 28MHz, Low-Noise, Low-Voltage, Precision Op Amps," [https://pdf.](https://pdf.datasheetcatalog.com/datasheet/maxim/MAX410-MAX414.pdf) [datasheetcatalog.com/datasheet/maxim/MAX410-MAX414.pdf,](https://pdf.datasheetcatalog.com/datasheet/maxim/MAX410-MAX414.pdf) [Online; accessed 12-August-2016].
- <span id="page-150-11"></span>[10] T. Instruments, "LM2940x 1-A Low Dropout Regulator," [http://www.ti.com/lit/ds/symlink/](http://www.ti.com/lit/ds/symlink/lm2940c.pdf) [lm2940c.pdf,](http://www.ti.com/lit/ds/symlink/lm2940c.pdf) [Online; accessed 12-August-2016].
- <span id="page-150-12"></span>[11] P. Gregory L. Charvat, "MIT IAP 2011 Laptop Based Radar: Block Diagram, Schematics, Bill of Material, and Fabrication Instructions," Massachusetts Institute of Technology, Tech. Rep., 01 2011.
- <span id="page-150-7"></span>[12] Mini-Circuits, "Coaxial SMA Fixed Attenuator, VAT-3+," [https://www.minicircuits.com/pdfs/](https://www.minicircuits.com/pdfs/VAT-3+.pdf) [VAT-3+.pdf,](https://www.minicircuits.com/pdfs/VAT-3+.pdf) [Online; accessed 12-August-2016].
- <span id="page-150-5"></span>[13] ——, "Coaxial Low Noise Amplifier, ZX60-272LN+," [https://www.minicircuits.com/pdfs/](https://www.minicircuits.com/pdfs/ZX60-272LN+.pdf) [ZX60-272LN+.pdf,](https://www.minicircuits.com/pdfs/ZX60-272LN+.pdf) [Online; accessed 12-August-2016].

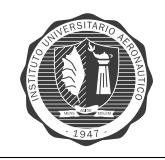

- <span id="page-151-0"></span>[14] ——, "Coaxial Power Splitter/Combiner, ZX10-2-42+," [https://www.minicircuits.com/pdfs/](https://www.minicircuits.com/pdfs/ZX10-2-42.pdf) [ZX10-2-42.pdf,](https://www.minicircuits.com/pdfs/ZX10-2-42.pdf) [Online; accessed 12-August-2016].
- <span id="page-151-1"></span>[15] S. Soliman, *Señales y Sistemas, continuos y discretos*. Nuñez de Balboa 120, Madrid: Prentice Hall, 1999.

[\[2\]](#page-150-0) [\[1\]](#page-150-1) [\[3\]](#page-150-2) [\[4\]](#page-150-3) [\[5\]](#page-150-4) [\[13\]](#page-150-5) [\[14\]](#page-151-0) [\[6\]](#page-150-6) [\[12\]](#page-150-7) [\[7\]](#page-150-8) [\[8\]](#page-150-9) [\[9\]](#page-150-10) [\[10\]](#page-150-11) [\[11\]](#page-150-12) [\[15\]](#page-151-1)